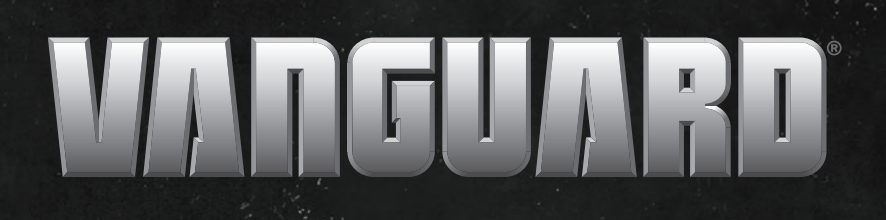

WANGUARD EFIRE

 $\blacksquare$ 

Vanguard<sup>®</sup> BIG BLOCK™ und 810 EFI Diagnose und Reparatur M490000/M540000/M610000 REPARATURHANDBUCH

Not for

Representative Concerning

Not is Reproduction

#### **Vorwort**

Dieses Handbuch wurde verfasst, um Motormechanikern und Wartungspersonal bei der Fehlersuche und -behebung sowie bei der Reparatur von Briggs & Stratton® Motoren mit elektronischer Kraftstoffeinspritzung (Electronic Fuel Injection, EFI) zu helfen. Es setzt voraus, dass die Personen, die dieses Handbuch verwenden, entsprechend geschult und mit den Verfahren für diese Produkte vertraut sind, einschließlich im Umgang mit den erforderlichen Werkzeugen und der Anwendung angemessener Sicherheitspraktiken. Nicht geschulte Personen oder Personen, die diese Verfahren oder Produkte nicht kennen, dürfen diese Arbeiten nicht durchführen.

Die korrekte Reparatur ist für den sicheren, zuverlässigen Betrieb aller Motoren und motorgetriebenen Systeme wichtig. Die in diesem Handbuch beschriebenen Verfahren zur Fehlersuche und Reparatur gelten für die darin beschriebenen Briggs & Stratton Motoren. Abweichende Methoden oder Verfahren können Risiken für die Sicherheit des Personals und/oder Zuverlässigkeit des Motors darstellen und werden von Briggs & Stratton nicht angeraten oder empfohlen.

Sämtliche Informationen, Abbildungen und technische Daten in diesem Handbuch beruhen auf den Informationen, die zum Zeitpunkt der Veröffentlichung verfügbar waren. Briggs & Stratton behält sich das Recht vor, das Produkt oder die Produkthandbücher jederzeit und ohne vorherige Ankündigung ändern, modifizieren oder verbessern zu können.

#### **Copyright © 2020 Briggs & Stratton.**

#### **Alle Rechte vorbehalten.**

Ohne schriftliche Genehmigung von Briggs & Stratton dürfen keine Teile dieses Handbuches nachgedruckt oder auf elektronischem oder mechanischem Wege (einschließlich Fotokopieren) vervielfältigt oder in Datenverarbeitungsanlagen gespeichert oder aufgezeichnet werden. riggs & Stratton.<br>
Ilten.<br>
nehmigung von Briggs & Stratton<br>
natenverarbeitungsanlagen gespe kt der Veröftentlichung verfügbar waren. Briggs & Stra<br>Produkthandbücher jederzeit und ohne vorherige Anl<br>Likönnen.<br>Tratton.<br>Schem oder mechanischem Wege (einschließlich Fote<br>beitungsanlagen gespeichert oder aufgezeichnet

Dieses Handbuch für die Fehlersuche und Reparatur enthält folgende EFI-Motormodelle:

- MODELL 490000
- MODELL 540000
- MODELL 610000

**HINWEIS: Für einige Modelle ist der Ersatzteildienst beschränkt. Konsultieren Sie die** *Illustrierte Ersatzteilliste* **um zu sehen, ob die benötigten Ersatzteile erhältlich sind, bevor Sie mit den Wartungsarbeiten beginnen.**

**HINWEIS: Die Abbildungen in diesem Dokument sind repräsentativ, können aber je nach Modell abweichen.** Teprasentativ, Konnen aber J de musiciene Ersatzieniste uni zu senen, ob die bei<br>Ilch sind, bevor Sie mit den Wartungsarbeiten beg<br>EIS: Die Abbildungen in diesem Dokument sind<br>Intativ, können aber je nach Modell abweichen. **ABSCHNITT 1 – EINFÜHRUNG IN DIE DIAGNOSE**

**ABSCHNITT 2 – FEHLERSUCHE MIT DTCs**

**ABSCHNITT 3 – STROMLAUFPLÄNE UND PINBELEGUNGEN**

**ABSCHNITT 4 – SYMPTOME**

**ABSCHNITT 5 – AUSBAU/EINBAU**

Not is Reproduction

Not is Reproduction

# **ABSCHNITT 1 - EINFÜHRUNG IN DIE DIAGNOSE**

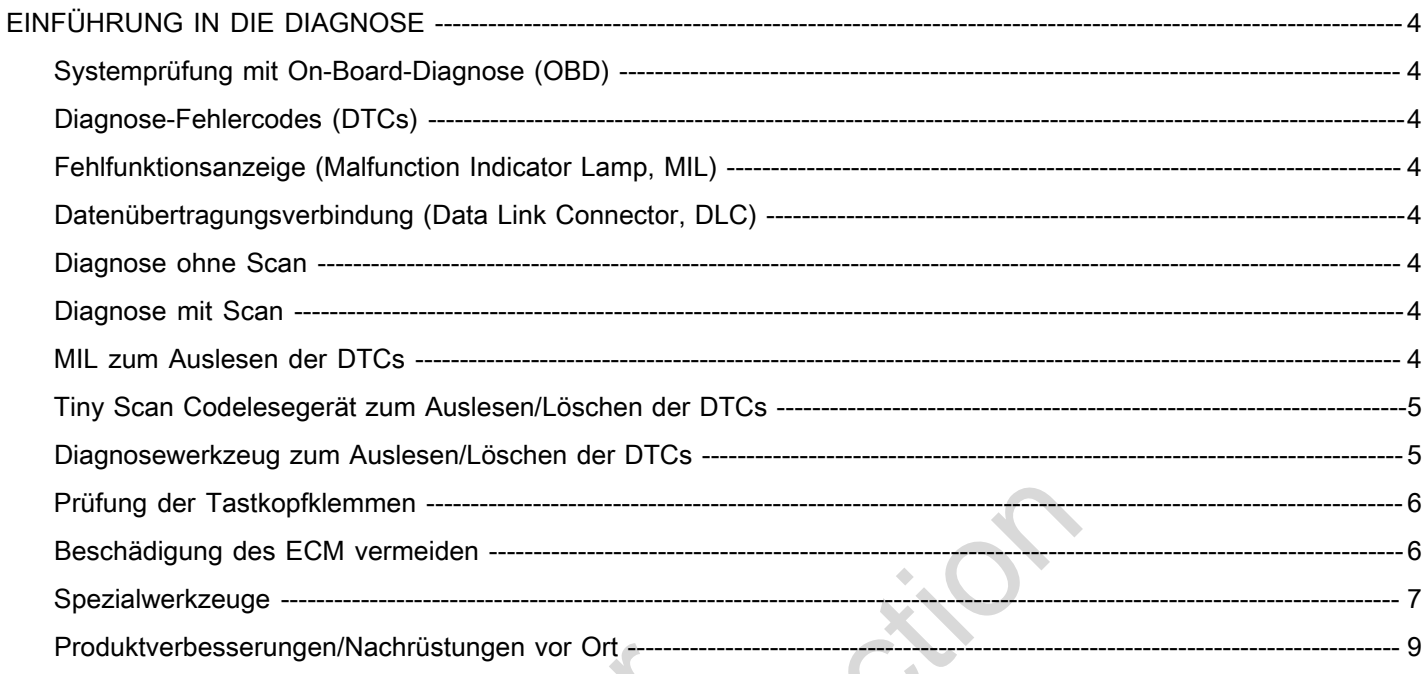

Journal

# **1**

#### <span id="page-7-1"></span><span id="page-7-0"></span>**Systemprüfung mit On-Board-Diagnose (OBD)**

Die grundlegenden Schritte einer jeden Diagnose sind wie folgt:

- 1. Fehlfunktionsanzeige (Malfunction Indicator Lamp, MIL) bei laufendem Motor beobachten. Leuchtet die MIL, liegen aktuelle Diagnose-Fehlercodes (DTCs) vor.
- 2. DTC(s) mithilfe der MIL, dem Tiny Scan Codelesegerät oder der Diagnosetool-Software lesen.
- 3. Ein oder mehrere Systemfehler werden mit der (den) entsprechenden Diagnosetabelle(n) in *ABSCHNITT 2 – FEHLERSUCHE MIT DTCs* diagnostiziert.
- 4. Sobald der Fehlerzustand lokalisiert und durch Reparatur oder Austausch der defekten Komponenten behoben wurde, ist/sind der/die DTC(s) mit dem Tiny Scan Codelesegerät oder der Diagnosetool-Software zu löschen.

**HINWEIS:** Informationen über die Lage oder den Austausch bestimmter Komponenten, siehe *ABSCHNITT 5 – AUSBAU/EINBAU*.

- 5. Den Motor starten und laufen lassen, um die Reparaturen zu überprüfen. MIL beobachten, um sicherzustellen, dass keine DTCs gesetzt sind.
- 6. Wenn keine DTCs gesetzt sind, aber Probleme mit der Motorleistung bestehen, siehe *ABSCHNITT 4 – SYMPTOME*. Fromponenten,<br>
JSBAU/EINBAU.<br>
Ifen lassen, um die<br>
en. MIL beobachten, um<br>
e DTCs gesetzt sind.<br>
tt sind, aber Probleme mit<br>
en, siehe ABSCHNITT 4 –

# <span id="page-7-2"></span>**Diagnose-Fehlercodes (DTCs)**

Das ECM empfängt Signalspannungen von fünf Sensoren. Jeder Sensor arbeitet innerhalb eines festgelegten Parametersatzes, vergleichbar mit dem Betriebsbereich.

Tritt eine Fehlfunktion oder ein Fehlerzustand auf, alarmiert die Änderung der Signalspannung das ECM darüber, dass die Sonde außerhalb des Betriebsbereiches liegt, ein DTC wird gesetzt und im ECM-Speicher abgelegt, und die MIL leuchtet auf.

Ein Standardwert ersetzt vorübergehend den fehlerhaften Sensorwert, um die Motorleistung wiederherzustellen, bis das Problem behoben ist.

### <span id="page-7-3"></span>**Fehlfunktionsanzeige (Malfunction Indicator Lamp, MIL)**

Bei Zündung auf EIN und Motor auf AUS leuchtet die MIL. Dies dient der Überprüfung der Glühlampen und des Diagnosesystems. Die MIL erlischt, wenn der Motor gestartet wird und kein aktueller Fehlerzustand vorliegt.

Falls die MIL weiterhin leuchtet, ist dies ein Hinweis darauf, dass ein aktueller DTC gespeichert ist. Sollte sich der Fehler selbst beheben, wie bei einem intermittierenden Zustand, erlischt die MIL nach einer Verzögerung von zehn Sekunden. Der DTC bleibt im ECM-Speicher als historischer Code gespeichert, bis er von einer Fachkraft gelöscht wird. Das MIL zeigt nicht an, dass es nur historische Codes gibt.

### <span id="page-7-4"></span>**Datenübertragungsverbindung (Data Link Connector, DLC)**

Die DLC sorgt für eine direkte Kommunikation mit dem ECM. Durch Einstecken des Tiny Scan Codelesegeräts oder eines Laptops mit Diagnosewerkzeug in den 6 poligen Stecker im EFI-Kabelbaum können die im ECM-Speicher gespeicherten DTCs gelesen und gelöscht werden.

# <span id="page-7-5"></span>**Diagnose ohne Scan**

Bei der Diagnose ohne Scan wird entweder die MIL oder das Tiny Scan Codelesegerät verwendet, um die DTCs auszulesen. Eine Fachkraft konsultiert anschließend die entsprechende Diagnosetabelle, um das Problem zu beheben. Es sind die Tabellen mit der Überschrift *Diagnose ohne Scan* zu verwenden, da die vom ECM bereitgestellten Daten nicht für die Analyse zur Verfügung stehen. ind der/die<br>
egerät oder der<br>
age oder<br>
age oder<br>
age oder<br>
Diagnose ohne Scan<br>
Diagnose ohne Scan<br>
Diagnose ohne Scan<br>
Diagnose ohne Scan<br>
die DTCs auszulesen. Eine Fac<br>
esetzt sind.<br>
anschließend die entsprechend<br>
as Pro

# <span id="page-7-6"></span>**Diagnose mit Scan**

Im anspruchsvolleren Diagnosemodus kann die Software des Diagnosewerkzeugs die Diagnose von Systemproblemen durch eine erweiterte Schnittstelle mit dem ECM erleichtern. Durch die Verwendung von Datenanzeigen und Menüauswahlen haben Fachkräfte Zugriff auf "Live"-Analysedaten.

Wichtig: Die Software ist kein eigenständiges Diagnosewerkzeug zur Lösung von DTCs, sondern ist in Verbindung mit den Diagnosetabellen zu verwenden, um eine möglichst effiziente und effektive Diagnose zu erhalten. Die Tabellen, die für Benutzer mit Zugriff auf die Software des Diagnosewerkzeugs gelten, sind mit *Diagnose mit Scan* beschriftet.

### <span id="page-7-7"></span>**MIL zum Auslesen der DTCs**

- 1. Sicherstellen, dass die Batteriespannung bei über 12 Volt liegt.
- 2. Zündschlüssel zehn Sekunden lang auf AUS drehen.

**1**

3. Zündschlüssel auf EIN-AUS-EIN-AUS-EIN drehen (dabei den Motor nicht starten).

**HINWEIS:** Zwischen jedem EIN und AUS dürfen nicht mehr als 2,5 Sekunden vergehen, sonst wird die Routine abgebrochen.

4. Bei korrekter Ausführung beginnt die erste von vier Ziffern der MIL zu blinken.

**HINWEIS:** Obwohl jeder DTC eigentlich mit dem Buchstaben "P" beginnt, blinken nur die numerischen Zeichen.

5. Anzahl der Blinksignale zählen, um die erste von vier Ziffern zu erhalten. Wenn die erste Ziffer Null ist, blinkt es zehn Mal.

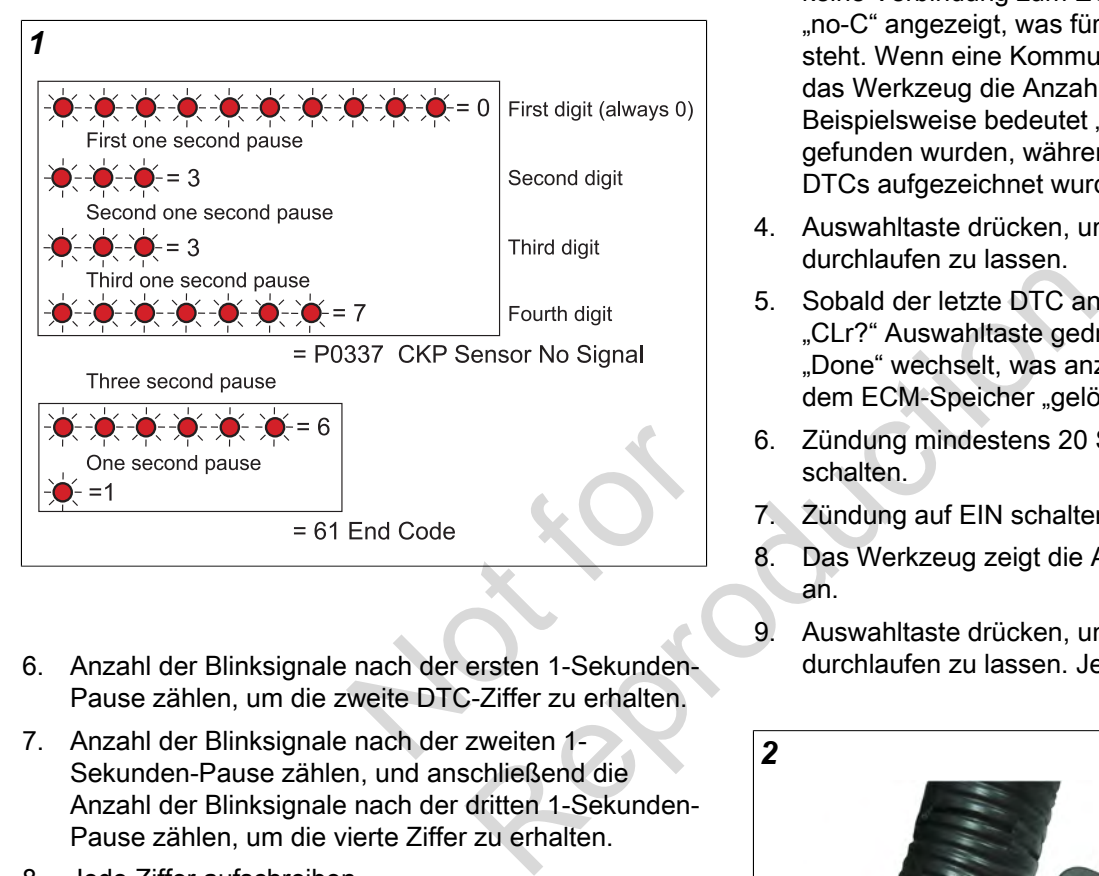

- 6. Anzahl der Blinksignale nach der ersten 1-Sekunden-Pause zählen, um die zweite DTC-Ziffer zu erhalten.
- 7. Anzahl der Blinksignale nach der zweiten 1- Sekunden-Pause zählen, und anschließend die Anzahl der Blinksignale nach der dritten 1-Sekunden-Pause zählen, um die vierte Ziffer zu erhalten.
- 8. Jede Ziffer aufschreiben.
- 9. Falls mehr als ein DTC vorhanden ist, beginnt der nächste DTC nach einer Pause von drei Sekunden zu blinken.
- 10. Nachdem alle DTCs gemeldet wurden, blinkt die Zahl "61", um der Fachkraft diesen Zustand anzuzeigen. Die Blinksequenz wird dann erneut gestartet und die Fachkraft kann entscheiden, ob die notierten DTCs verifiziert oder die Routine verlassen werden soll.

HINWEIS: Wenn "61" der erste blinkende Code ist, dann werden keine aktiven DTCs gesetzt.

#### <span id="page-8-0"></span>**Tiny Scan Codelesegerät zum Auslesen/ Löschen der DTCs**

**HINWEIS:** Immer die Schritte 1-9 ausführen, um einen genauen Bericht der aktuellen DTCs zu erhalten. Andernfalls wird möglicherweise ein Bericht erstellt, der historische Codes enthält.

- 1. Briggs & Stratton Tiny Scan Codelesegerät (Artikel-Nr. 19626) verwenden.
- 2. Codelesegerät an DLC anschließen.
- 3. Zündung auf EIN schalten, Motor auf AUS schalten.

**HINWEIS:** Wenn das Tiny Scan Codelesegerät keine Verbindung zum ECM herstellen kann, wird "no-C" angezeigt, was für "keine Kommunikation" steht. Wenn eine Kommunikation hergestellt ist, zeigt das Werkzeug die Anzahl der gelesenen DTCs an. Beispielsweise bedeutet "dc-0", dass keine DTCs gefunden wurden, während "dc-4" bedeutet, dass vier DTCs aufgezeichnet wurden.

- 4. Auswahltaste drücken, um eine Liste der DTCs durchlaufen zu lassen.
- 5. Sobald der letzte DTC angezeigt wird, erscheint "CLr?" Auswahltaste gedrückt halten, bis "Hold" auf "Done" wechselt, was anzeigt, dass alle DTCs aus dem ECM-Speicher "gelöscht" wurden.
- 6. Zündung mindestens 20 Sekunden lang auf AUS schalten.
- 7. Zündung auf EIN schalten, Motor auf AUS schalten.
- 8. Das Werkzeug zeigt die Anzahl der gelesenen DTCs an.
- 9. Auswahltaste drücken, um eine Liste der DTCs durchlaufen zu lassen. Jeden DTC aufschreiben.

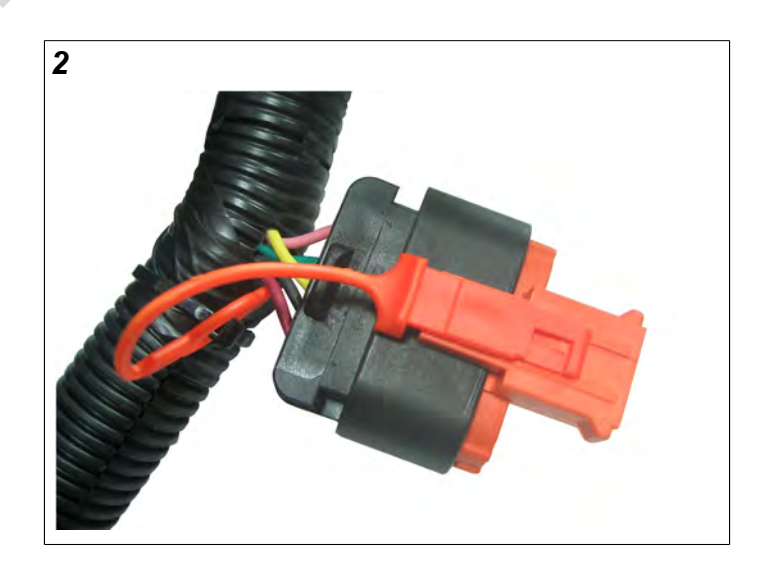

#### <span id="page-8-1"></span>**Diagnosewerkzeug zum Auslesen/Löschen der DTCs**

1. Briggs & Stratton Diagnosewerkzeug (Artikel-Nr. 19636) mit USB und Schnittstellenkabeln verwenden.

- 2. Ein Ende des USB-Kabels an das Diagnosetool und das andere Ende an den USB-Anschluss des Laptops anschließen.
- 3. Ein Ende des Schnittstellenkabels an das Diagnosetool und das andere Ende an die DLC am Kabelbaum anschließen.
- 4. Zündung auf EIN schalten, Motor auf AUS schalten. Das Diagnosewerkzeug benötigt bis zu 30 Sekunden, um sich mit dem Motor zu verbinden.
- 5. Siehe Abbildung [3](#page-9-2). **Dashboard** (Armaturenbrett) Symbol (**A**) in der linken Randleiste auswählen, um zur Registerkarte **Dealer** (Fachhändler) zu gelangen.
- 6. Anzeige der Stromcodes (**B**) beobachten.

#### **HINWEIS:** Die Anzeige für **CHECK**

**ENGINE** (MOTOR PRÜFEN) (**C**) leuchtet grün, wenn ein Fehlercode vorliegt. Um eine Beschreibung des Fehlercodes anzuzeigen, Cursor über den Code bewegen.

**HINWEIS:** Die Anzeige der Stromcodes wird auch in der Registerkarte **Troubleshooting** (Fehlersuche und -behebung) angezeigt.

7. Auf **Clear** (Löschen) (**D**) klicken, um sowohl den aktuellen als auch die historischen DTCs zu löschen.

**HINWEIS:** Siehe das Briggs & Stratton Benutzerhandbuch für EFI Diagnosetool-Software für weitere Informationen.

<span id="page-9-2"></span>8. Zündung auf AUS schalten.

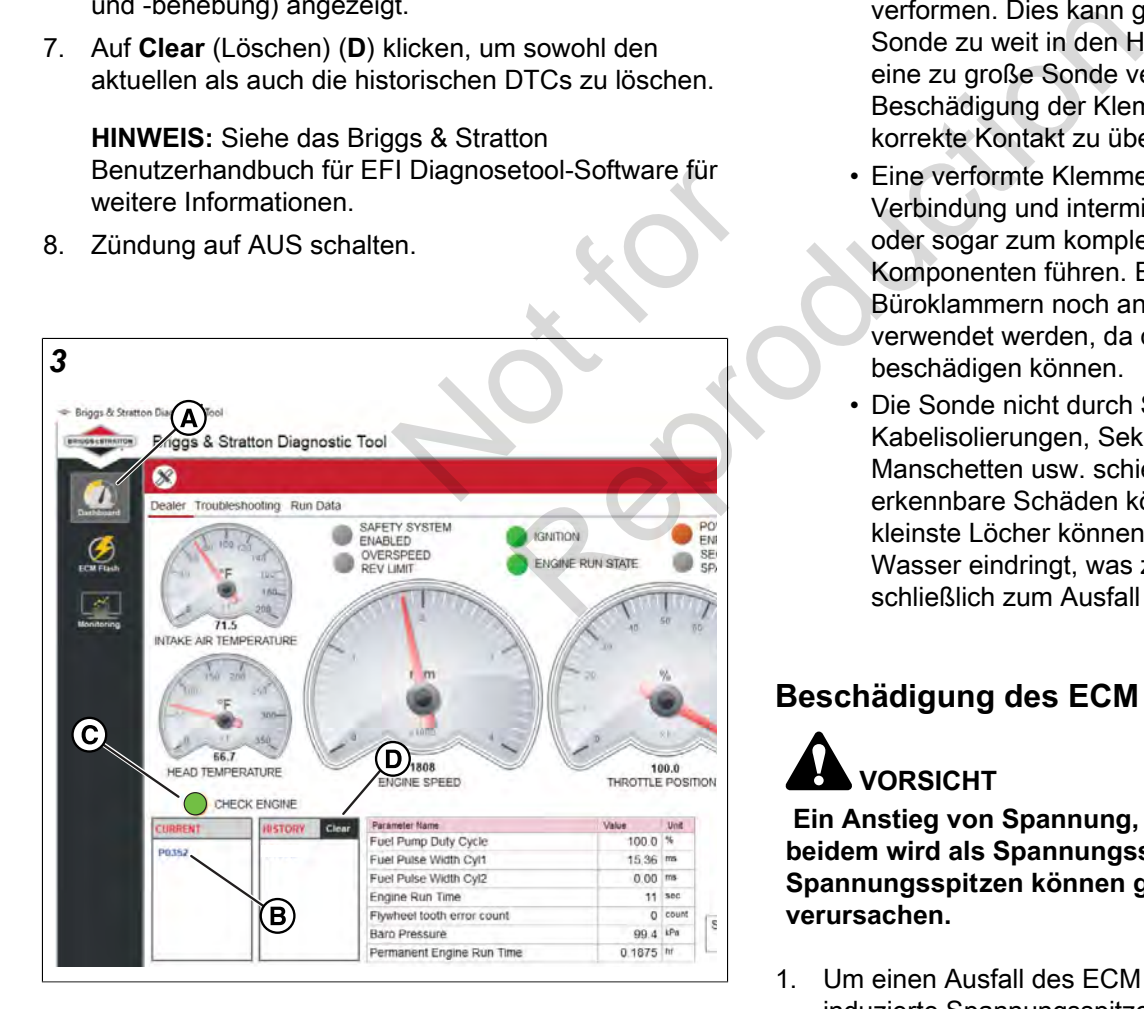

# <span id="page-9-0"></span>**Prüfung der Tastkopfklemmen**

**HINWEIS:** Keine Tastköpfe in die Klemmen auf der Gegenseite eines Steckers stecken. Der Querschnitt der Tastköpfe kann die Klemmen beschädigen.

- 1. Tastkopfset von Briggs & Stratton (Artikel-Nr. 19625) verwenden.
- 2. Metallstift der Sonde vorsichtig zwischen die Gummidichtung und die Drahtisolierung auf der Rückseite (Drahtende) des Steckers schieben.
- 3. Den Stift vorsichtig bis zum Anschlag hineindrücken. Aufhören zu schieben, wenn der Stift "durchhängt" oder wenn die Kunststoffummantelung sich nahe des Steckergehäuses befindet.

Den Stift **NICHT** gewaltsam in den Stecker schieben, da die Klemme und/oder der Sondenstift beschädigt werden können. Die Sonde kann beim Hineinschieben durch den Kontakt mit der Isolierung oder mit Aderquetschungen gestoppt werden. Erneut versuchen, wenn der Sondenstift entfernt und neu positioniert wurde.

#### **WICHTIG:**

- Es ist wichtig, die Steckerklemmen nicht zu verformen. Dies kann geschehen, wenn die Sonde zu weit in den Hohlraum geschoben oder eine zu große Sonde verwendet wird. Wird eine Beschädigung der Klemmen vermutet, ist der korrekte Kontakt zu überprüfen.
- Eine verformte Klemme kann zu einer schlechten Verbindung und intermittierenden Fehlzuständen oder sogar zum kompletten Ausfall von Komponenten führen. Es dürfen weder Büroklammern noch andere Ersatzgeräte verwendet werden, da diese die Klemmen beschädigen können.
- Die Sonde nicht durch Steckerdichtungen, Kabelisolierungen, Sekundärzündkabel, Manschetten usw. schieben. Nicht sofort erkennbare Schäden können auftreten und kleinste Löcher können dazu führen, dass Wasser eindringt, was zu Korrosion und schließlich zum Ausfall von Komponenten führt.

# <span id="page-9-1"></span>**Beschädigung des ECM vermeiden**

# **VORSICHT**

**Ein Anstieg von Spannung, Strom oder beidem wird als Spannungsspitze bezeichnet. Spannungsspitzen können große Schäden am ECM verursachen.**

- 1. Um einen Ausfall des ECM durch unbeabsichtigt induzierte Spannungsspitzen zu vermeiden, sind folgende Vorsichtsmaßnahmen zu beachten:
	- Den Motor nicht anlassen, wenn die Kabelverbindungen locker sind.
	- Zum Starten des Motors kein Batterieladegerät verwenden.

- Zündung auf AUS schalten, bevor die Batteriekabel abgeklemmt und/oder angeschlossen werden.
- Zum Abklemmen immer zuerst das Minuskabel (-) der Batterie abklemmen.
- Zum Anschließen immer zuerst das Pluskabel (+) der Batterie anschließen.
- Zum Laden der Batterie Zündung auf AUS schalten und das Minuskabel der Batterie (schwarz) vom Minuspol (-) der Batterie abklemmen.

<span id="page-10-1"></span>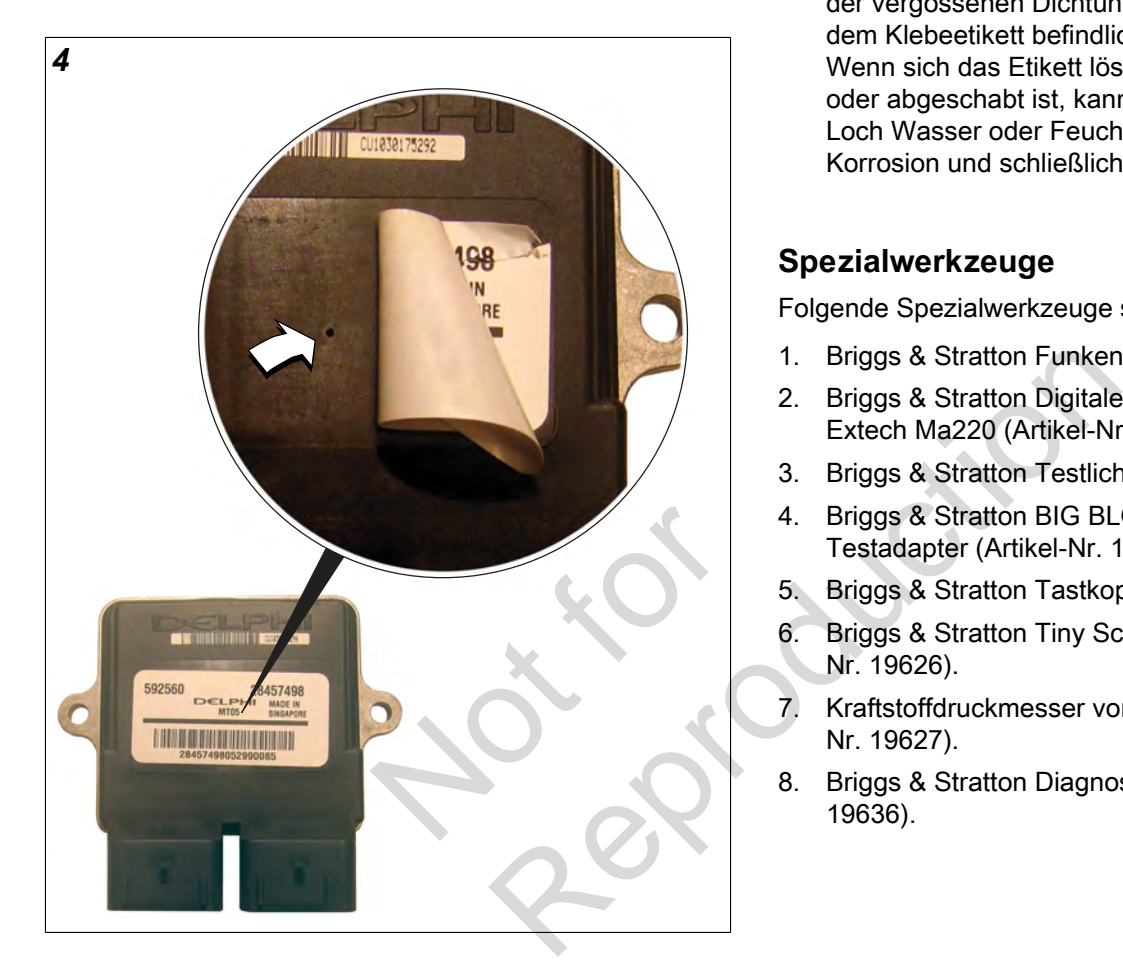

- Für Elektroschweißarbeiten am Fahrzeug das Minuskabel der Batterie (schwarz) vom Minuspol (-) der Batterie abklemmen und den/ die Elektroanschluss/Elektroanschlüsse des ECM abklemmen. Für Schweißarbeiten am Schalldämpfer auch den Elektroanschluss der O<sub>2</sub> Sonde abklemmen und die O<sub>2</sub> Sonde aus dem Schalldämpfer entfernen.
- 2. Kein Wasser auf oder um das ECM spritzen.

**HINWEIS:** Siehe Abbildung [4](#page-10-1). Die Unversehrtheit der vergossenen Dichtung wird durch ein mittig unter dem Klebeetikett befindliches Stiftloch sichergestellt. Wenn sich das Etikett löst oder zerrissen, abgenutzt oder abgeschabt ist, kann durch das freiliegende Loch Wasser oder Feuchtigkeit eindringen, was zu Korrosion und schließlich zum Ausfall des ECM führt.

#### <span id="page-10-0"></span>**Spezialwerkzeuge**

Folgende Spezialwerkzeuge sind erforderlich:

- 1. Briggs & Stratton Funkenprüfer (Artikel-Nr. 19368).
- 2. Briggs & Stratton Digitaler Volt Widerstandsmesser Extech Ma220 (Artikel-Nr. 19602).
- 3. Briggs & Stratton Testlichter (Artikel-Nr. 19623).
- 4. Briggs & Stratton BIG BLOCK™ Kraftstoffdruck-Testadapter (Artikel-Nr. 19624).
- 5. Briggs & Stratton Tastkopfset (Artikel-Nr. 19625).
- 6. Briggs & Stratton Tiny Scan Codelesegerät (Artikel-Nr. 19626).
- 7. Kraftstoffdruckmesser von Briggs & Stratton (Artikel-Nr. 19627).
- 8. Briggs & Stratton Diagnosewerkzeug-Kit (Artikel-Nr. 19636).

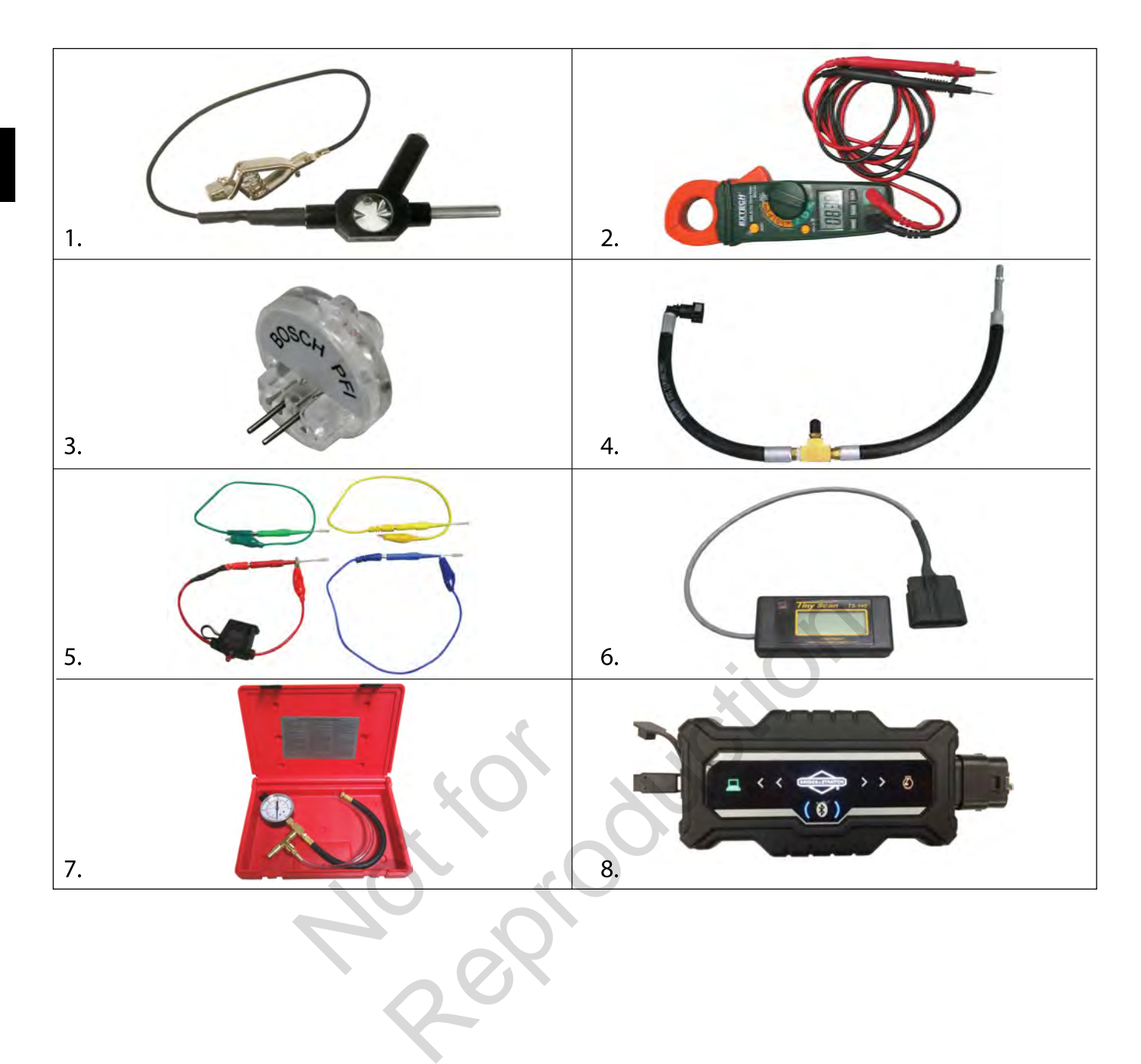

#### <span id="page-12-0"></span>**Produktverbesserungen/Nachrüstungen vor Ort**

Die folgenden Service-Bulletins informieren über Produktverbesserungen, die kürzlich in die Produktion eingeführt wurden. Für die Nachrüstung des Produkts vor Ort sind Servicekits erhältlich.

#### **Service-Bulletin CSB-1030**

Zum Schutz vor Spannungsspitzen bei Schiffsmotoren des Modells 610000 mit 20/50 Ampere-Ladesystem ist der Kondensatorensatz von Briggs & Stratton (Artikel-Nr. 847148) zu installieren.

#### **Service-Bulletin CSB-1053**

Zur Dämpfung von Vibrationen an der Halterung des ECM/Sicherungsblocks ist das Briggs & Stratton Servicekit (Artikel-Nr. 847337) einzubauen, das eine neue Abdeckung für den Sicherungs-/Relaisblock, eine ECM-Montagehalterung, Gummi-Isolationshalterungen und Montagematerial enthält.

#### **Zugriff auf Service-Bulletins**

Vorgehensweise für den Zugriff auf Service-Bulletins:

- Gehen Sie auf www.thepowerportal.com.
- Geben Sie Login und Passwort ein.
- Wählen sie auf der Startseite die Registerkarte "Technische Informationen". epowerportal.com.<br>
asswort ein.<br>
tseite die Registerkarte<br>
nen".<br>
"Illetins".<br>
rt" die Bulletin-Nummer ein. ervice-Bulletins:<br>tal.com.<br>n.<br>Registerkarte<br>Letin-Nummer ein.
- Wählen Sie "Service-Bulletins".
- Geben Sie bei "Stichwort" die Bulletin-Nummer ein.
- Wählen Sie "Ansicht".

Not is Reproduction

# **ABSCHNITT 2 – FEHLERSUCHE MIT DTCS**

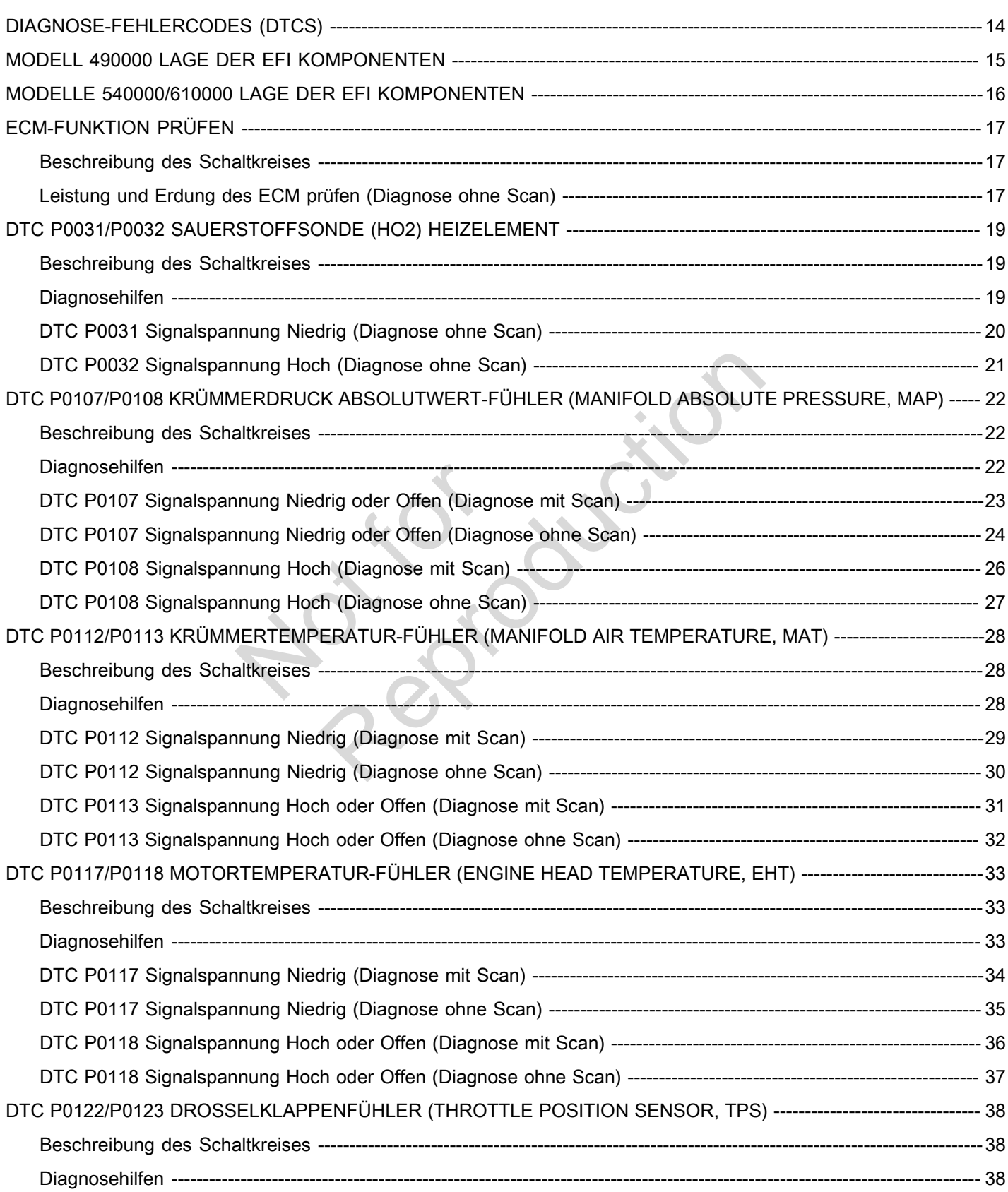

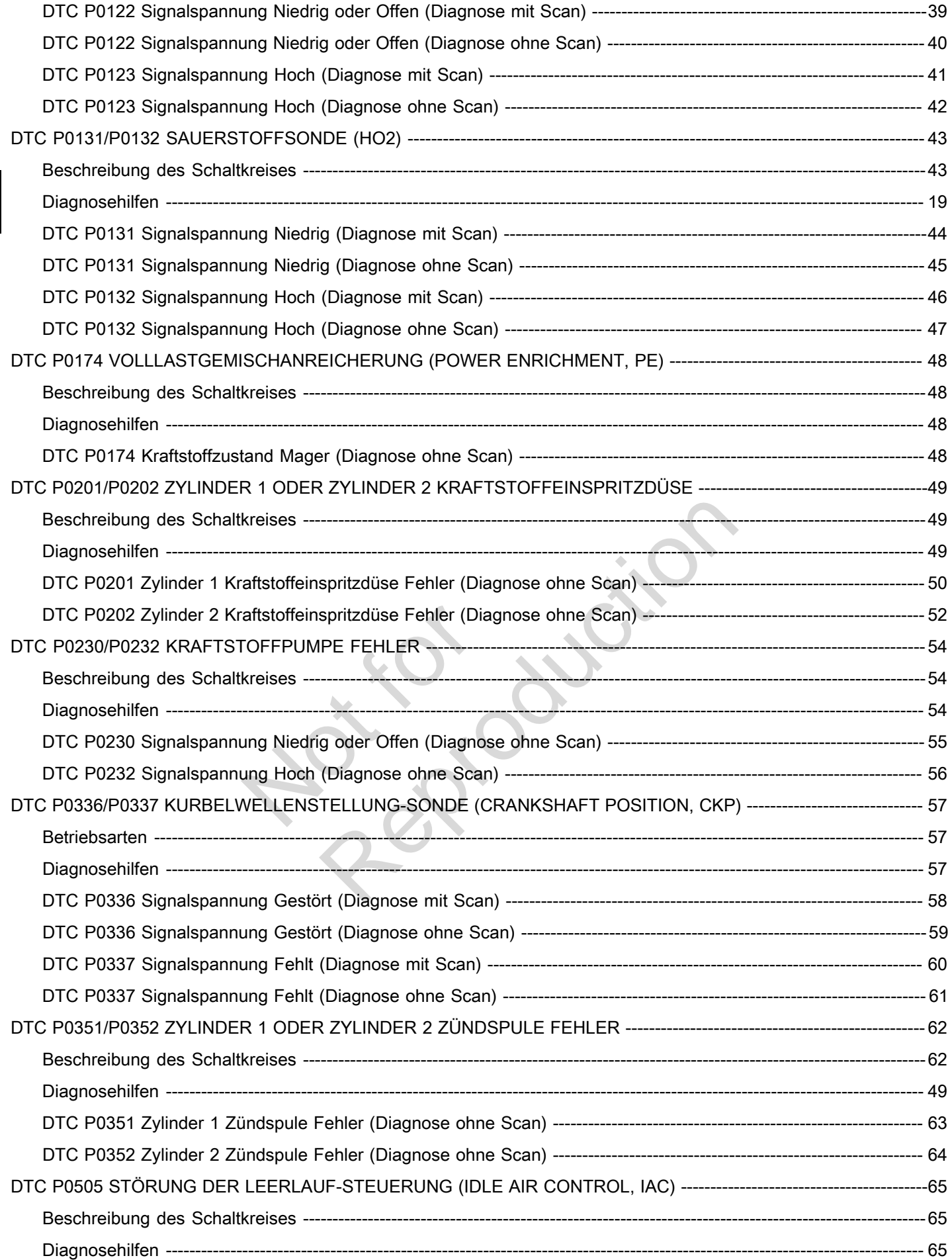

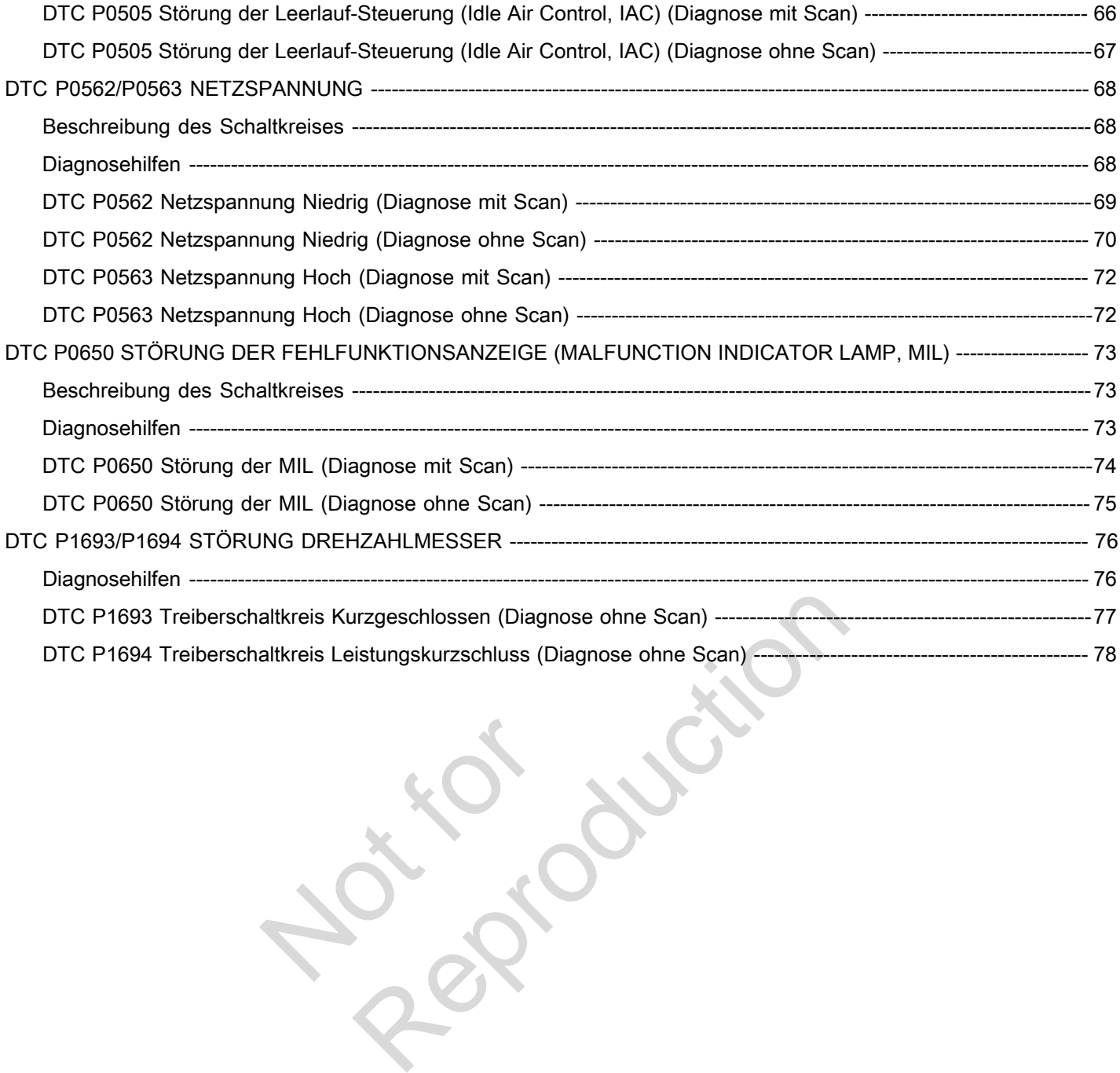

Not is

# **DIAGNOSE-FEHLERCODES (DTCS)**

<span id="page-17-0"></span>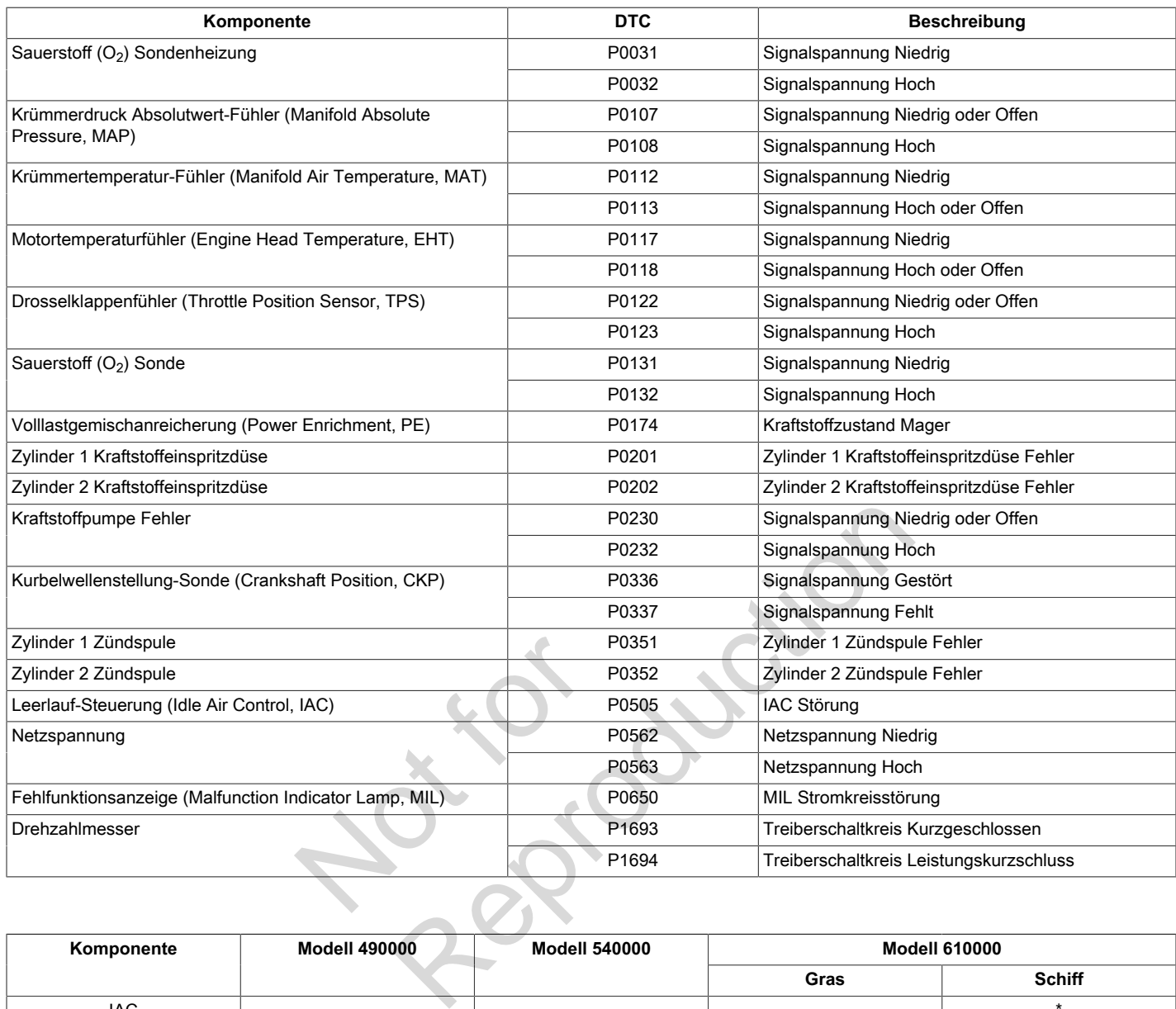

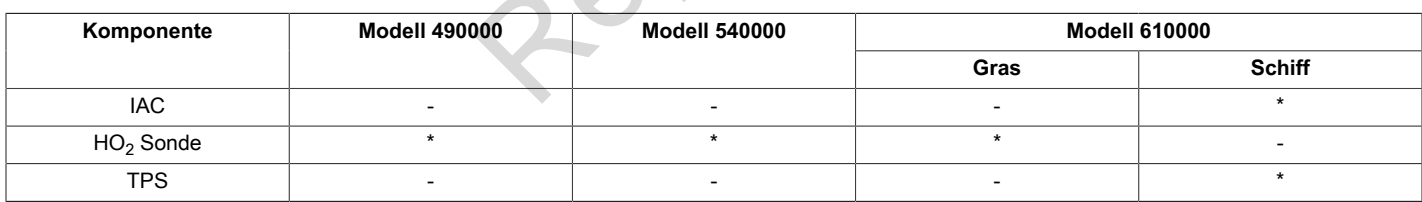

\* = vorhanden

# **MODELL 490000 LAGE DER EFI KOMPONENTEN**

<span id="page-18-0"></span>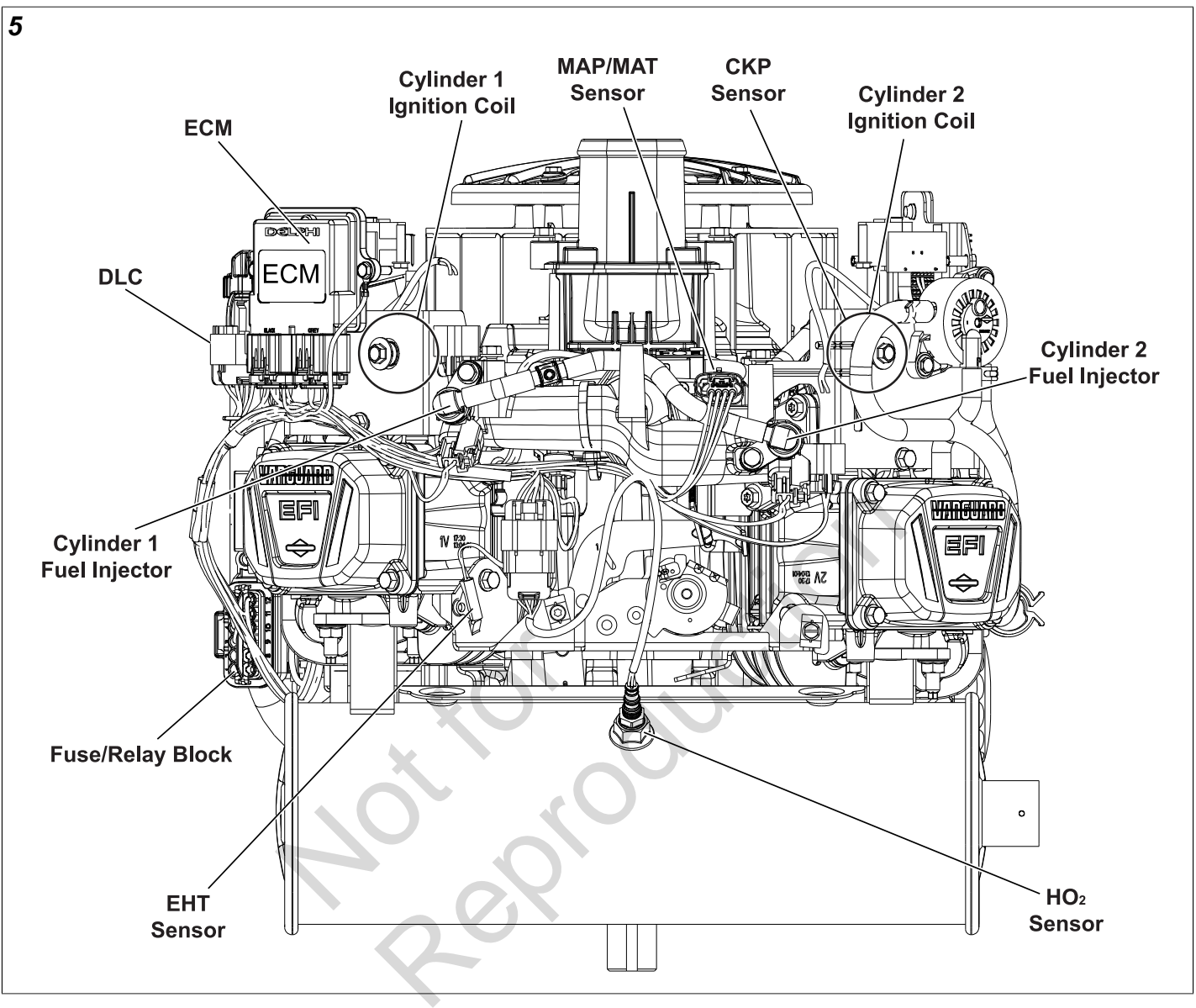

**HINWEIS:** Entstörkappe, dekorative Abdeckung und Lüftergehäuse wurden zur Veranschaulichung entfernt.

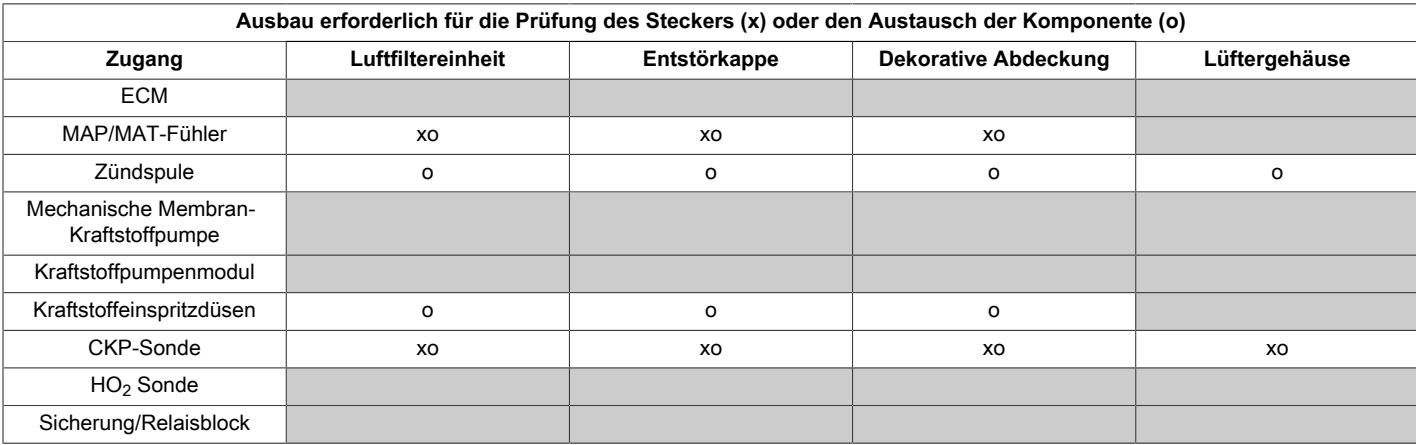

**HINWEIS:** Anweisungen siehe *ABSCHNITT 5 – AUSBAU/EINBAU* .

# **MODELLE 540000/610000 LAGE DER EFI KOMPONENTEN**

<span id="page-19-0"></span>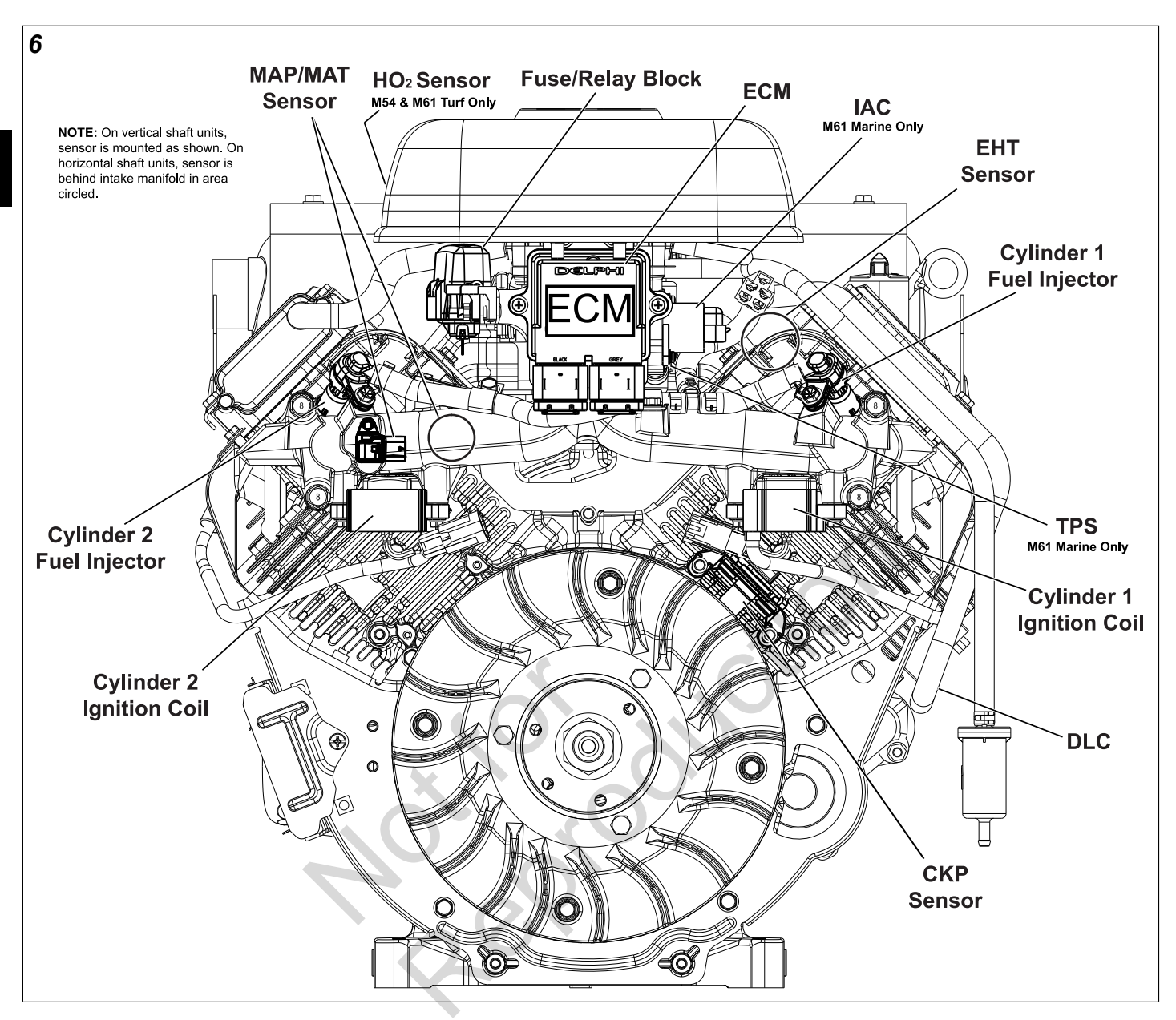

**HINWEIS:** Zugangsabdeckung und Lüftergehäuse wurden zur Veranschaulichung entfernt.

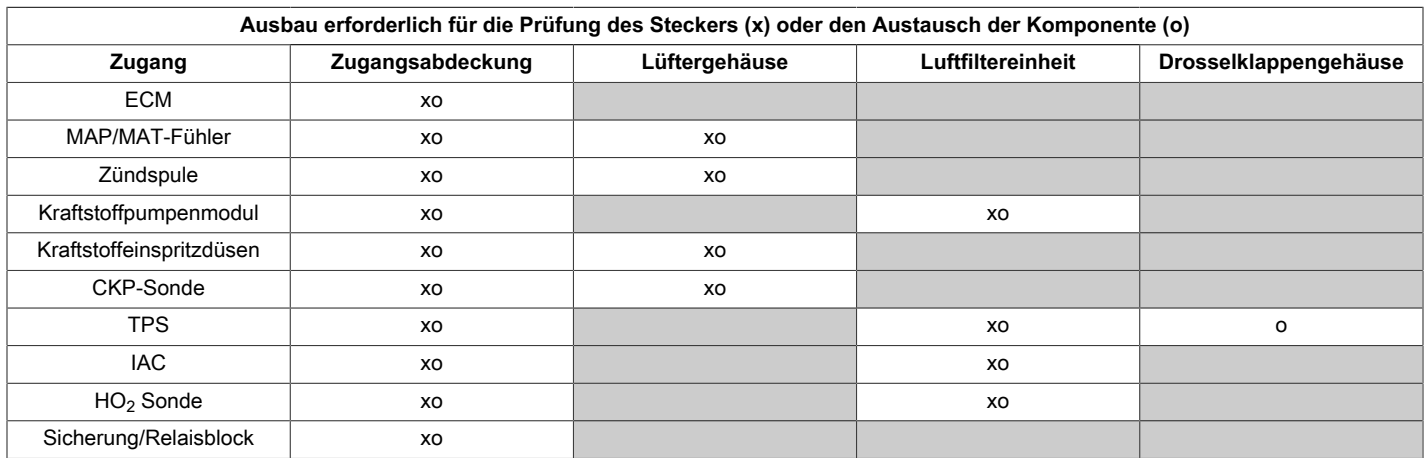

**HINWEIS:** Anweisungen siehe *ABSCHNITT 5 – AUSBAU/EINBAU* .

#### <span id="page-20-1"></span><span id="page-20-0"></span>**Beschreibung des Schaltkreises**

Da alle EFI-Komponenten vom ordnungsgemäßen Betrieb des ECM abhängig sind, muss jede Diagnose die Überprüfung der ECM-Stromversorgung und der Erdung beinhalten.

Batterieklemmen ausbauen und reinigen. Auch wenn die Klemmen sauber erscheinen, kann Korrosion an

den Innenflächen eine schlechte Verbindung zur Erdung verursachen.

**HINWEIS:** Wenn das ECM eingeschaltet wird, ist möglicherweise das Kraftstoffpumpenmodul zu hören, wie es zwei Sekunden lang ansaugt. Dies ist kein klares Zeichen dafür, dass das ECM die richtige Spannung erhält.

### <span id="page-20-2"></span>**Leistung und Erdung des ECM prüfen (Diagnose ohne Scan)**

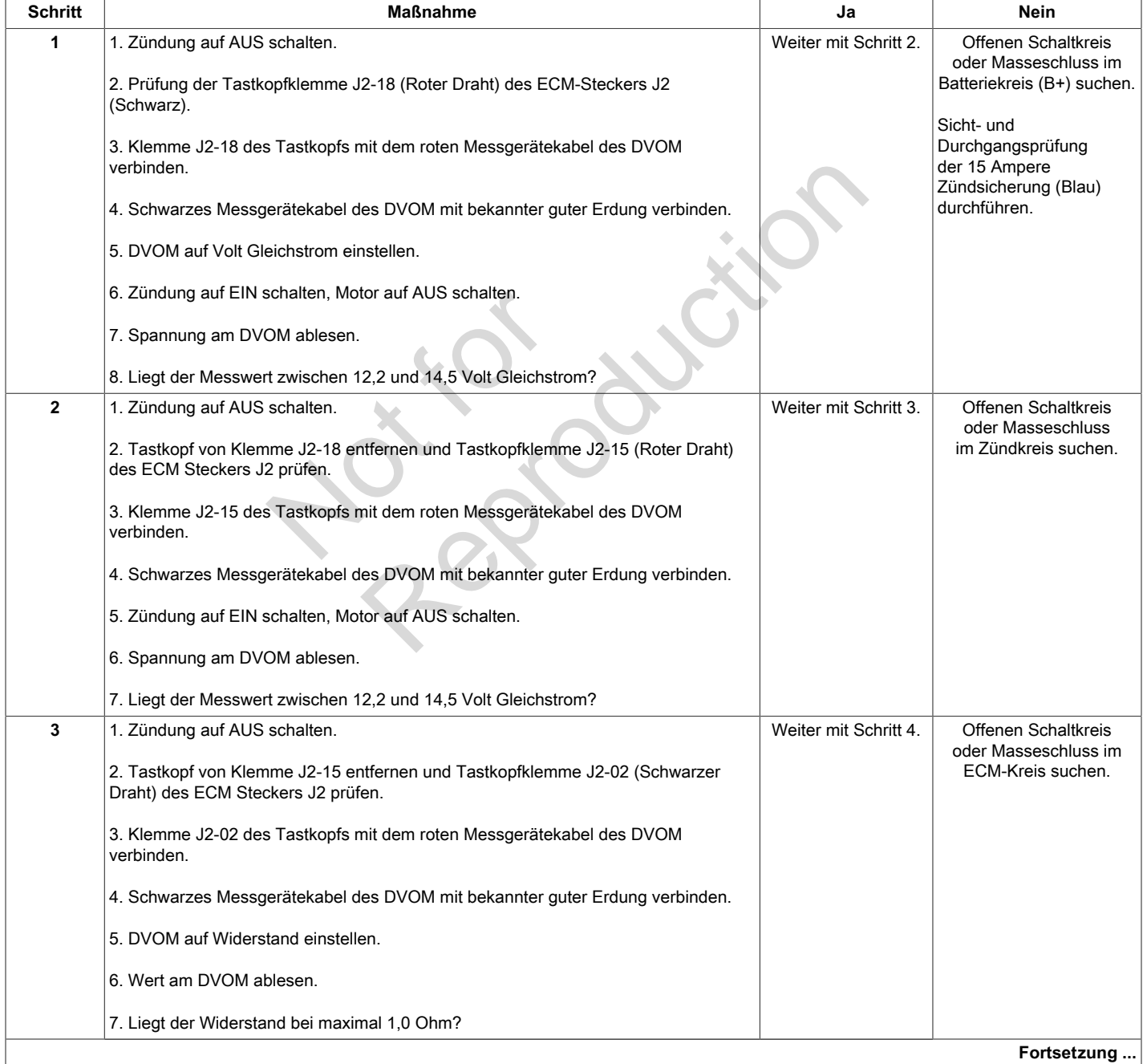

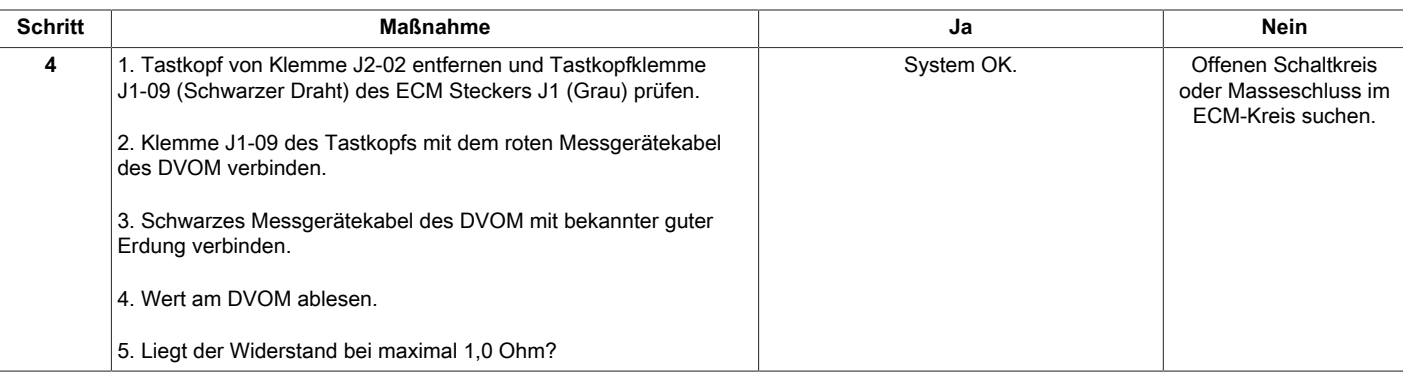

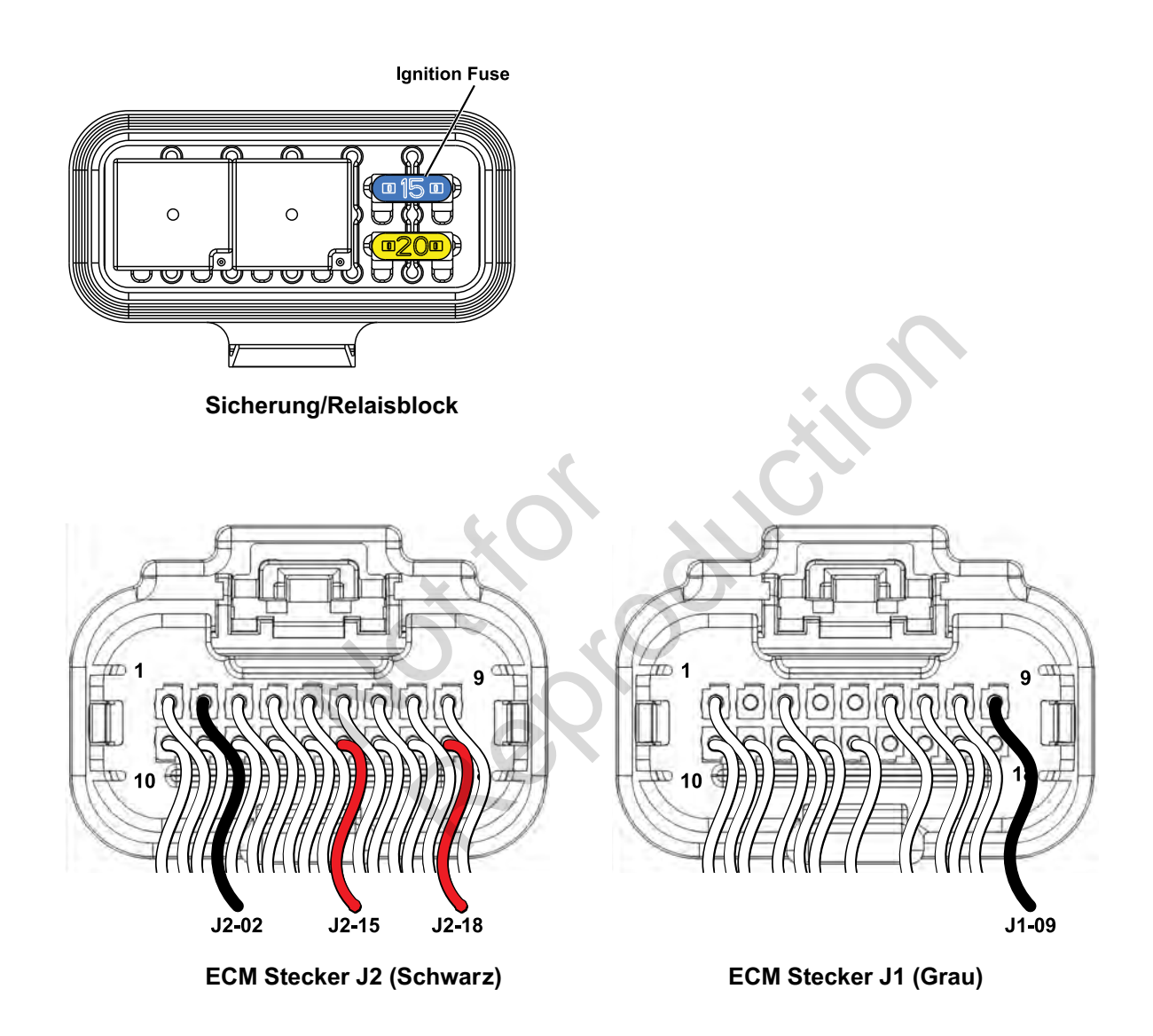

<span id="page-22-0"></span>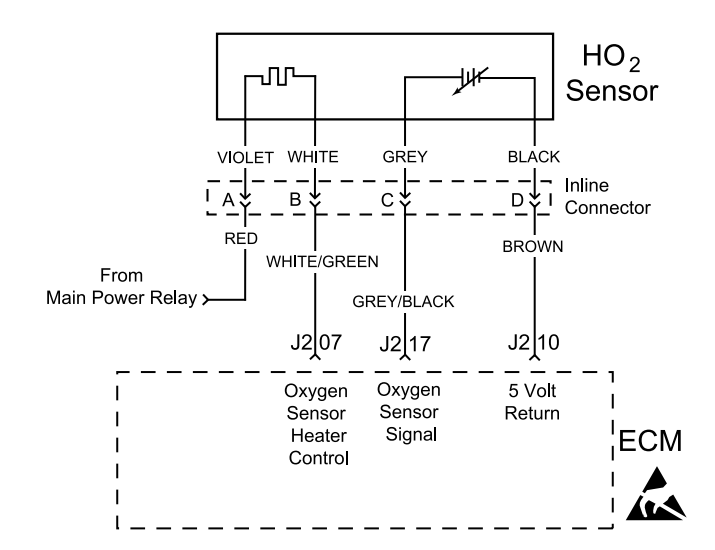

#### <span id="page-22-1"></span>**Beschreibung des Schaltkreises**

Die Spannung der HO<sub>2</sub> Sonde liegt zwischen ca. 1,0 Volt, wenn das Abgas fett ist, und ca. 0,1 Volt, wenn das Abgas mager ist.

Die Sonde verhält sich wie ein offener Stromkreis und erzeugt keine Spannung, wenn die Abgastemperatur unter 600 °F (360 °C) liegt. Ein offener Sondenkreis oder eine kalte Sonde verursacht einen offenen Regelkreis. d ca. 0,1 volt, wenn das<br>
ein offener Stromkreis und<br>
ein offener Stromkreis und<br>
Ein offener Sondenkreis oder<br>
t einen offenen Regelkreis.<br>
ir ein schnelleres Aufwärmen<br>
lie Sonde in kürzerer Zeit<br>
eines längeren Leerlauf

Die Sondenheizung sorgt für ein schnelleres Aufwärmen der Sonde. Dadurch kann die Sonde in kürzerer Zeit aktiv werden und während eines längeren Leerlaufs aktiv bleiben.

Ein aktiver DTC P0031 zeigt an, dass die Sonde einen offenen Schaltkreis hat und im offenen

Regelkreisbetrieb arbeitet. Der DTC P0032 zeigt an, dass der Schaltkreiswiderstand zu niedrig und die an das ECM zurückgegebene Spannung zu hoch ist.

### <span id="page-22-2"></span>**Diagnosehilfen**

Folgende Zustände sind zu überprüfen:

Schlechte Verbindung des Kabelbaums. Kabelbaumstecker auf lose Anschlussklemmen, falsche Paarungen, beschädigte Sperren und verformte, beschädigte oder lose Klemmen und schlechte Klemmenverbindungen hin überprüfen. Regelkreisbetrieb arbeitet. De<br>
ses<br>
vischen ca. 1,0 Volt,<br>
zurückgegebene Spannung z<br>
vischen ca. 1,0 Volt,<br>
zurückgegebene Spannung z<br>
Oliagnosehilfen<br>
Folgende Zustände sind zu ü<br>
gastemperatur<br>
Folgende Zustände sind z

Nach jeder Reparatur die DTCs löschen.

# <span id="page-23-0"></span>**DTC P0031 Signalspannung Niedrig (Diagnose ohne Scan)**

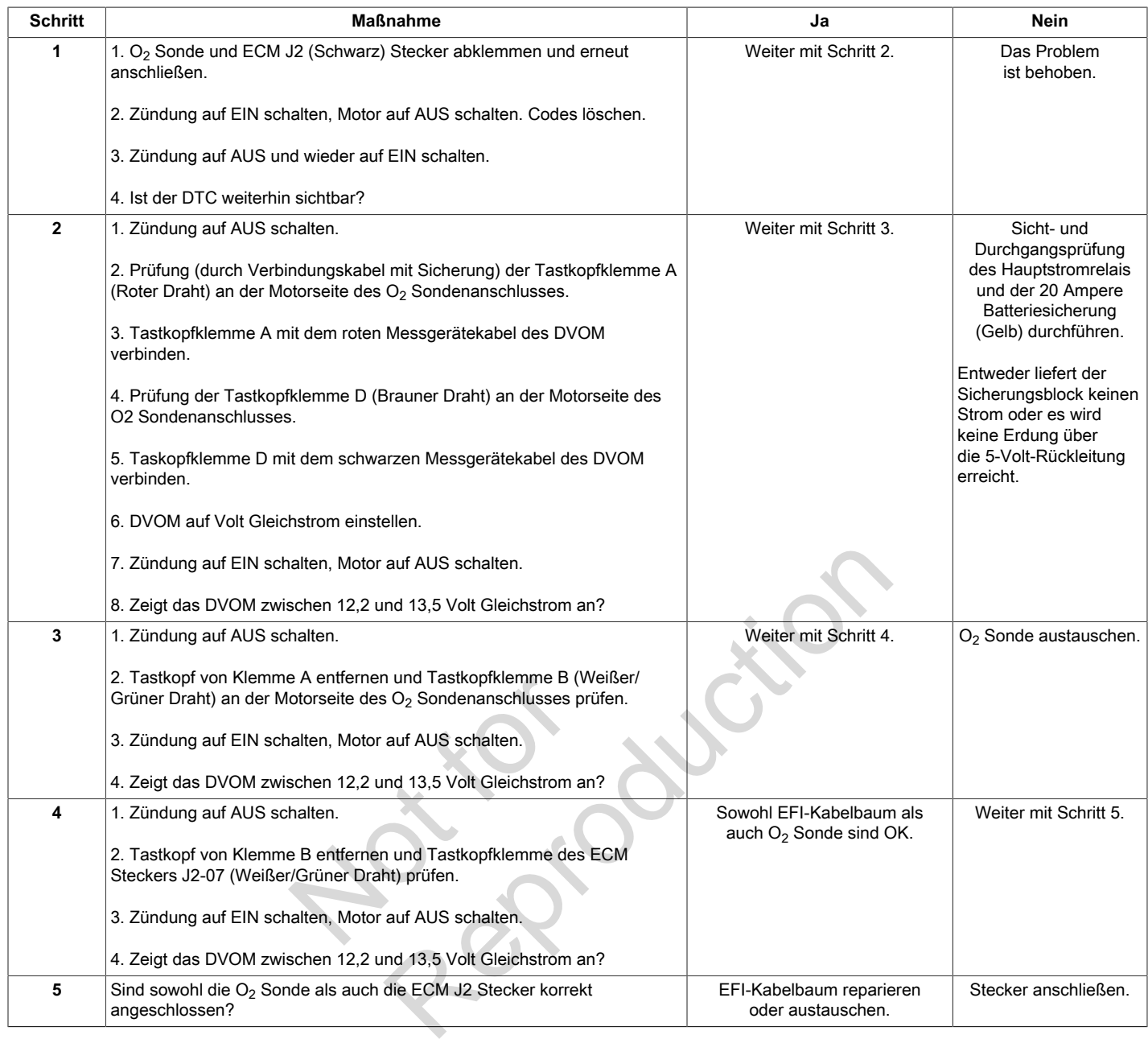

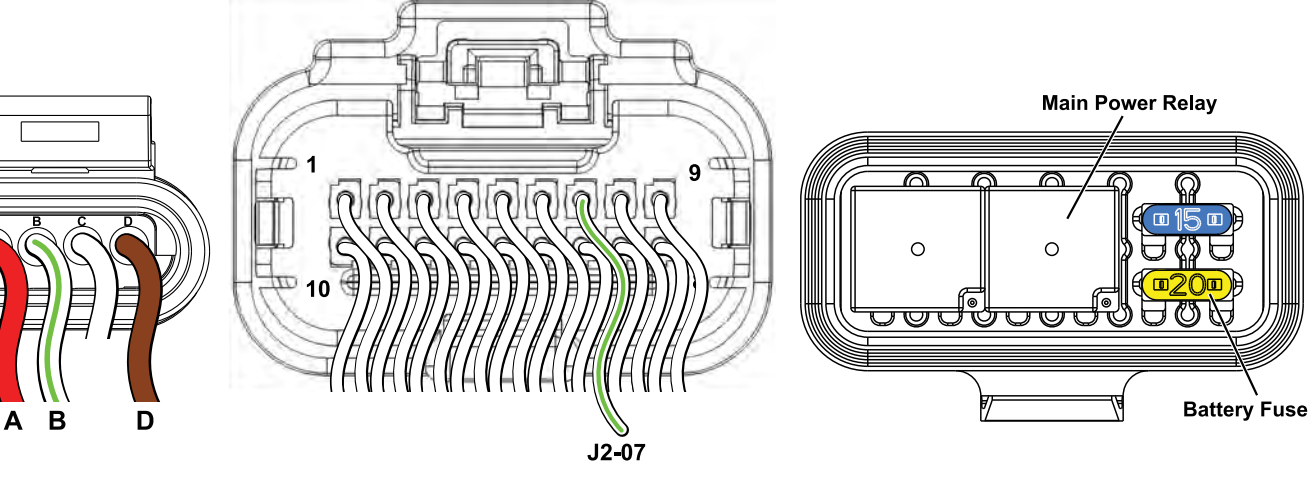

 **O2 Sondenanschluss ECM Stecker J2 (Schwarz) Sicherung/Relaisblock**

**20**

# <span id="page-24-0"></span>**DTC P0032 Signalspannung Hoch (Diagnose ohne Scan)**

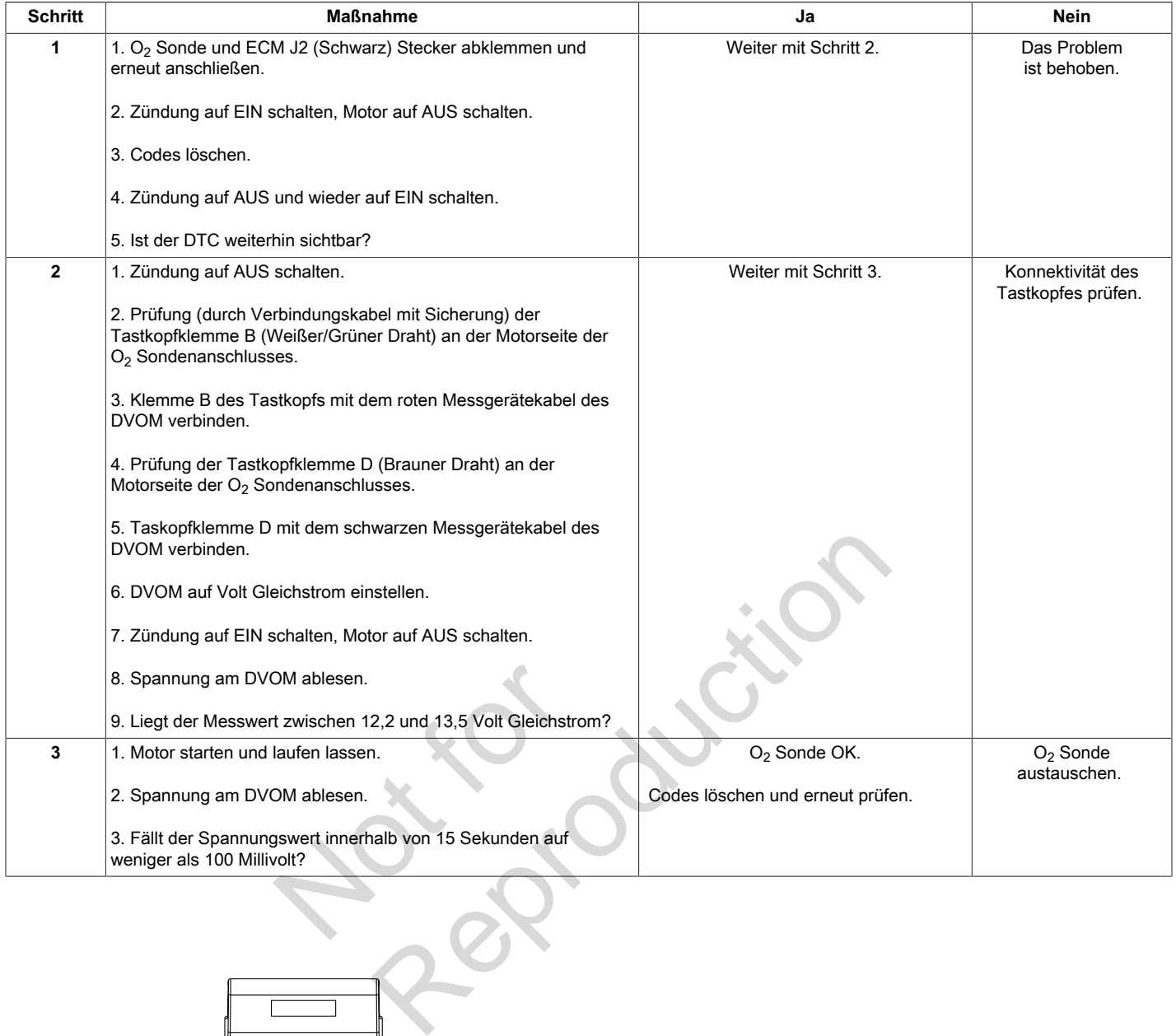

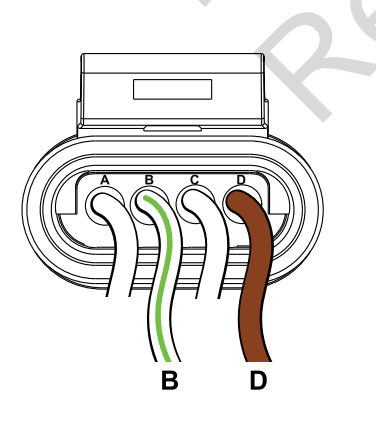

**O2 Sondenanschluss**

# <span id="page-25-0"></span>**DTC P0107/P0108 KRÜMMERDRUCK ABSOLUTWERT-FÜHLER (MANIFOLD ABSOLUTE PRESSURE, MAP)**

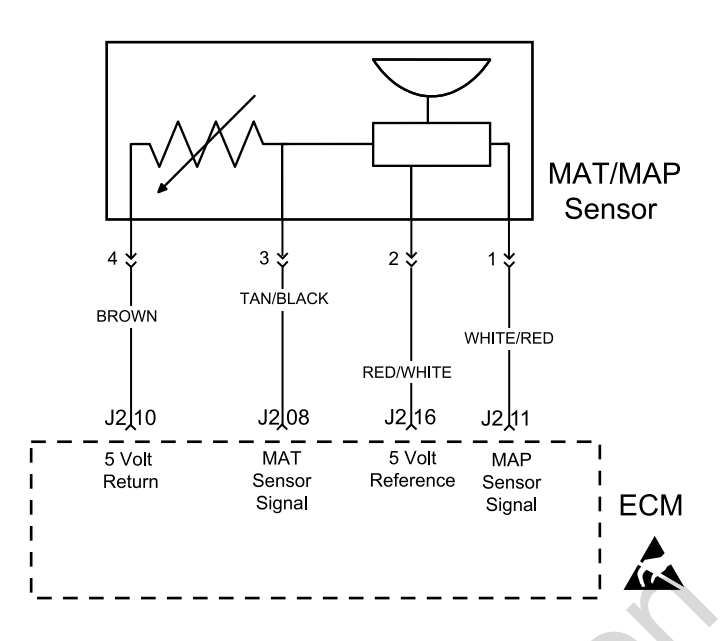

### <span id="page-25-1"></span>**Beschreibung des Schaltkreises**

Der MAP-Sensor reagiert auf Änderungen des Ladedrucks (Unterdruck). Das ECM empfängt eine Signalspannung zwischen ca. 0,5 Volt im Leerlauf und 4,5 Volt bei Vollgas (Wide Open Throttle, WOT). **altkreises**<br>
Änderungen des<br>
s ECM empfängt eine<br>
0,5 Volt im Leerlauf und<br>
en Throttle, WOT)<br>
setzt das ECM die<br>
ard-MAP-Wert.<br>
n 5 Volt wird über die ECM<br>
capes geleitet. Der MAR

Fällt der MAP-Sensor aus, ersetzt das ECM die Spannung durch einen Standard-MAP-Wert.

Die MAP-Sensorspannung von 5 Volt wird über die ECM Klemme J2-16 an den MAP-Sensor geleitet. Der MAP-Sensor sendet ein Spannungssignal, das dem Ladedruck an der Klemme entspricht zurück an Klemme J2-11 des ECM.

#### 1. Schlechte ECM-Verbindung. Drähte des Kabelbaumsteckers auf lose Anschlussklemmen, falsche Paarungen, beschädigte Sperren und verformte, beschädigte oder lose Klemmen und schlechte Klemmenverbindungen hin überprüfen.

2. Beschädigte Kabelbäume und/oder Stecker. Auch wenn der Kabelbaum in Ordnung zu sein scheint, sollte am Kabelbaum und/oder am Stecker mit angeschlossenem DVOM oder Diagnosewerkzeug gerüttelt oder gewackelt werden. Große Spannungsänderungen oder eine Änderung in der Anzeige des MAP-Sensors können auf den Ursprung des Fehlers hinweisen. Example 19<br>
Solution of the CM-Verbindung<br>
Solution of the CM-Verbindung<br>
France of the CM-Verbindung<br>
France of the CM-Verbindung<br>
France of the Scheen of the Scheen of the Scheen of the Scheen of the Scheen of the Scheen

Nach jeder Reparatur die DTCs löschen.

### <span id="page-25-2"></span>**Diagnosehilfen**

Folgende Zustände sind zu überprüfen:

# <span id="page-26-0"></span>**DTC P0107 Signalspannung Niedrig oder Offen (Diagnose mit Scan)**

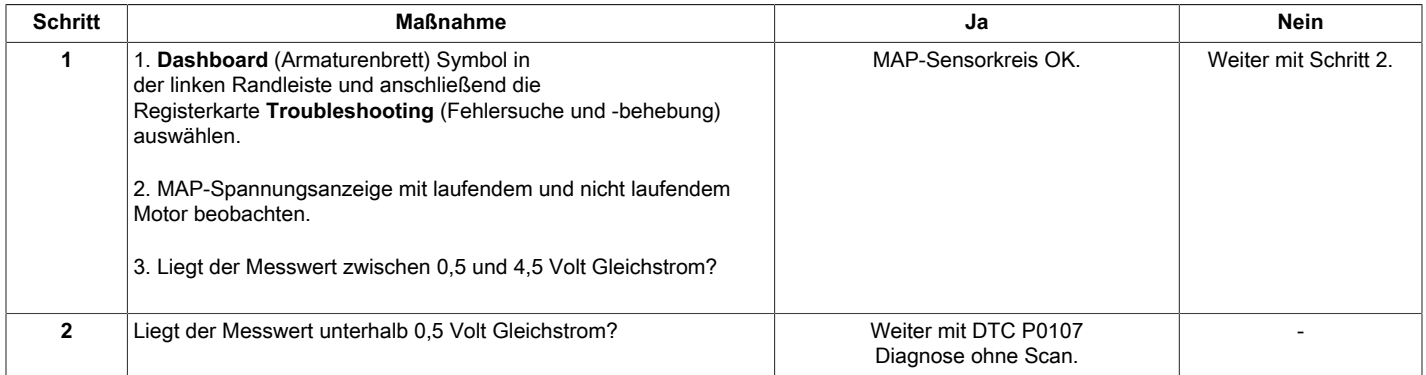

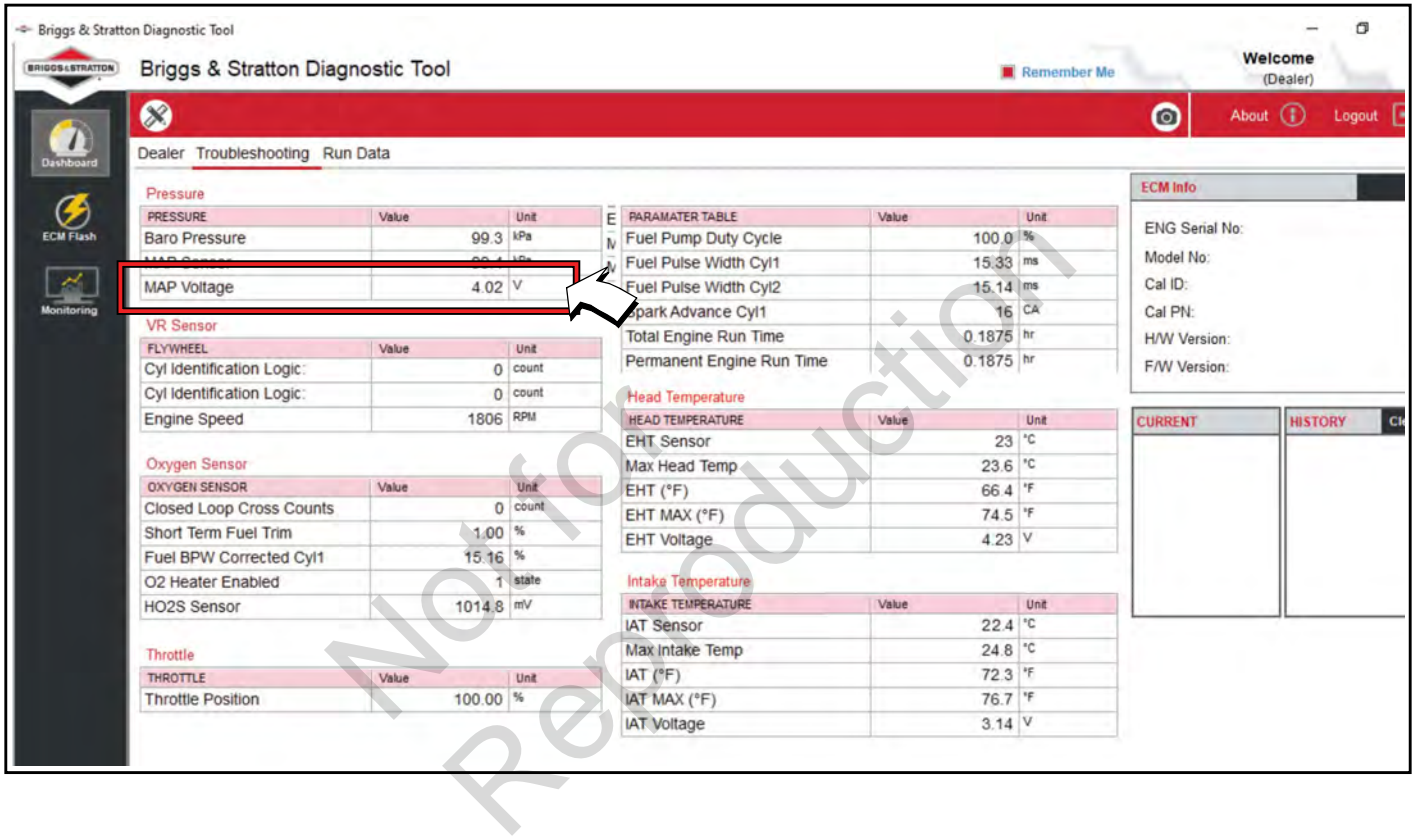

# <span id="page-27-0"></span>**DTC P0107 Signalspannung Niedrig oder Offen (Diagnose ohne Scan)**

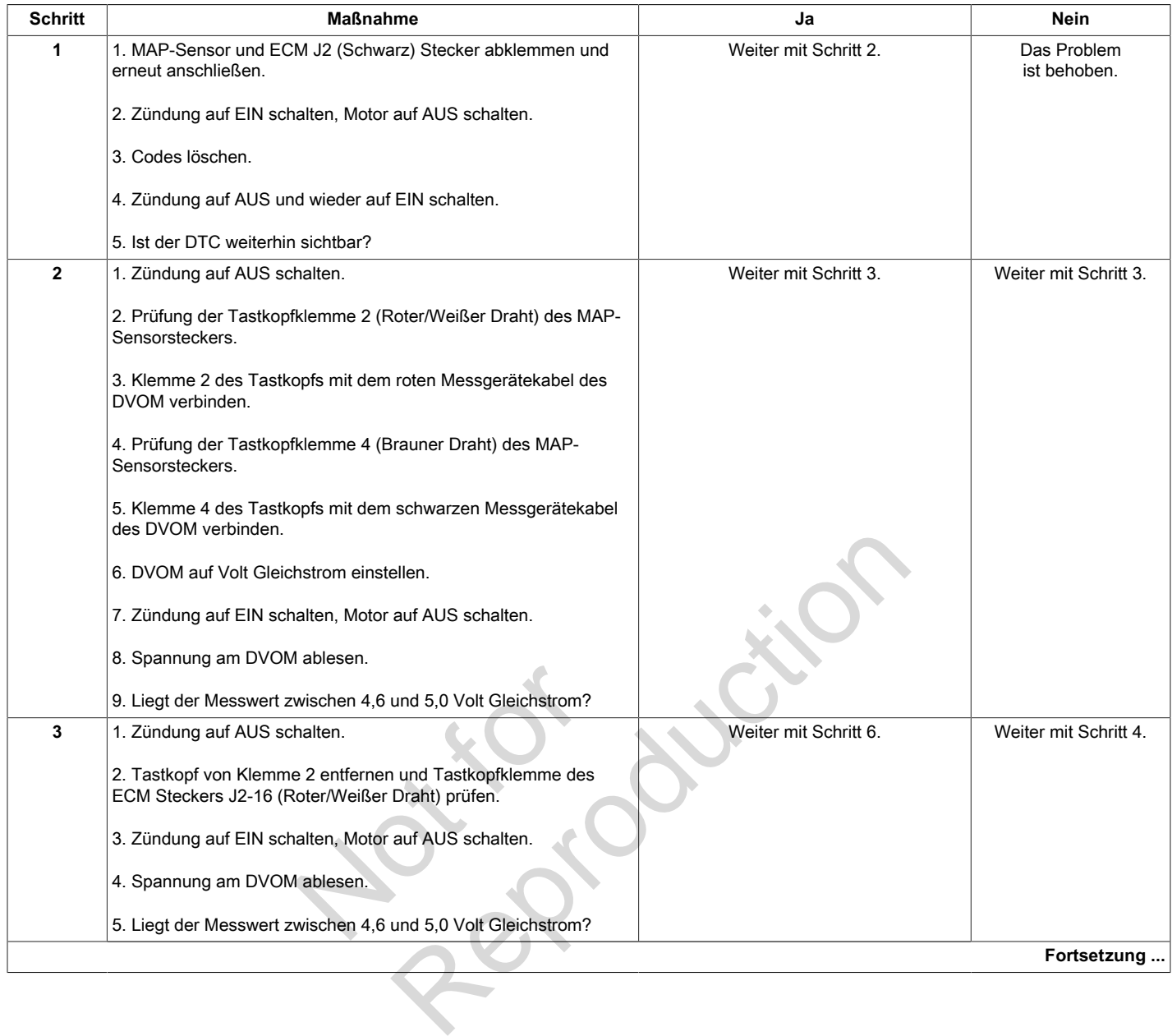

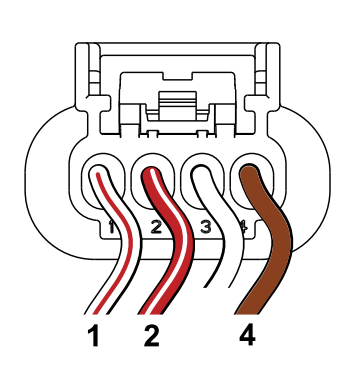

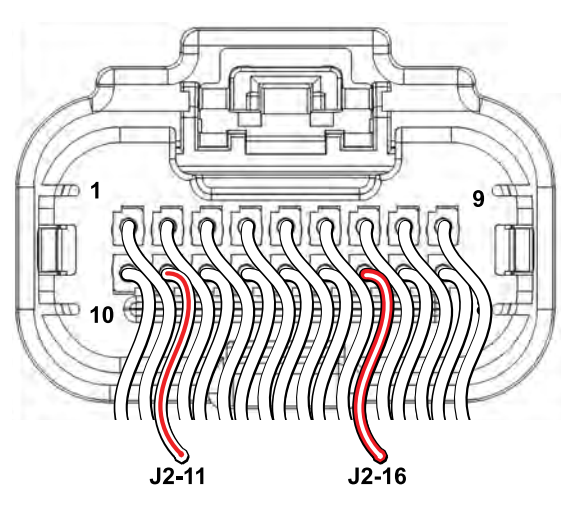

**MAP-Sensorstecker ECM Stecker J2 (Schwarz)** 

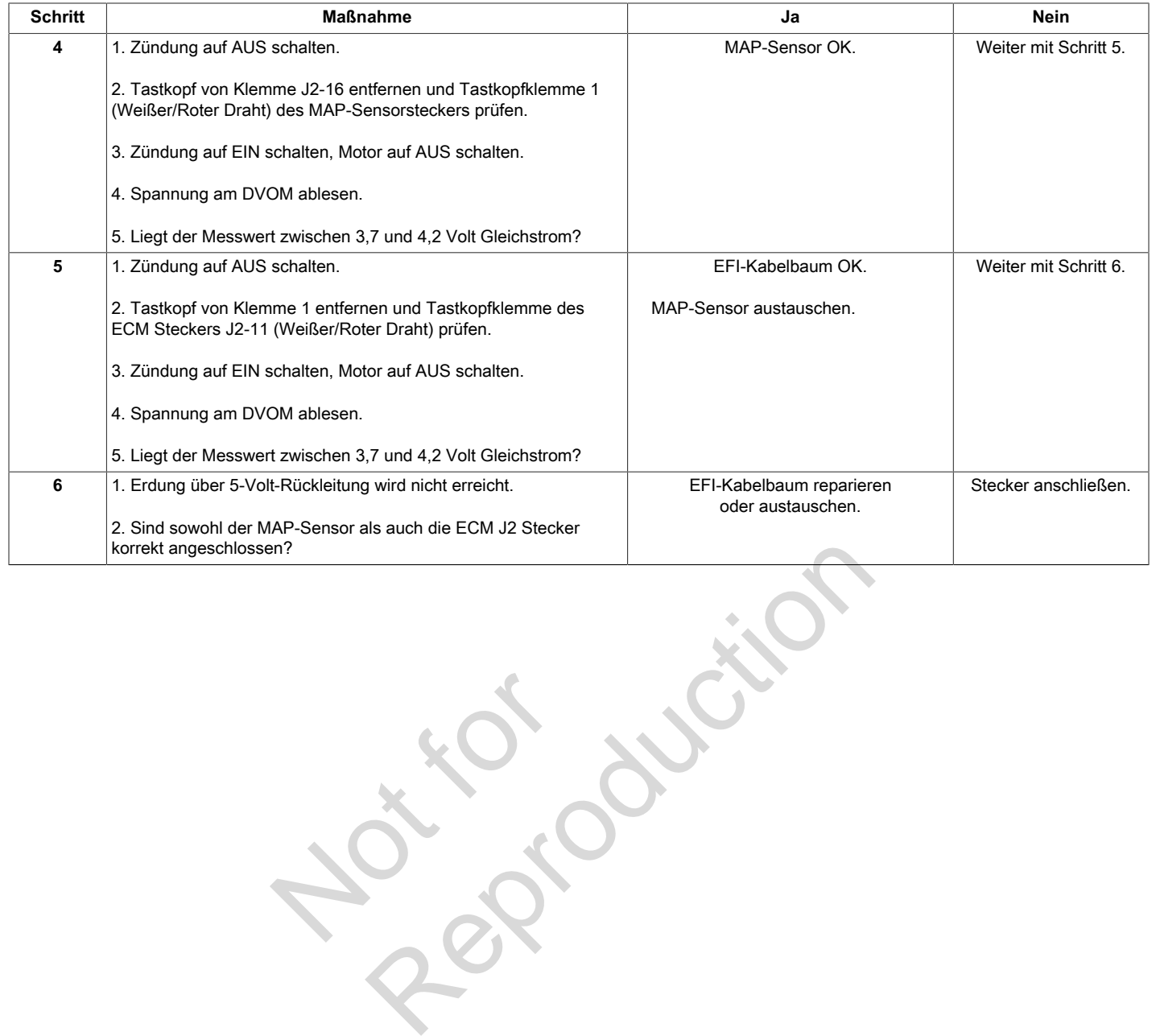

Not is

# <span id="page-29-0"></span>**DTC P0108 Signalspannung Hoch (Diagnose mit Scan)**

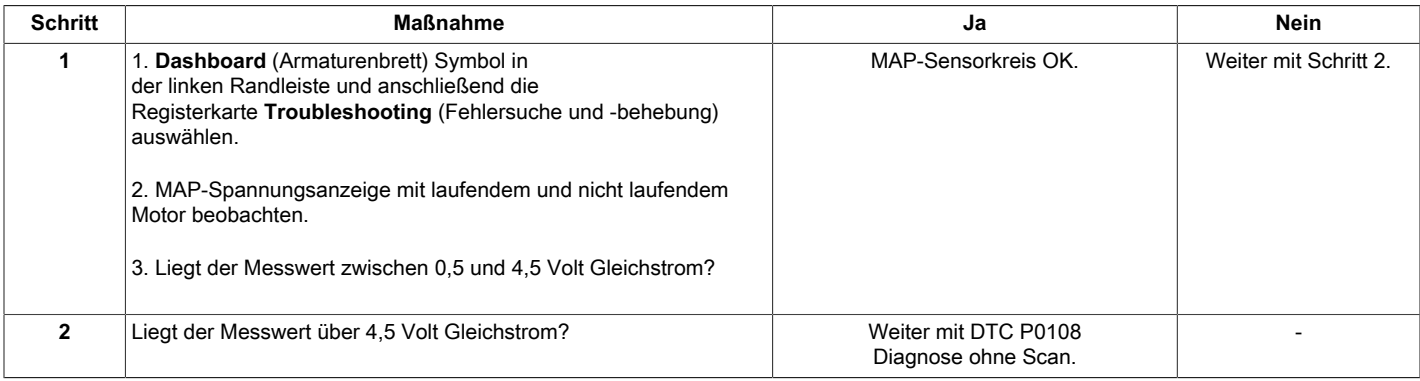

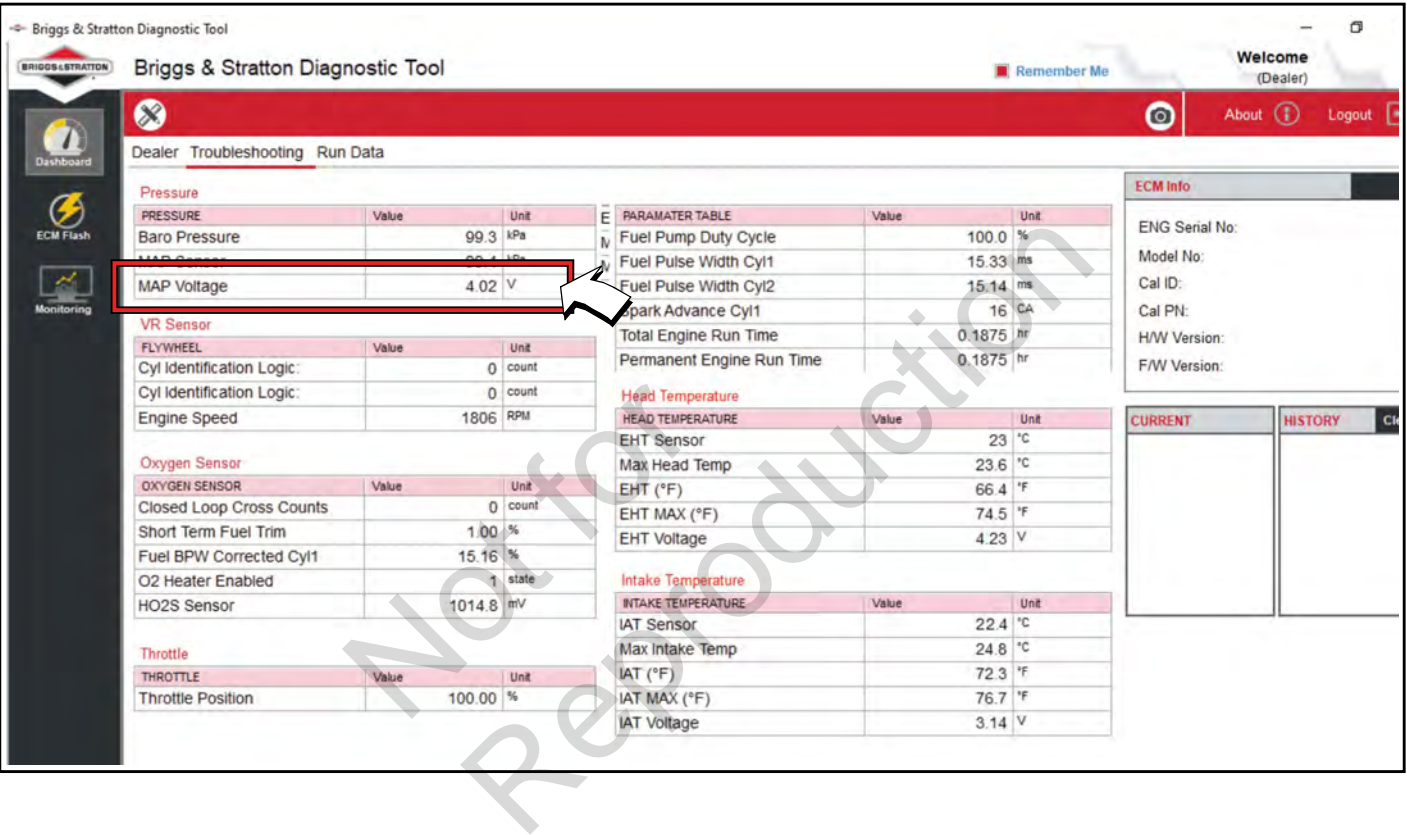

# <span id="page-30-0"></span>**DTC P0108 Signalspannung Hoch (Diagnose ohne Scan)**

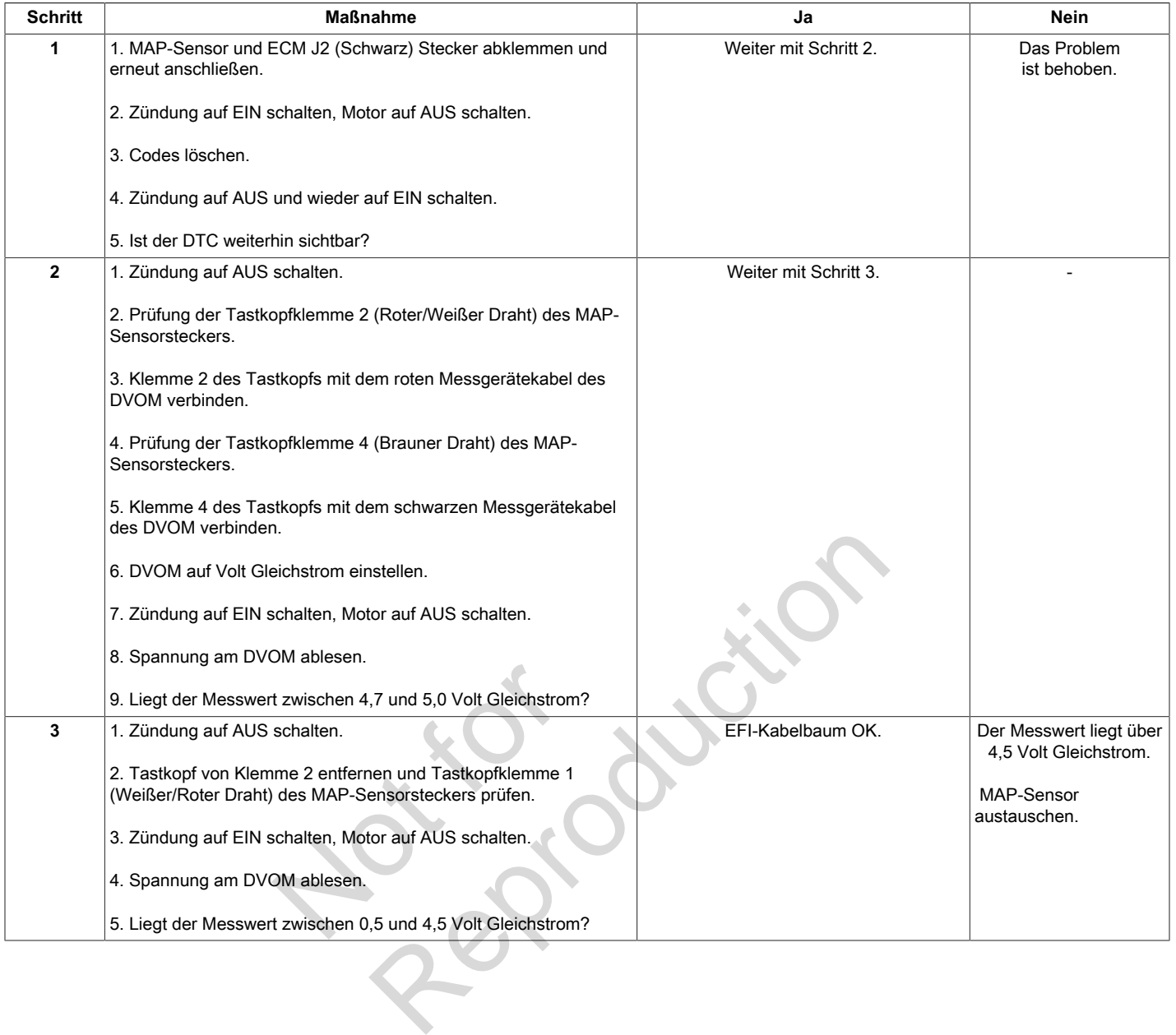

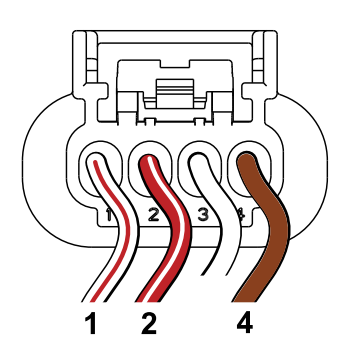

**MAP-Sensorstecker**

# <span id="page-31-0"></span>**DTC P0112/P0113 KRÜMMERTEMPERATUR-FÜHLER (MANIFOLD AIR TEMPERATURE, MAT)**

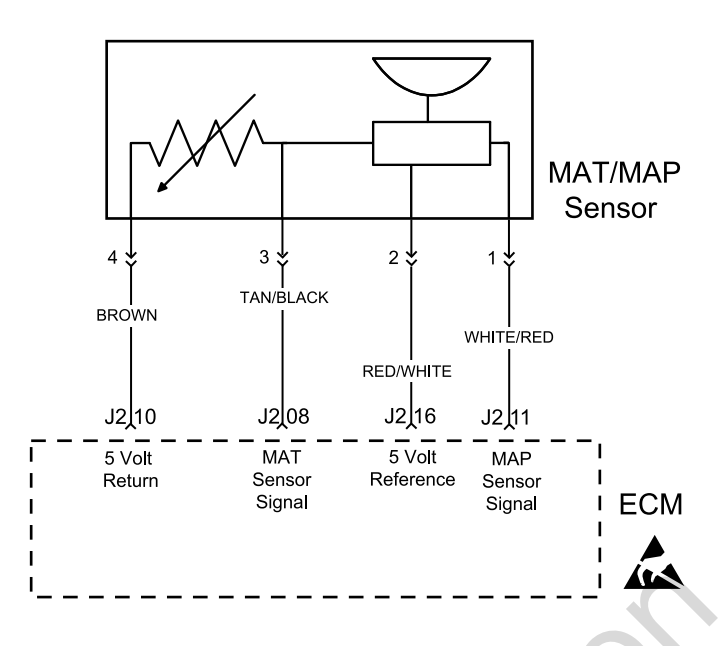

### <span id="page-31-1"></span>**Beschreibung des Schaltkreises**

Der MAT-Fühler steuert über einen Thermistor die Signalspannung an das ECM. Das ECM gibt 5 Volt an den Stromkreis des Fühlers ab. Der Fühlerwiderstand ist von der Umgebungstemperatur abhängig, was wiederum Einfluss auf die Spannungsrückgabe an das ECM hat. altkreises<br>
einen Thermistor die<br>
Das ECM gibt 5 Volt an<br>
b. Der Fühlerwiderstand ist<br>
ur abhängig, was wiederum<br>
ckgabe an das ECM hat.<br>
Le CM hat.

### <span id="page-31-2"></span>**Diagnosehilfen**

Folgende Zustände sind zu überprüfen:

- 1. Schlechte ECM-Verbindung.
- 2. Drähte des Kabelbaumsteckers auf lose Anschlussklemmen, falsche Paarungen, beschädigte

Sperren und verformte, beschädigte oder lose Klemmen und schlechte Klemmenverbindungen hin überprüfen.

3. Beschädigte Kabelbäume und/oder Stecker. Auch wenn der Kabelbaum in Ordnung zu sein scheint, sollte am Kabelbaum und/oder am Stecker mit angeschlossenem DVOM oder Diagnosewerkzeug gerüttelt oder gewackelt werden. Große Spannungsänderungen oder eine Änderung in der Anzeige des MAT-Fühlers können auf den Ursprung des Fehlers hinweisen. Sperren und verformte, bestehten aus der aussichten der Sperren und schlechte Klauster<br>
Reproduction de Specialiste Kabelbäume und schlechte Klauster<br>
1 gibt 5 Volt an 3. Beschädigte Kabelbäume und scheint, sollte am Kabel

Nach jeder Reparatur die DTCs löschen.

# <span id="page-32-0"></span>**DTC P0112 Signalspannung Niedrig (Diagnose mit Scan)**

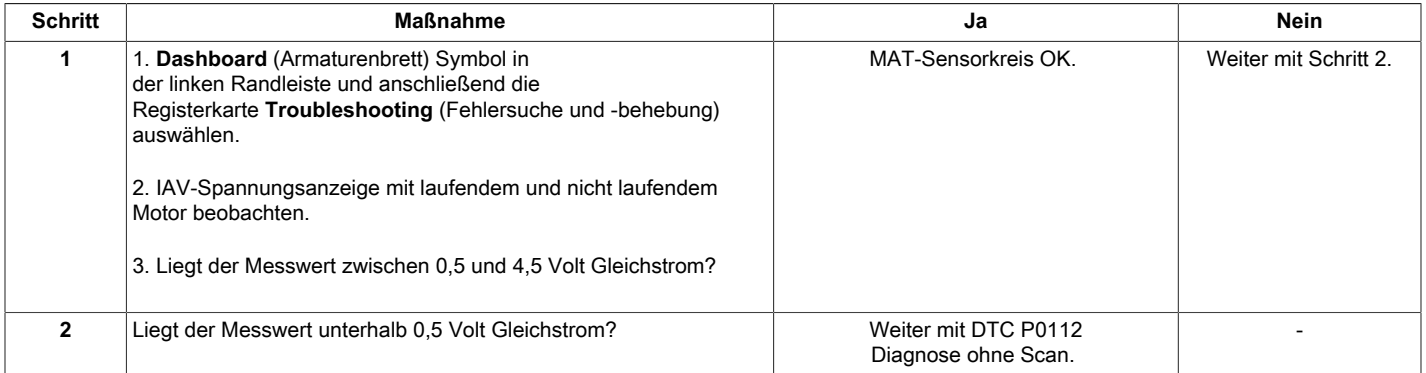

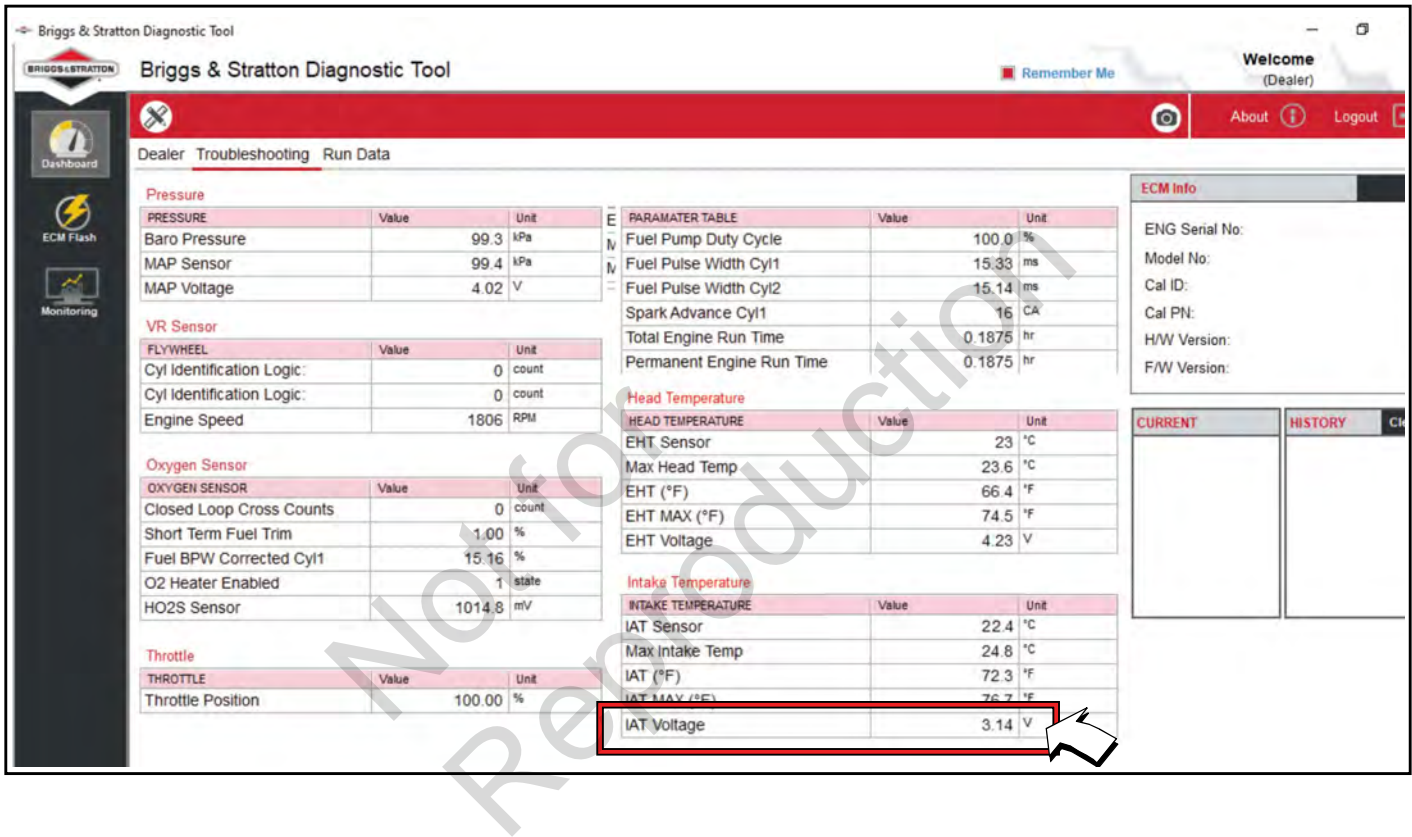

# <span id="page-33-0"></span>**DTC P0112 Signalspannung Niedrig (Diagnose ohne Scan)**

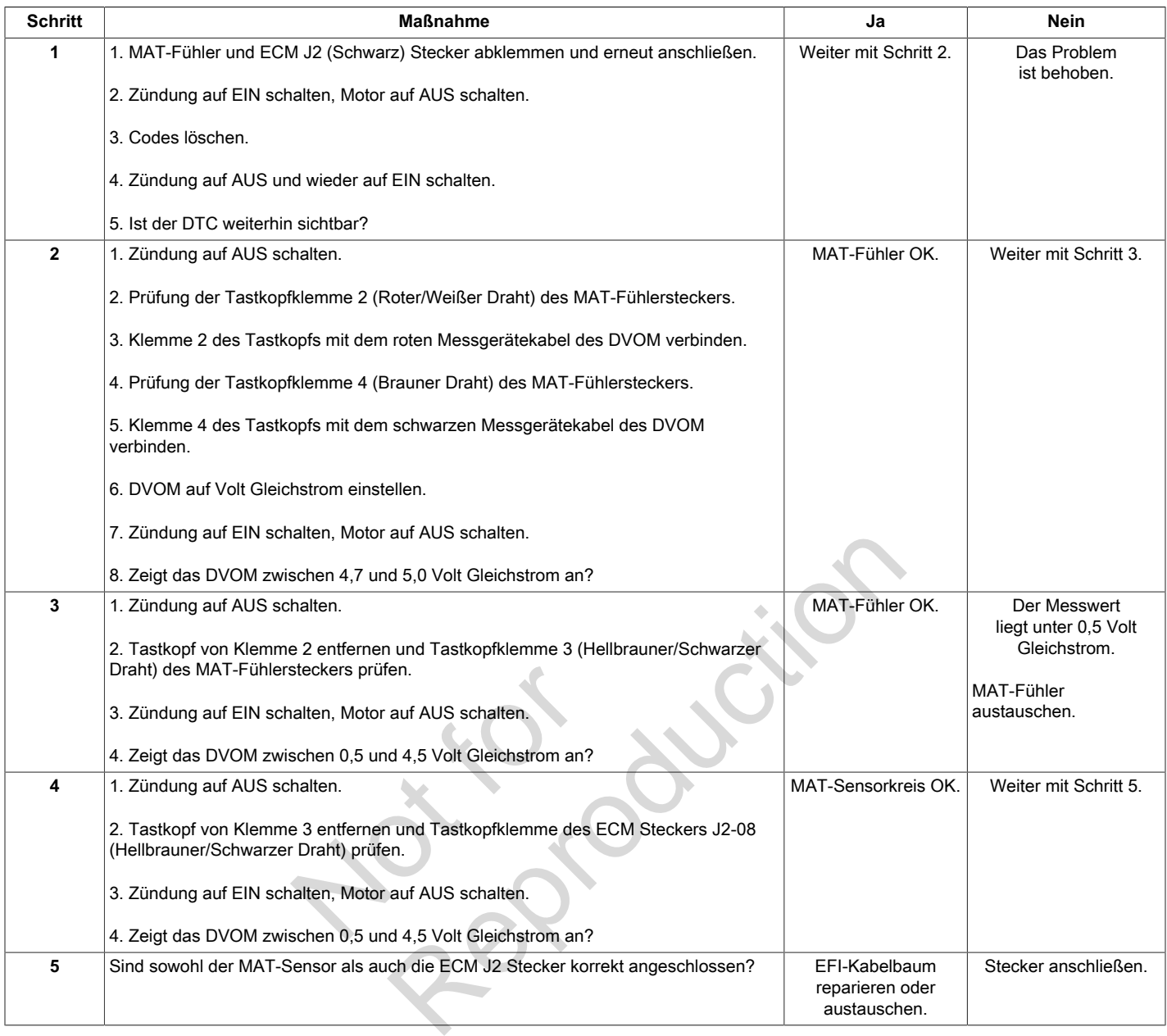

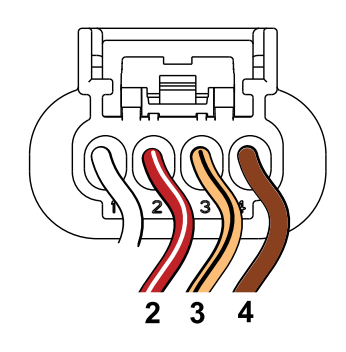

 $\overline{9}$  $J2-08$ 

**MAT-Fühlerstecker ECM Stecker J2 (Schwarz)**

# <span id="page-34-0"></span>**DTC P0113 Signalspannung Hoch oder Offen (Diagnose mit Scan)**

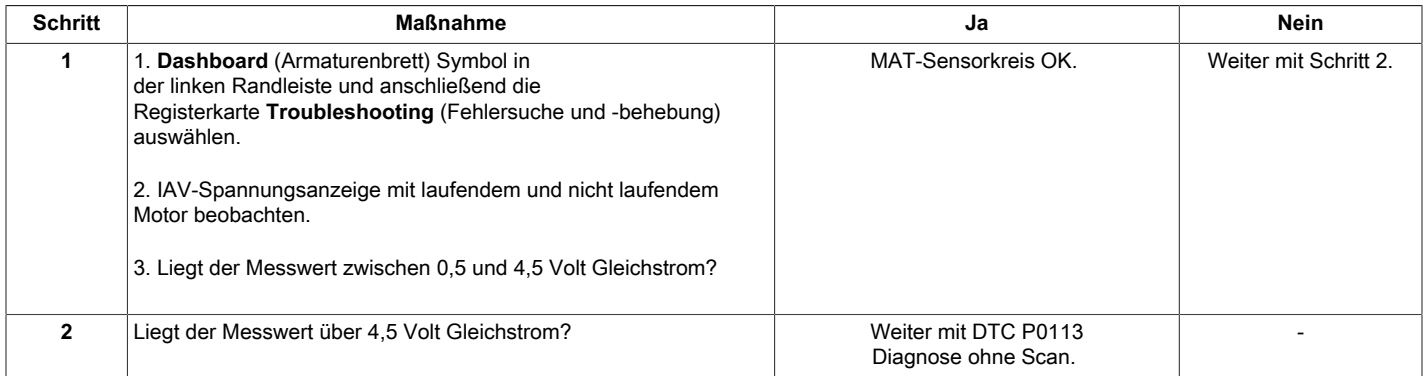

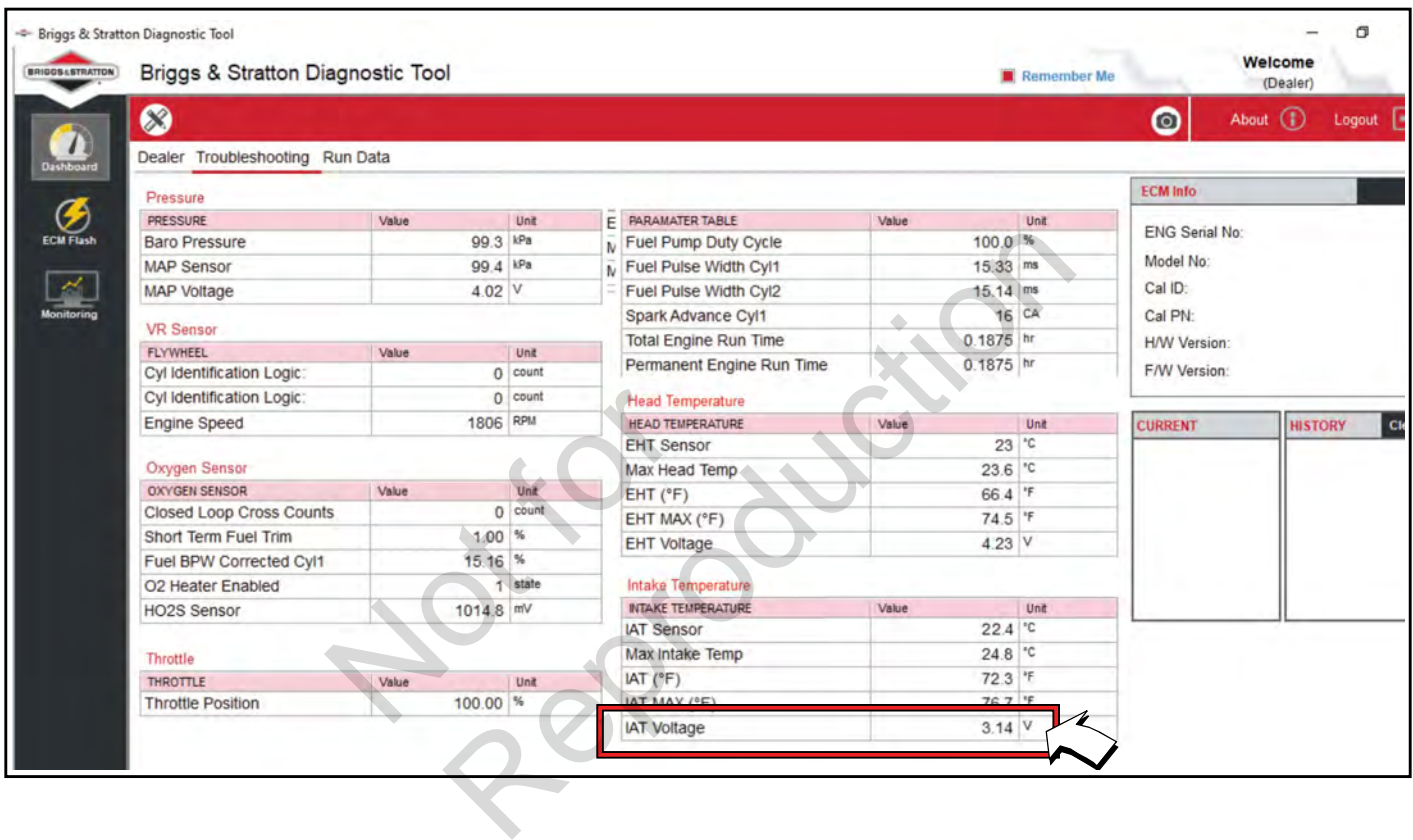

# <span id="page-35-0"></span>**DTC P0113 Signalspannung Hoch oder Offen (Diagnose ohne Scan)**

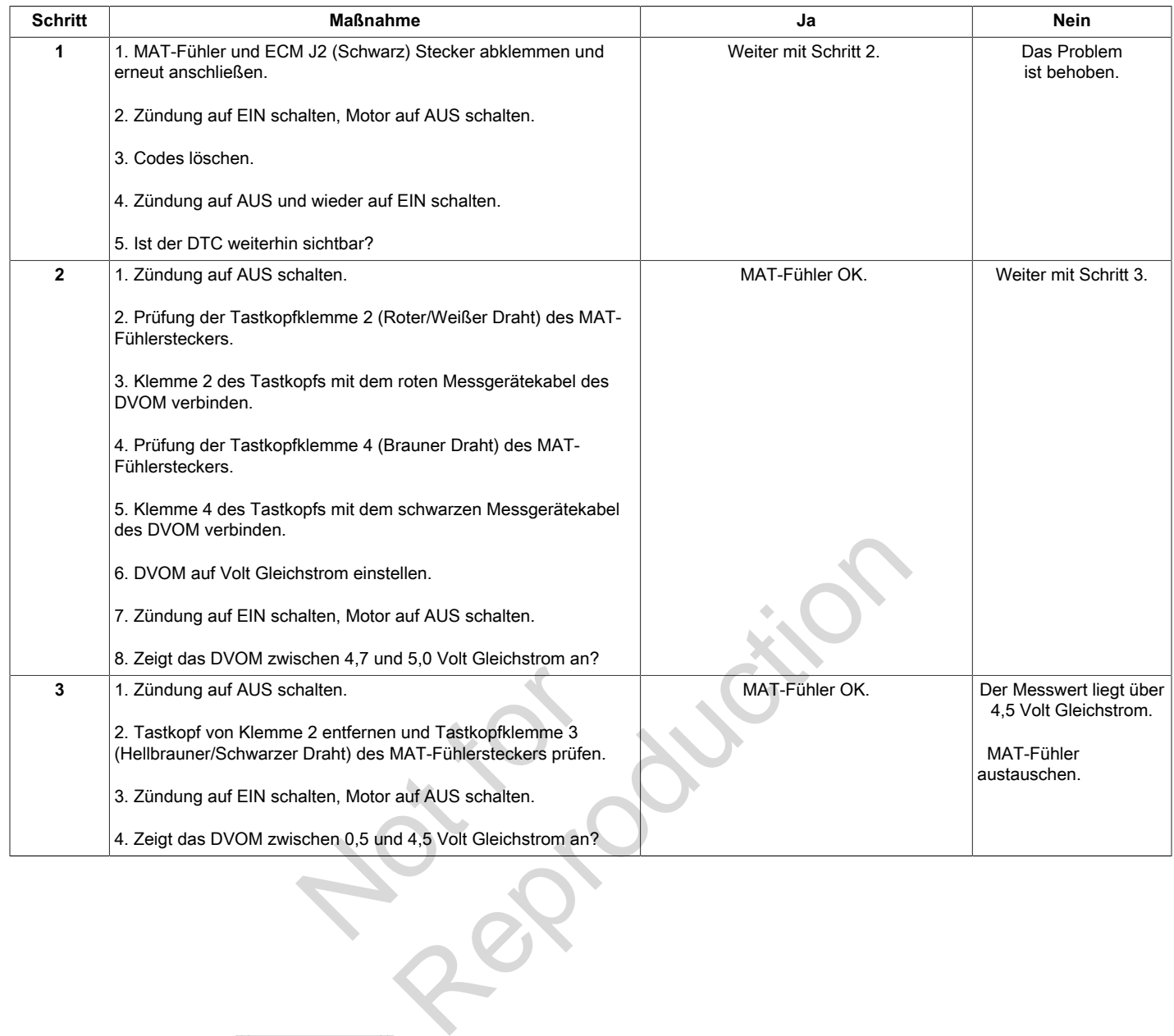

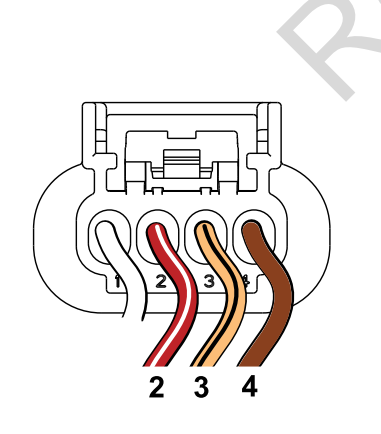

**MAT-Fühlerstecker**
## **DTC P0117/P0118 MOTORTEMPERATUR-FÜHLER (ENGINE HEAD TEMPERATURE, EHT)**

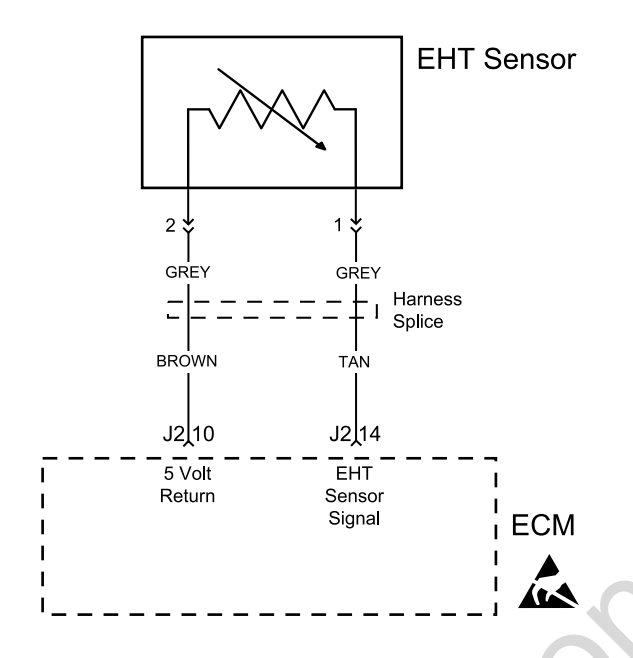

#### **Beschreibung des Schaltkreises**

Der EHT-Fühler steuert über einen Thermistor die Signalspannung an das ECM. Das ECM gibt 5 Volt an den Stromkreis des Fühlers ab. Der Fühlerwiderstand ist von der Umgebungstemperatur abhängig, was wiederum Einfluss auf die Spannungsrückgabe an das ECM hat. **haltkreises**<br>
Freinen Thermistor die<br>
M. Das ECM gibt 5 Volt an<br>
ab. Der Fühlerwiderstand ist<br>
atur abhängig, was wiederum<br>
rückgabe an das ECM hat.

#### **Diagnosehilfen**

Folgende Zustände sind zu überprüfen:

- 1. Schlechte ECM-Verbindung.
- 2. Drähte des Kabelbaumsteckers auf lose Anschlussklemmen, falsche Paarungen, beschädigte

Sperren und verformte, beschädigte oder lose Klemmen und schlechte Klemmenverbindungen hin überprüfen.

3. Beschädigte Kabelbäume und/oder Stecker. Auch wenn der Kabelbaum in Ordnung zu sein scheint, sollte am Kabelbaum und/oder am Stecker mit angeschlossenem DVOM oder Diagnosewerkzeug gerüttelt oder gewackelt werden. Große Spannungsänderungen oder eine Änderung in der Anzeige des EHT-Fühlers können auf den Ursprung des Fehlers hinweisen. Ses<br>
Sperren und verformte, b<br>
Sperren und verformte, b<br>
Klemmen und schlechte I<br>
CM gibt 5 Volt an<br>
CM gibt 5 Volt an<br>
3. Beschädigte Kabelbäume<br>
die Stecker mit angeschlosse<br>
an das ECM hat.<br>
Stecker mit angeschlosse<br>
Di

# **DTC P0117 Signalspannung Niedrig (Diagnose mit Scan)**

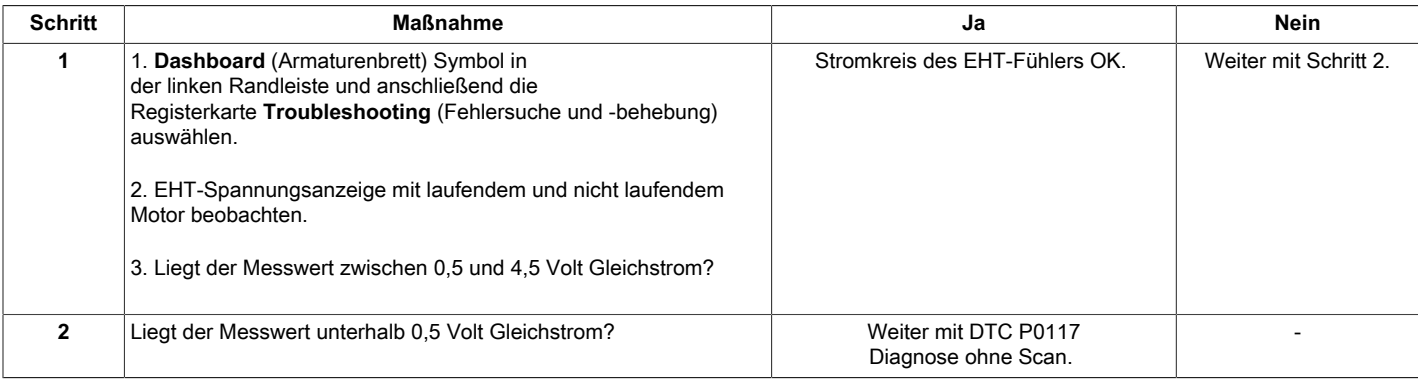

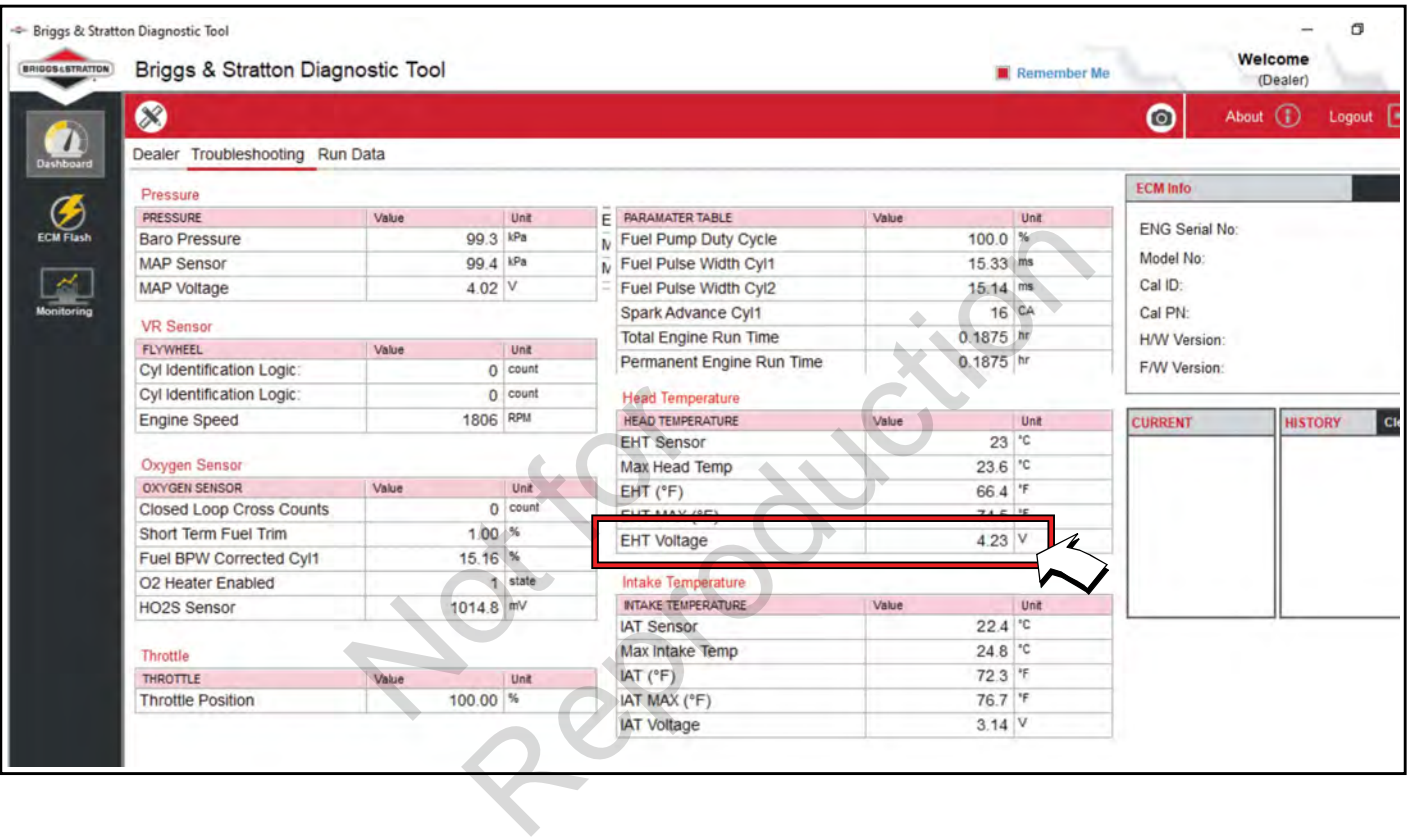

# **DTC P0117 Signalspannung Niedrig (Diagnose ohne Scan)**

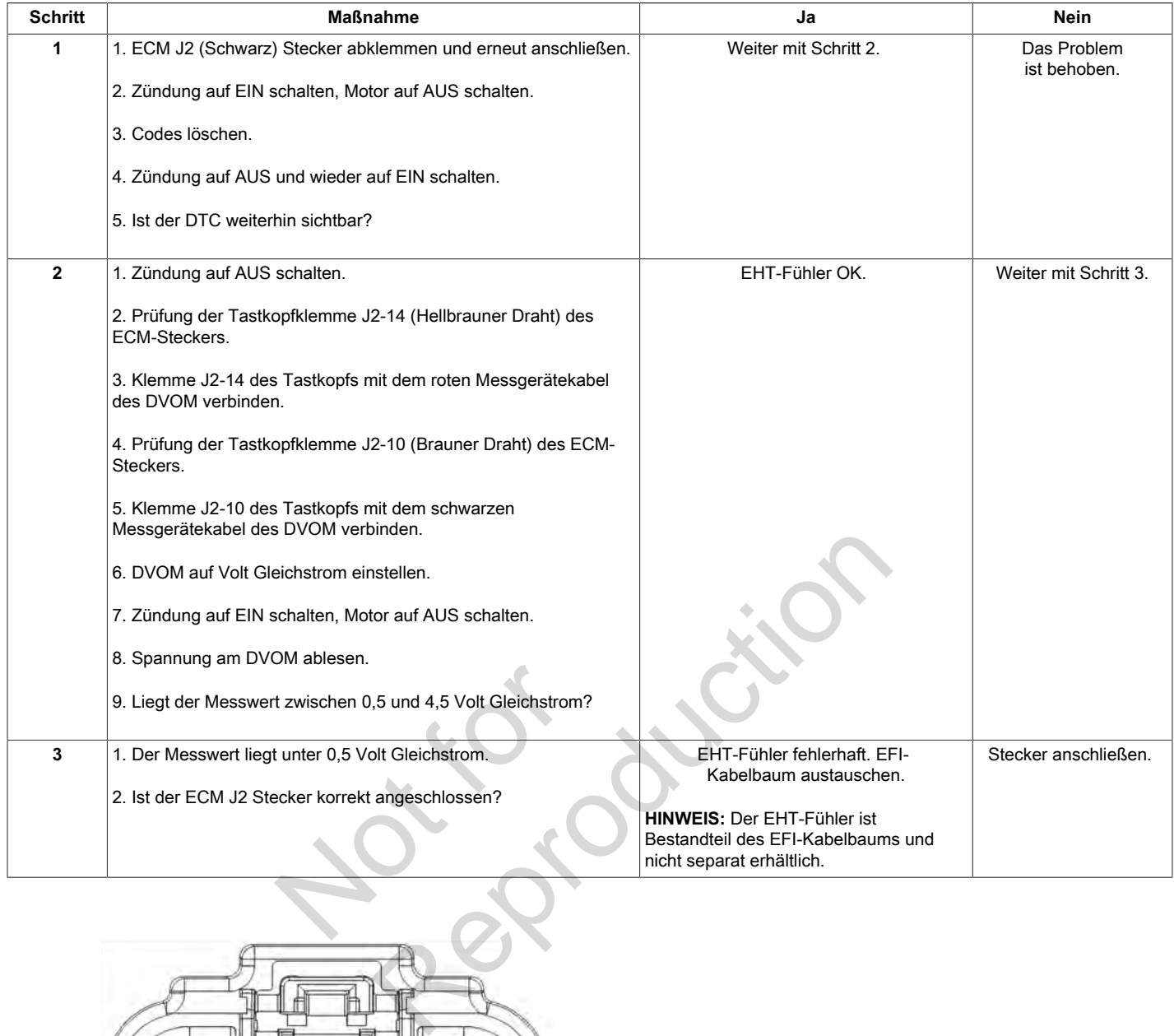

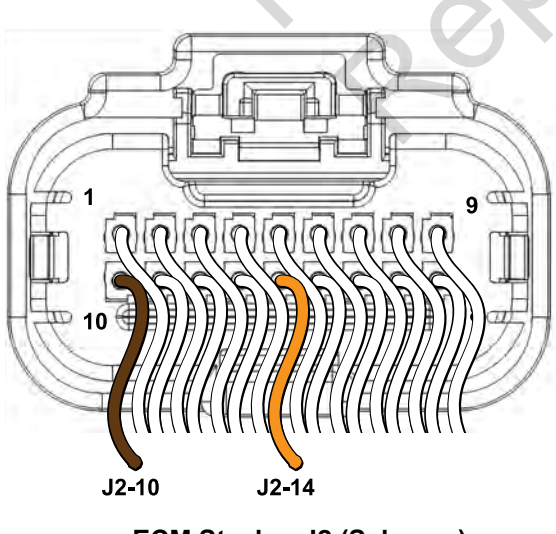

**ECM Stecker J2 (Schwarz)**

# **DTC P0118 Signalspannung Hoch oder Offen (Diagnose mit Scan)**

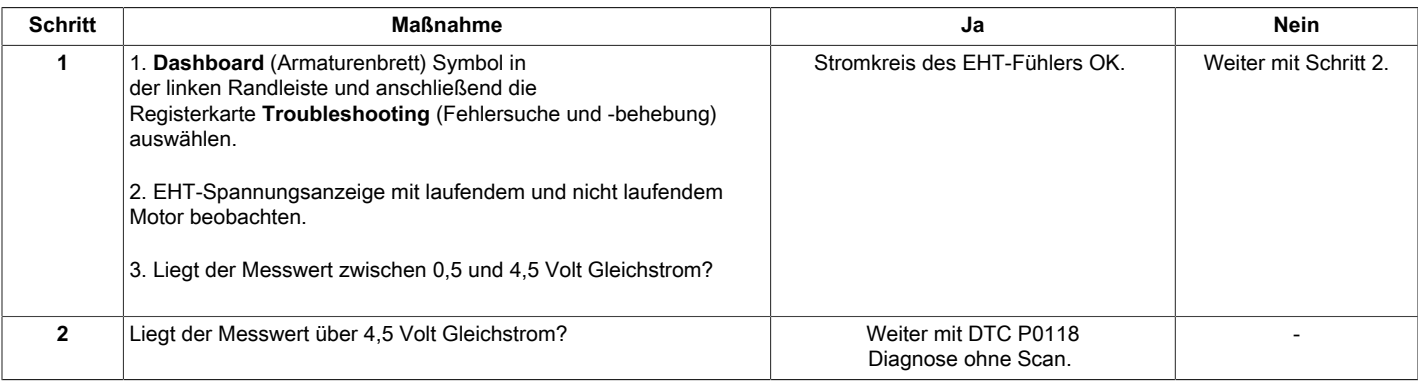

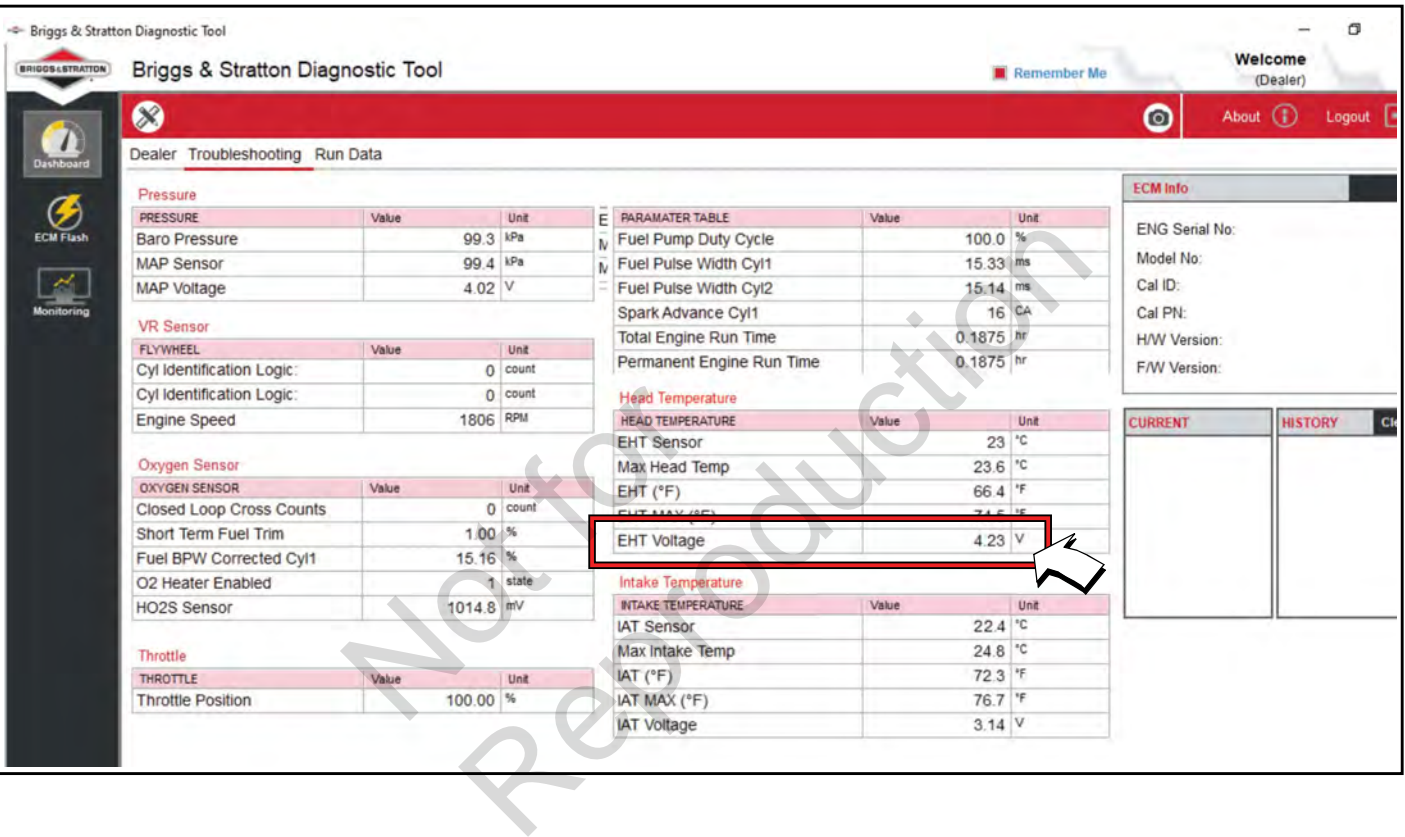

## **DTC P0118 Signalspannung Hoch oder Offen (Diagnose ohne Scan)**

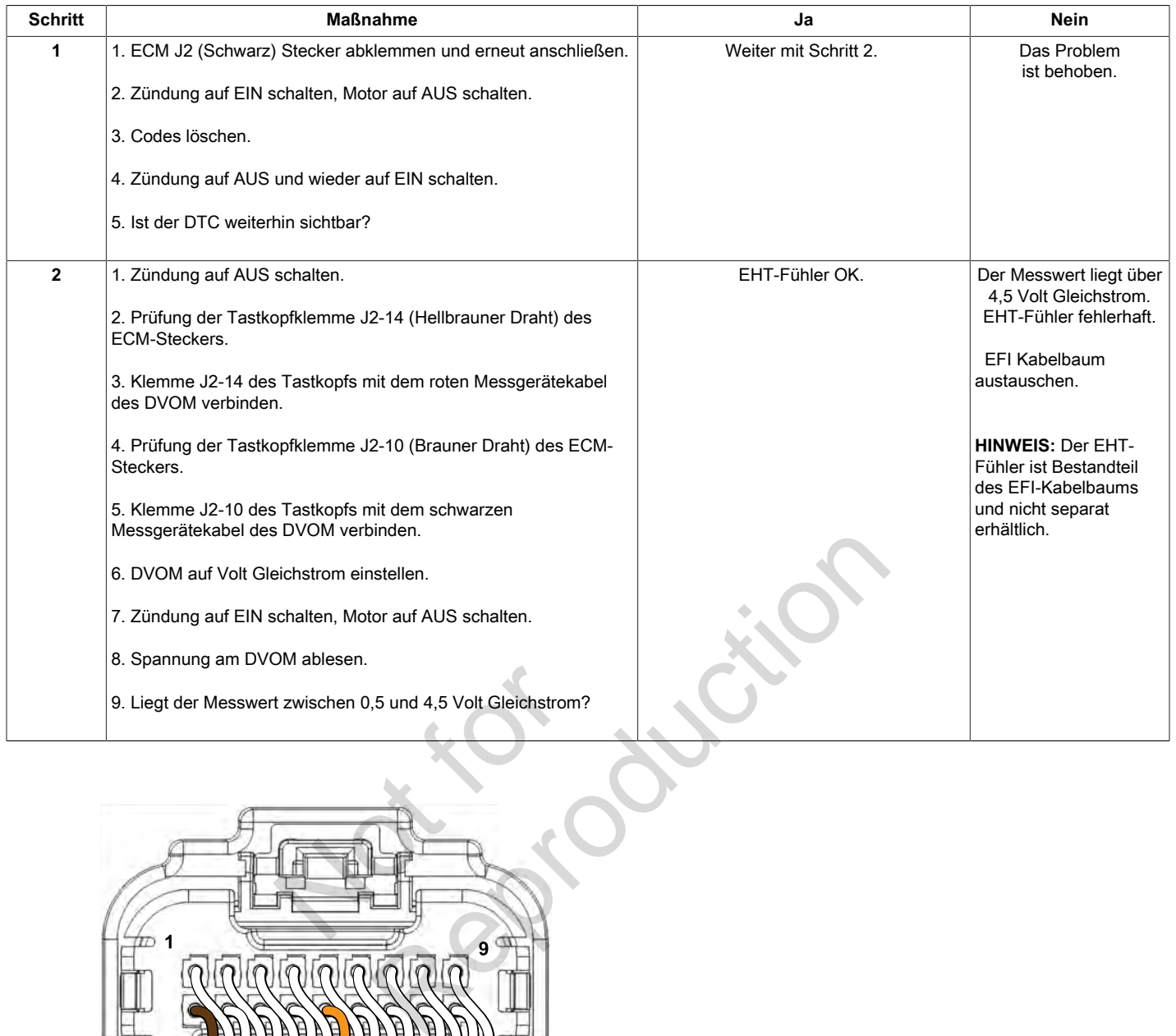

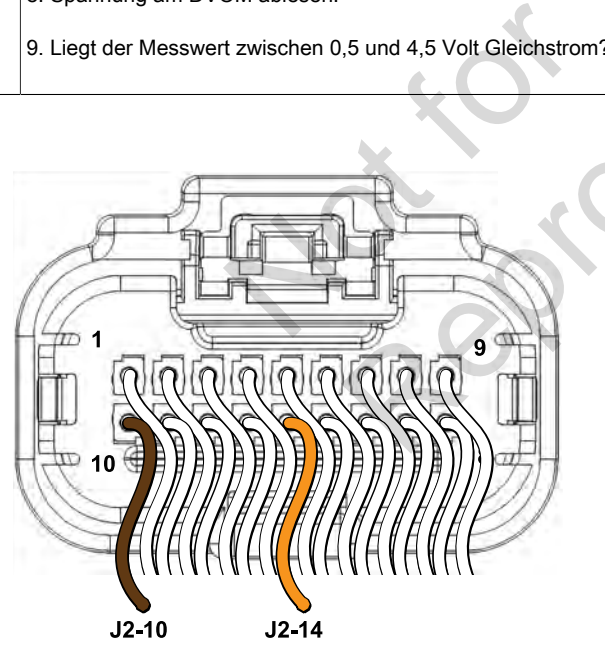

**ECM Stecker J2 (Schwarz)**

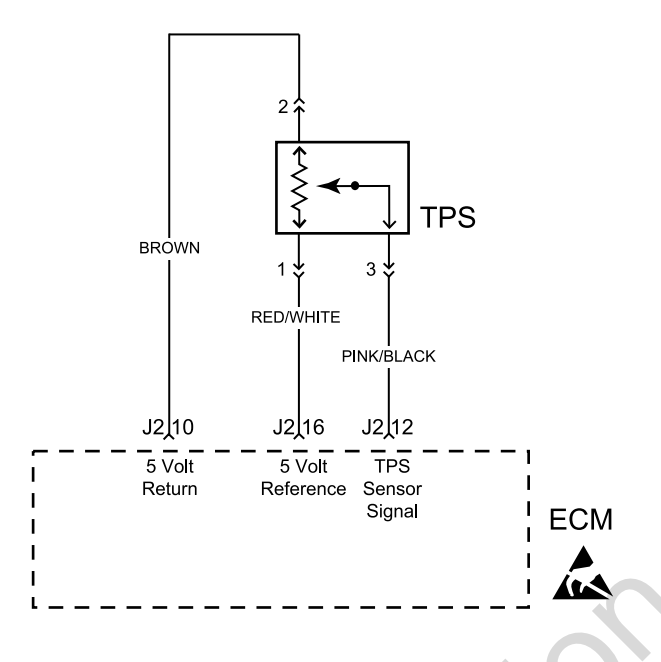

### **Beschreibung des Schaltkreises**

Der TPS ist ein Potentiometer, das mit der Drosselklappenwelle am Drosselklappengehäuse verbunden ist. Das ECM berechnet durch Überwachung der Spannung am Signalkreis die Drosselklappenstellung. Ändert sich der Winkel der Drosselklappe, ändert sich auch das TPS-Signal. Wenn die Drosselklappe geschlossen ist, ist der Spannungsausgang des TPS gering. Wenn sich die Drosselklappe öffnet, steigt der Spannungsausgang. altkreises<br>
F, das mit der<br>
sselklappengehäuse<br>
chnet durch Überwachung<br>
die Drosselklappenstellung.<br>
osselklappe, ändert<br>
enn die Drosselklappe<br>
uungsausgang des TPS<br>
lklappe öffnet, steigt der

### **Diagnosehilfen**

Folgende Zustände sind zu überprüfen:

- 1. Schlechte ECM-Verbindung. Drähte des Kabelbaumsteckers auf lose Anschlussklemmen, falsche Paarungen, beschädigte Sperren und verformte, beschädigte oder lose Klemmen und schlechte Klemmenverbindungen hin überprüfen.
- 2. Beschädigte Kabelbäume und/oder Stecker. Auch wenn der Kabelbaum in Ordnung zu sein scheint, sollte am Kabelbaum und/oder am Stecker mit angeschlossenem DVOM oder ETA gerüttelt oder gewackelt werden. Große Spannungsänderungen oder eine Änderung in der Anzeige des TPS können auf den Ursprung des Fehlers hinweisen. Continuing tabella unit of the Usper of the Usper of the Usper of the Usper of the Usper of the Usper of the Usper of the Usper of the Usper of the Usper of the Usper of the Usper of the Usper of the Usper of the Usper of

# **DTC P0122 Signalspannung Niedrig oder Offen (Diagnose mit Scan)**

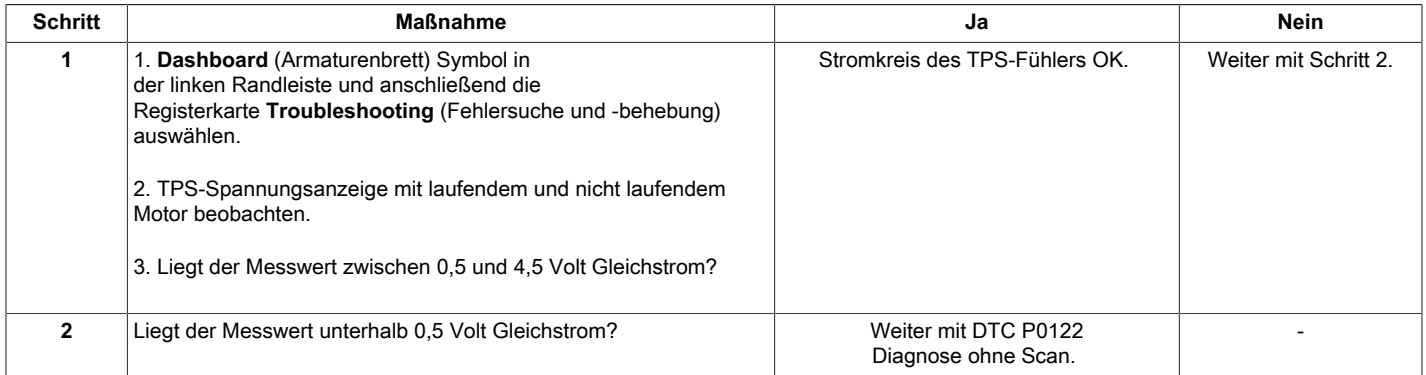

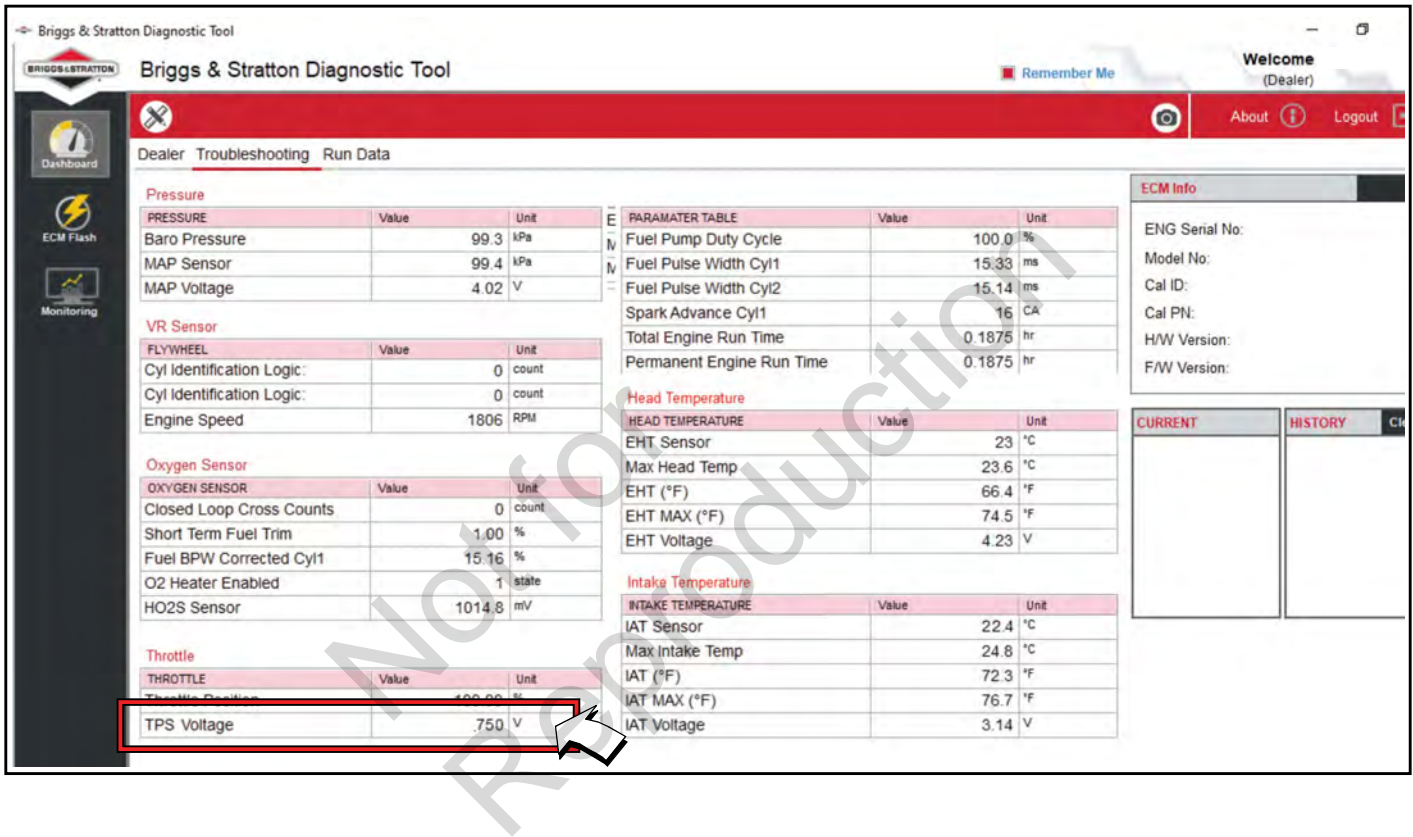

# **DTC P0122 Signalspannung Niedrig oder Offen (Diagnose ohne Scan)**

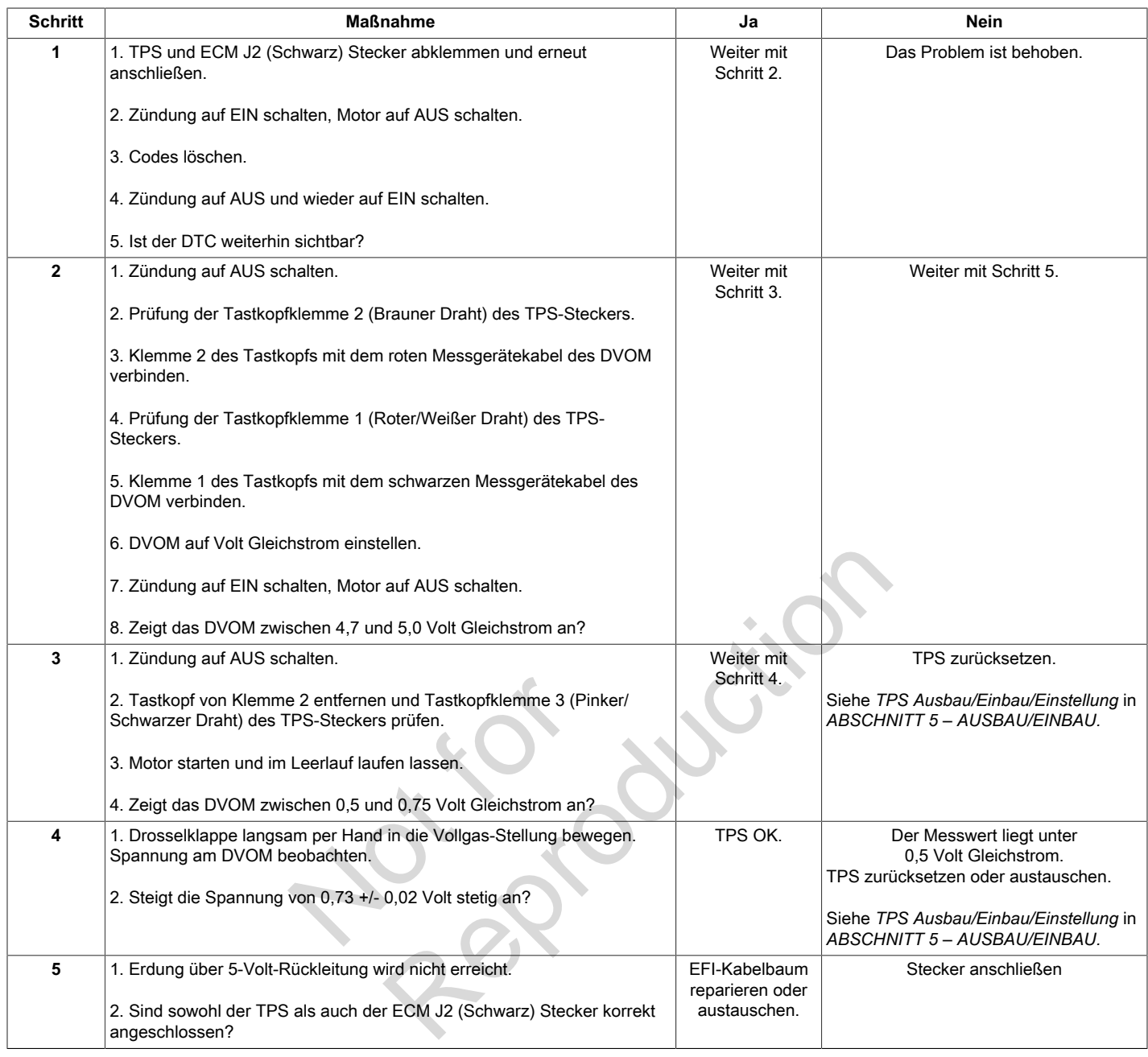

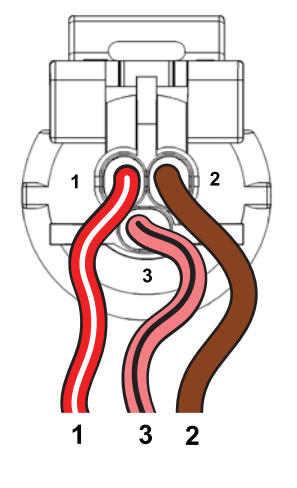

**TPS-Stecker**

# **DTC P0123 Signalspannung Hoch (Diagnose mit Scan)**

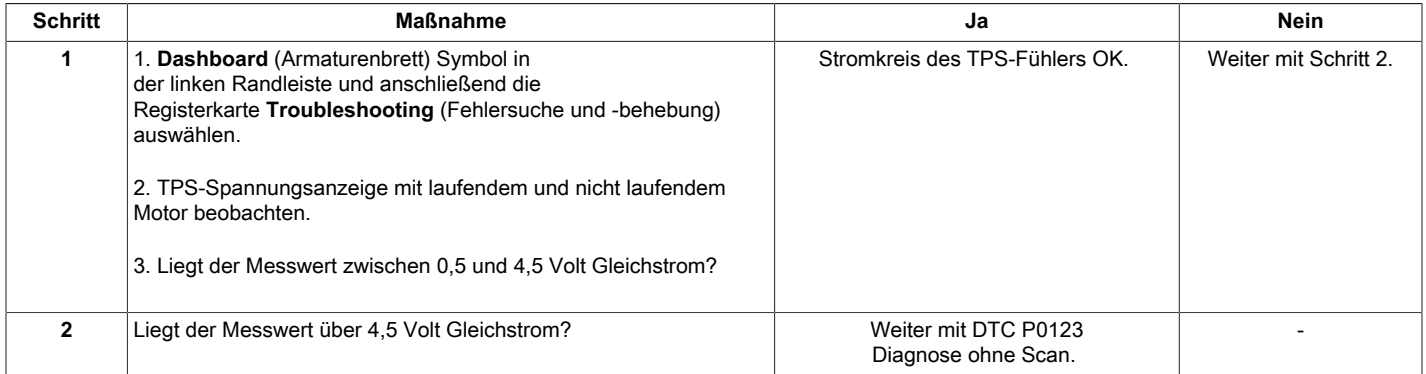

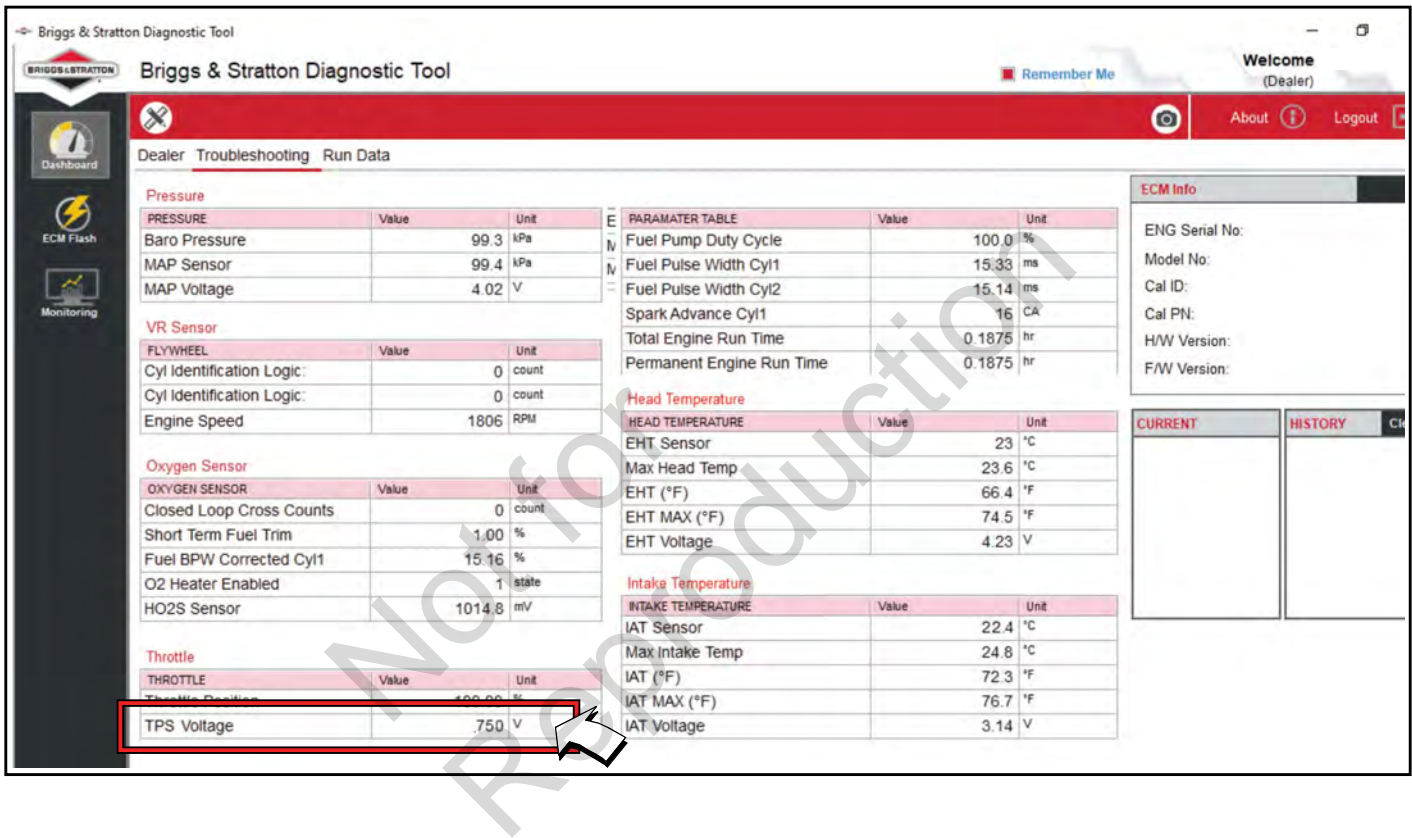

# **DTC P0123 Signalspannung Hoch (Diagnose ohne Scan)**

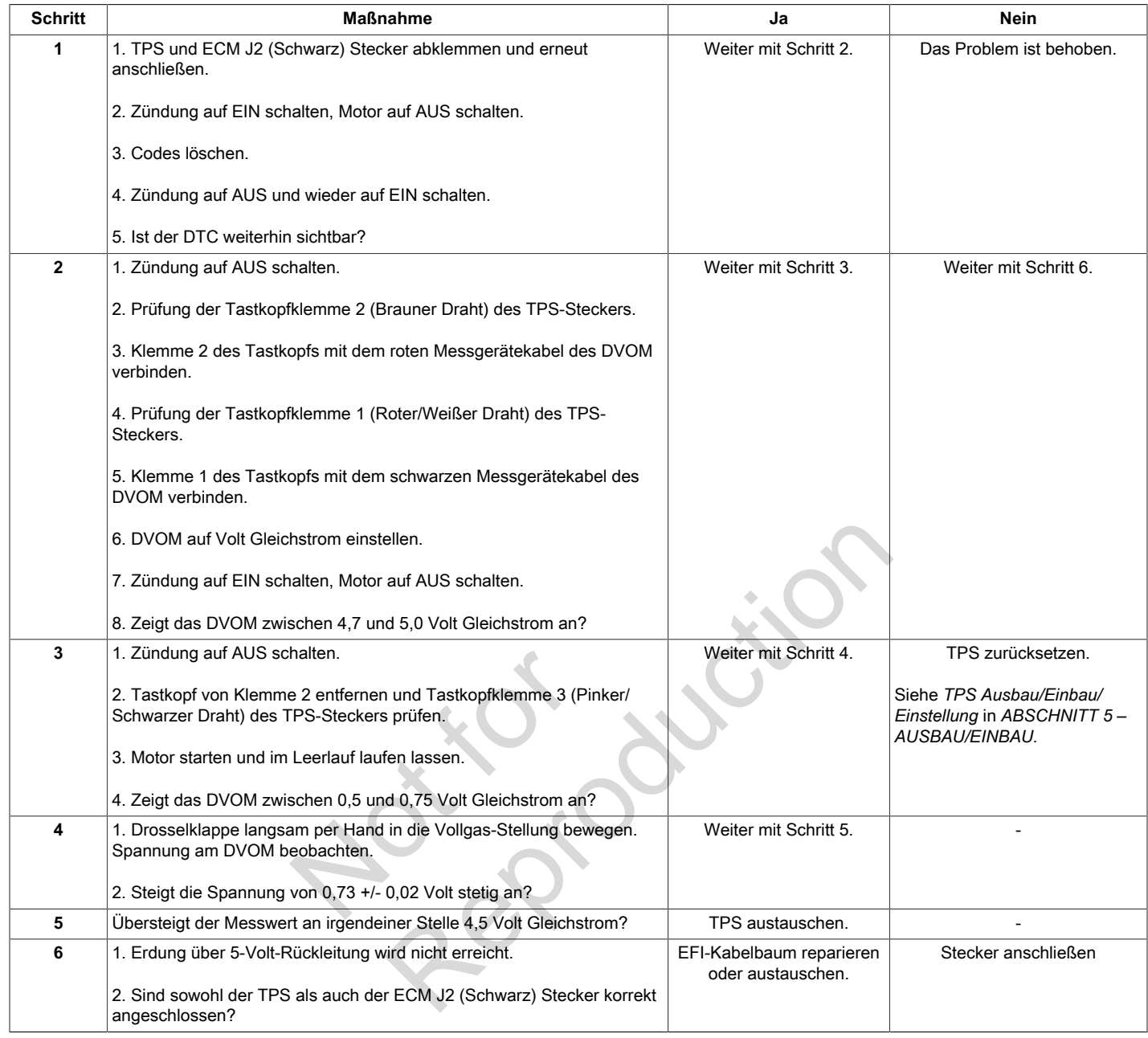

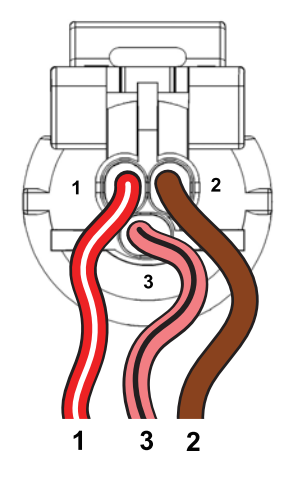

**TPS-Stecker**

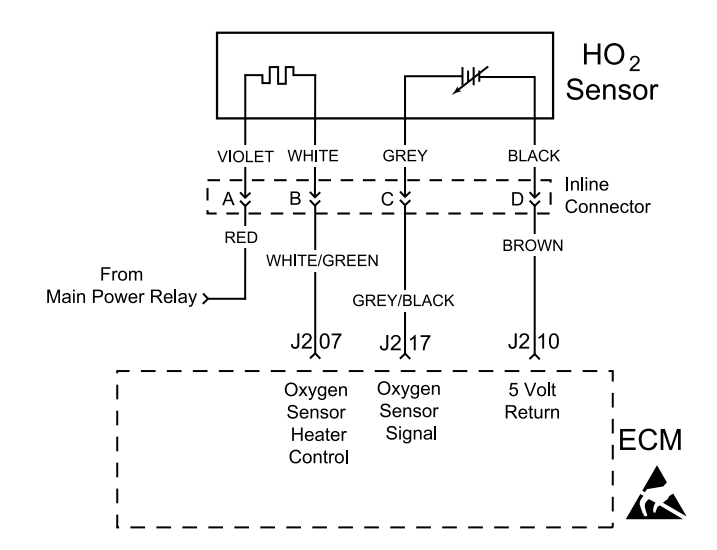

#### **Beschreibung des Schaltkreises**

Die Spannung der HO<sub>2</sub> Sonde liegt zwischen ca. 1,0 Volt, wenn das Abgas fett ist, und ca. 0,1 Volt, wenn das Abgas mager ist.

Die Sonde verhält sich wie ein offener Stromkreis und erzeugt keine Spannung, wenn die Abgastemperatur unter 600 °F (360 °C) liegt. Ein offener Sondenkreis oder eine kalte Sonde verursacht einen offenen Regelkreis. d ca. 0,1 volt, wenn das<br>
ein offener Stromkreis und<br>
ein offener Stromkreis und<br>
Ein offener Sondenkreis oder<br>
t einen offenen Regelkreis.<br>
ir ein schnelleres Aufwärmen<br>
lie Sonde in kürzerer Zeit<br>
eines längeren Leerlauf

Die Sondenheizung sorgt für ein schnelleres Aufwärmen der Sonde. Dadurch kann die Sonde in kürzerer Zeit aktiv werden und während eines längeren Leerlaufs aktiv bleiben.

Ein aktiver DTC P0131 zeigt an, dass die Sonde einen offenen Schaltkreis hat und im offenen

Regelkreisbetrieb arbeitet. Der DTC P0132 zeigt an, dass der Schaltkreiswiderstand zu niedrig und die an das ECM zurückgegebene Spannung zu hoch ist.

### **Diagnosehilfen**

Folgende Zustände sind zu überprüfen:

Schlechte Verbindung des Kabelbaums. Kabelbaumstecker auf lose Anschlussklemmen, falsche Paarungen, beschädigte Sperren und verformte, beschädigte oder lose Klemmen und schlechte Klemmenverbindungen hin überprüfen. Regelkreisbetrieb arbeitet. De<br>
ses<br>
vischen ca. 1,0 Volt,<br>
zurückgegebene Spannung z<br>
vischen ca. 1,0 Volt,<br>
zurückgegebene Spannung z<br>
Oliagnosehilfen<br>
Folgende Zustände sind zu ü<br>
gastemperatur<br>
Folgende Zustände sind z

# **DTC P0131 Signalspannung Niedrig (Diagnose mit Scan)**

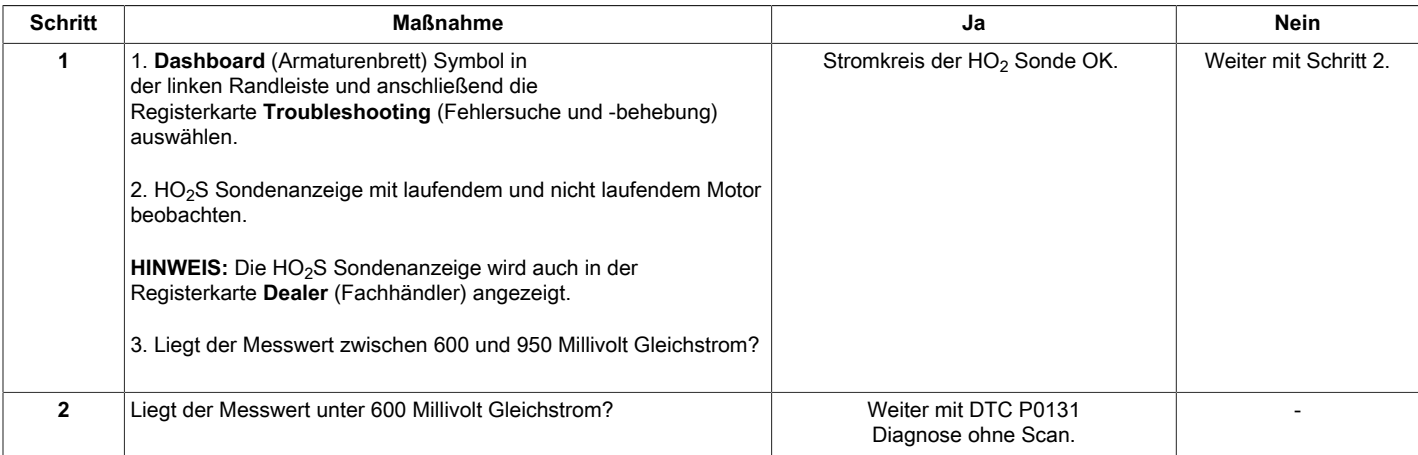

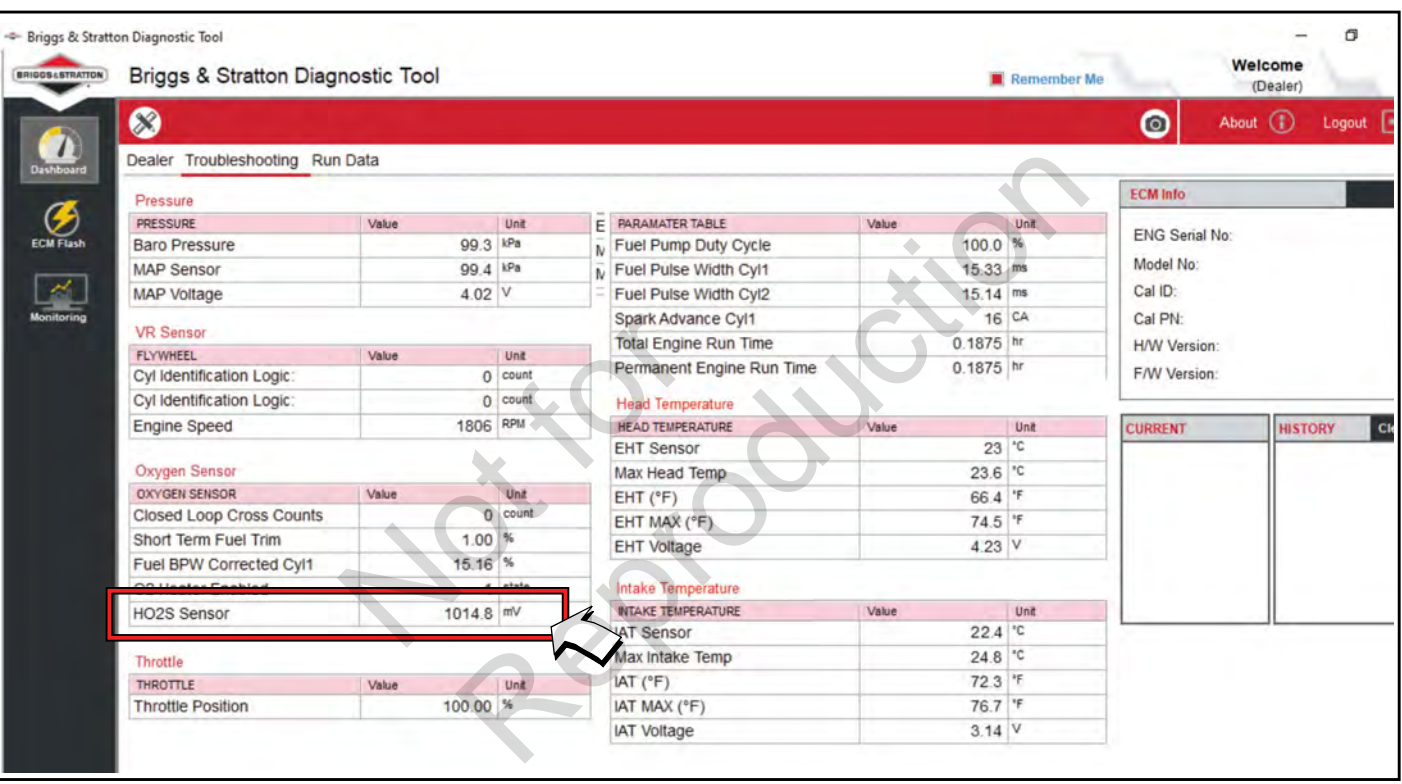

## **DTC P0131 Signalspannung Niedrig (Diagnose ohne Scan)**

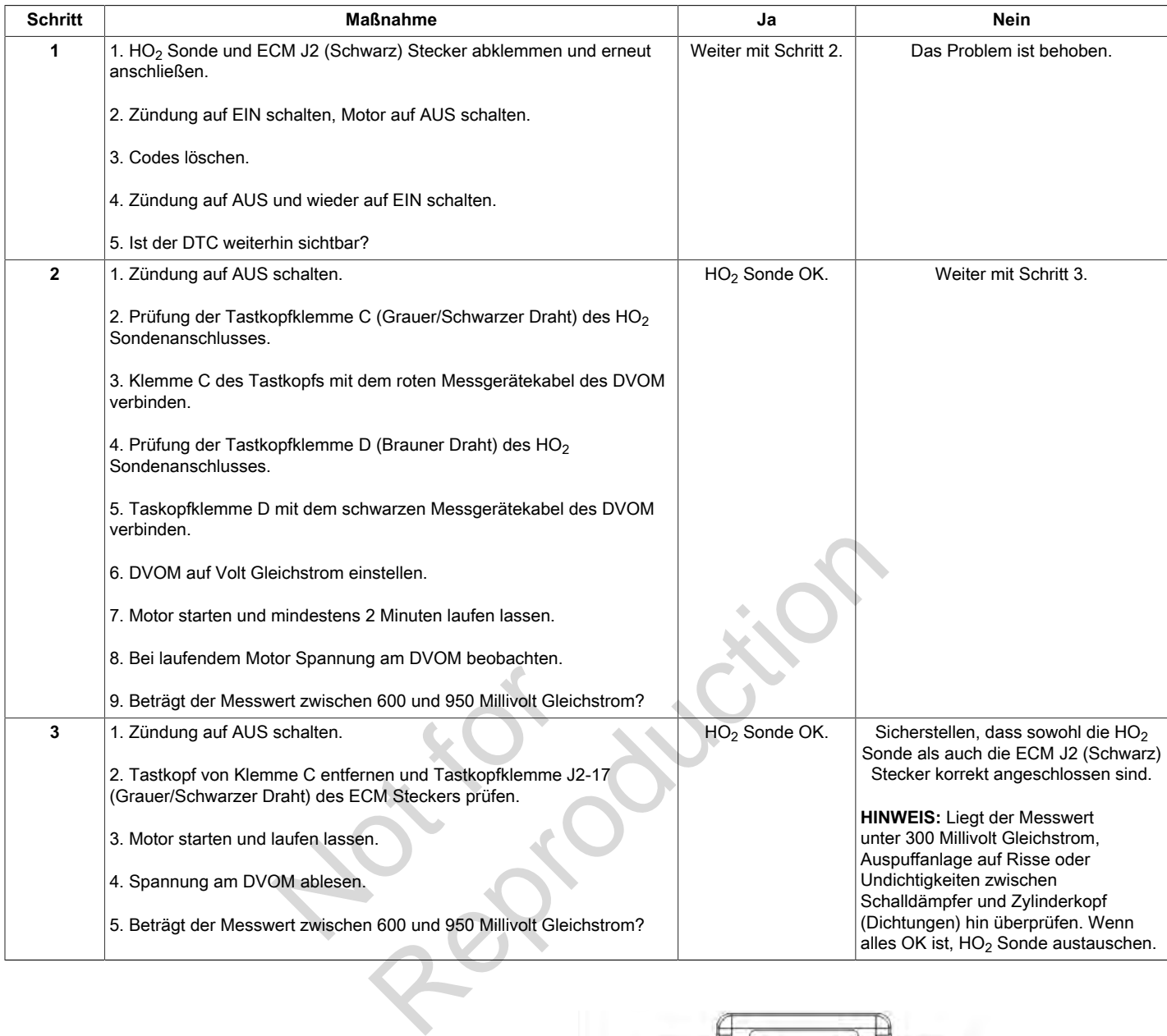

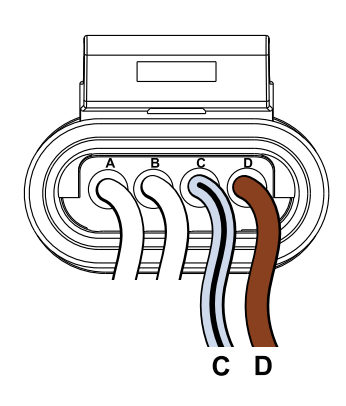

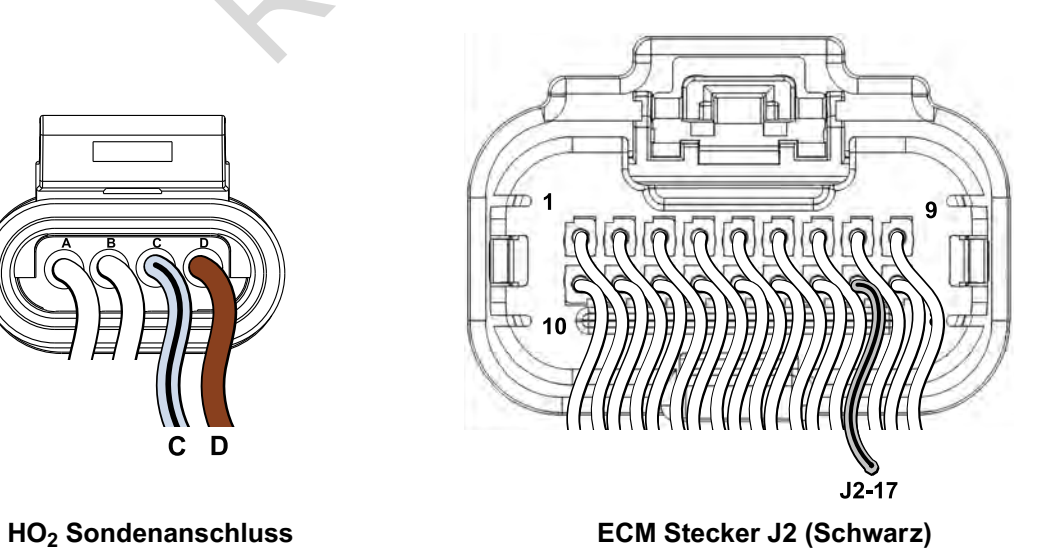

### **DTC P0132 Signalspannung Hoch (Diagnose mit Scan)**

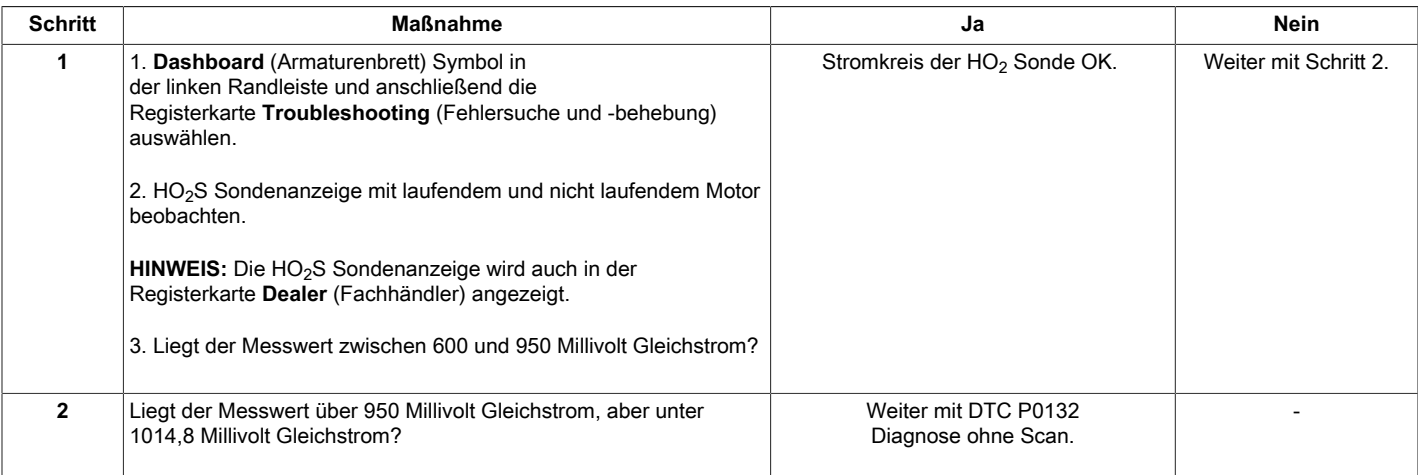

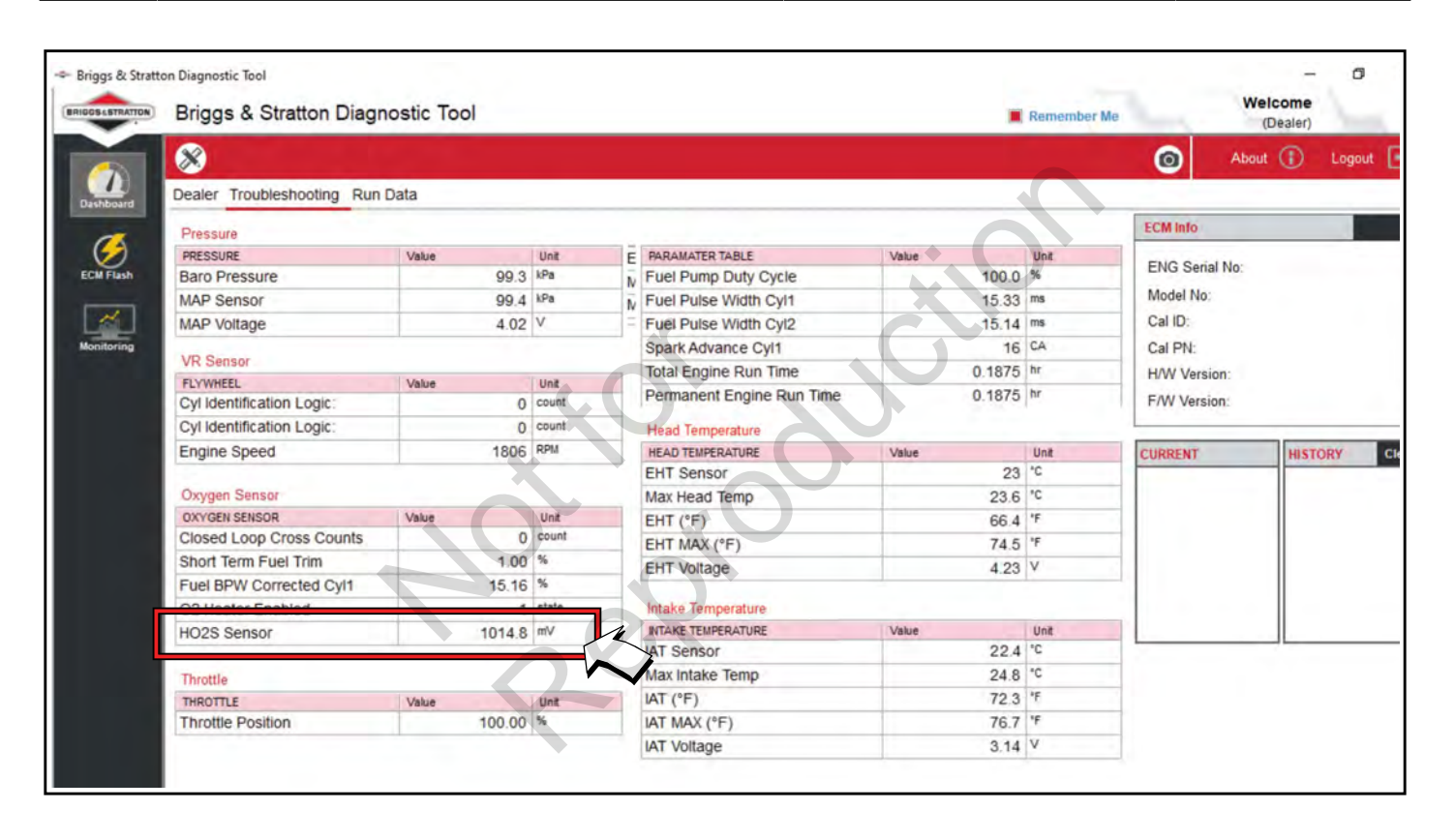

## **DTC P0132 Signalspannung Hoch (Diagnose ohne Scan)**

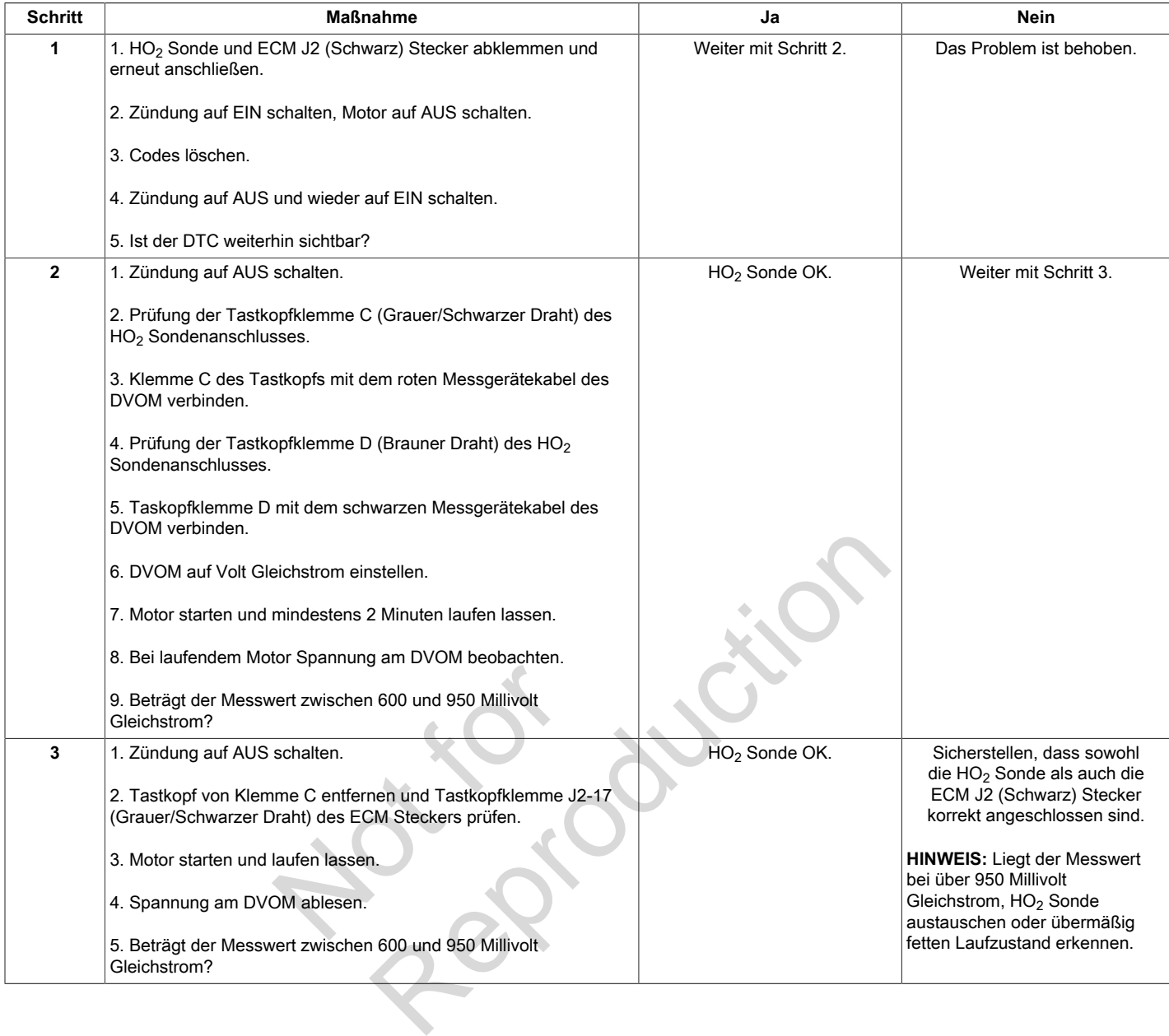

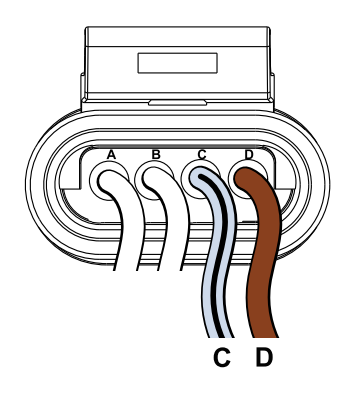

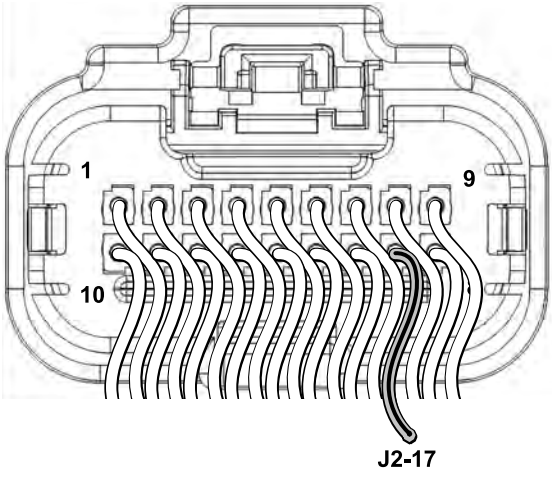

**HO2 Sondenanschluss ECM Stecker J2 (Schwarz)**

### **Beschreibung des Schaltkreises**

Der Betrieb mit Volllastgemischanreicherung (Power Enrichment, PE) wird bei höherer Last eingeleitet. Das ECM verwendet die Eingänge der MAP- und CKP-Sonde, um den Betrieb mit Volllastgemischanreicherung (Power Enrichment, PE) einzuleiten. Die Volllastgemischanreicherung (Power Enrichment, PE) sorgt für optimale Performance und

maximale Leistung. Außerdem verhindert es zu hohe Auslassventil- und Motortemperaturen.

Wenn DTC P0174 eingestellt ist, erkennt das ECM einen zu mageren Zustand unter hoher Last.

#### **Diagnosehilfen**

Nach jeder Reparatur die DTCs löschen.

### **DTC P0174 Kraftstoffzustand Mager (Diagnose ohne Scan)**

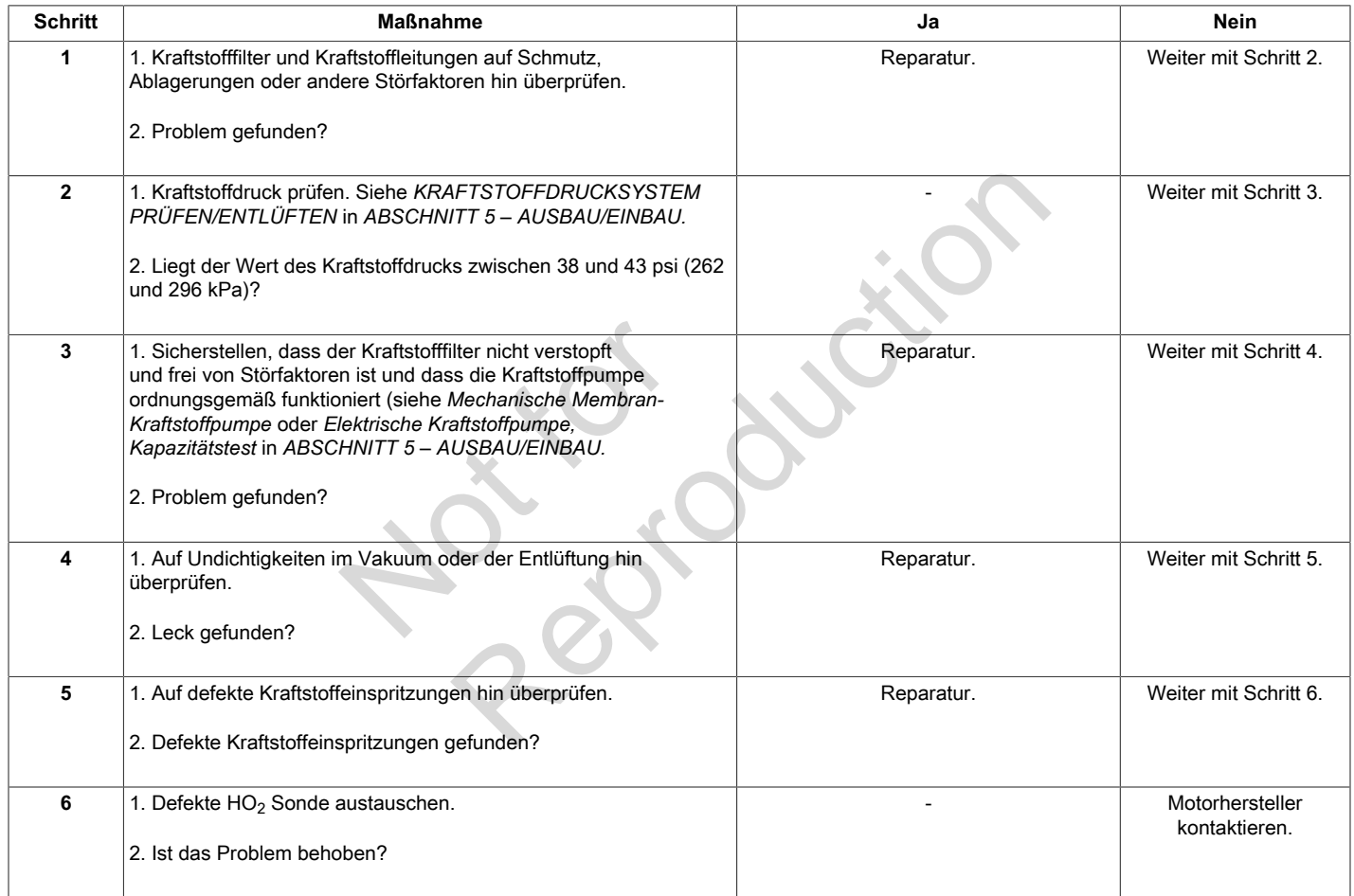

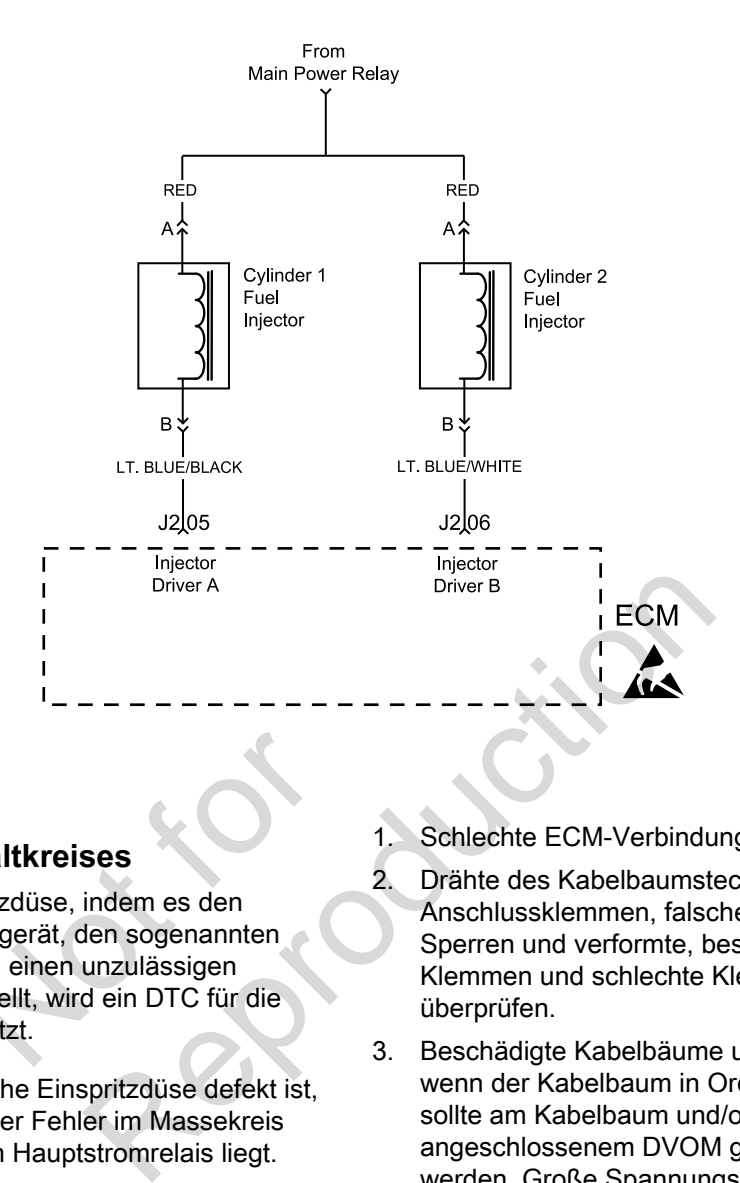

### **Beschreibung des Schaltkreises**

Das ECM steuert jede Einspritzdüse, indem es den Steuerkreis über ein Halbleitergerät, den sogenannten Treiber, erdet. Wenn das ECM einen unzulässigen Widerstandsunterschied feststellt, wird ein DTC für die Einspritzdüsensteuerung gesetzt. haltkreises<br>pritzdüse, indem es den<br>itergerät, den sogenannten<br>CM einen unzulässigen<br>ststellt, wird ein DTC für die<br>ssetzt.

Obwohl der DTC anzeigt, welche Einspritzdüse defekt ist, muss festgestellt werden, ob der Fehler im Massekreis oder im +12-V-Schaltkreis vom Hauptstromrelais liegt.

**HINWEIS:** Wenn ein Zündspulen-Fehlercode aktiv ist, wird die Einspritzdüse für denselben Zylinder abgeschaltet.

### **Diagnosehilfen**

Folgende Zustände sind zu überprüfen:

- Schlechte ECM-Verbindung.
- 2. Drähte des Kabelbaumsteckers auf lose Anschlussklemmen, falsche Paarungen, beschädigte Sperren und verformte, beschädigte oder lose Klemmen und schlechte Klemmenverbindungen hin überprüfen.
- 3. Beschädigte Kabelbäume und/oder Stecker. Auch wenn der Kabelbaum in Ordnung zu sein scheint, sollte am Kabelbaum und/oder am Stecker mit angeschlossenem DVOM gerüttelt oder gewackelt werden. Große Spannungsänderungen können auf den Ursprung des Fehlers hinweisen.
- 4. Offene Sicherung im Sicherungsblock.

## **DTC P0201 Zylinder 1 Kraftstoffeinspritzdüse Fehler (Diagnose ohne Scan)**

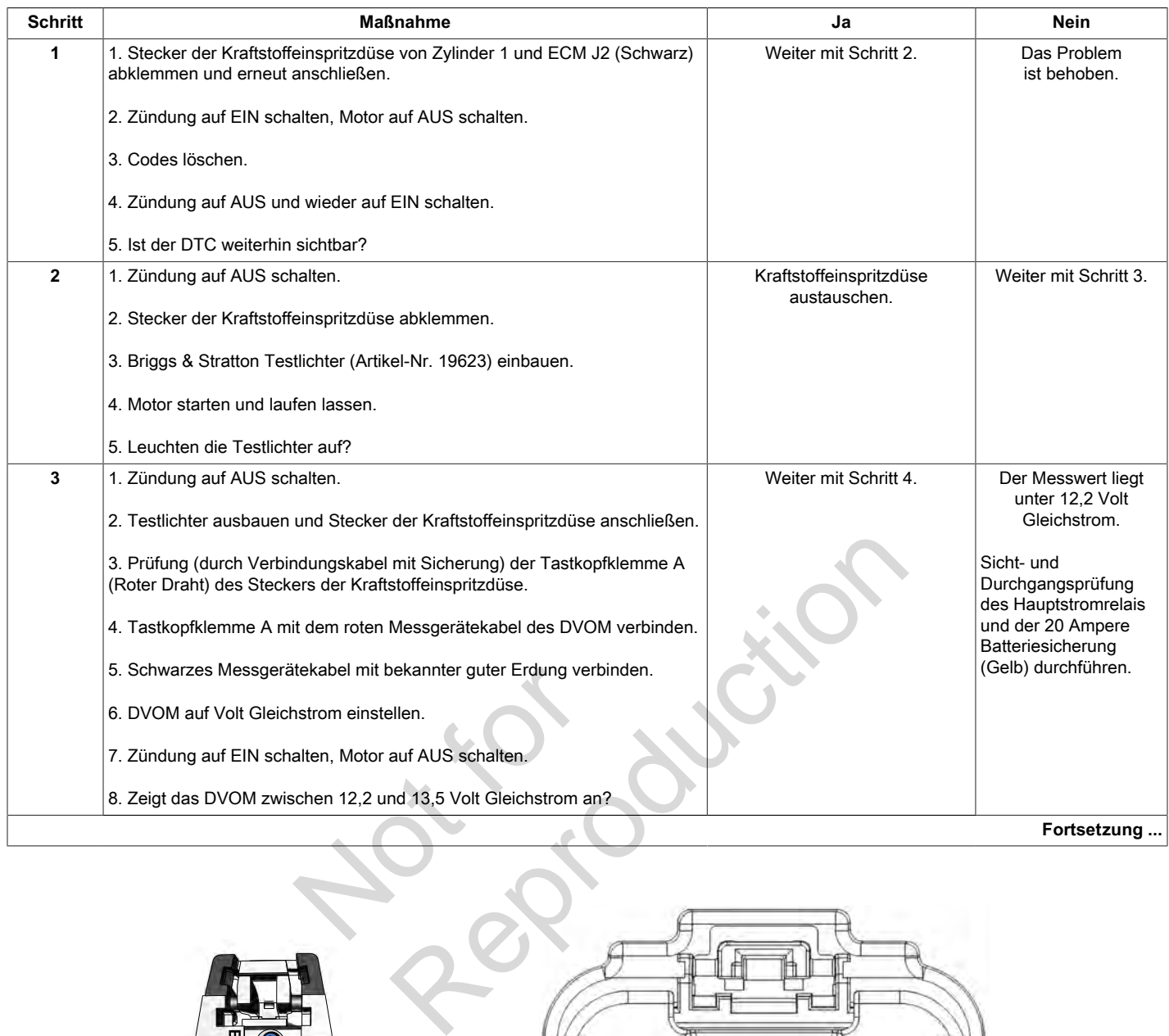

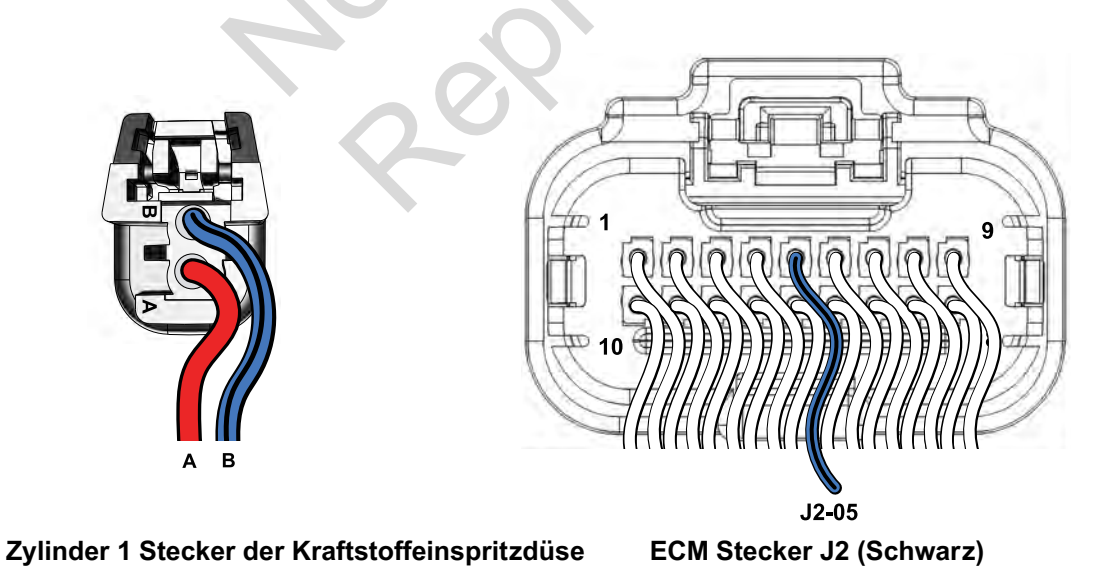

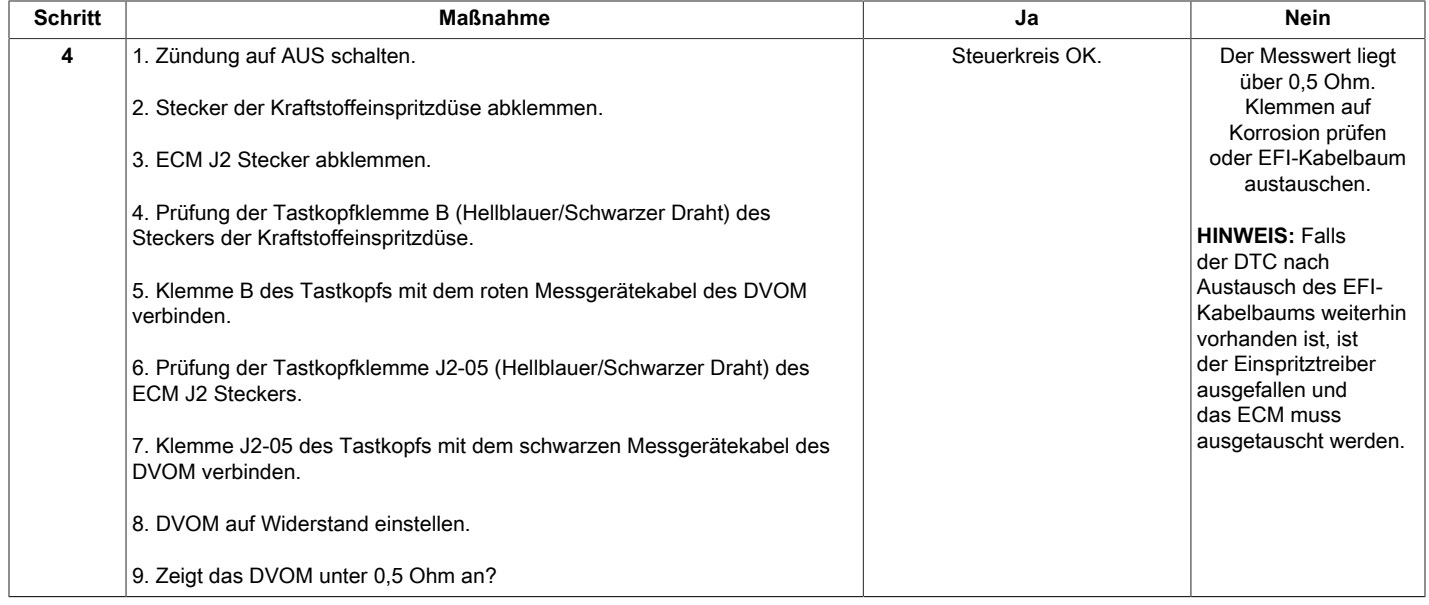

Not is Reproduction

**51**

## **DTC P0202 Zylinder 2 Kraftstoffeinspritzdüse Fehler (Diagnose ohne Scan)**

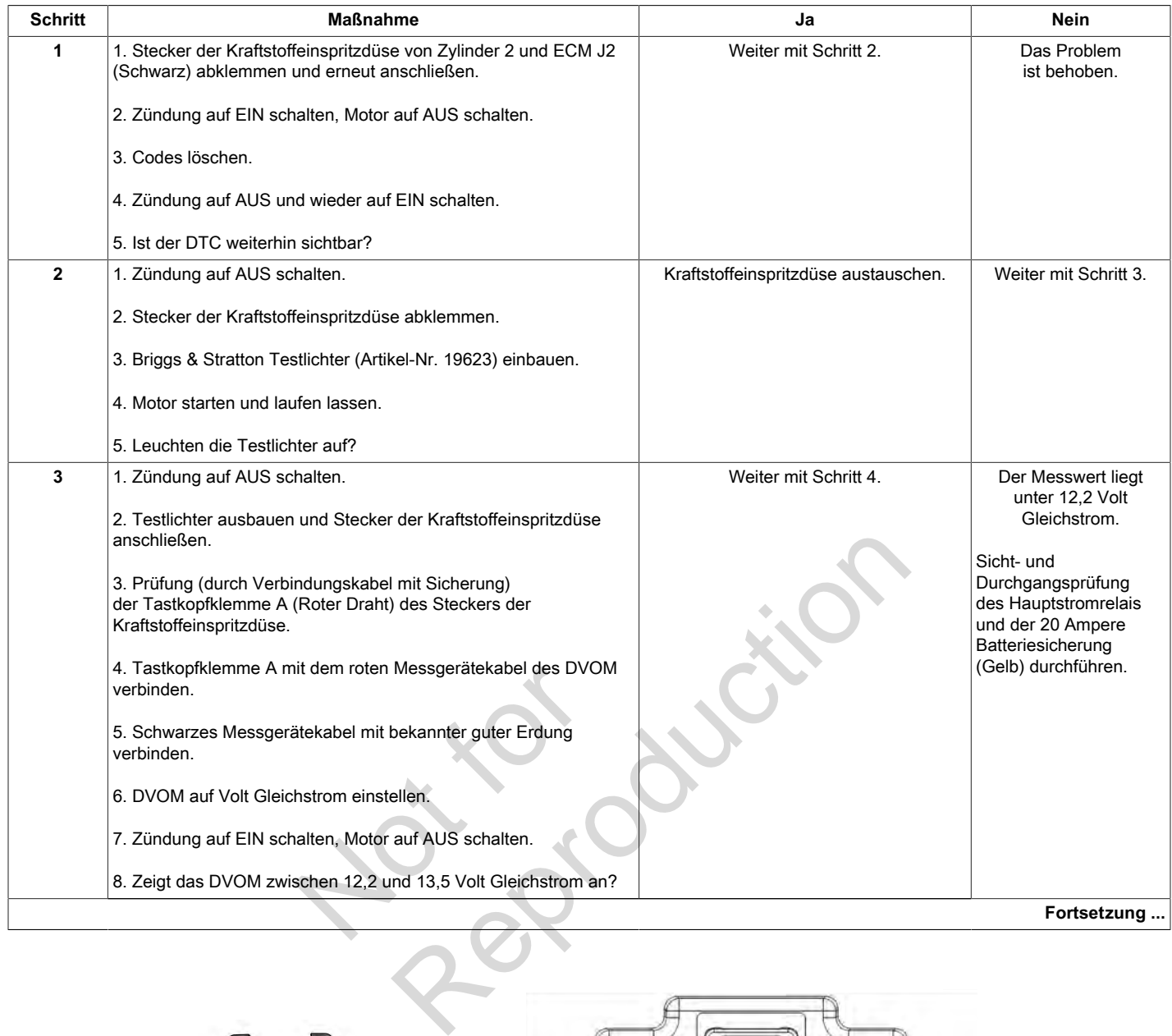

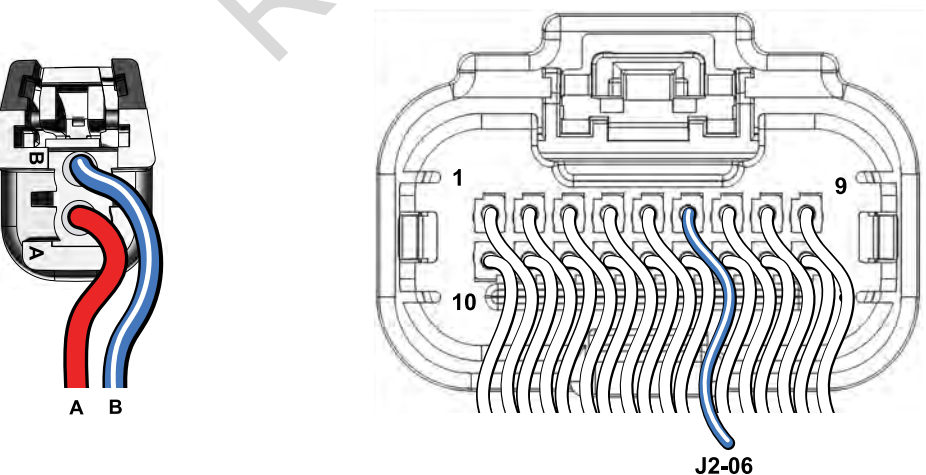

**Zylinder 2 Stecker der Kraftstoffeinspritzdüse ECM Stecker J2 (Schwarz)**

**52**

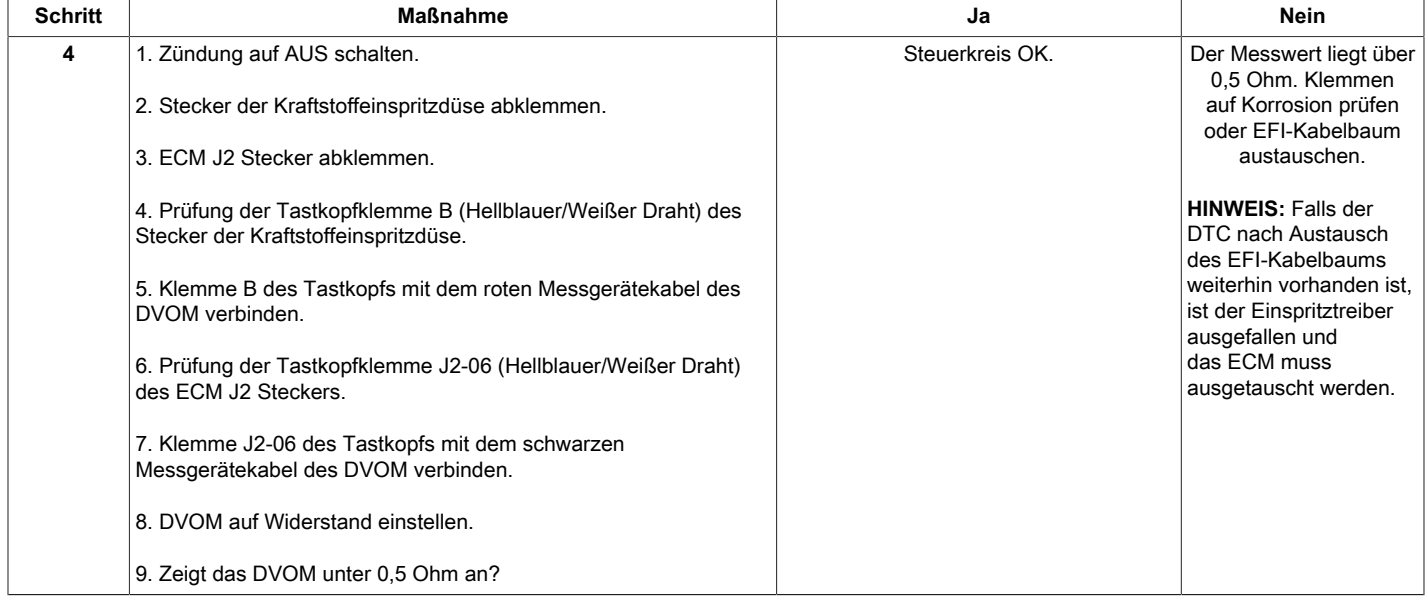

Not is Reproduction

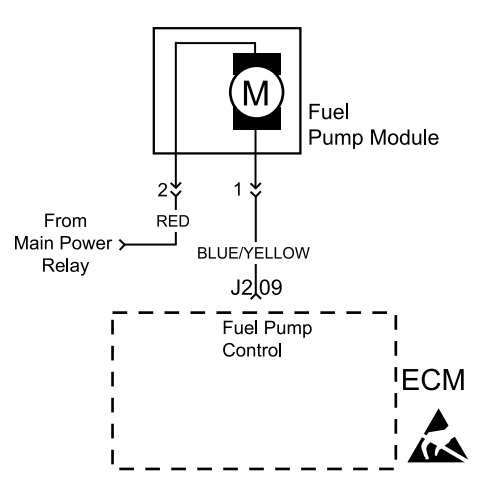

### **Beschreibung des Schaltkreises**

Die Kraftstoffpumpe wird vom ECM über den Massekreis des Kraftstoffpumpensteckers gesteuert. Bei unzulässigem Widerstand im Schaltkreis wird der DTC für die Kraftstoffpumpe gesetzt.

- DTC 230 zeigt an, dass die Signalspannung niedrig ist, was auf einen Spannungsverlust an der Pumpe, einen hohen Schaltkreiswiderstand oder einen offenen Schaltkreis hinweist.
- DTC 232 zeigt an, dass eine höhere als die erwartete Spannung an dem Stromkreis anliegt, was bedeutet, dass die Kraftstoffpumpe nicht genügend Widerstand bietet oder zu langsam dreht. ie Signalspannung niedrig<br>ungsverlust an der Pumpe,<br>viderstand oder einen<br>sist.<br>ine höhere als die erwartete<br>kreis anliegt, was bedeutet,<br>nicht genügend Widerstand<br>eht.<br>IN gestellt wird, aktiviert

Wenn der Zündschalter auf EIN gestellt wird, aktiviert das ECM das elektrische Kraftstoffpumpenmodul. Das Kraftstoffpumpenmodul bleibt so lange eingeschaltet, wie das ECM Referenzimpulse von der CKP-Sonde erhält. Wenn keine Referenzimpulse vorhanden sind, schaltet das ECM das Kraftstoffpumpenrelais nach etwa 2 Sekunden auf AUS, was zu einem Abschalten der Kraftstoffpumpe führt. Das Kraftstoffpumpenmodul liefert Kraftstoff an den Kraftstoffverteiler und die Kraftstoffeinspritzdüsen.

### **Diagnosehilfen**

Folgende Bedingungen können zu einer Fehlfunktion der Kraftstoffpumpen-Sicherung führen:

- 1. Defekte Sicherung.
- 2. Intermittierender Kurzschluss im Netzeinspeisekreis der Kraftstoffpumpe.
- 3. Kraftstoffpumpe hat intermittierendes internes Problem.
- 4. Schlechte ECM-Verbindung.
- 5. Drähte des Kabelbaumsteckers auf lose Anschlussklemmen, falsche Paarungen, beschädigte Sperren und verformte, beschädigte oder lose Klemmen und schlechte Klemmenverbindungen hin überprüfen. Something and Microsoftenia<br>
Representation of the scheening of the scheening of the selection of the selection of the scheening function<br>
Pannung niedrig<br>
2. Intermittierender Kurzschlunder Kurzschlung<br>
2. Intermittierend
	- 6. Kabelbaum und Relais auf Schäden hin überprüfen.
	- 7. Sicherungsblock auf eine offene Sicherung hin überprüfen.

## **DTC P0230 Signalspannung Niedrig oder Offen (Diagnose ohne Scan)**

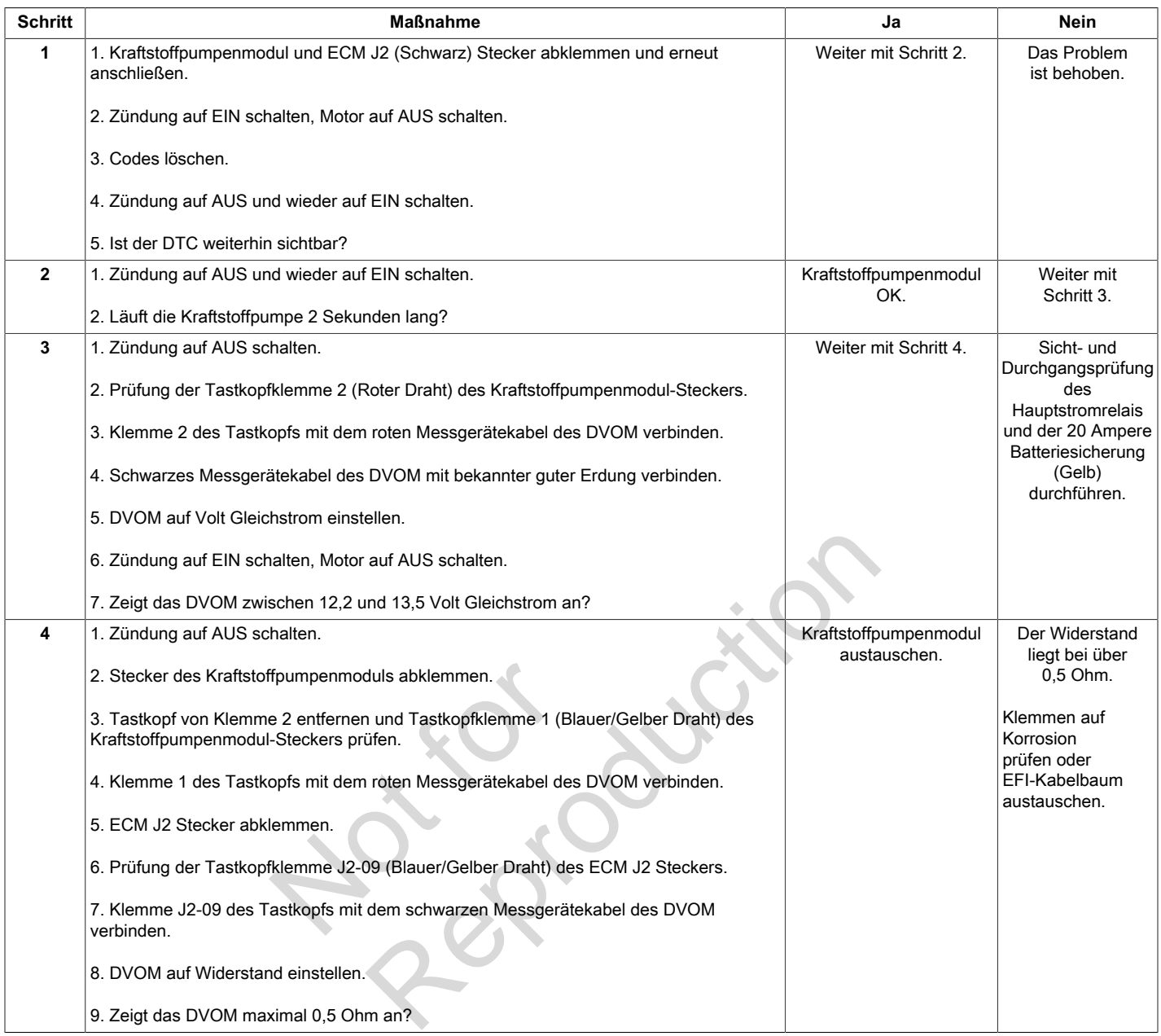

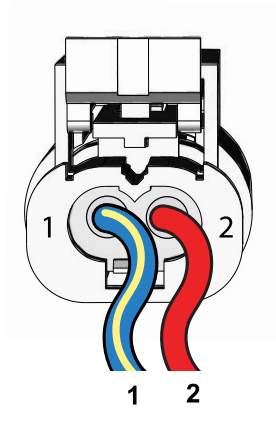

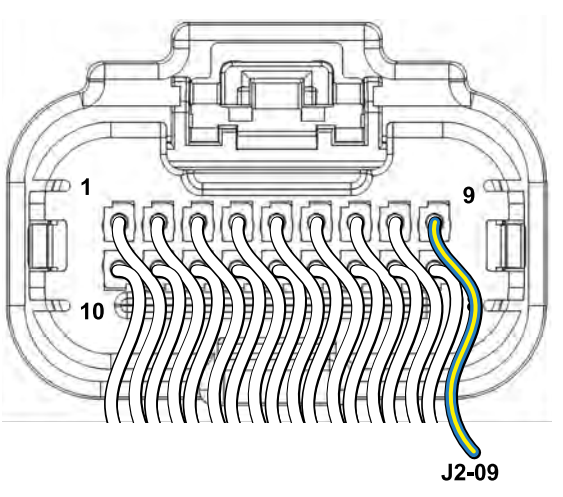

**Kraftstoffpumpenmodul-Stecker ECM Stecker J2 (Schwarz)**

## **DTC P0232 Signalspannung Hoch (Diagnose ohne Scan)**

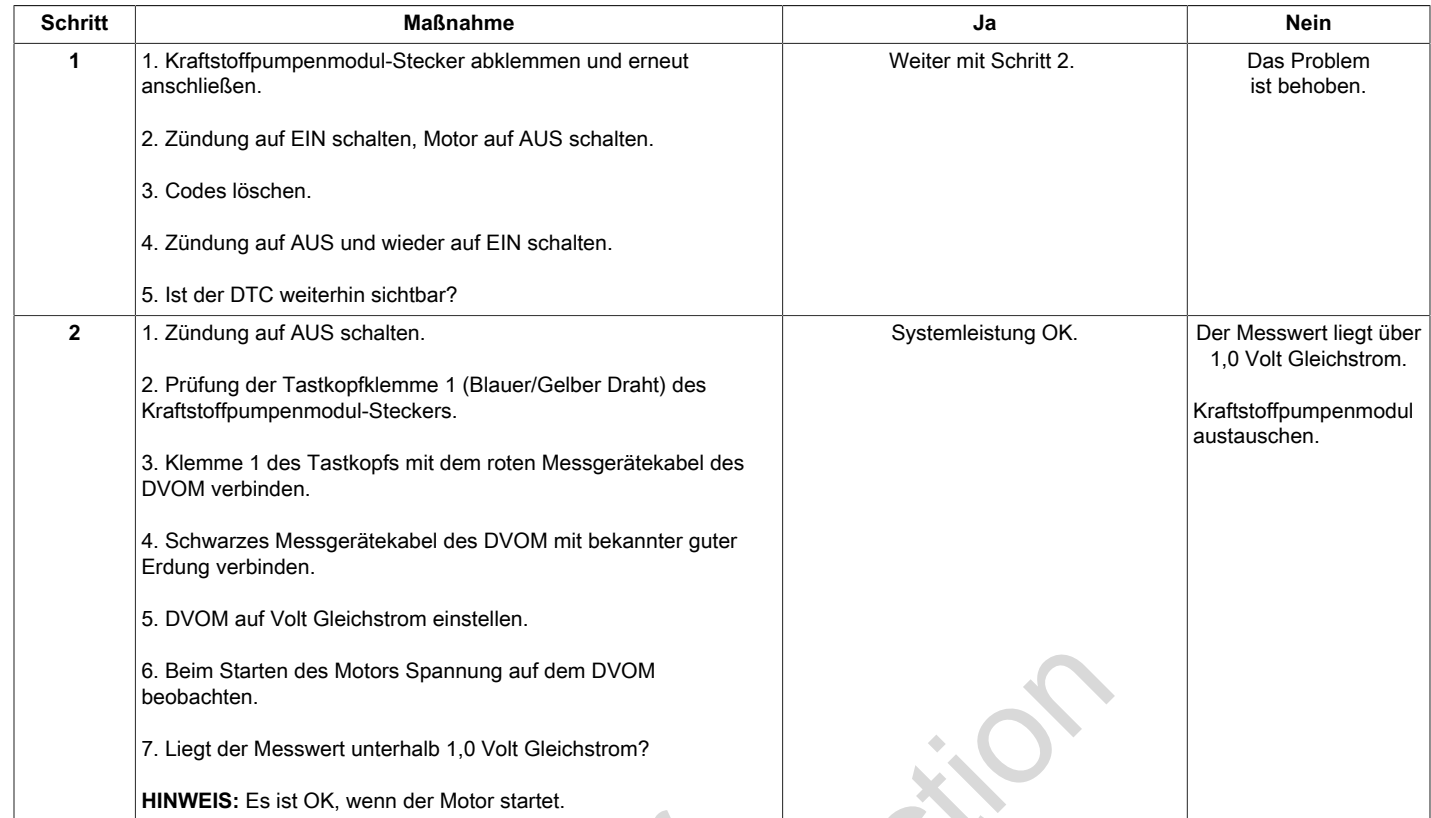

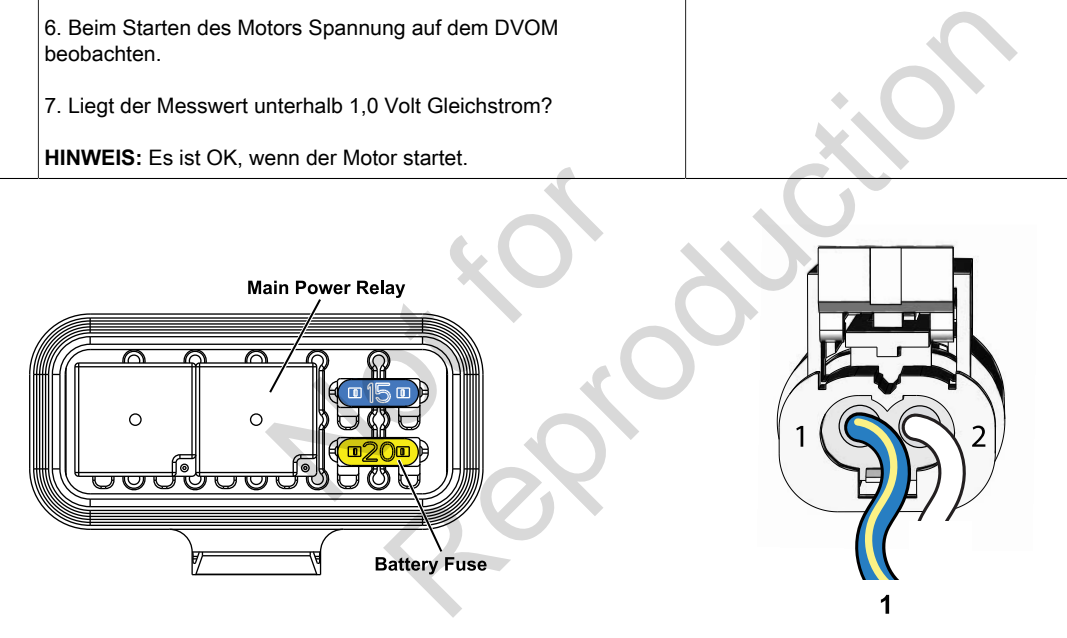

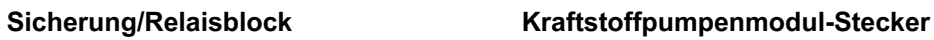

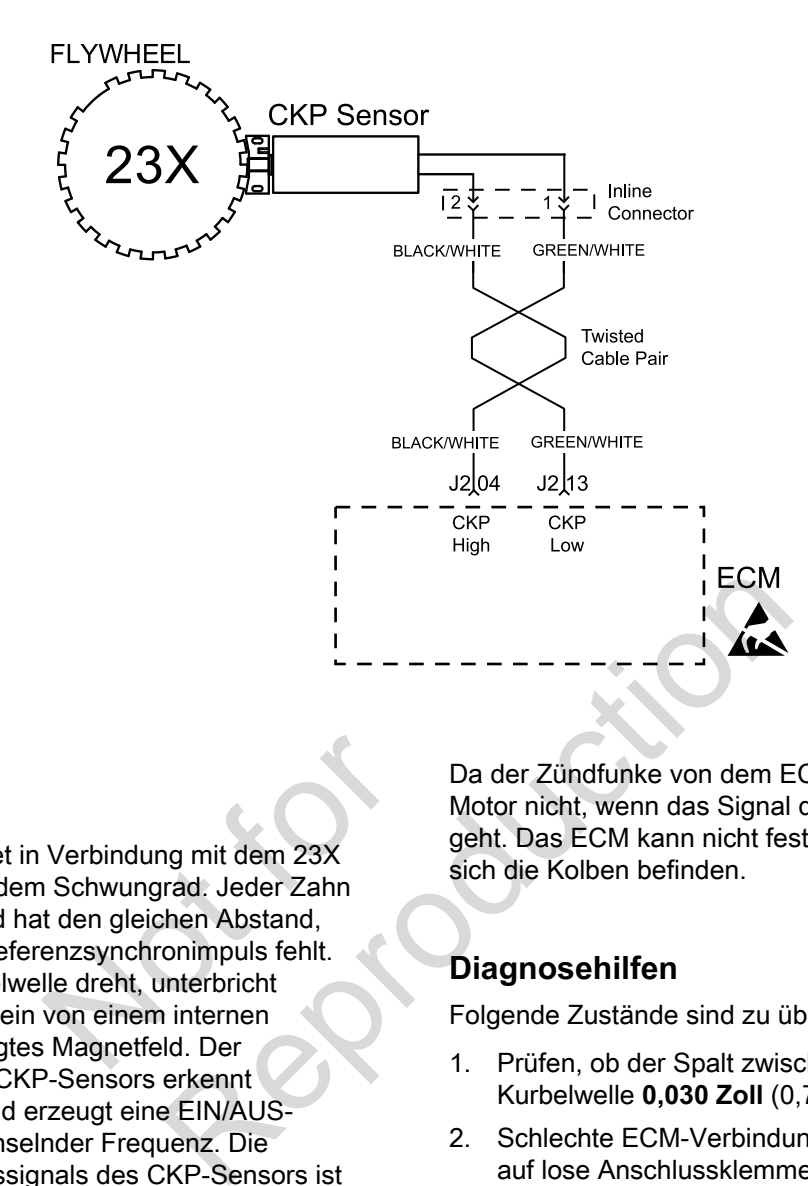

#### **Betriebsarten**

Der CKP-Sensor arbeitet in Verbindung mit dem 23X Impulsgeberzielrad auf dem Schwungrad. Jeder Zahn auf dem Impulsgeberrad hat den gleichen Abstand, wobei 1 Zahn für den Referenzsynchronimpuls fehlt. Während sich die Kurbelwelle dreht, unterbricht das Impulsgeberzielrad ein von einem internen Sensormagneten erzeugtes Magnetfeld. Der interne Schaltkreis des CKP-Sensors erkennt diese Unterbrechung und erzeugt eine EIN/AUS-Wechselspannung wechselnder Frequenz. Die Frequenz des Ausgangssignals des CKP-Sensors ist von der Kurbelwellendrehzahl abhängig. Das ECM verwendet jedes Ausgangssignal des CKP-Sensors, um die Kurbelwellendrehzahl zu ermitteln und die Kurbelwellenposition zu identifizieren. Verbindung mit dem 23X<br>
1 Schwungrad. Jeder Zahn<br>
t den gleichen Abstand,<br>
enzsynchronimpuls fehlt.<br>
Ile dreht, unterbricht<br>
von einem internen<br>
Magnetfeld. Der

Da der Zündfunke von dem ECM gesteuert wird, läuft der Motor nicht, wenn das Signal des CKP-Sensors verloren geht. Das ECM kann nicht feststellen, in welchem Hub sich die Kolben befinden.

### **Diagnosehilfen**

Folgende Zustände sind zu überprüfen:

- 1. Prüfen, ob der Spalt zwischen CKP-Sonde und Kurbelwelle **0,030 Zoll** (0,76 mm) beträgt.
- 2. Schlechte ECM-Verbindung. Kabelbaumstecker auf lose Anschlussklemmen, falsche Paarungen, beschädigte Sperren und verformte, beschädigte oder lose Klemmen und schlechte Klemmenverbindungen hin überprüfen.

### **DTC P0336 Signalspannung Gestört (Diagnose mit Scan)**

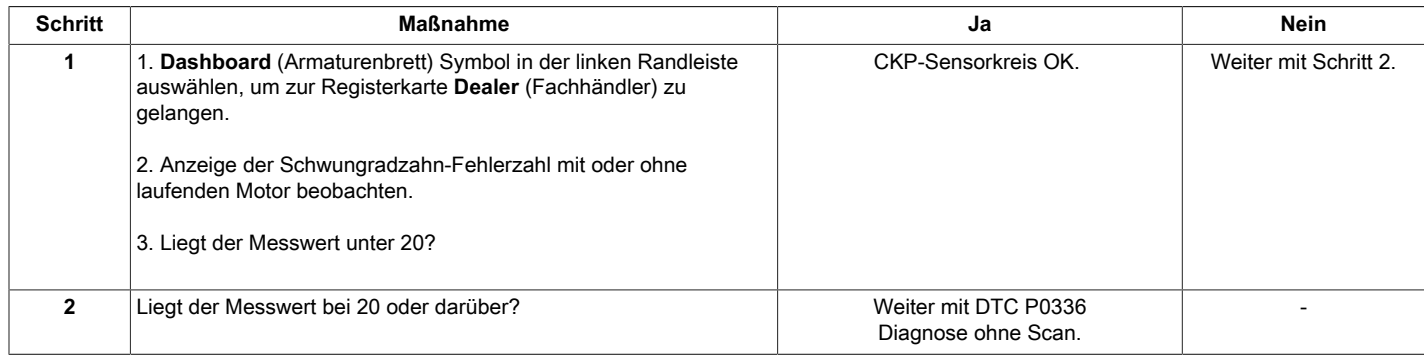

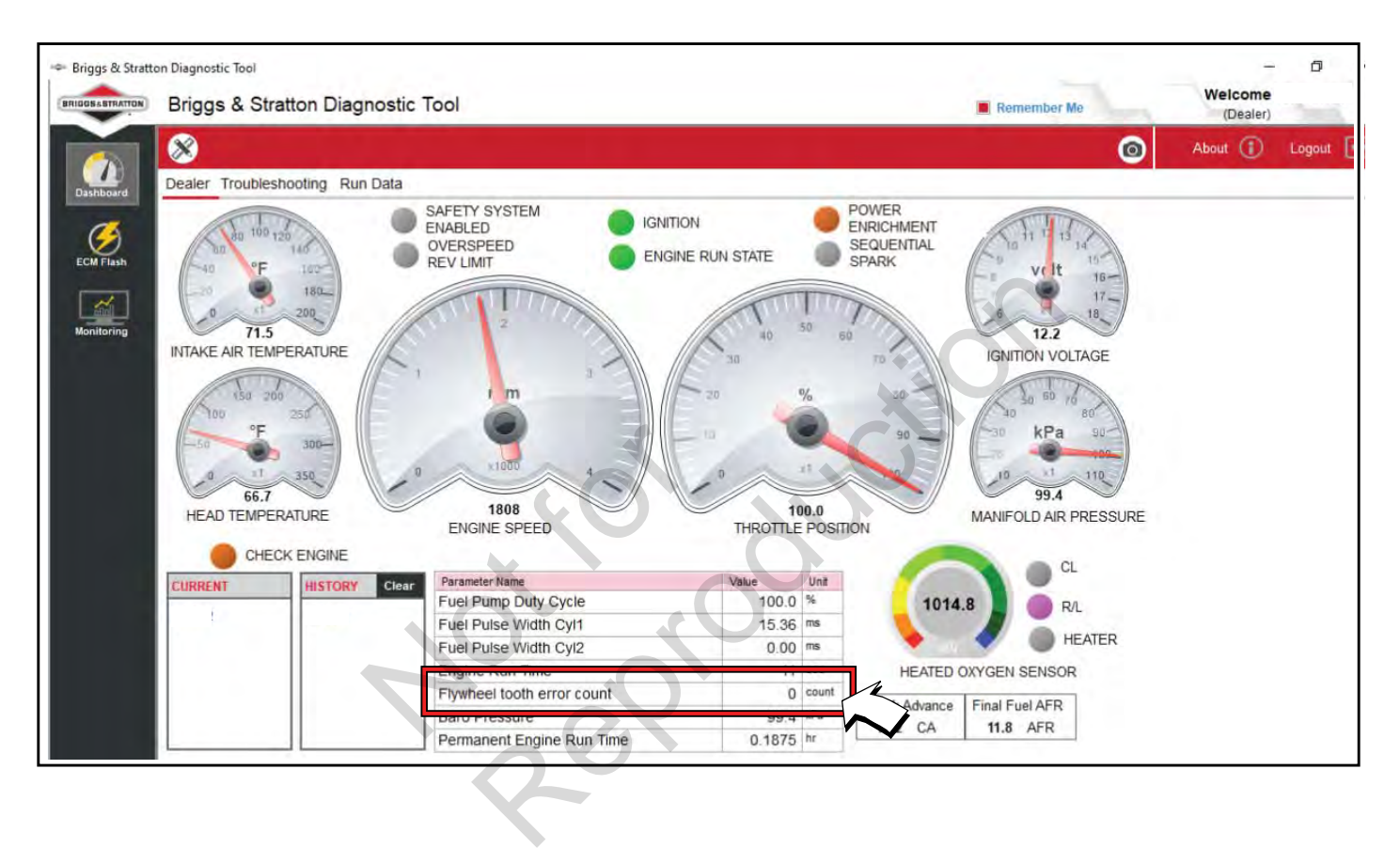

## **DTC P0336 Signalspannung Gestört (Diagnose ohne Scan)**

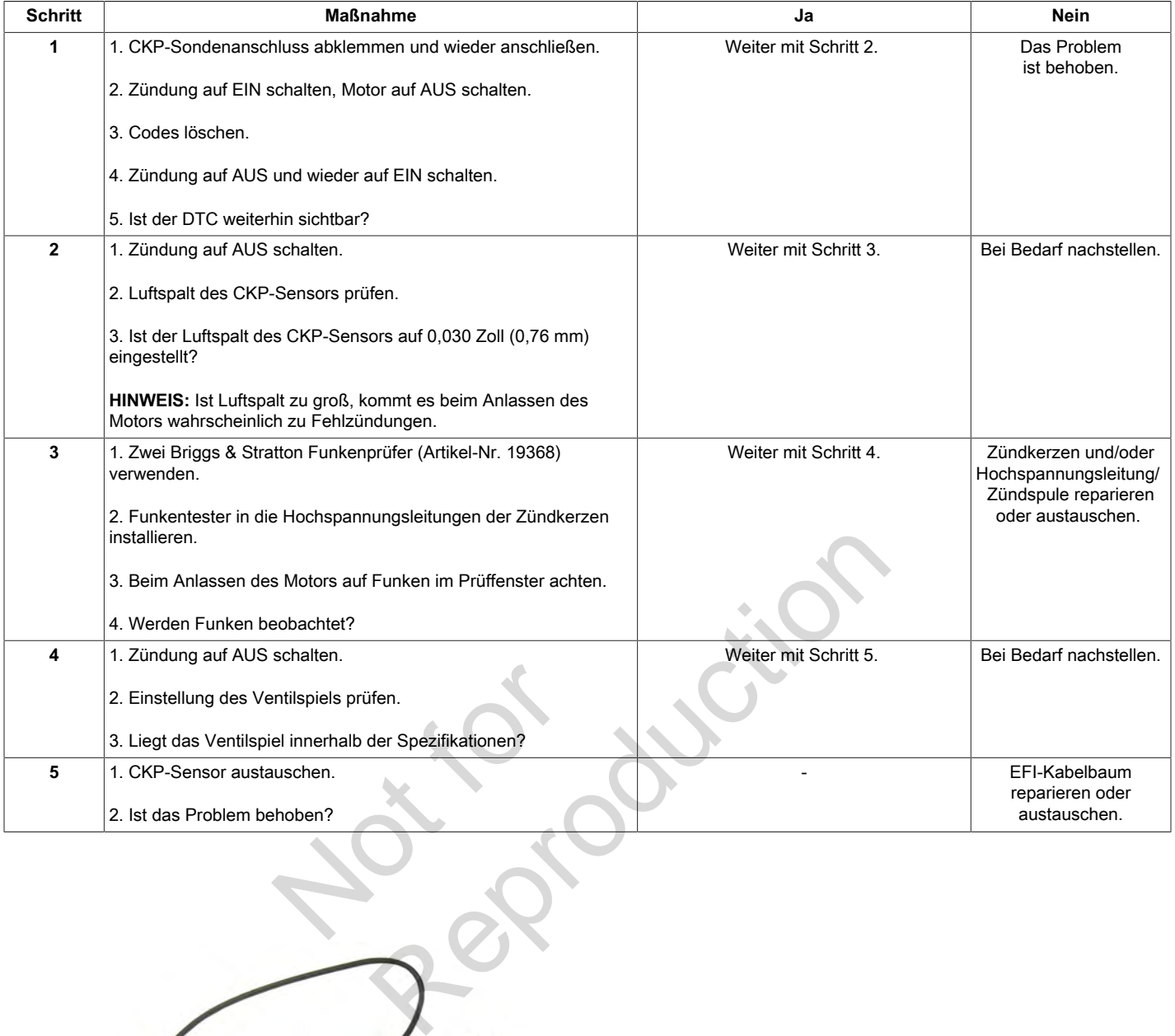

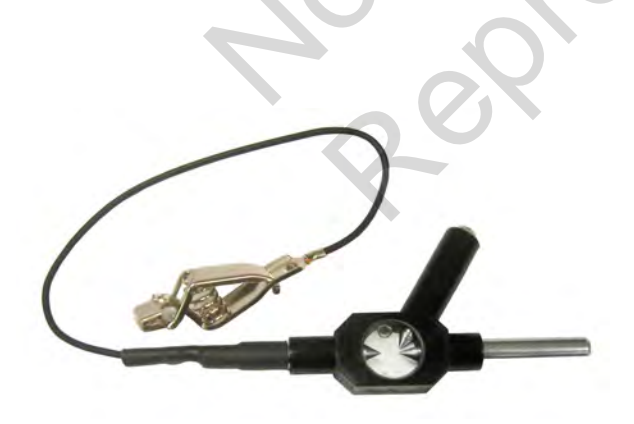

**Funkenprüfer (Artikel-Nr. 19368)**

### **DTC P0337 Signalspannung Fehlt (Diagnose mit Scan)**

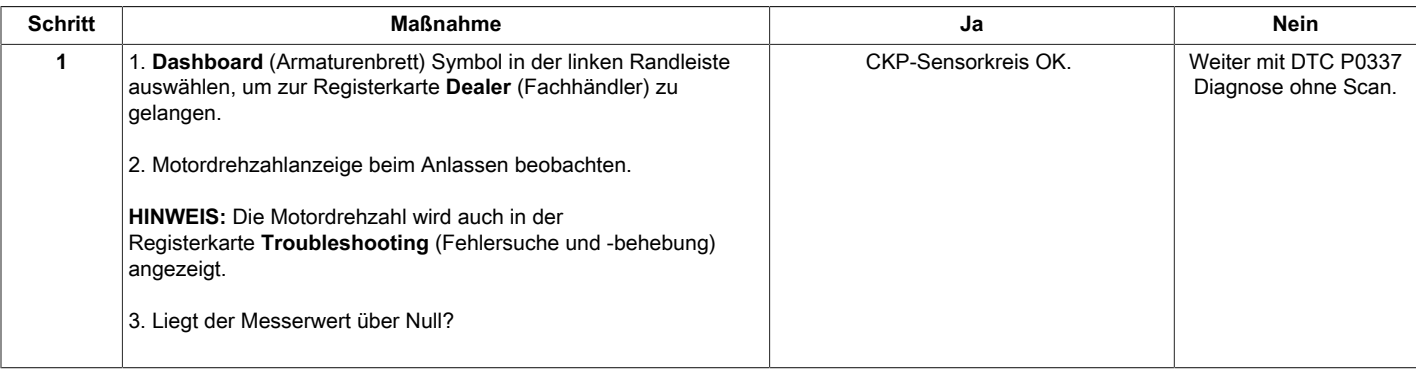

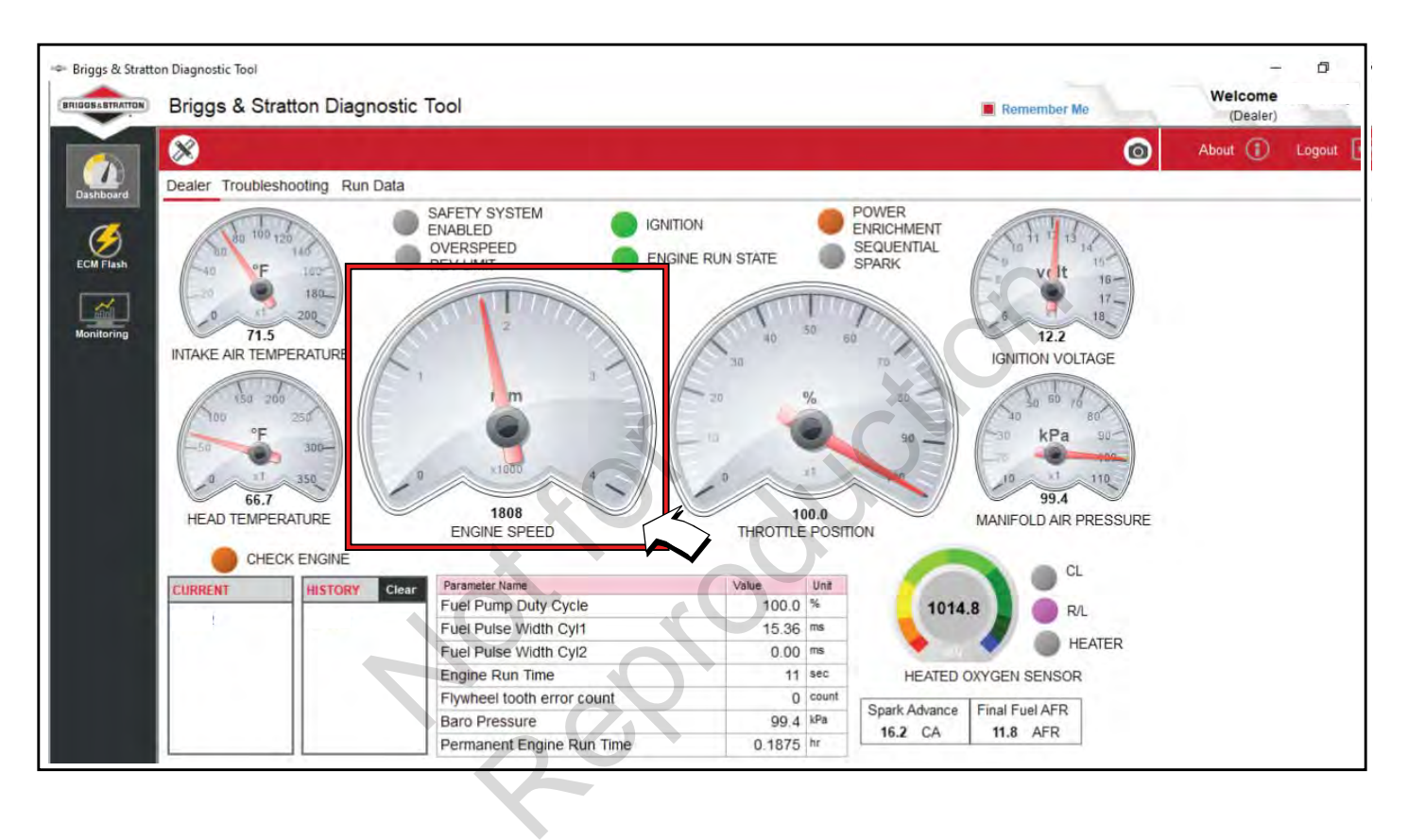

## **DTC P0337 Signalspannung Fehlt (Diagnose ohne Scan)**

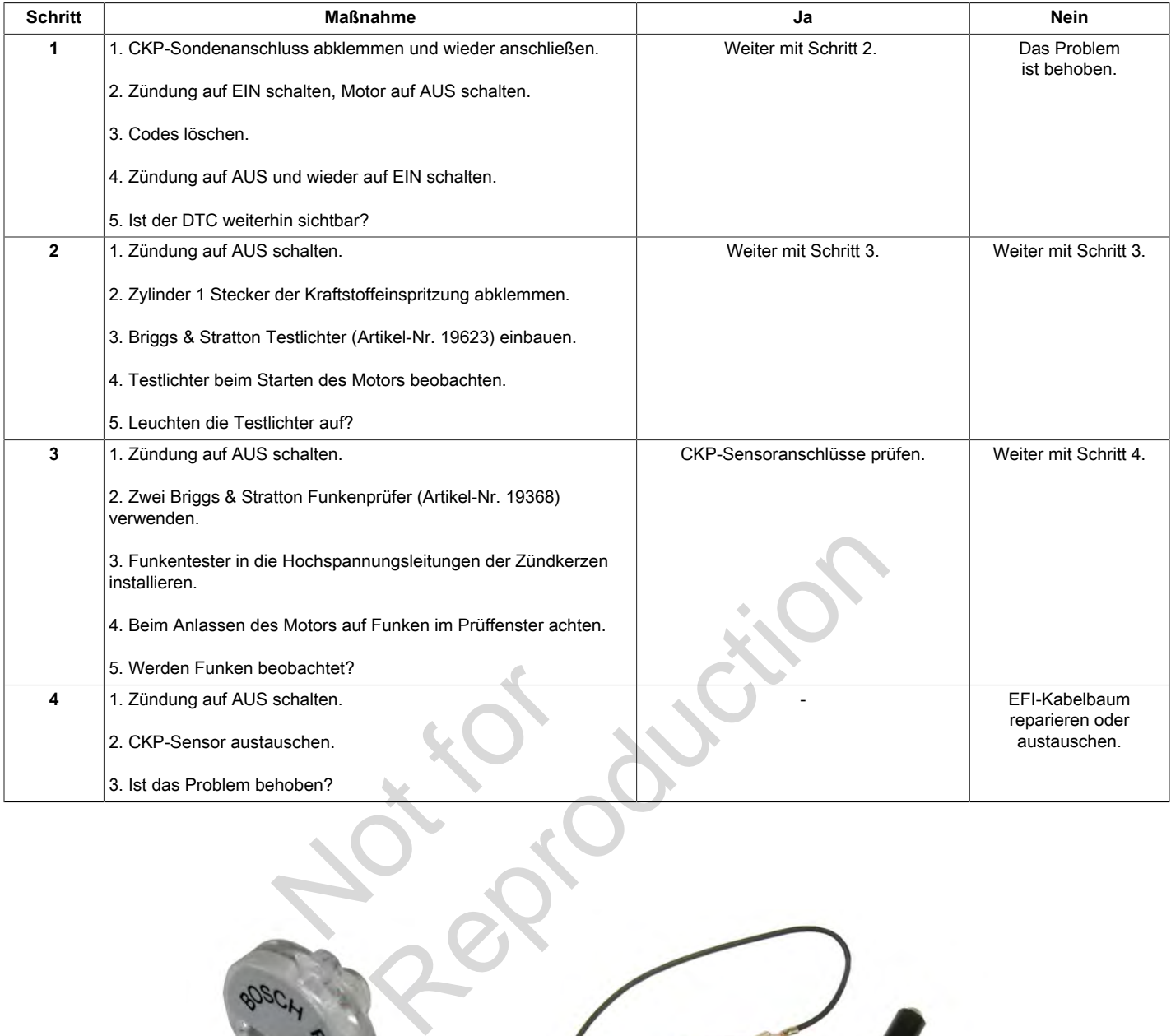

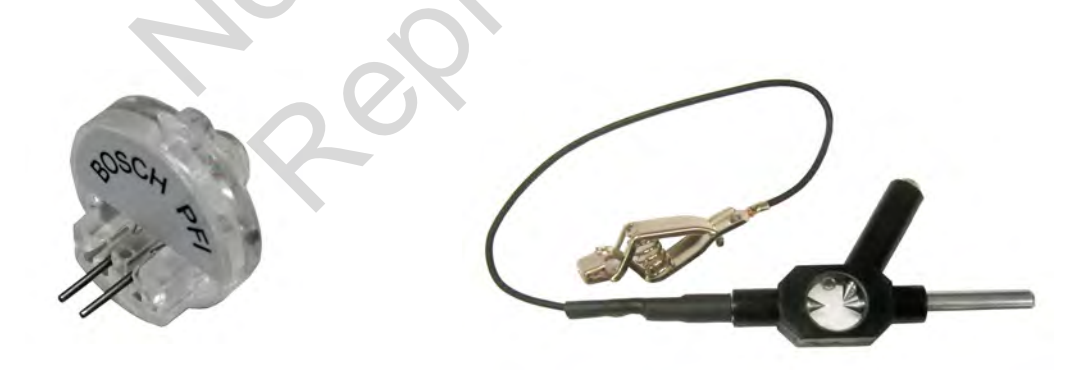

**Testlichter (Artikel-Nr. 19623) Funkenprüfer (Artikel-Nr. 19368)**

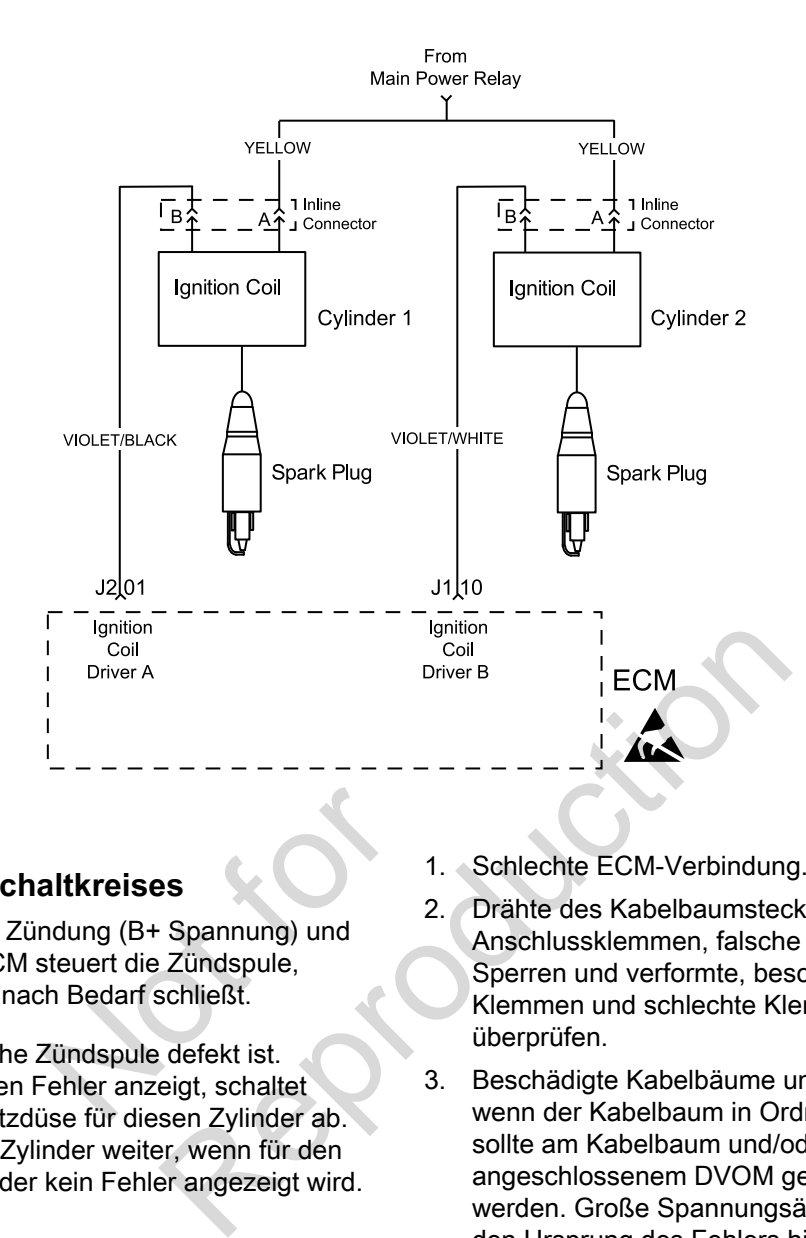

#### **Beschreibung des Schaltkreises**

Jede Zündspule hat einen Zündung (B+ Spannung) und einen Massekreis. Das ECM steuert die Zündspule, indem es den Massekreis nach Bedarf schließt. **altkreises**<br>
Indung (B+ Spannung) und<br>
steuert die Zündspule,<br>
ch Bedarf schließt.<br>
Zündspule defekt ist.<br>
Fehler anzeigt, schaltet<br>
se für diesen Zylinder ab

Die DTCs zeigen an, welche Zündspule defekt ist. Wenn eine Zündspule einen Fehler anzeigt, schaltet das ECM auch die Einspritzdüse für diesen Zylinder ab. Der Motor läuft auf einem Zylinder weiter, wenn für den gegenüberliegenden Zylinder kein Fehler angezeigt wird.

#### **Diagnosehilfen**

Folgende Zustände sind zu überprüfen:

- 1. Schlechte ECM-Verbindung.
- 2. Drähte des Kabelbaumsteckers auf lose Anschlussklemmen, falsche Paarungen, beschädigte Sperren und verformte, beschädigte oder lose Klemmen und schlechte Klemmenverbindungen hin überprüfen.
- 3. Beschädigte Kabelbäume und/oder Stecker. Auch wenn der Kabelbaum in Ordnung zu sein scheint, sollte am Kabelbaum und/oder am Stecker mit angeschlossenem DVOM gerüttelt oder gewackelt werden. Große Spannungsänderungen können auf den Ursprung des Fehlers hinweisen.
- 4. Offene Sicherung im Sicherungsblock.

## **DTC P0351 Zylinder 1 Zündspule Fehler (Diagnose ohne Scan)**

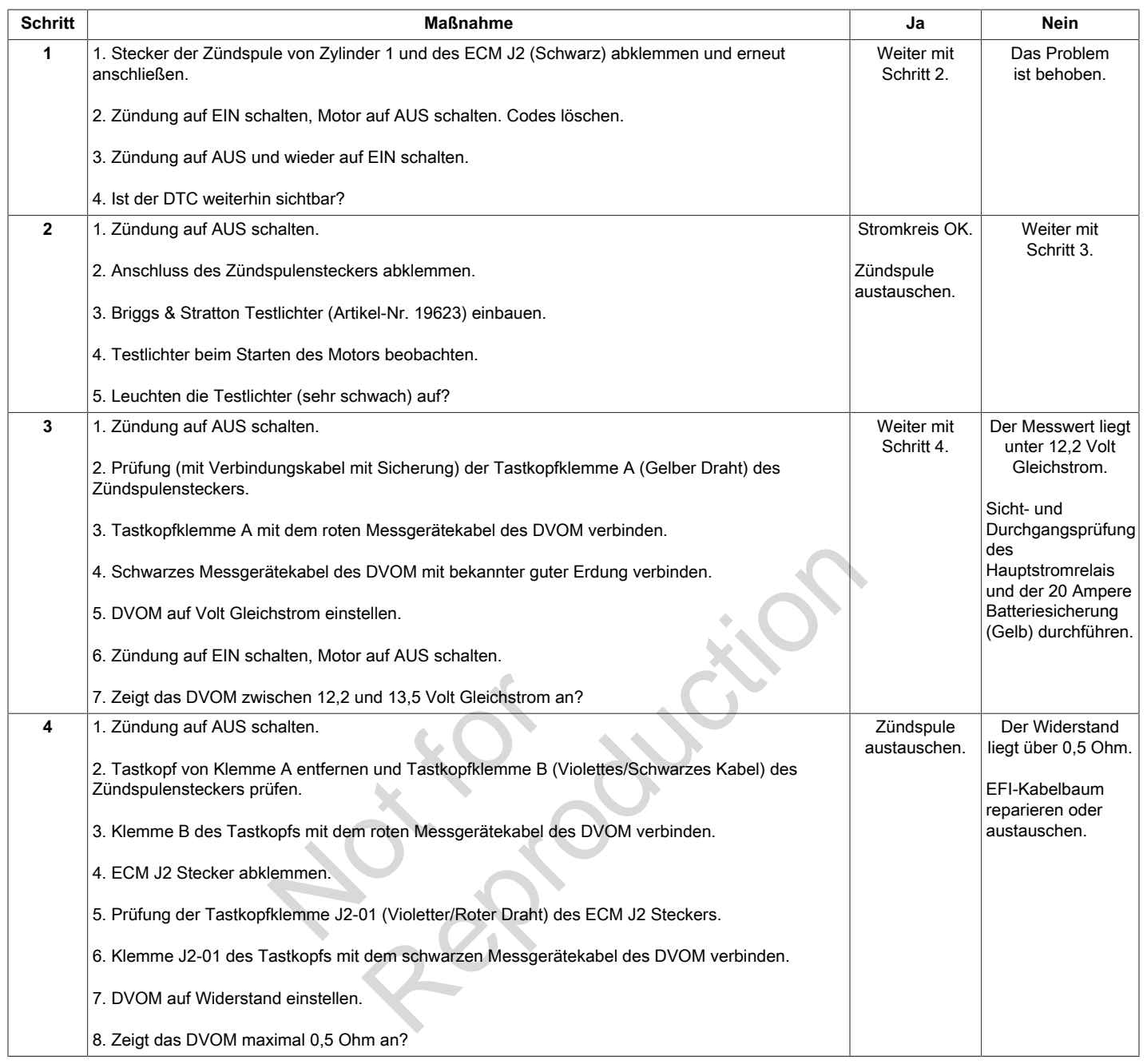

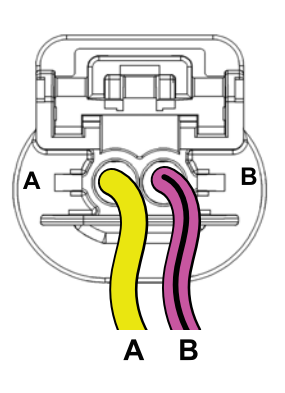

**Zündspulenstecker von Zylinder 1 ECM Stecker J2 (Schwarz)**

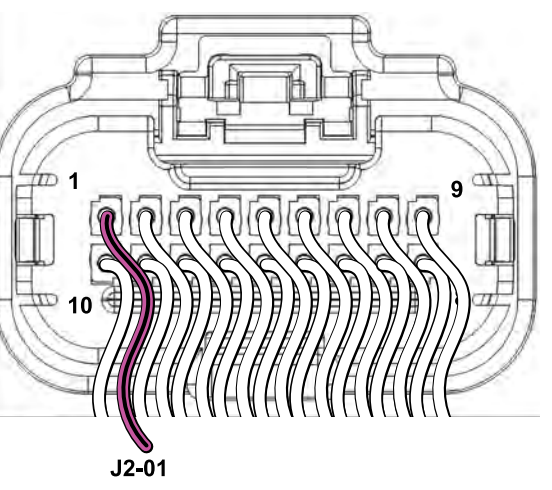

## **DTC P0352 Zylinder 2 Zündspule Fehler (Diagnose ohne Scan)**

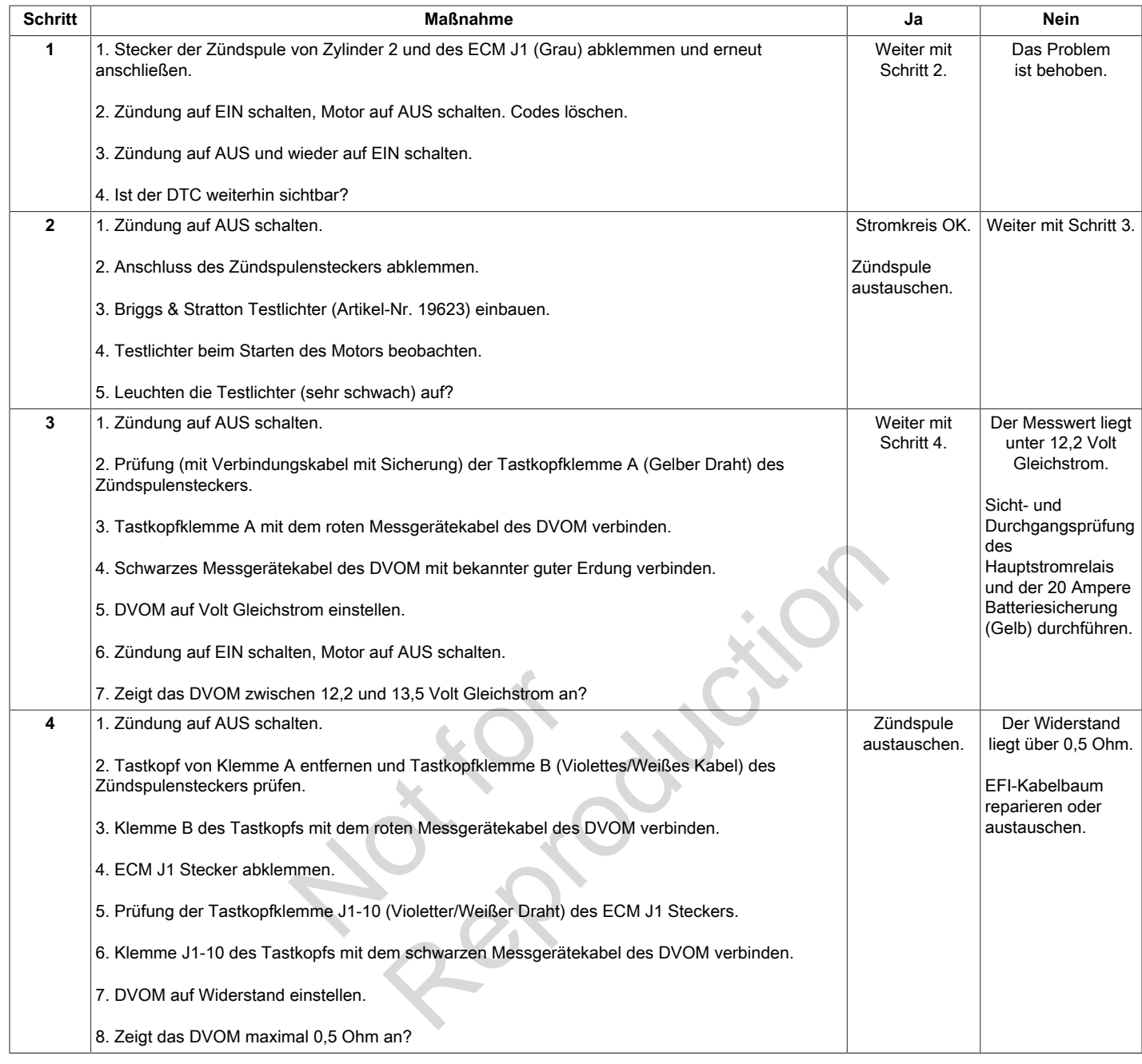

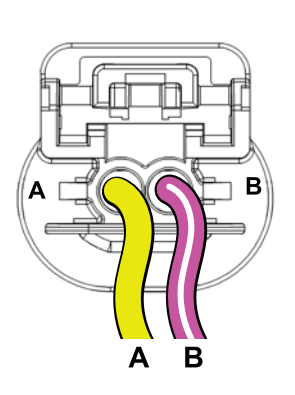

**Zündspulenstecker von Zylinder 2 ECM Stecker J1 (Grau)**

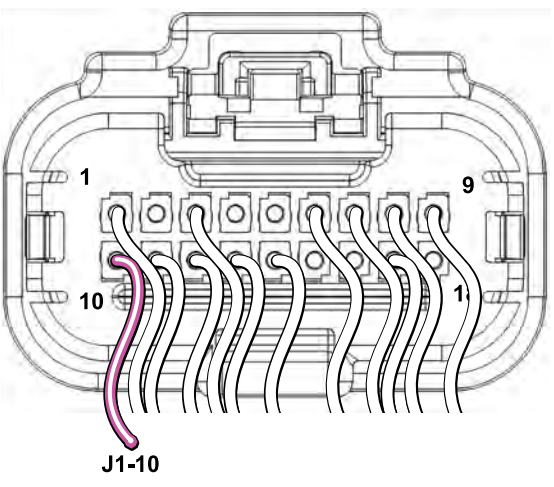

**64**

# **DTC P0505 STÖRUNG DER LEERLAUF-STEUERUNG (IDLE AIR CONTROL, IAC)**

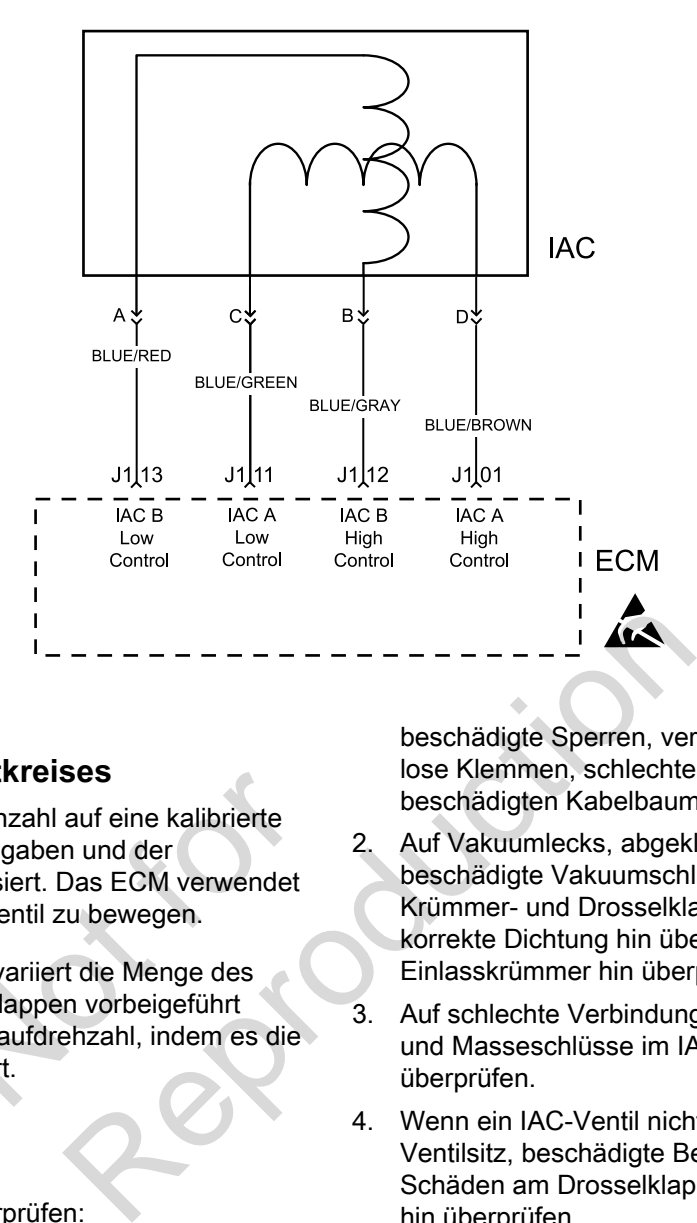

#### **Beschreibung des Schaltkreises**

Das ECM regelt die Leerlaufdrehzahl auf eine kalibrierte Drehzahl, die auf den Sensoreingaben und der tatsächlichen Motordrehzahl basiert. Das ECM verwendet vier Schaltkreise, um das IAC-Ventil zu bewegen.

Die Bewegung des IAC-Ventils variiert die Menge des Luftstroms, der an den Drosselklappen vorbeigeführt wird. Das ECM steuert die Leerlaufdrehzahl, indem es die Position des IAC-Ventils reguliert. rialtikreises<br>Indrehzahl auf eine kalibrierte<br>Oreingaben und der<br>Il basiert. Das ECM verwendet<br>AC-Ventil zu bewegen.<br>Itils variiert die Menge des<br>Sselklappen vorbeigeführt<br>Leerlaufdrehzahl, indem es die<br>guliert.

#### **Diagnosehilfen**

Folgende Zustände sind zu überprüfen:

1. Schlechte Verbindung oder beschädigter Kabelbaum. ECM Kabelbaum und Stecker auf falsche Paarungen, beschädigte Sperren, verformte, beschädigte oder lose Klemmen, schlechte Klemmenverbindungen und beschädigten Kabelbaum hin überprüfen.

- 2. Auf Vakuumlecks, abgeklemmte, brüchige oder beschädigte Vakuumschläuche hin überprüfen. Krümmer- und Drosselklappendichtungen auf korrekte Dichtung hin überprüfen. Auf gerissenen Einlasskrümmer hin überprüfen.
- 3. Auf schlechte Verbindungen, offenen Schaltkreise und Masseschlüsse im IAC-Schaltkreis hin überprüfen.
- 4. Wenn ein IAC-Ventil nicht auf das ECM anspricht, auf Ventilsitz, beschädigte Begrenzungsschraube und Schäden am Drosselklappengehäuse oder Gestänge hin überprüfen.

### **DTC P0505 Störung der Leerlauf-Steuerung (Idle Air Control, IAC) (Diagnose mit Scan)**

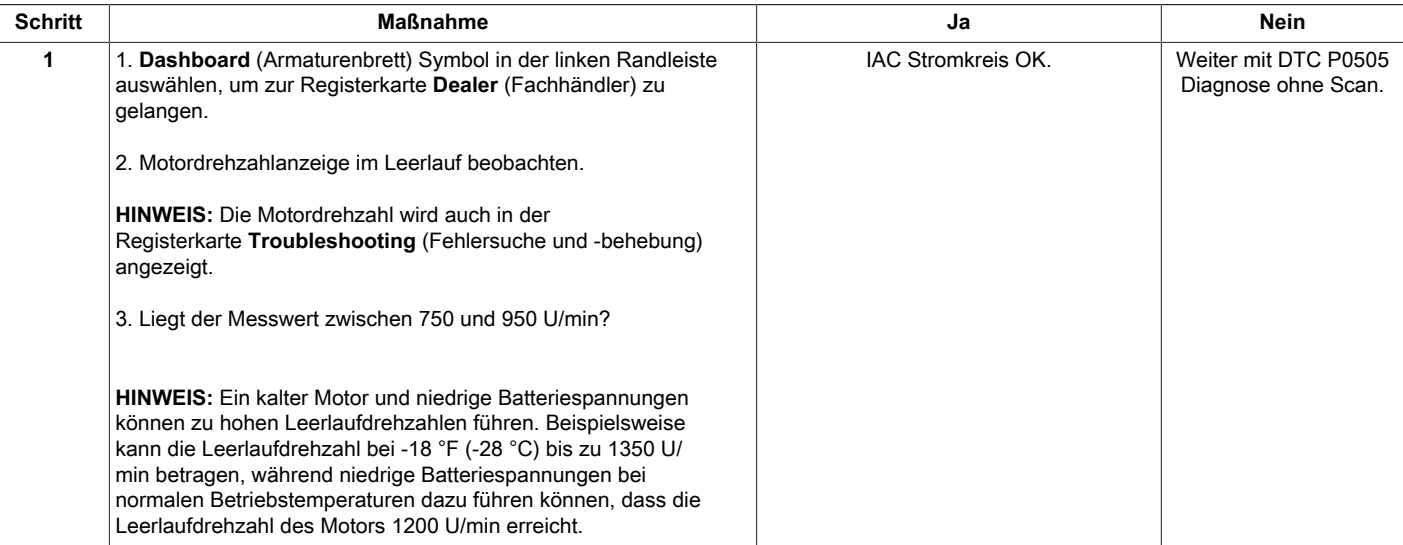

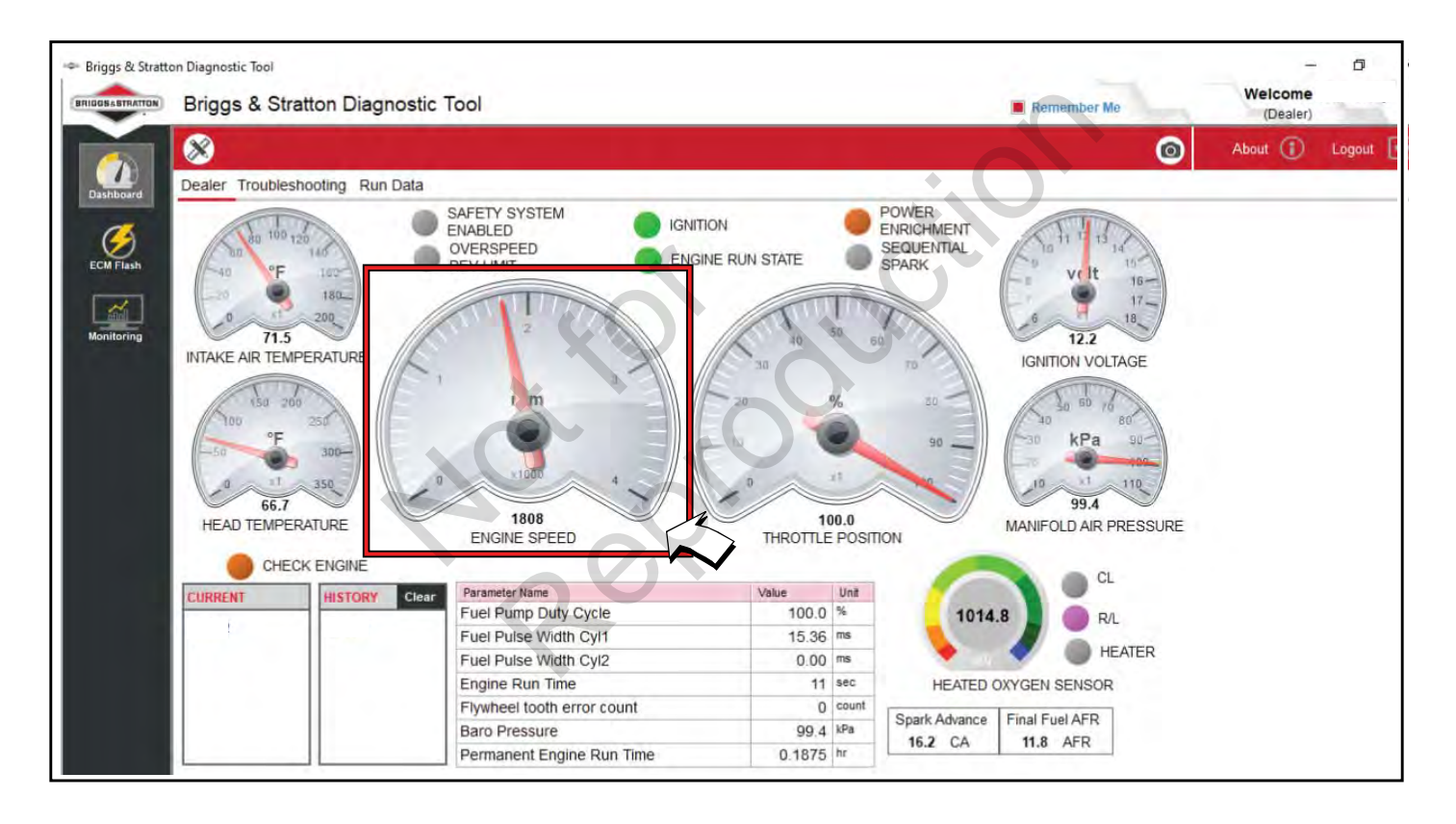

# **DTC P0505 Störung der Leerlauf-Steuerung (Idle Air Control, IAC) (Diagnose ohne Scan)**

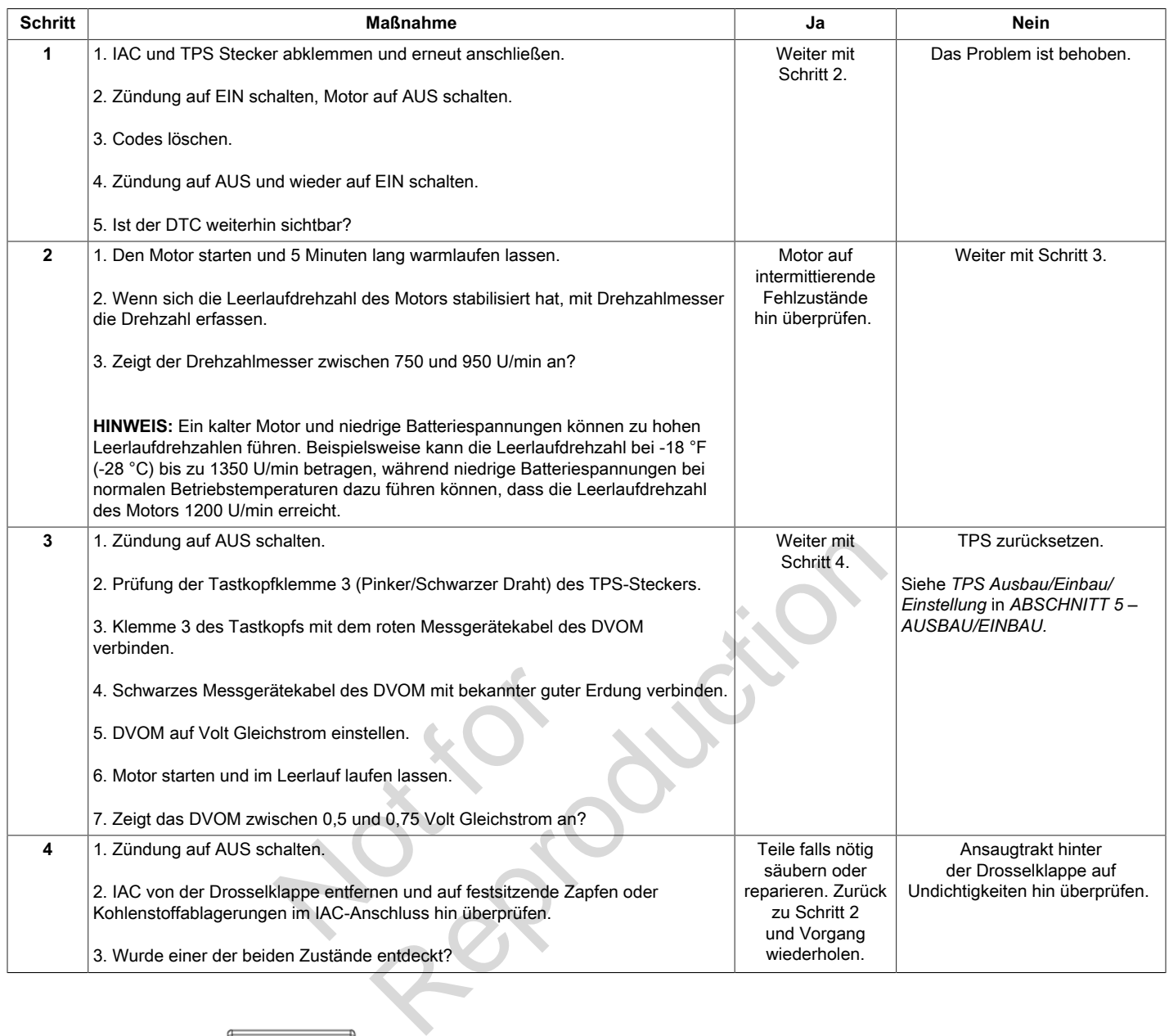

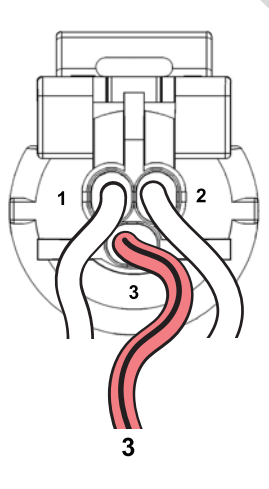

**TPS-Stecker**

**67**

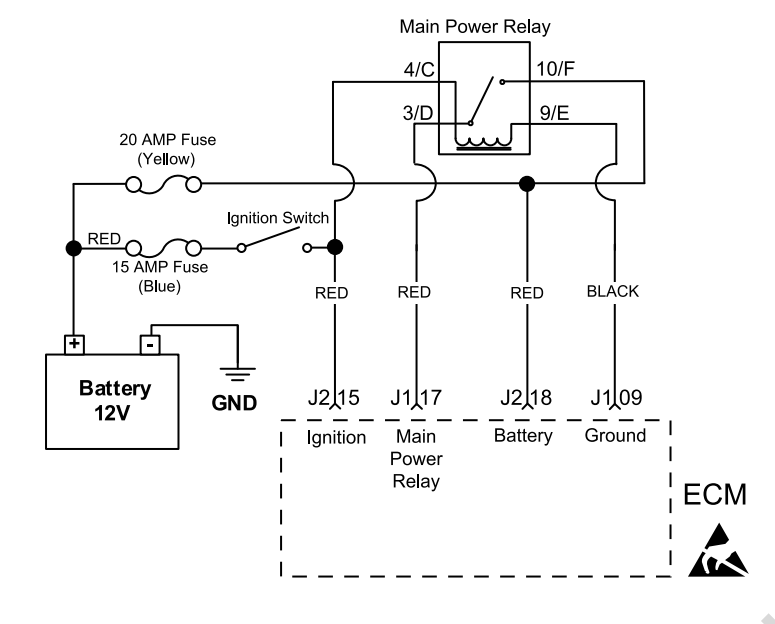

### **Beschreibung des Schaltkreises**

Das EFI-System benötigt eine Batteriespannung zwischen 9 und 16 Volt. Fällt die Netzspannung unter 6,2 Volt, wird das ECM zurückgesetzt. Im Normalbetrieb leuchtet die MIL auf, wenn die Spannung eine bestimmte Zeit lang unter 9 Volt (Einstellung P0562) oder über 16 Volt (Einstellung P0563) liegt. Patteriespannung<br>
die Netzspannung unter<br>
kgesetzt. Im Normalbetrieb<br>
Pespannung eine bestimmte<br>
lung P0562) oder über<br>
egt.<br>
mg des ECM,<br>
me J2-18 vornehmen.<br>
stimmen, wenn die

Zum Messen der Netzspannung des ECM, Spannungsmessung an Klemme J2-18 vornehmen. Fehler in Schaltkreis J2-18 bestimmen, wenn die Spannung nicht innerhalb eines Toleranzbereiches von 0,01 Volt des mit einem DVOM ermittelten Messwerts zwischen Pluspol (+) und Minuspol (-) liegt.

Auf gleiche Weise die Batteriespannung an Klemme J2-15 bei Zündung auf EIN und Motor auf AUS messen. Zur weiteren Diagnose von Netzspannungsfehlern siehe Briggs & Stratton Reparaturhandbuch für Intek Zweizylinder OHV Motoren, Abschnitt 7.

#### **Diagnosehilfen**

Folgende Zustände sind zu überprüfen:

- 1. Schlechte ECM-Verbindung. Kabelbaumstecker auf lose Anschlussklemmen, falsche Paarungen, beschädigte Sperren und verformte, beschädigte oder lose Klemmen und schlechte Klemmenverbindungen hin überprüfen. Xur weiteren Diagnose von Net<br>
siehe Briggs & Stratton Repara<br>
Diagnose VolV Motoren, Abi<br>
annung unter<br>
m Normalbetrieb<br>
g eine bestimmte<br>
2) oder über<br>
Folgende Zustände sind zu über<br>
1. Schlechte ECM-Verbindung<br>
1. Schl
	- 2. Beschädigte Kabelbäume und/oder Stecker.
## **DTC P0562 Netzspannung Niedrig (Diagnose mit Scan)**

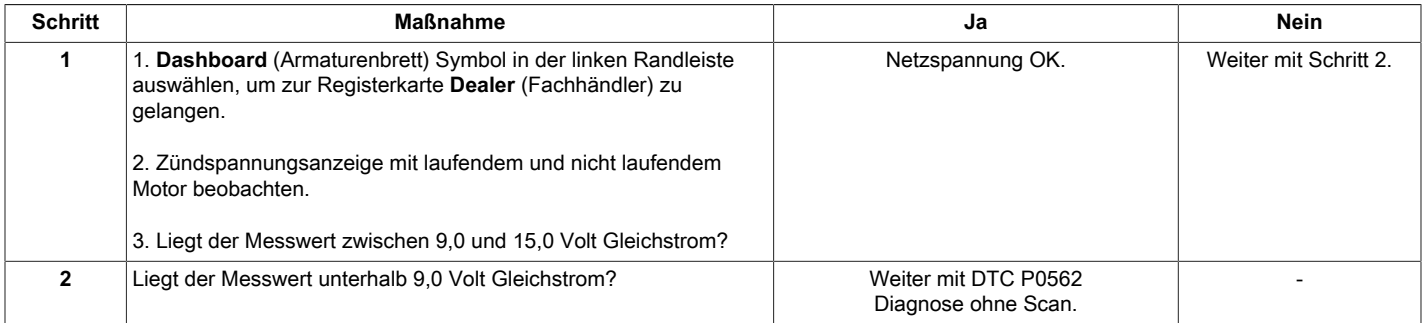

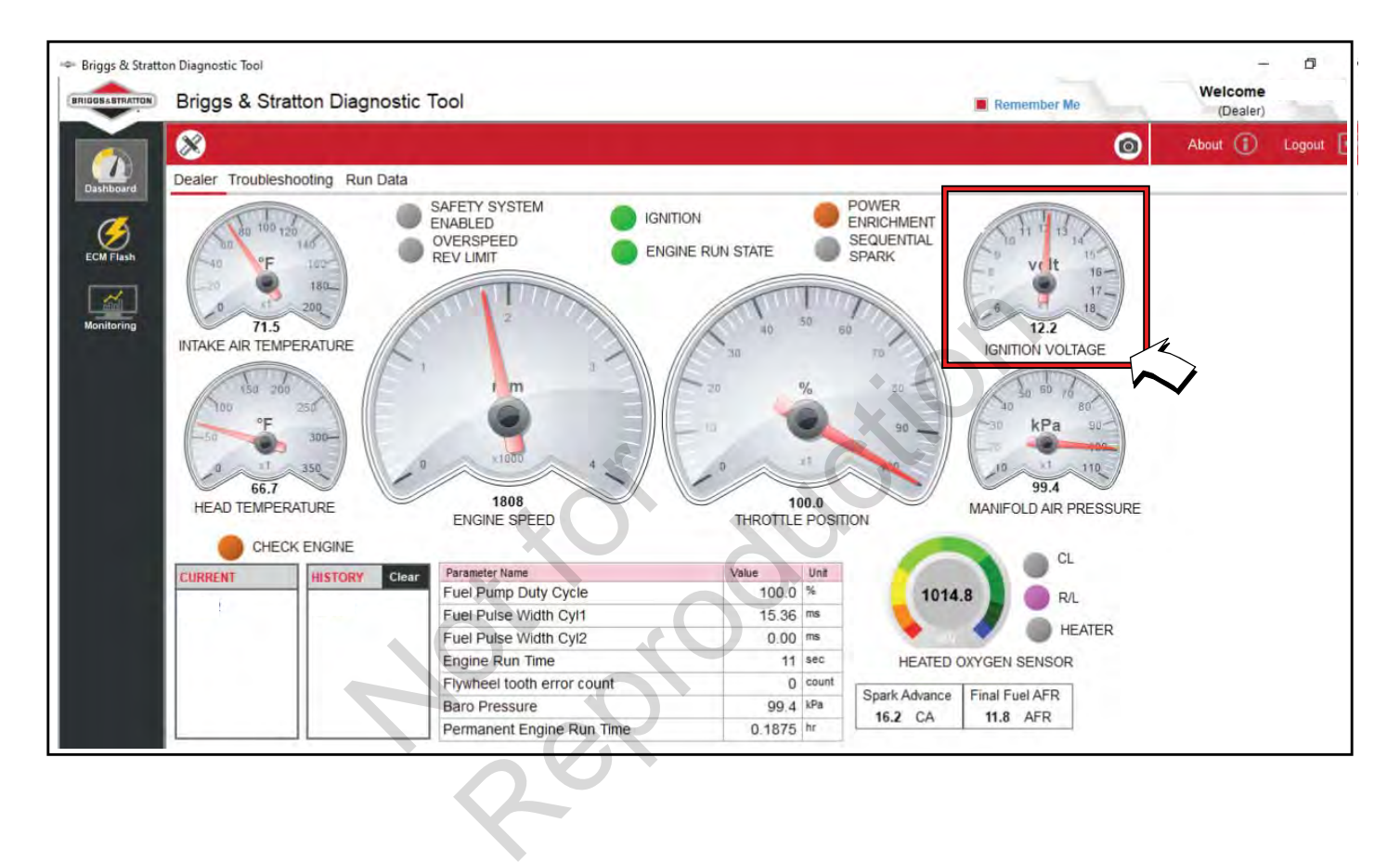

# **DTC P0562 Netzspannung Niedrig (Diagnose ohne Scan)**

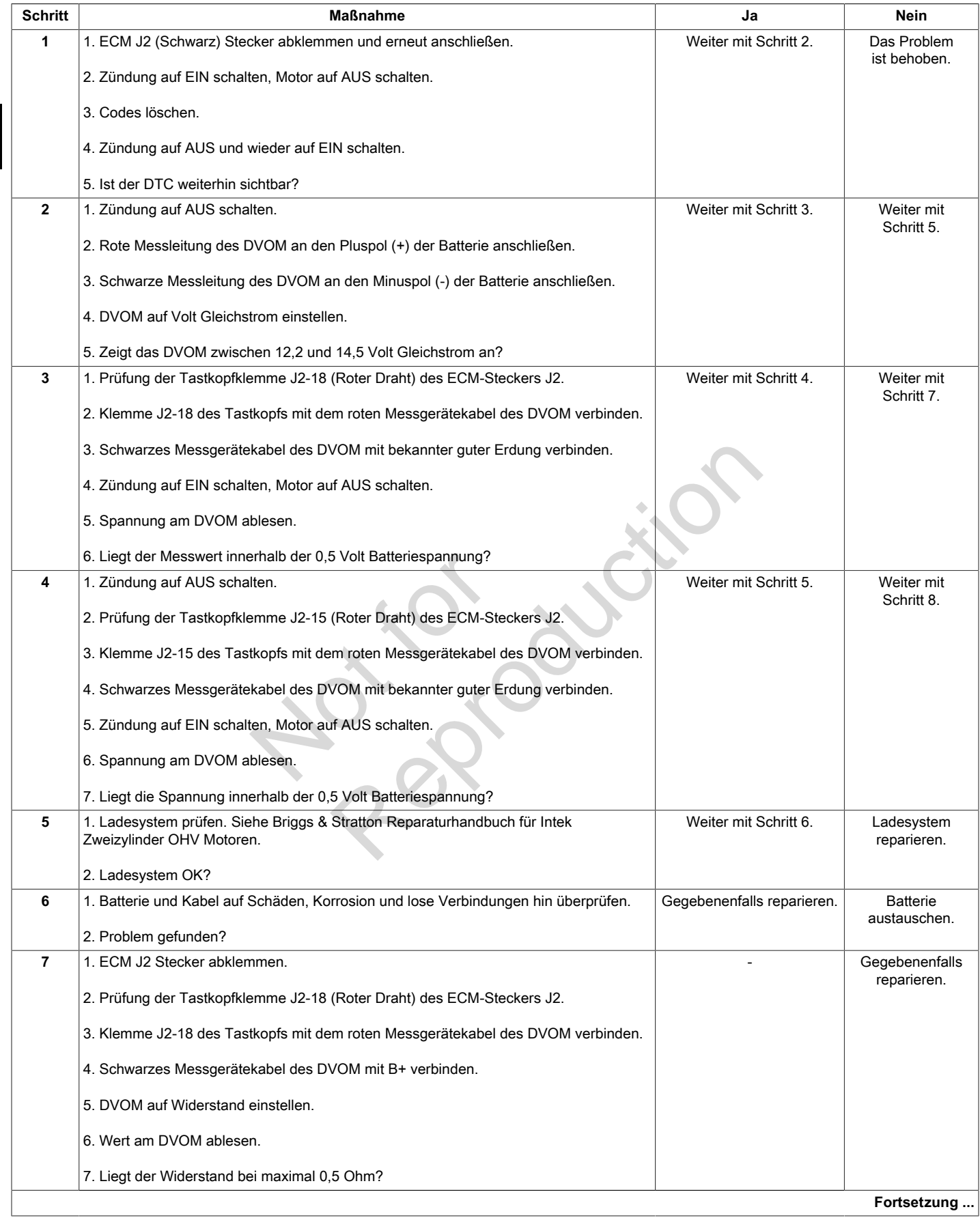

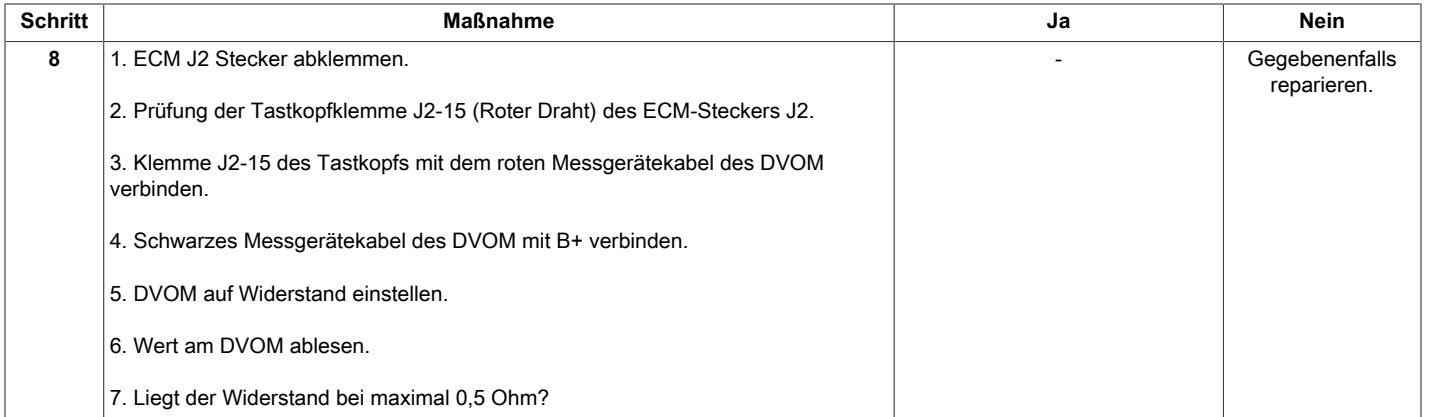

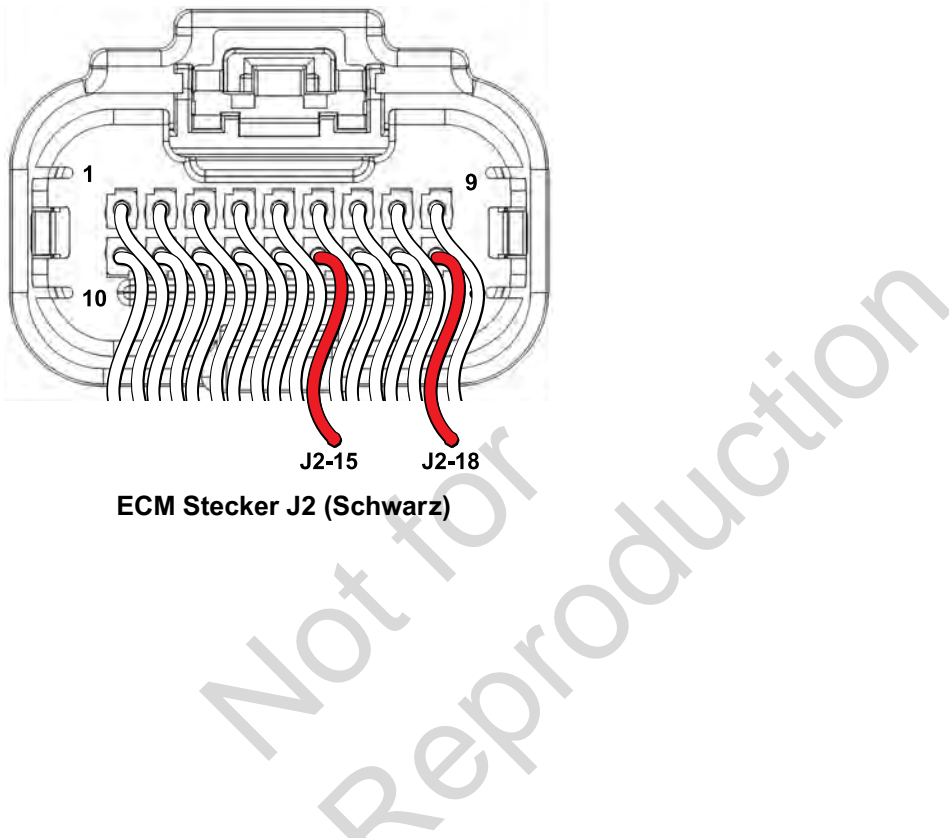

**ECM Stecker J2 (Schwarz)**

## **DTC P0563 Netzspannung Hoch (Diagnose mit Scan)**

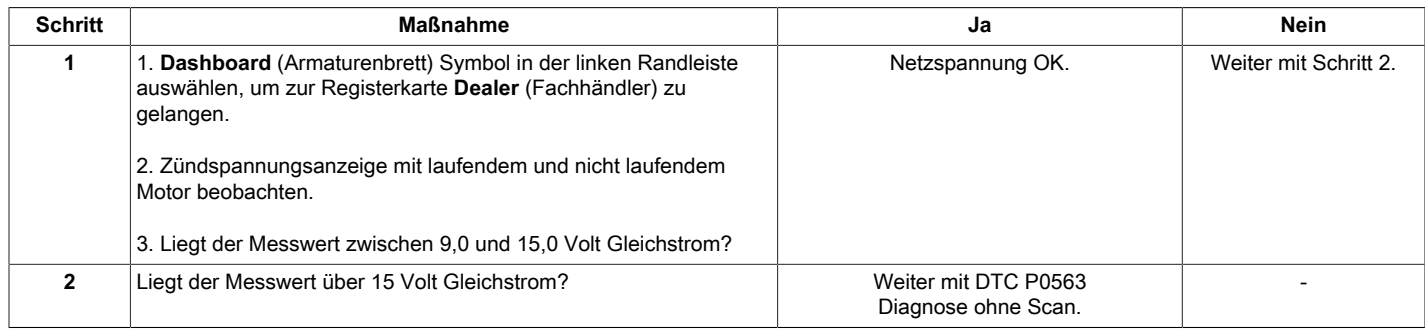

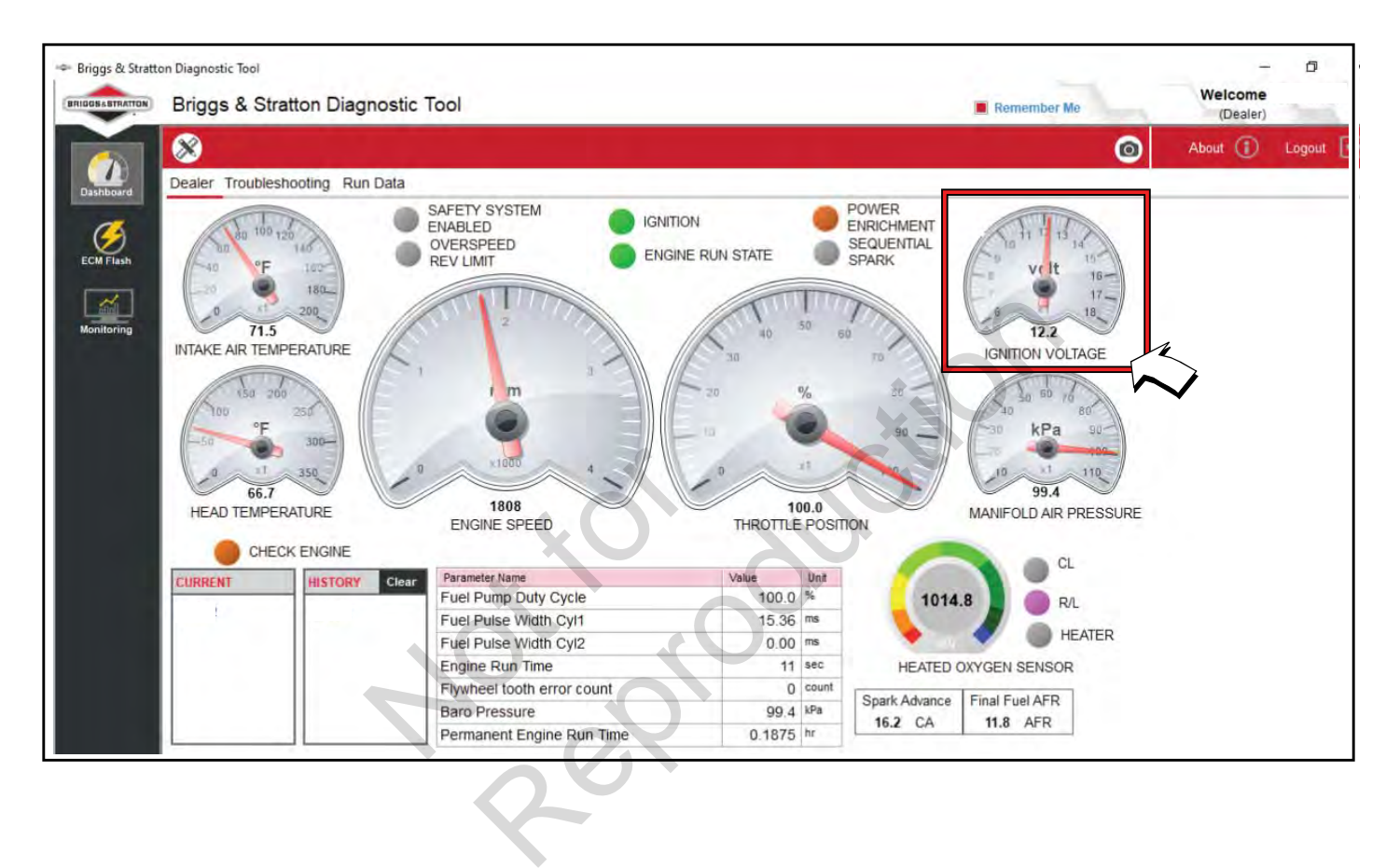

## **DTC P0563 Netzspannung Hoch (Diagnose ohne Scan)**

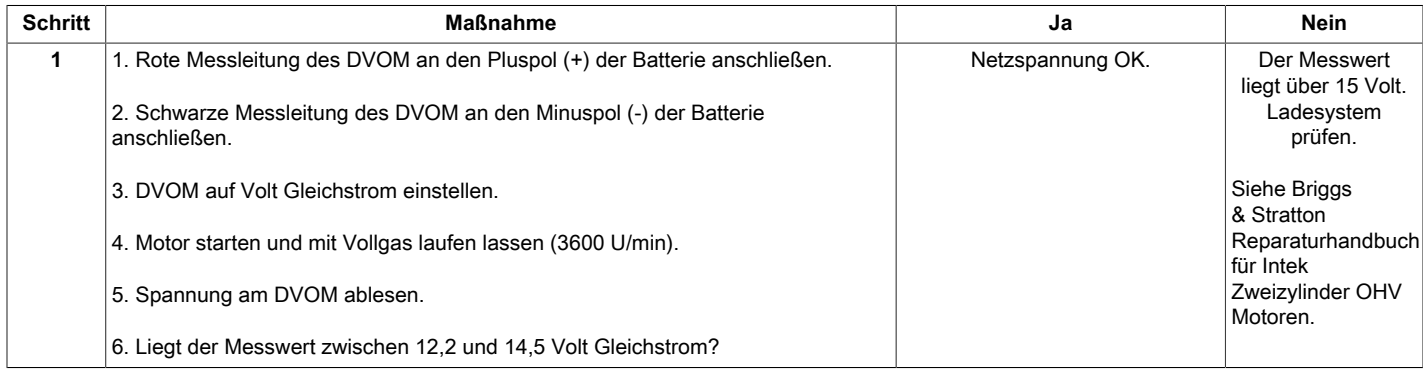

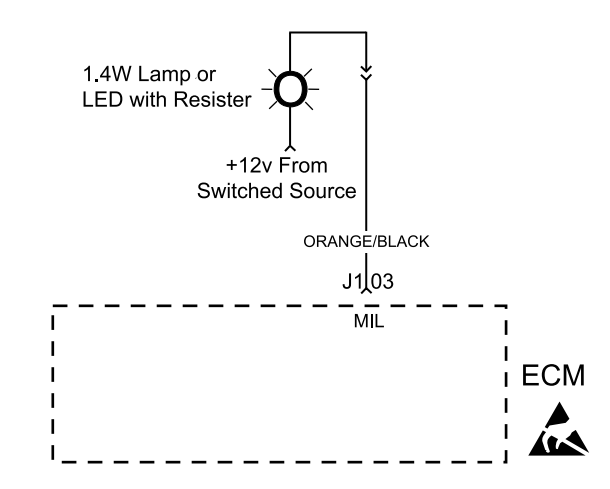

### **Beschreibung des Schaltkreises**

Die MIL erhält 12 V B+, wenn die Zündung in der Position auf EIN oder BETRIEB steht. Bei Zündung auf EIN und Motor auf AUS schließt das ECM ein Zwergsignal, um die MIL zu aktivieren. Das ECM schließt auch dann das Zwergsignal, um die MIL zu aktivieren, wenn ein DTC gesetzt ist. Wenn die Störung behoben ist, erlischt die MIL und der DTC wird im ECM als historischer Code gespeichert. ECM schließt auch dann das<br>ECM schließt auch dann das<br>aktivieren, wenn ein DTC<br>CM als historischer Code<br>CM als historischer Code<br>überprüfen: Ses<br>
Many in der Position<br>
Kabelbaumsteckers auf Identification<br>
dung auf EIN und<br>
Zwergsignal, um<br>
Schlechte Paarungen, beschädigte overformte, beschädigte overformte, beschädigte overformte, beschädigte overformte<br>
Schle

### **Diagnosehilfen**

Folgende Zustände sind zu überprüfen:

- 1. Schlechte ECM-Verbindung. Drähte des Kabelbaumsteckers auf lose Anschlussklemmen, falsche Paarungen, beschädigte Sperren und verformte, beschädigte oder lose Klemmen und schlechte Klemmenverbindungen hin überprüfen.
- 2. Beschädigter Kabelbaum. Wenn der Kabelbaum OK zu sein scheint, Stecker und Kabelbäume, die mit der MIL zusammenhängen, bewegen und MIL-Anzeige beobachten. Eine Änderung der MIL-Anzeige weist auf den Ursprung des Fehlers hin.

Nach jeder Reparatur die DTCs löschen.

## **DTC P0650 Störung der MIL (Diagnose mit Scan)**

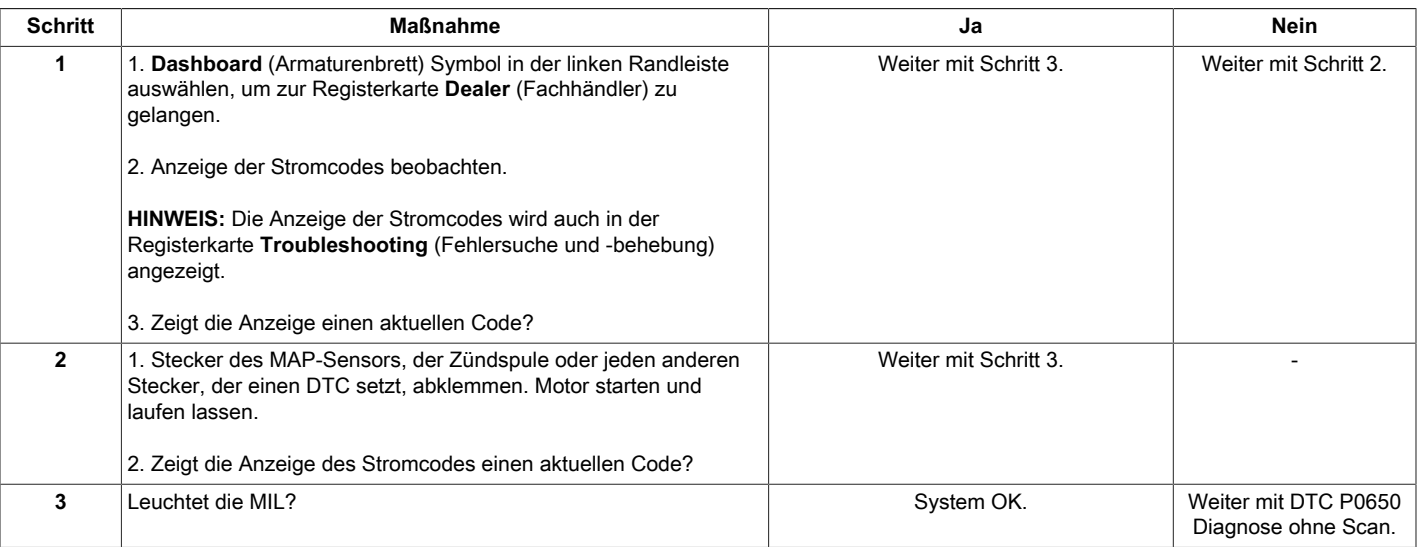

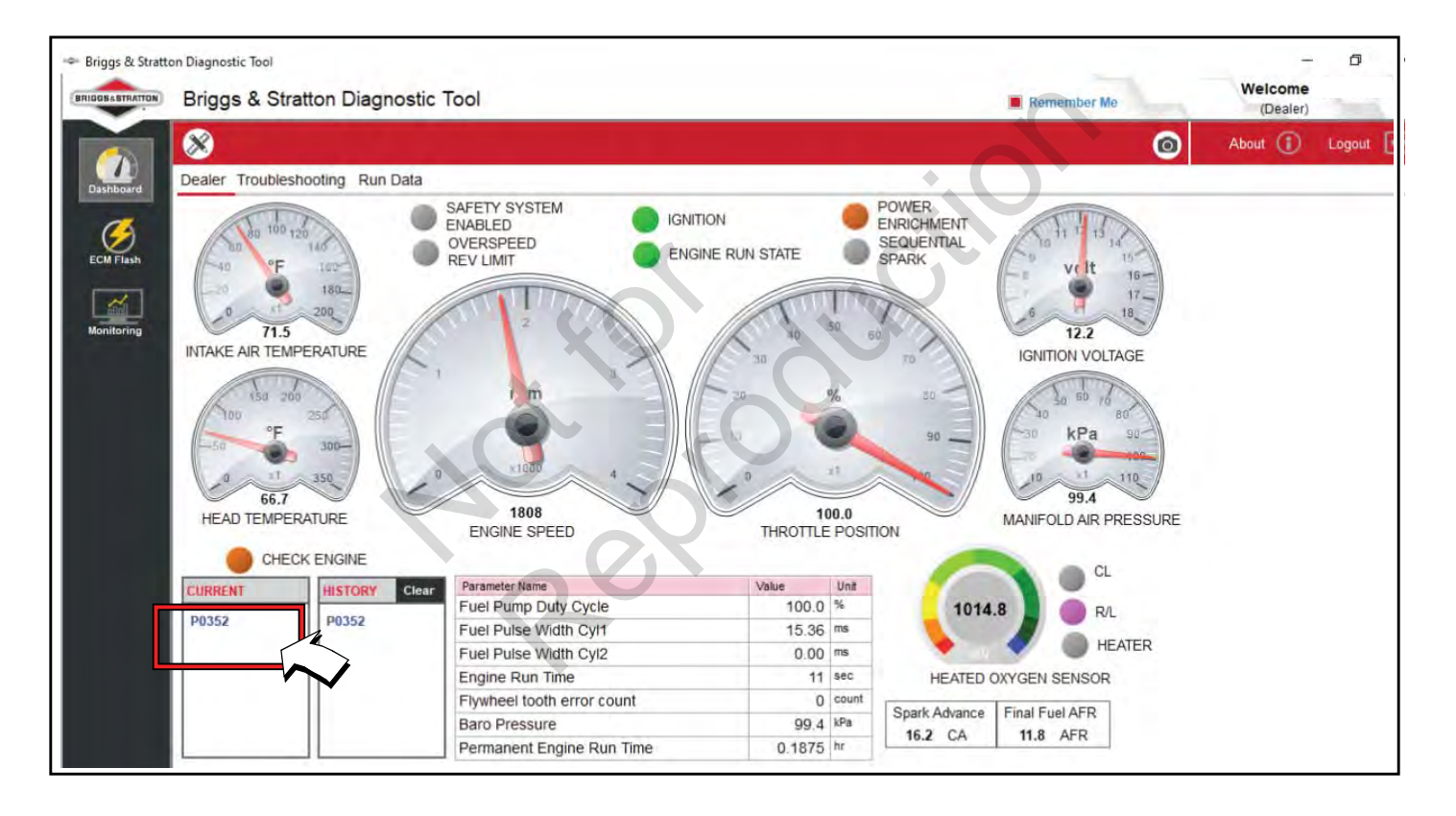

# **DTC P0650 Störung der MIL (Diagnose ohne Scan)**

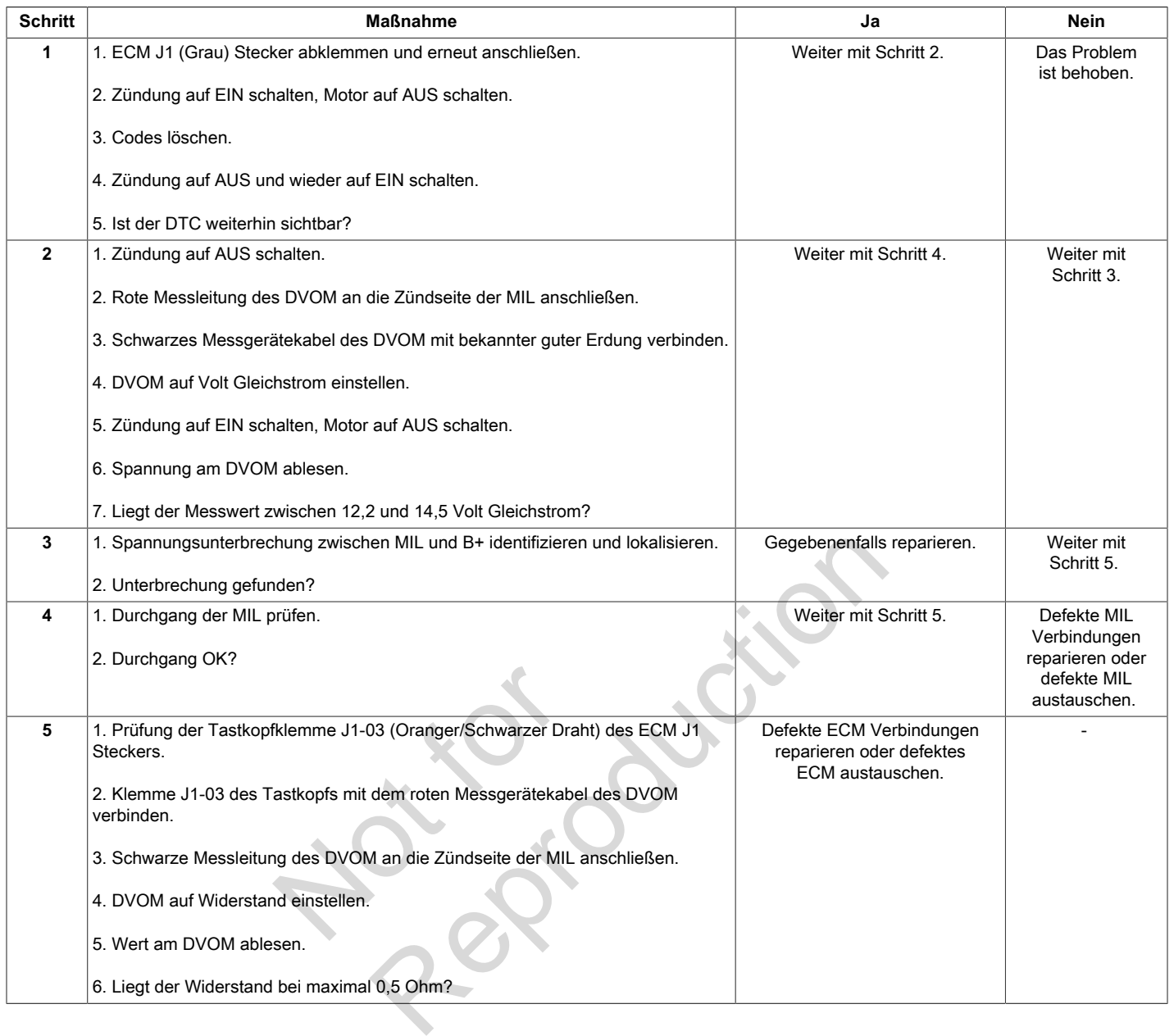

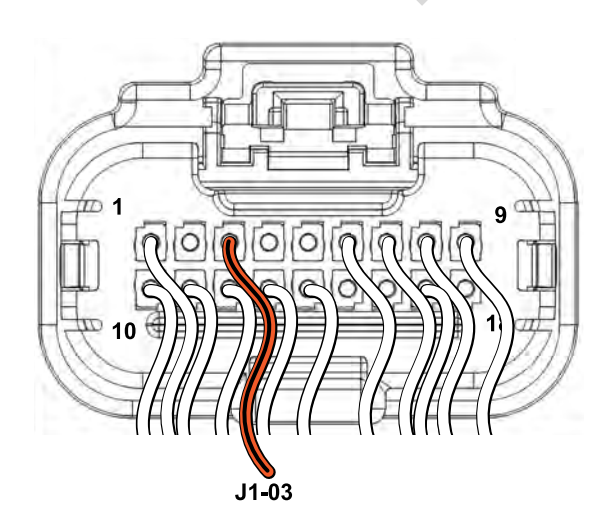

**ECM Stecker J1 (Grau)**

#### **Engine Connector**

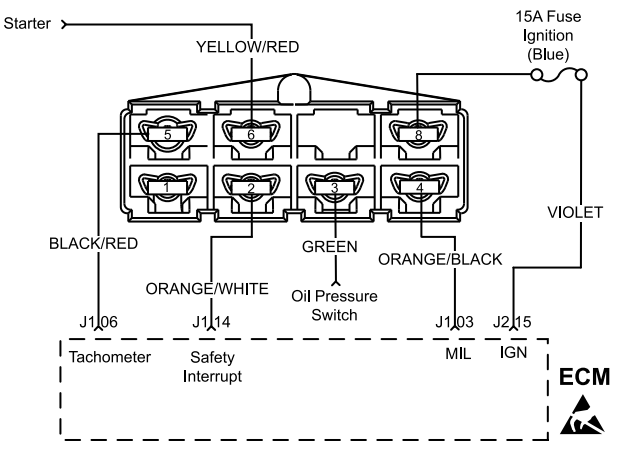

**Chassis Connector (Equipment Side)** 

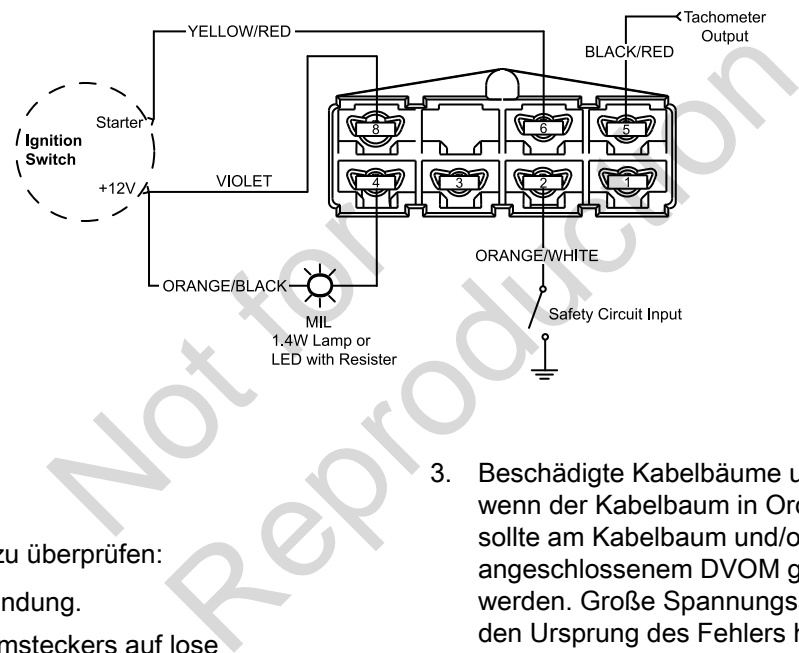

### **Diagnosehilfen**

Folgende Zustände sind zu überprüfen:

- 1. Schlechte ECM-Verbindung.
- 2. Drähte des Kabelbaumsteckers auf lose Anschlussklemmen, falsche Paarungen, beschädigte Sperren und verformte, beschädigte oder lose Klemmen und schlechte Klemmenverbindungen hin überprüfen.
- 3. Beschädigte Kabelbäume und/oder Stecker. Auch wenn der Kabelbaum in Ordnung zu sein scheint, sollte am Kabelbaum und/oder am Stecker mit angeschlossenem DVOM gerüttelt oder gewackelt werden. Große Spannungsänderungen können auf den Ursprung des Fehlers hinweisen.

Nach jeder Reparatur die DTCs löschen.

## **DTC P1693 Treiberschaltkreis Kurzgeschlossen (Diagnose ohne Scan)**

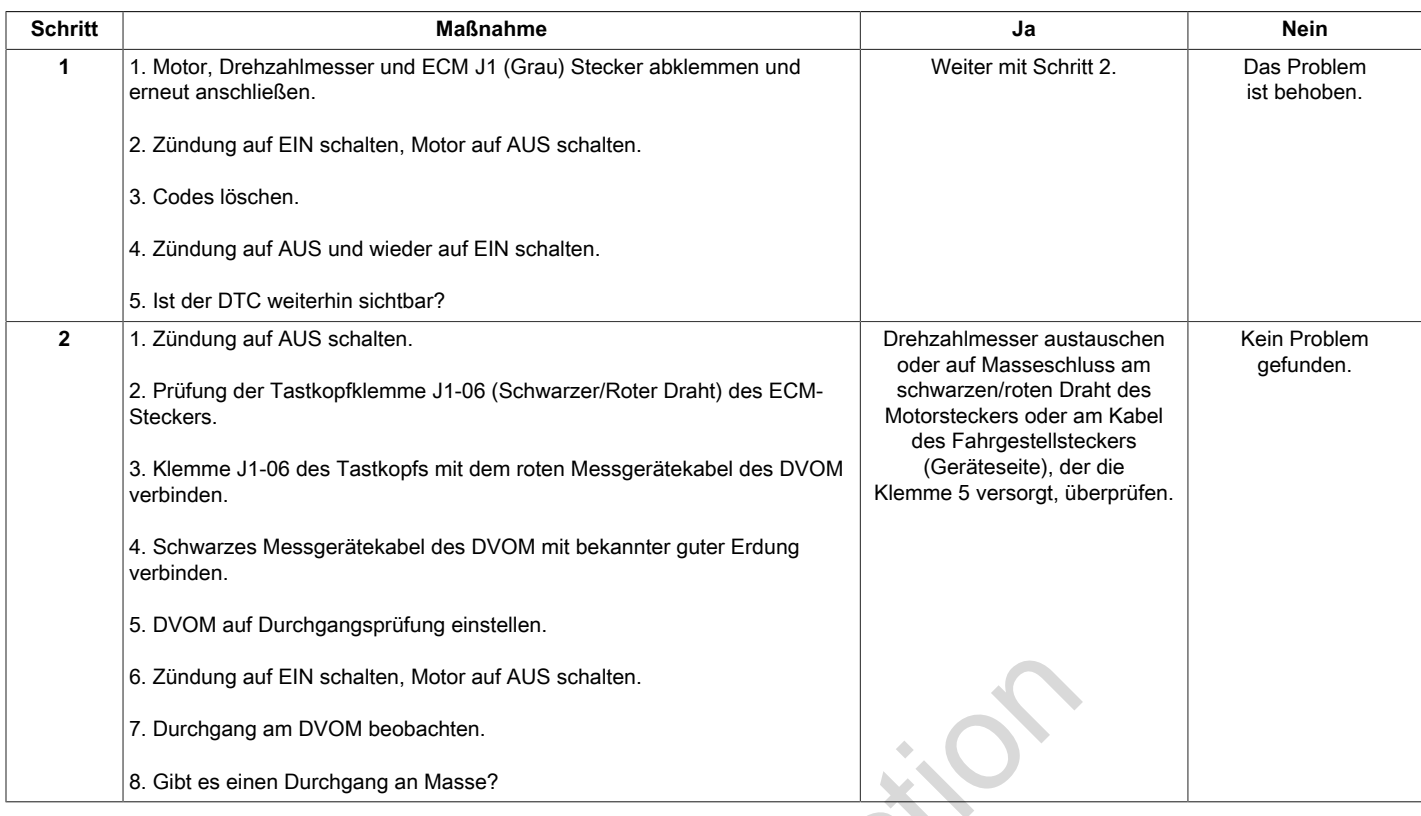

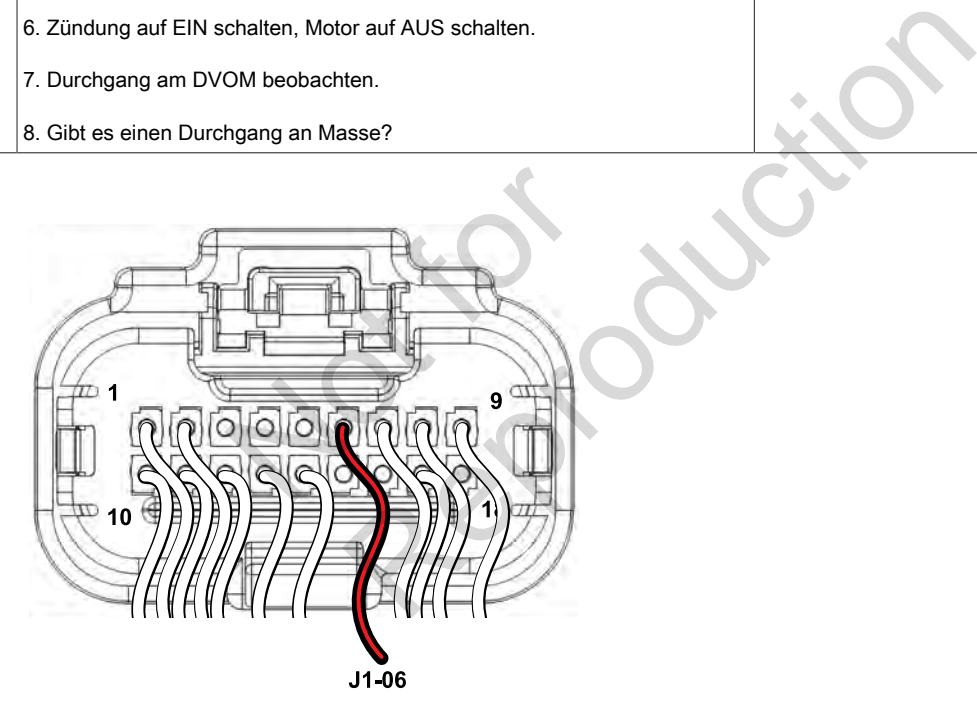

**ECM Stecker J1 (Grau)**

## **DTC P1694 Treiberschaltkreis Leistungskurzschluss (Diagnose ohne Scan)**

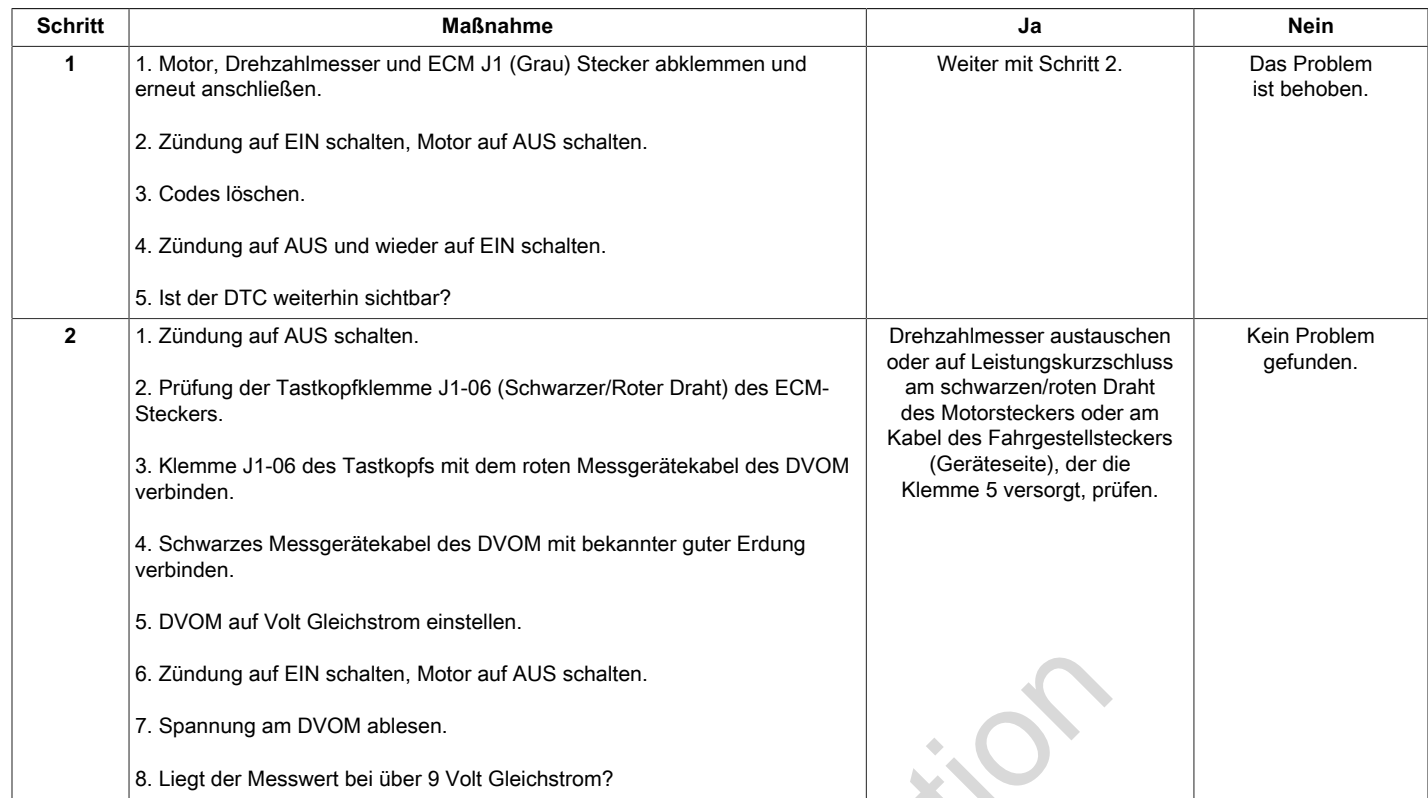

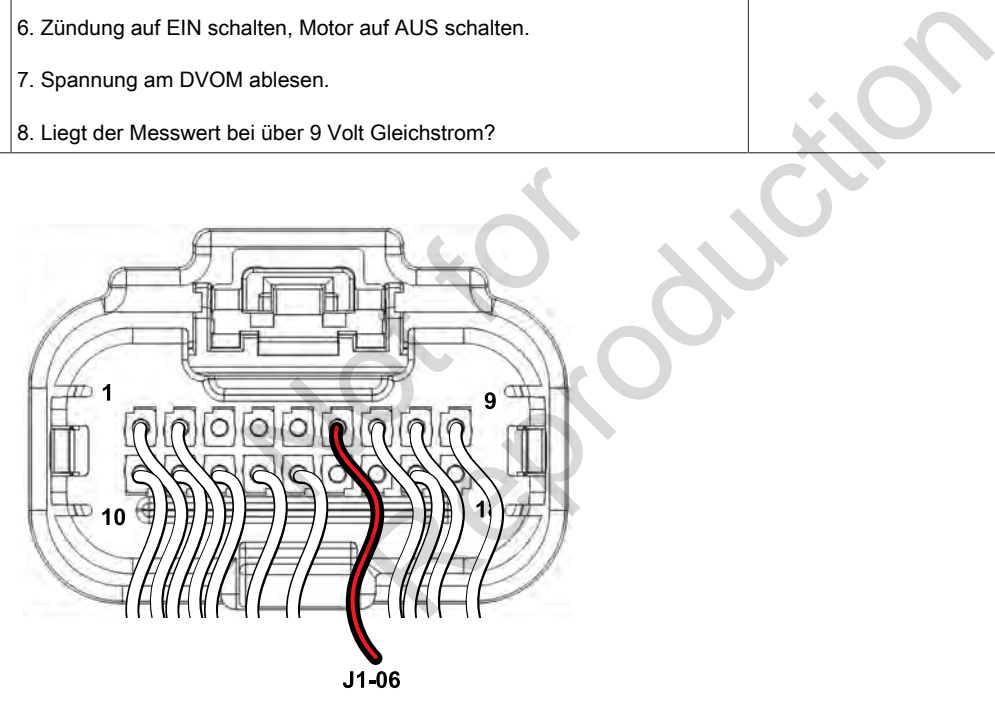

**ECM Stecker J1 (Grau)**

## **ABSCHNITT 3 – STROMLAUFPLÄNE UND PINBELEGUNGEN**

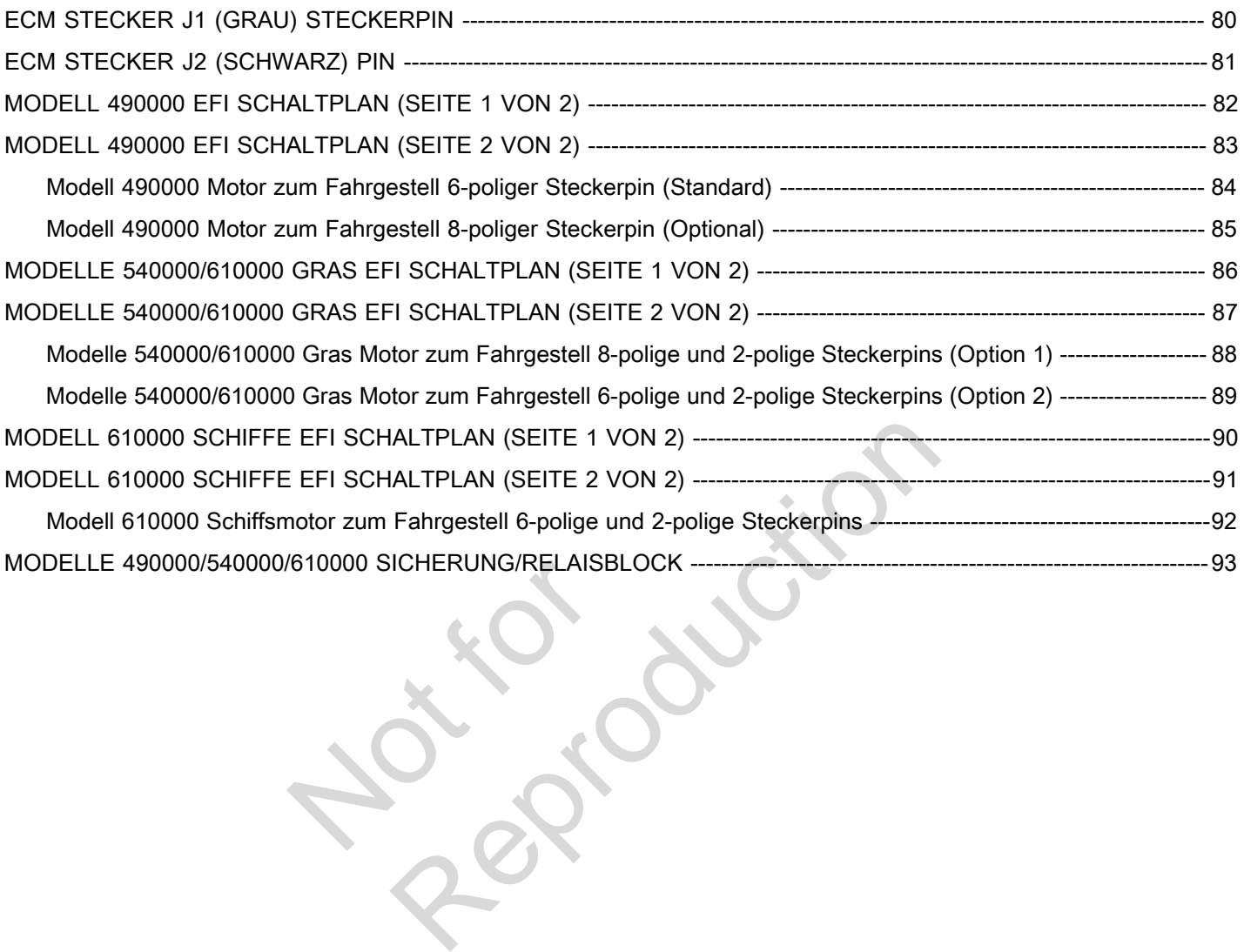

<span id="page-83-0"></span>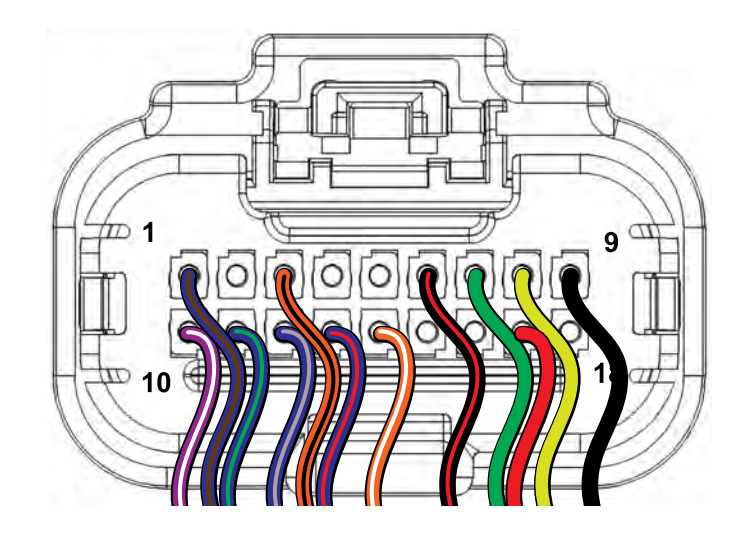

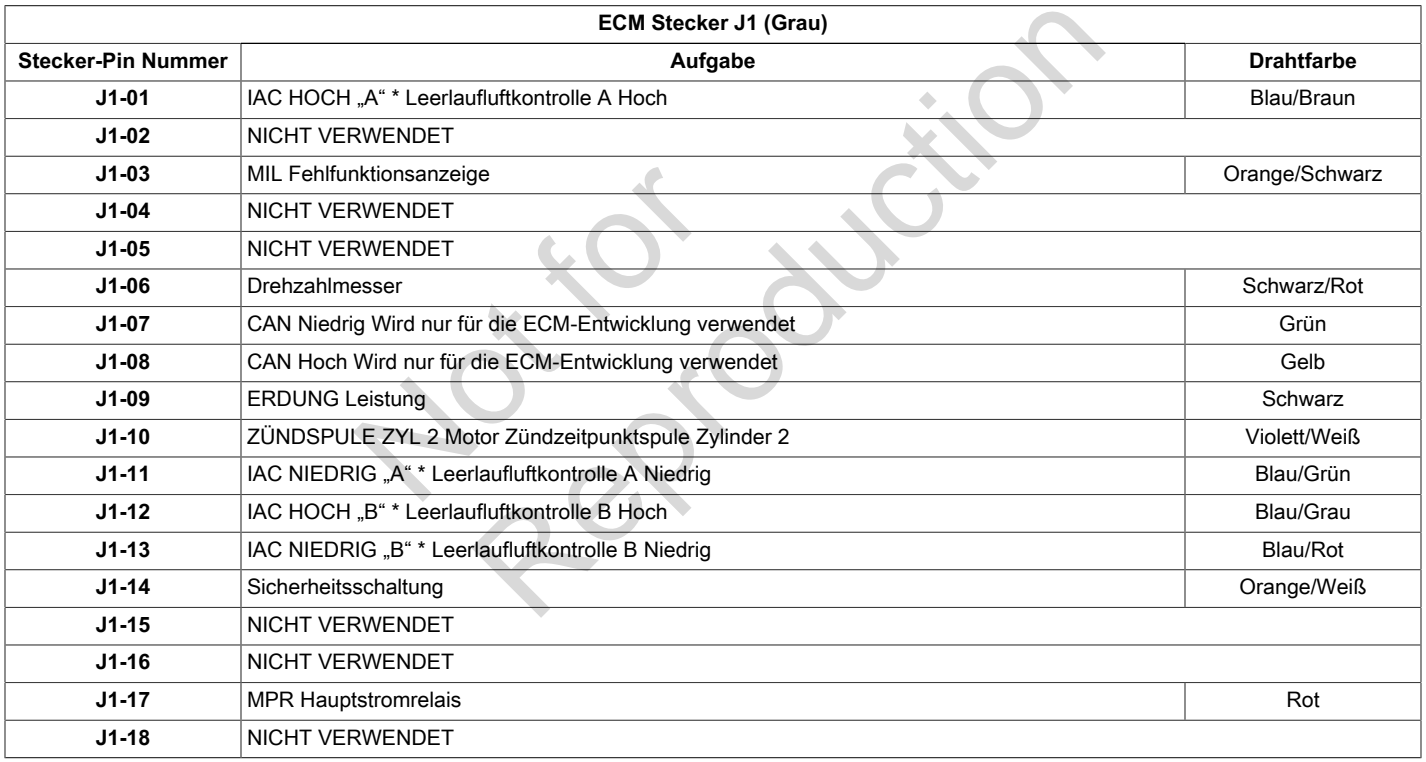

\* falls vorhanden

<span id="page-84-0"></span>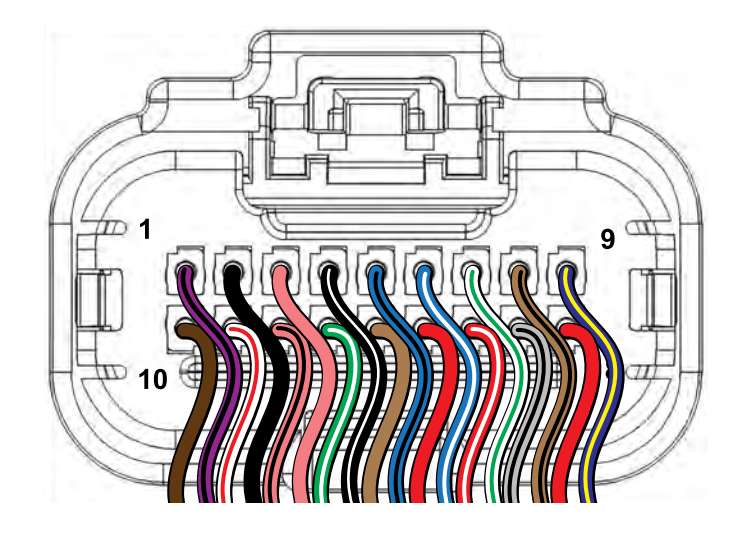

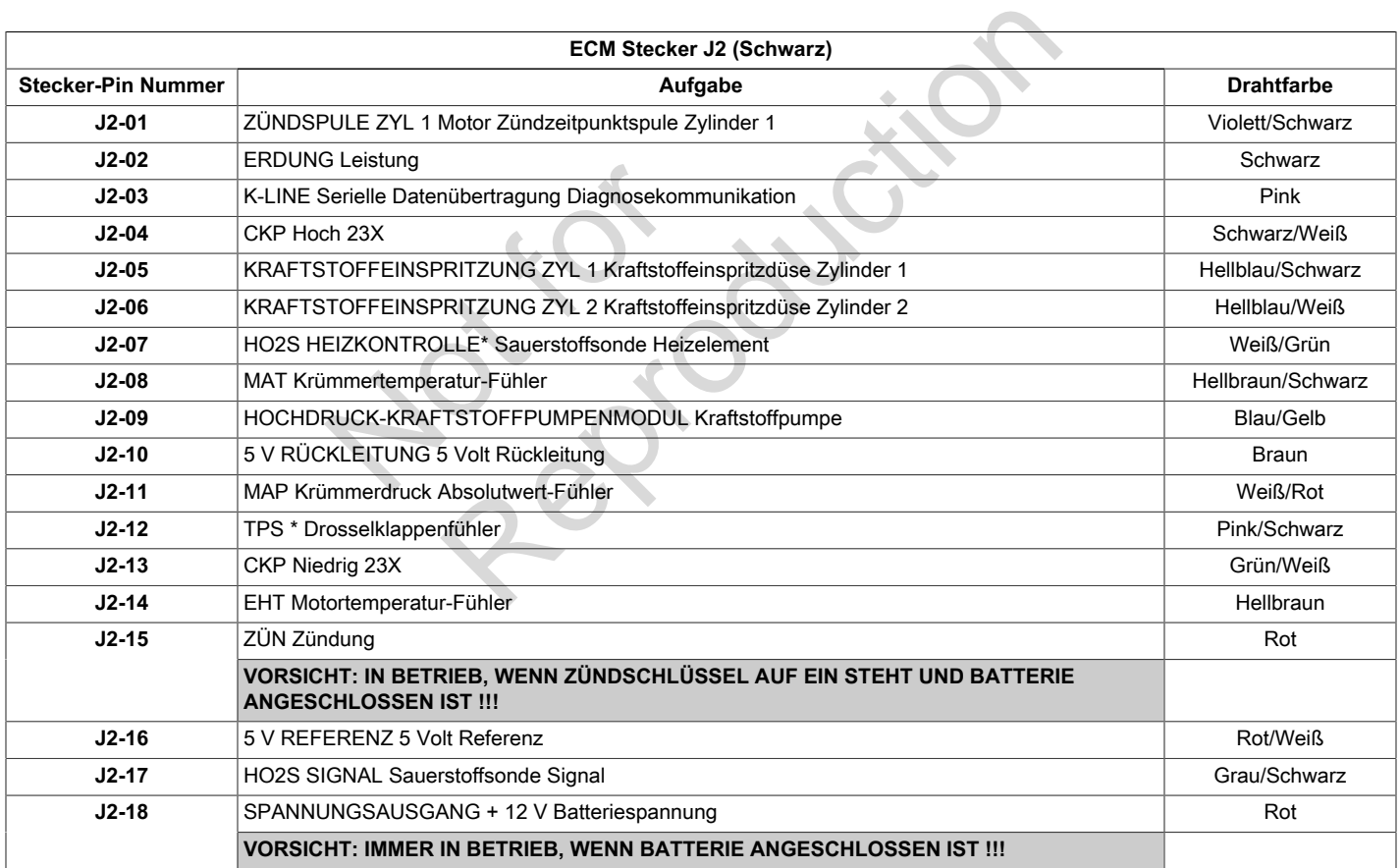

\* falls vorhanden

<span id="page-85-0"></span>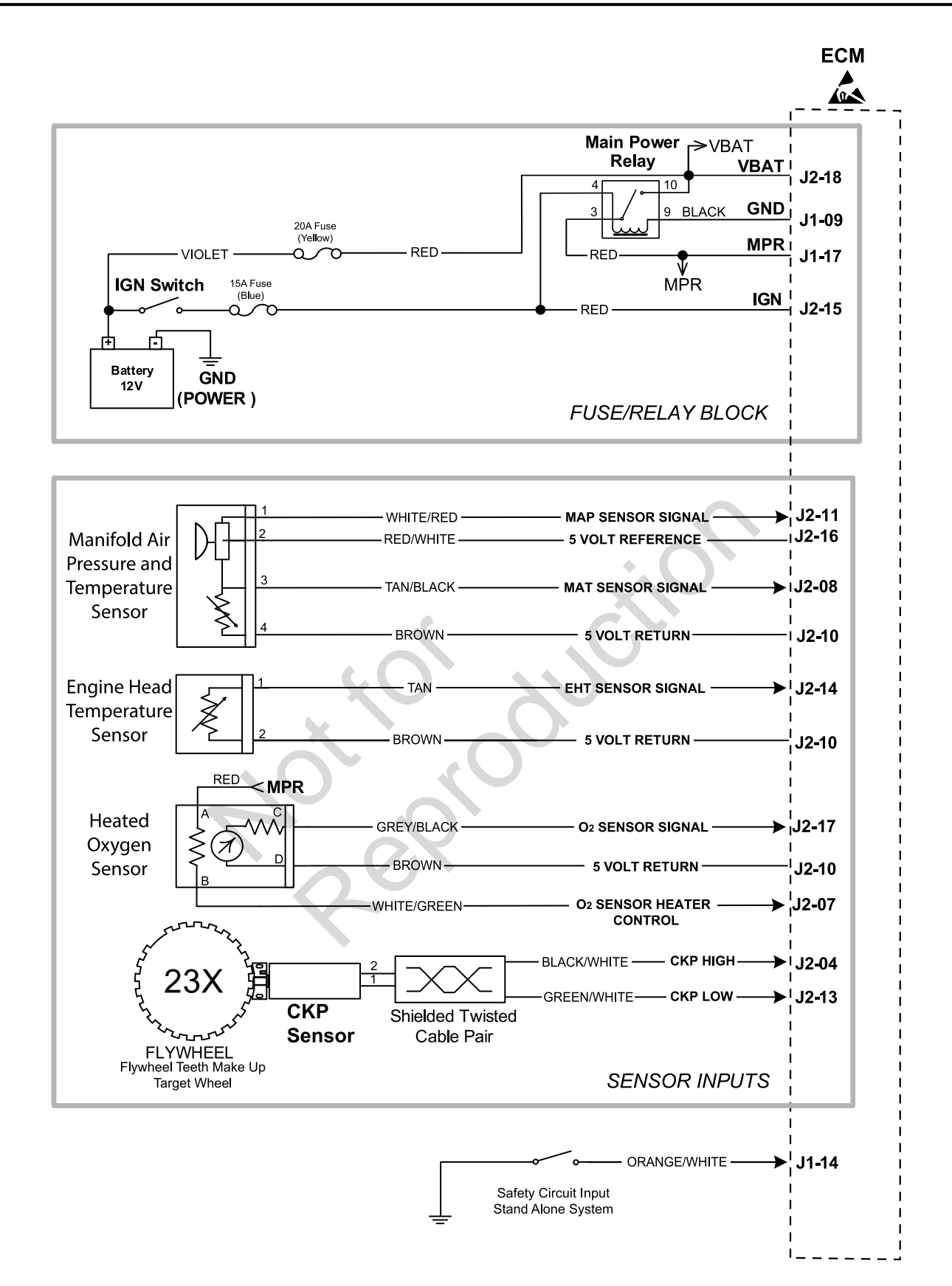

<span id="page-86-0"></span>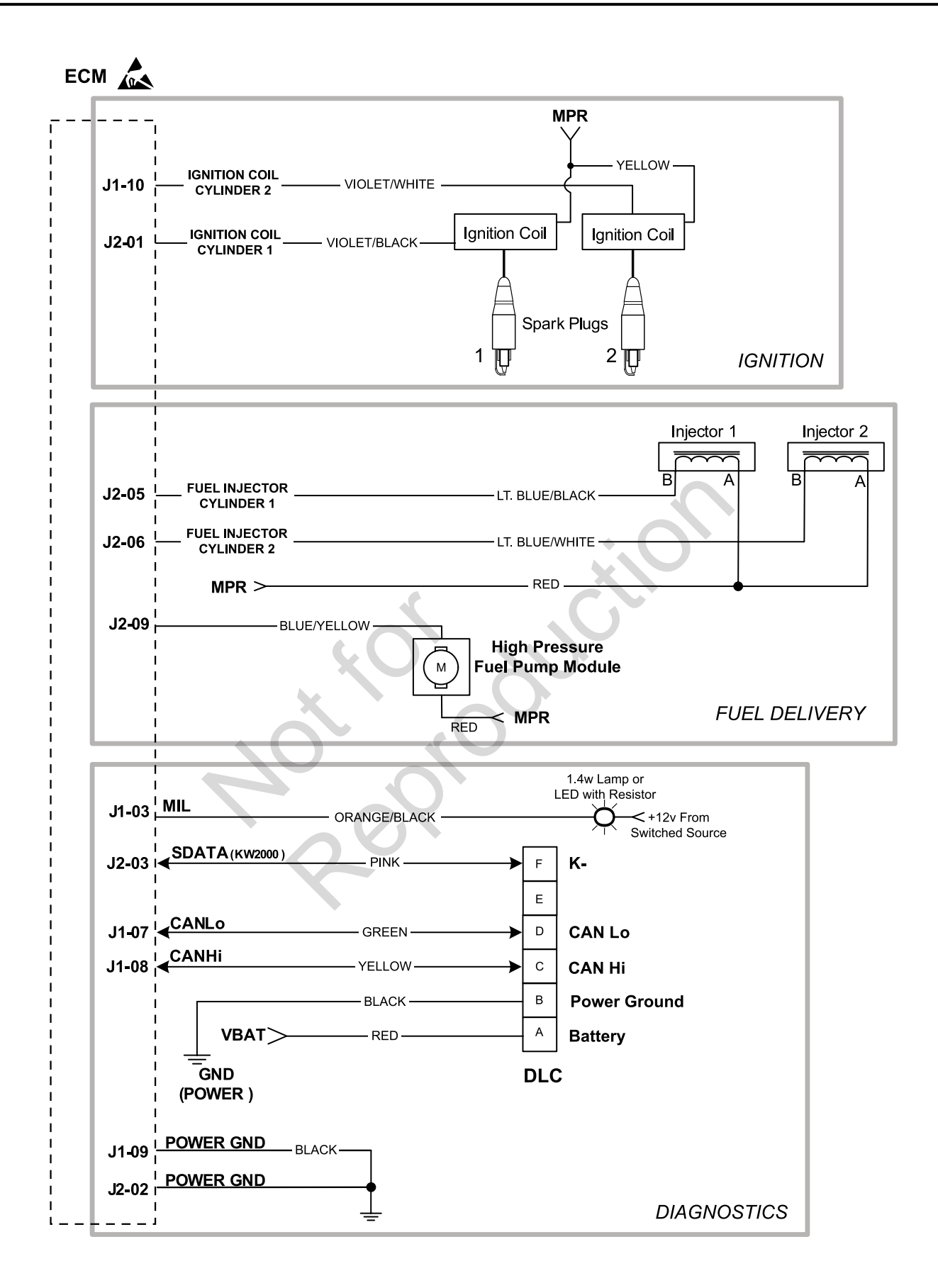

## <span id="page-87-0"></span>**Modell 490000 Motor zum Fahrgestell 6-poliger Steckerpin (Standard)**

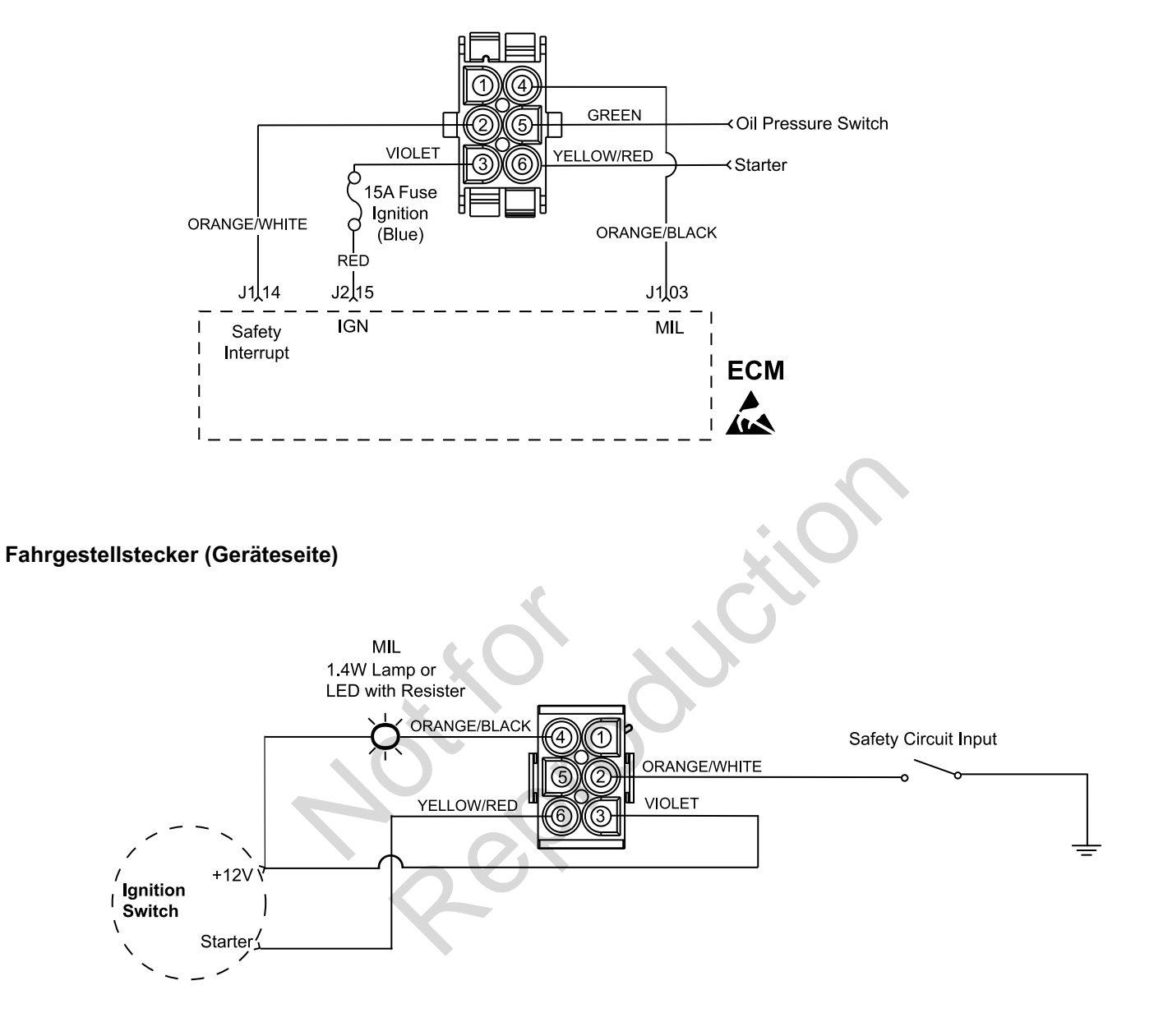

## <span id="page-88-0"></span>**Modell 490000 Motor zum Fahrgestell 8-poliger Steckerpin (Optional)**

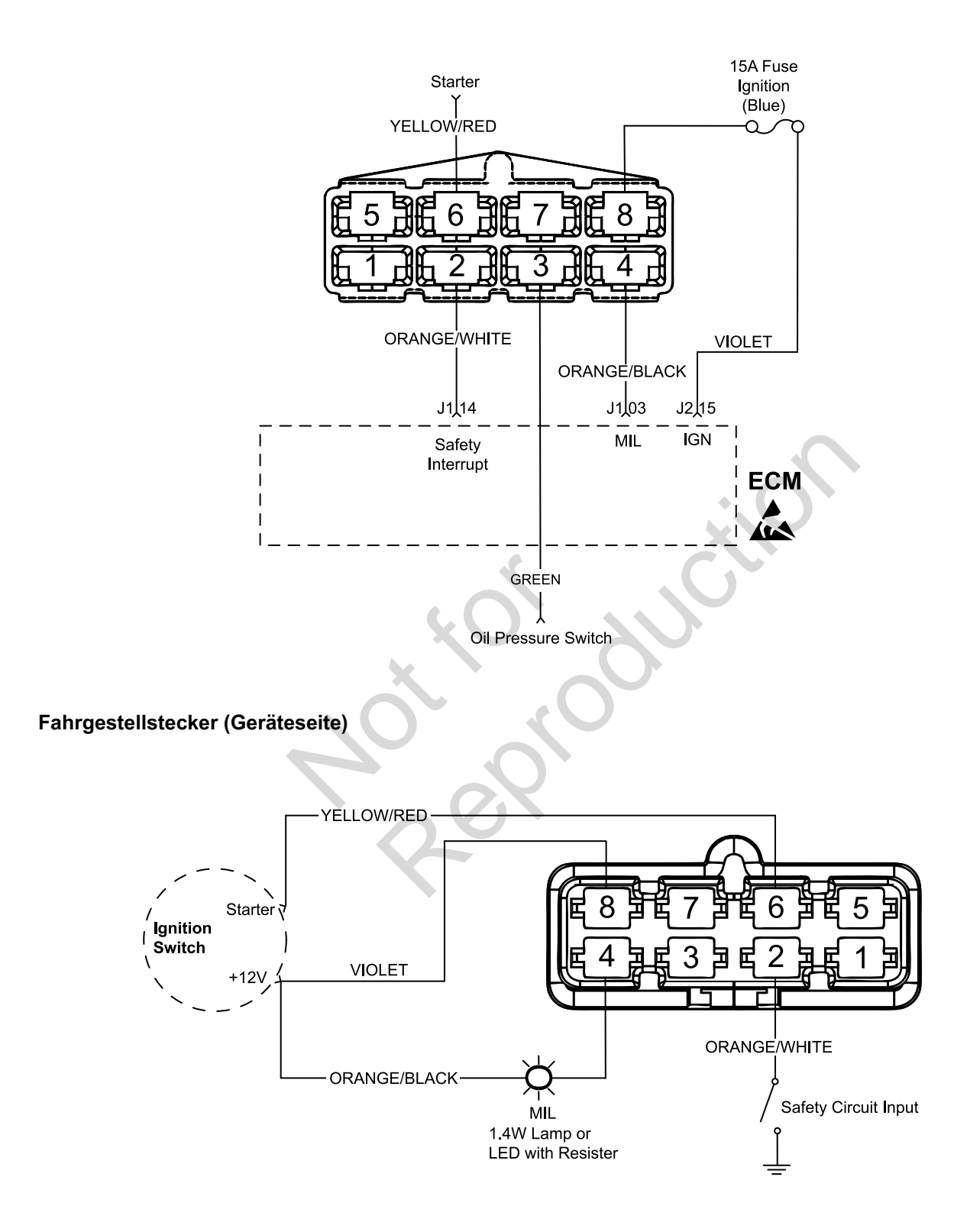

<span id="page-89-0"></span>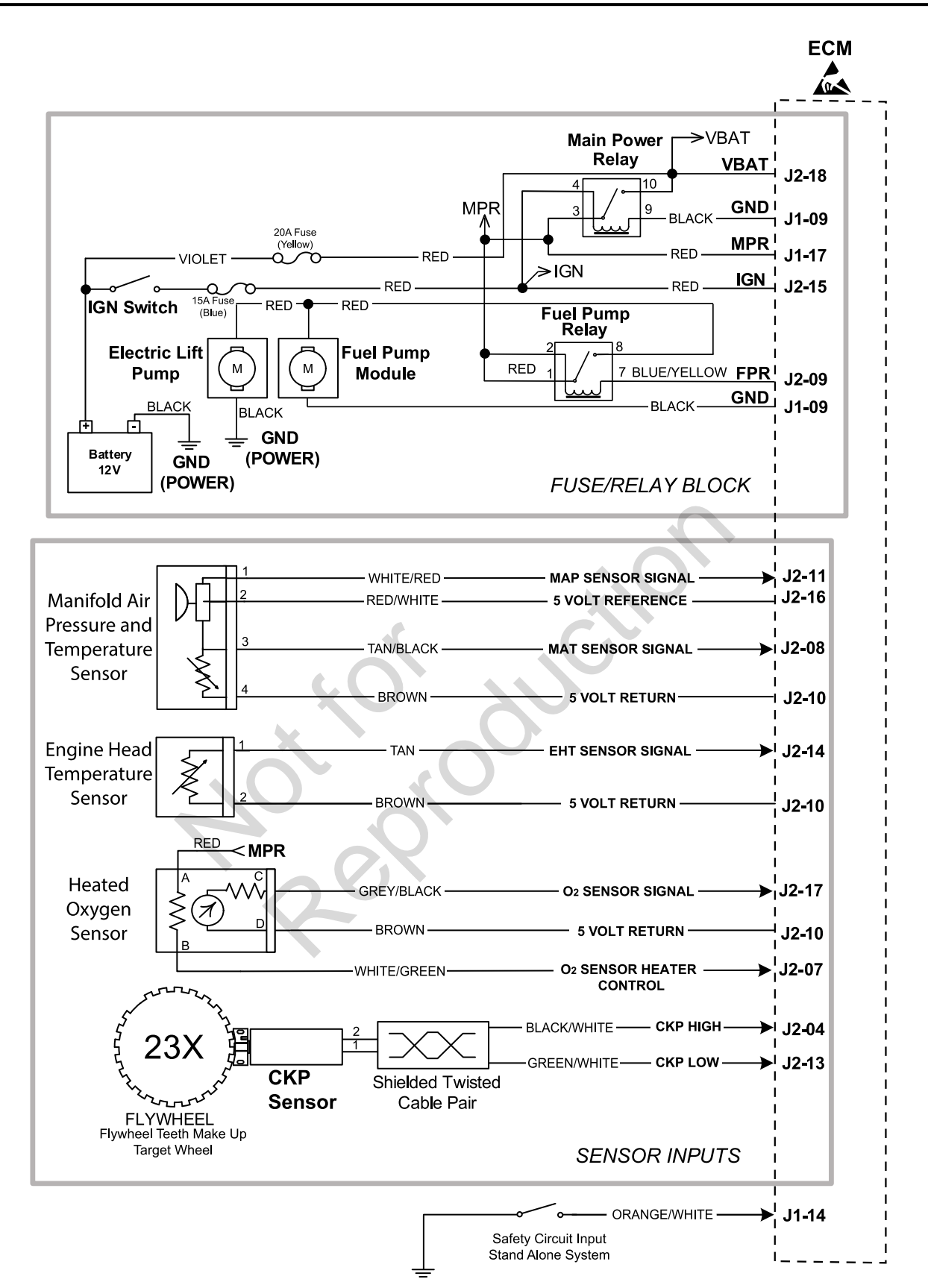

<span id="page-90-0"></span>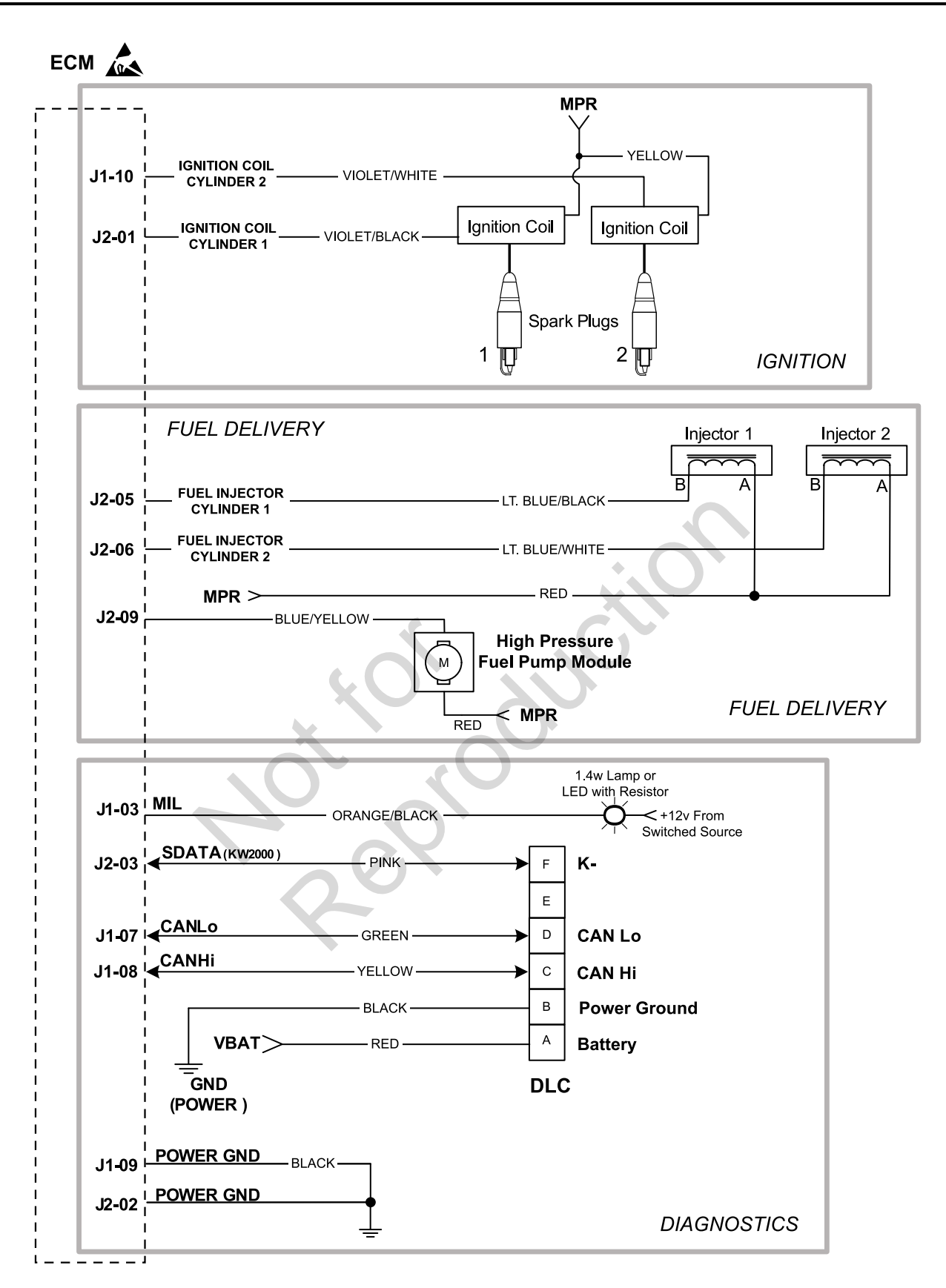

### <span id="page-91-0"></span>**Modelle 540000/610000 Gras Motor zum Fahrgestell 8-polige und 2-polige Steckerpins (Option 1)**

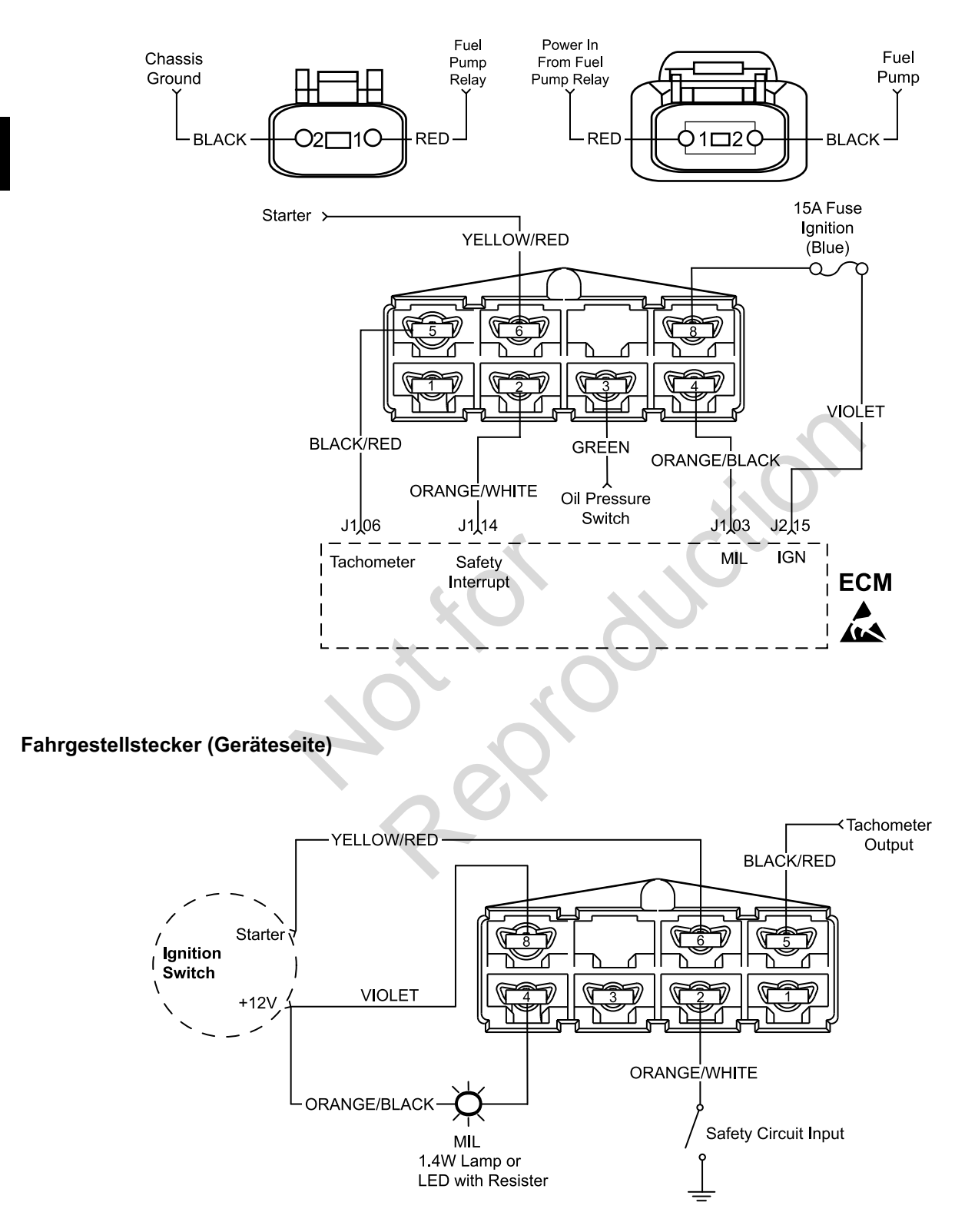

### <span id="page-92-0"></span>**Modelle 540000/610000 Gras Motor zum Fahrgestell 6-polige und 2-polige Steckerpins (Option 2)**

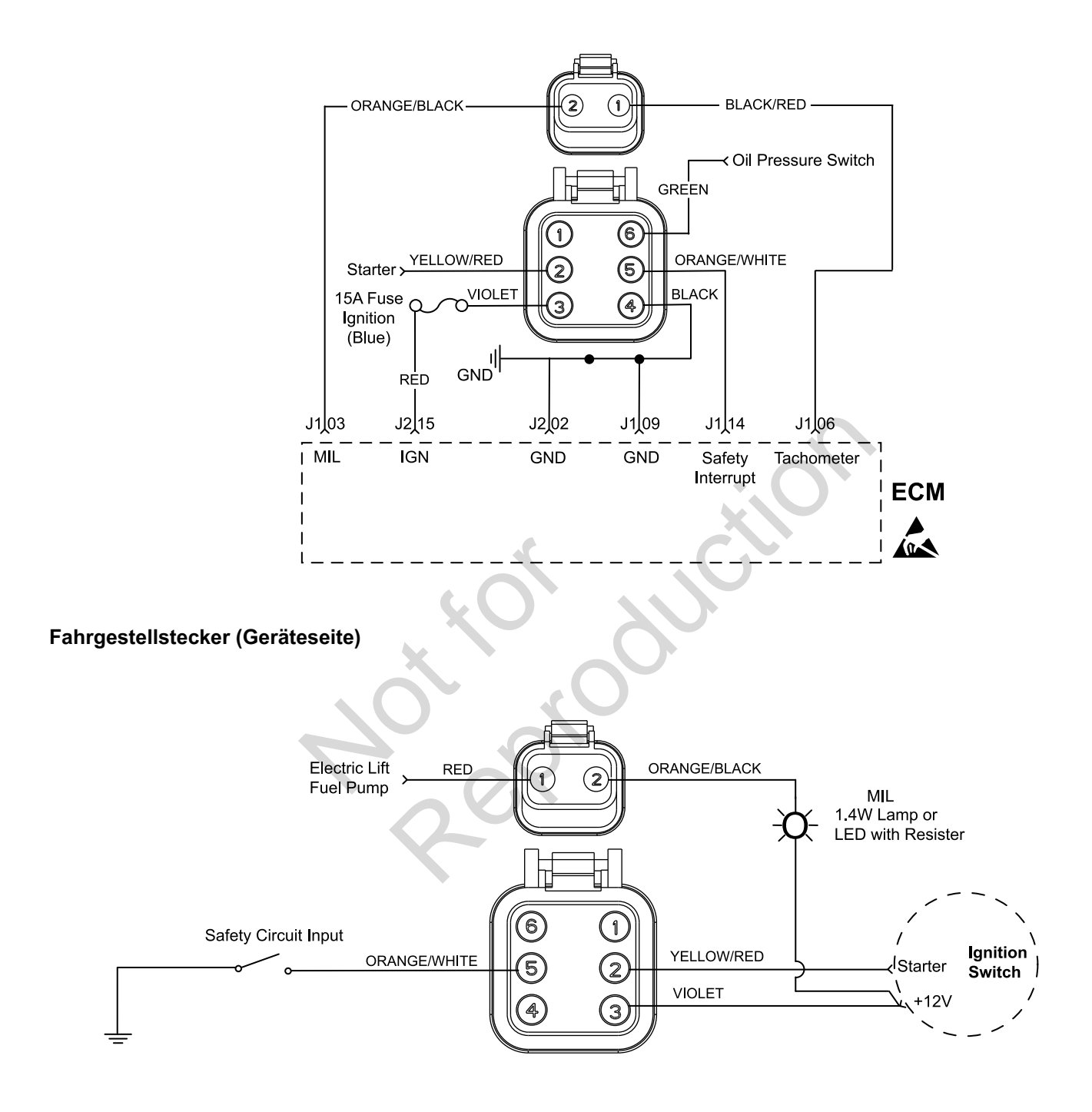

<span id="page-93-0"></span>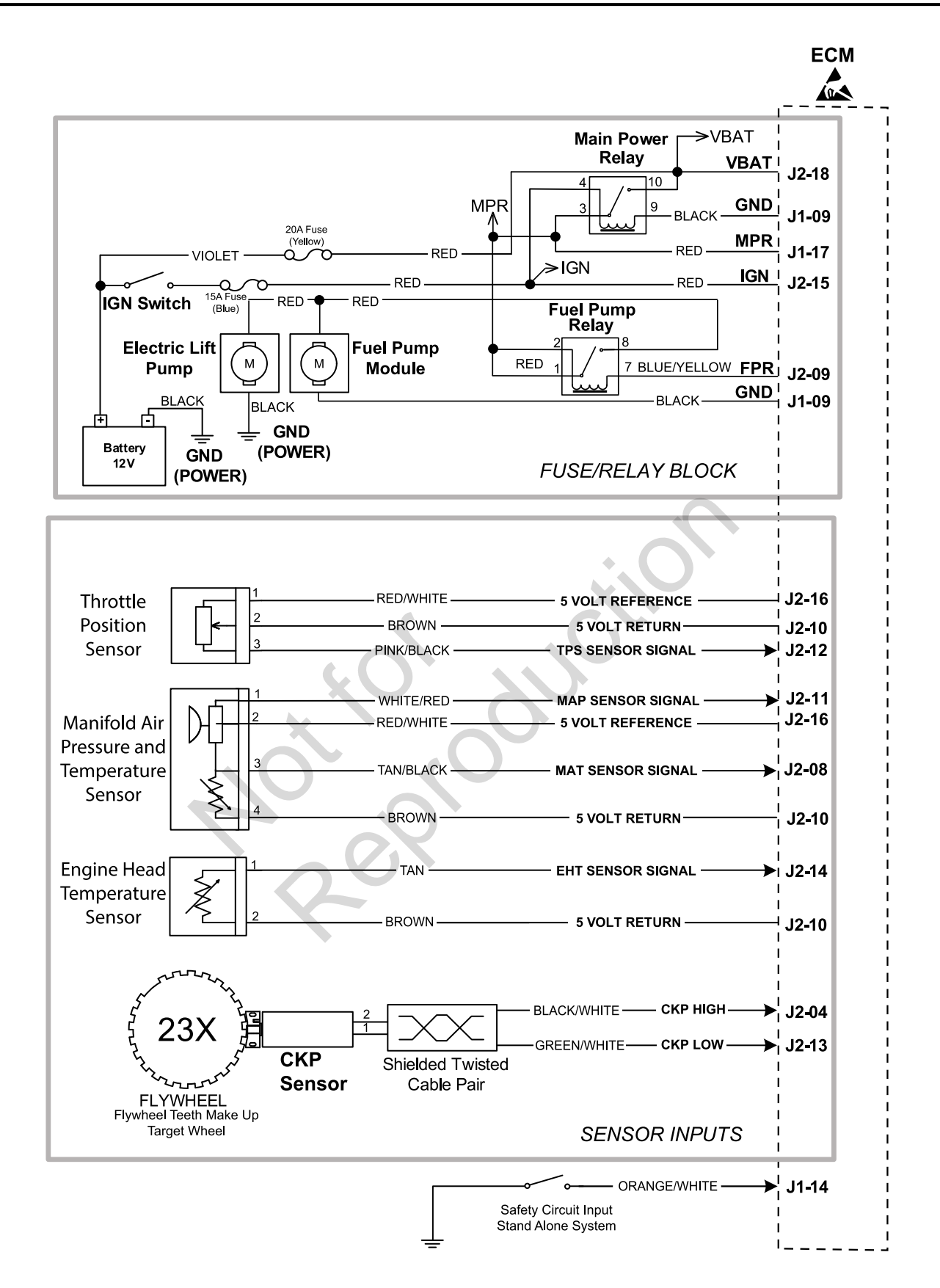

<span id="page-94-0"></span>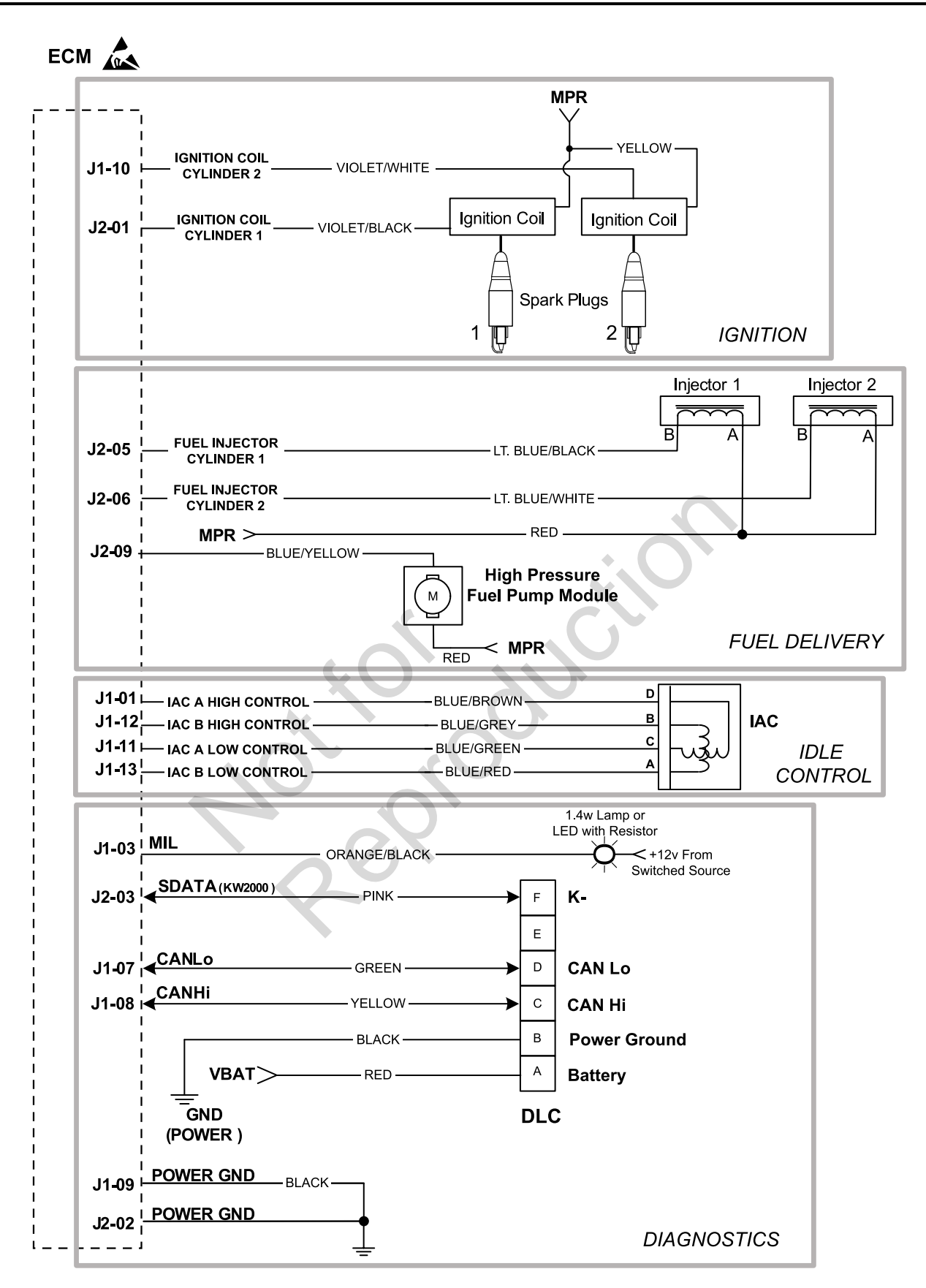

## <span id="page-95-0"></span>**Modell 610000 Schiffsmotor zum Fahrgestell 6-polige und 2-polige Steckerpins**

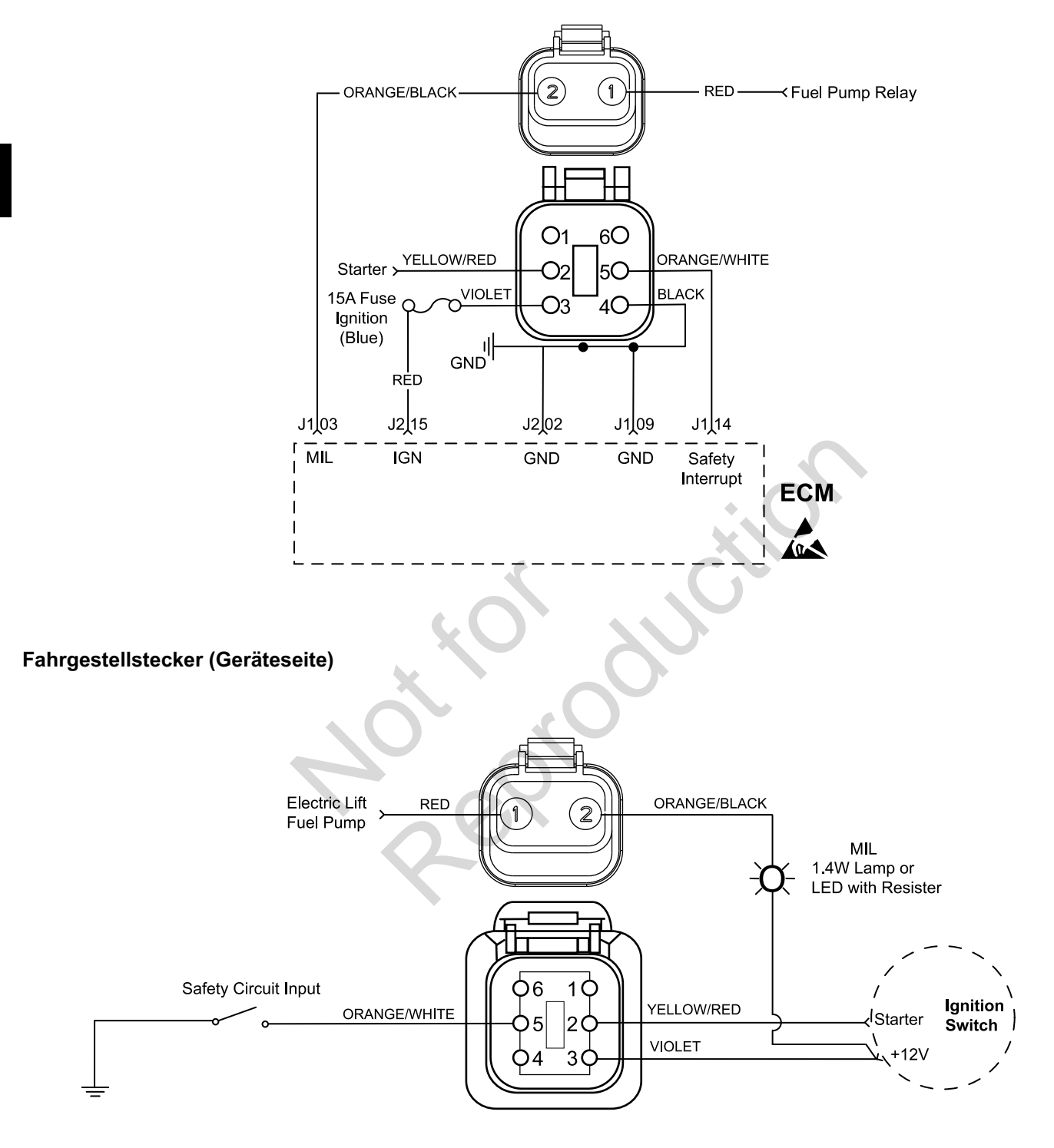

## **MODELLE 490000/540000/610000 SICHERUNG/RELAISBLOCK**

<span id="page-96-0"></span>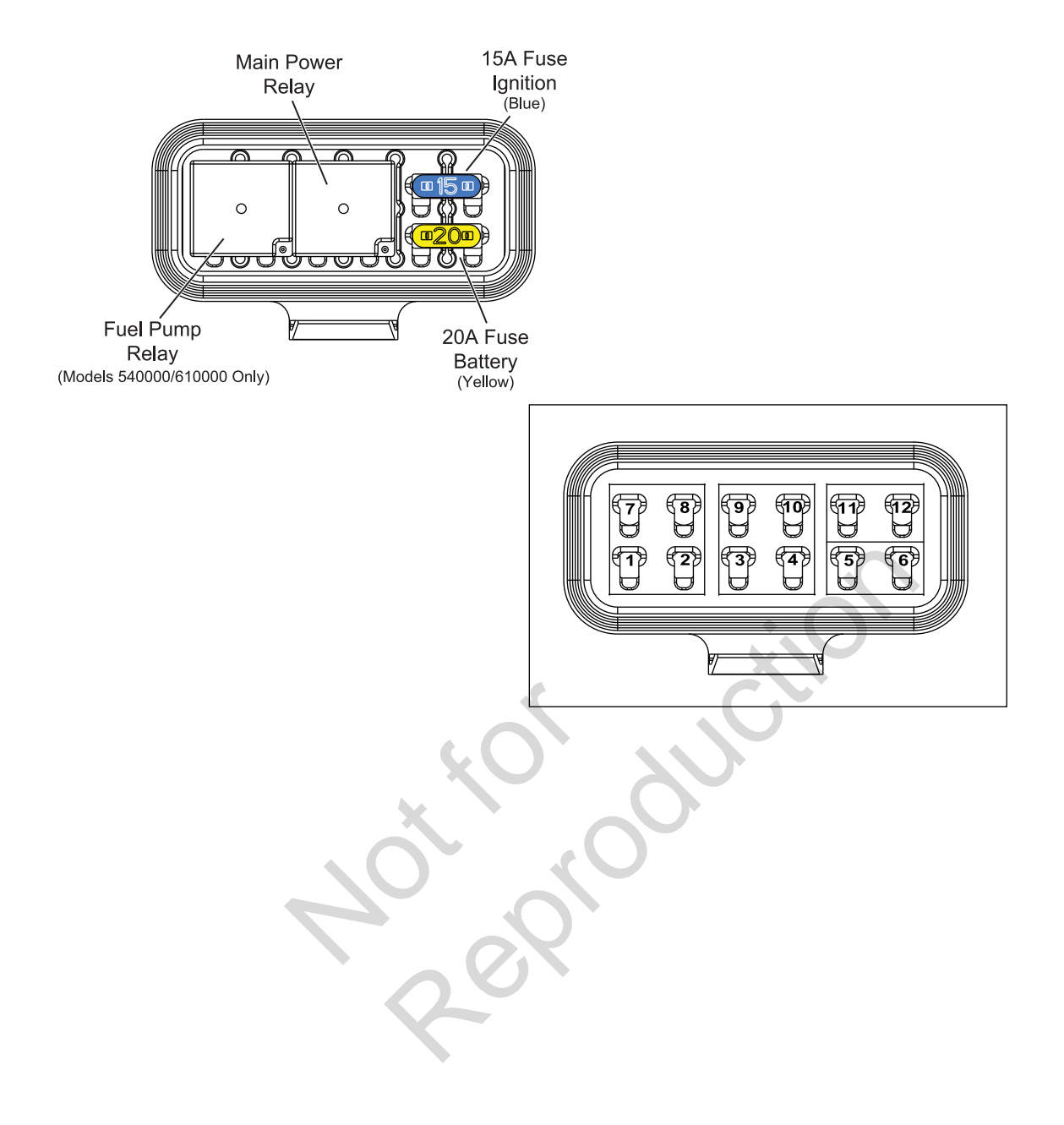

Not is Reproduction

## **ABSCHNITT 4 - SYMPTOME**

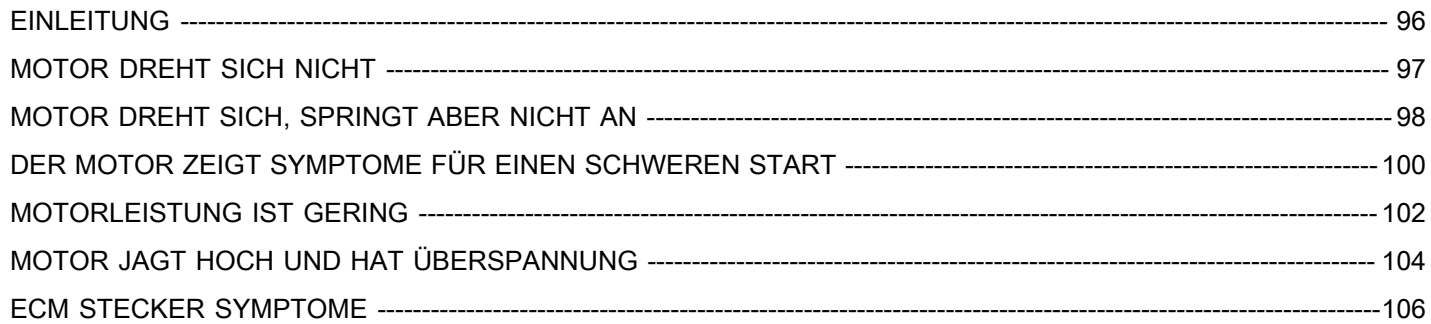

Notes outlet

95

#### <span id="page-99-0"></span>**Beanstandungen von Kunden**

Nachdem eine Beanstandung geprüft worden ist, die Diagnosetabelle konsultieren, in der das Problem am besten beschrieben wird.

- Motor dreht sich nicht.
- Motor dreht sich, springt aber nicht an.
- Der Motor zeigt Symptome für einen schweren Start.
- Motorleistung ist gering.
- Motor jagt hoch und hat Überspannung.

#### **4 Sichtprüfungen**

Jede Diagnosetabelle enthält eine Anweisung zur Durchführung einer sorgfältigen Sichtprüfung. Diese Prüfung sollte immer Folgendes beinhalten:

- Sicherstellen, dass die Erdungen und Sensoranschlüsse des ECM sauber, fest und richtig positioniert sind.
- Gründlich auf Undichtigkeiten im Vakuum und Beeinträchtigungen hin überprüfen.
- Lufteinbrüche an den Dichtflächen der Halterung des Drosselkörpers und des Einlasskrümmers suchen.
- Zündkabel auf Risse, Verhärtungen, falsche Verlegung und Kohlenstoffspuren hin untersuchen.
- Drähte auf Knicke, Schnitte, Verbrennungen, abgescheuerte Isolierung und andere Schäden hin überprüfen. Enidsskrammers starten:<br>härtungen, falsche<br>ffspuren hin untersuchen.<br>te, Verbrennungen,<br>und andere Schäden hin<br>primären oder sekundären<br>chen.<br>inschlüssen und<br>pengestängen suchen.
- Nach Feuchtigkeit in den primären oder sekundären Zündkreisanschlüssen suchen.
- Salzkorrosion an Elektroanschlüssen und freiliegenden Drosselklappengestängen suchen.

Elektroanschlüsse auf Folgendes hin überprüfen:

- Schlechte Verbindung der Steckerhälften oder nicht vollständig im Steckergehäuse sitzende Klemme (herausgezogen oder lose).
- Verformte oder beschädigte Klemmen und/oder Stecker.
- Falsche Kontaktspannung von Steckerstift und Buchsenklemmen im betroffenen Stromkreis.
- Schlechte Klemmenverbindungen (Quetschungen von Adern und Isolierungen).

#### **Intermittierende Fehlerzustände**

**WICHTIG:** Intermittierende Fehlerzustände dürfen nicht dazu führen, dass die MIL aufleuchtet oder ein DTC gesetzt wird. Zur Diagnose von intermittierenden Problemen sind NICHT die DTC-Tabellen heranzuziehen. Der Fehlerzustand muss vorhanden sein, um das Problem zu lokalisieren. Viele intermittierende Probleme werden durch fehlerhafte elektrische Anschlüsse oder Verdrahtung verursacht.

Der Motor kann mit einem DVOM betrieben werden, das an den als fehlerhaft vermuteten Stromkreis angeschlossen ist. Wenn beim Auftreten einer Störung eine abnormale Spannung beobachtet wird, ist dies ein guter Hinweis darauf, dass ein Fehler im Schaltkreis vorliegt. Das Diagnosewerkzeug kann auch zur Erkennung von intermittierenden Fehlerzuständen verwendet werden.

### **DTC-Speicherverlust**

MAP Sensor abklemmen und Motor im Leerlauf laufen lassen, bis die MIL aufleuchtet. Der DTC P0107 sollte gesetzt und im ECM-Speicher gespeichert sein, wenn die Zündung auf AUS geschaltet wird. Geschieht das nicht, ist das ECM defekt. Nach der Durchführung dieses Tests den DTC aus dem Speicher löschen. Natum und<br>
MAP Sensor abklemmen und M<br>
Inter Halterung des<br>
Interests suchen.<br>
Intersection and ECM-Specialistics<br>
in untersuchen.<br>
Intersuchen.<br>
Intersection and<br>
Section and<br>
Section and<br>
Section and<br>
Internet and Sectio

Eine intermittierende MIL ohne gespeicherten DTC kann durch eine oder mehrere der folgenden Bedingungen verursacht werden:

- Zündspule hat einen Masseschluss und an den Zündkabeln oder Zündkerzen entsteht ein Lichtbogen.
- Der Draht zwischen MIL und ECM hat einen Masseschluss.
- Schlechte Erdung des ECMs.
- Elektrische Systemstörung, die durch einen starken Stromstoß verursacht wird. Das Problem tritt normalerweise auf, wenn die fehlerhafte Komponente betrieben wird.
- Die sekundären Zündkomponenten haben einen Masseschluss, oder die Erdung der Zündspule ist offen.
- Motorkomponenten wie Starter, Lichtmaschine oder Relais haben einen Masseschluss.

# **MOTOR DREHT SICH NICHT**

<span id="page-100-0"></span>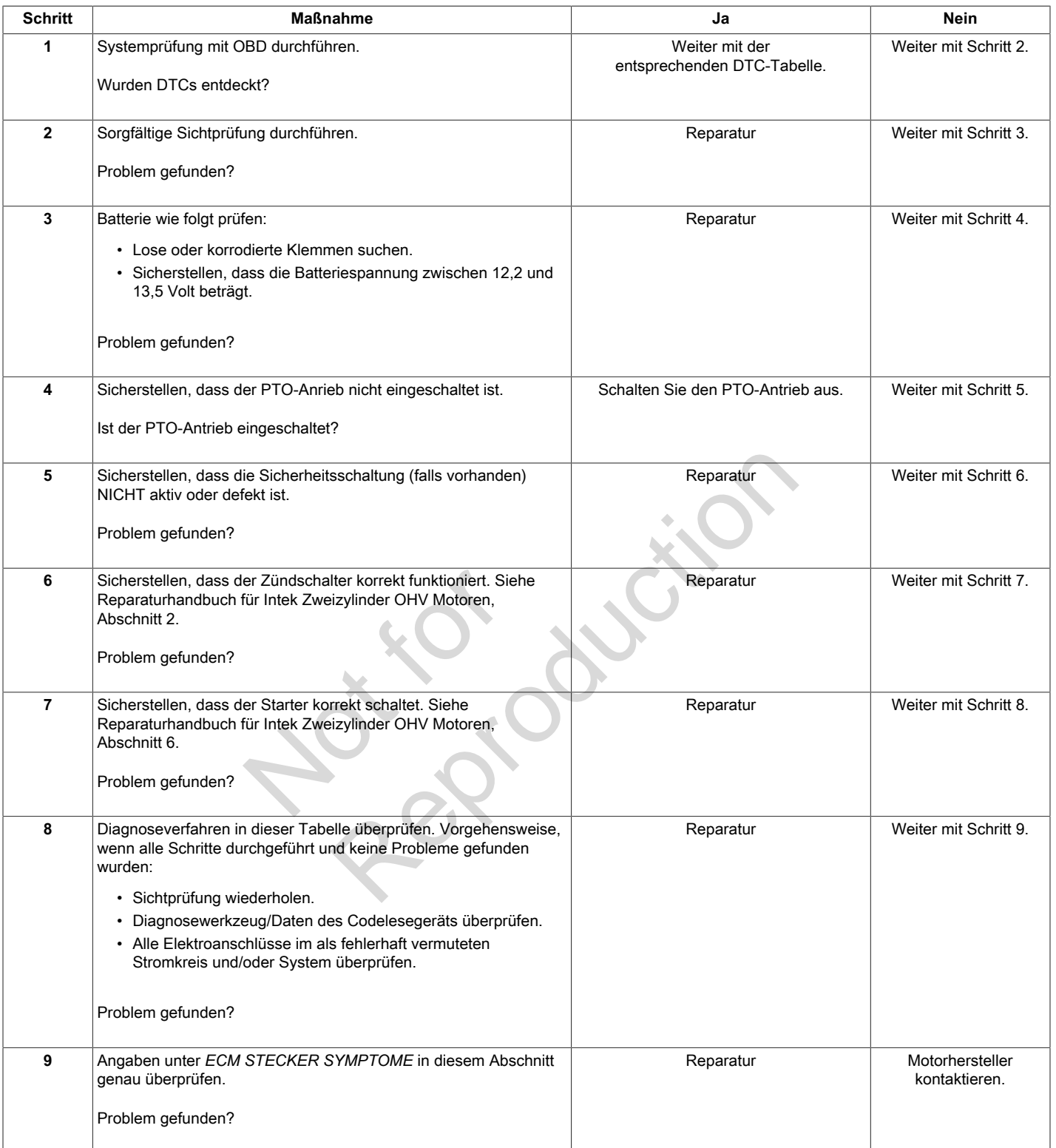

## **MOTOR DREHT SICH, SPRINGT ABER NICHT AN**

<span id="page-101-0"></span>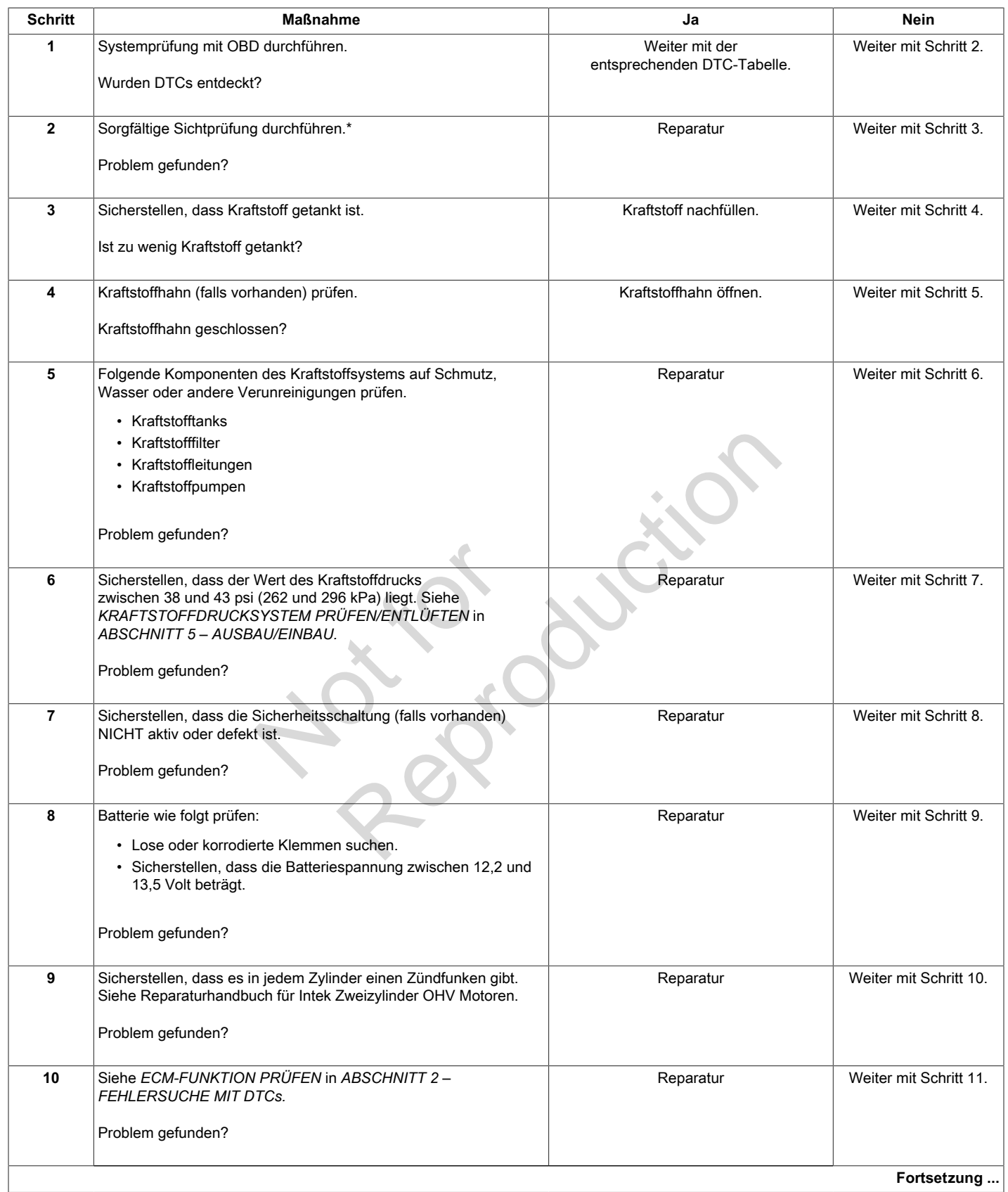

\* **HINWEIS:** Sicherstellen, dass die Kraftstoffpumpe beim Einschalten des ECM ca. zwei Sekunden lang vorläuft. Sollte die Kraftstoffpumpe nur 1/2 Sekunde lang vorlaufen, ist wahrscheinlich der Sicherheitskreis defekt.

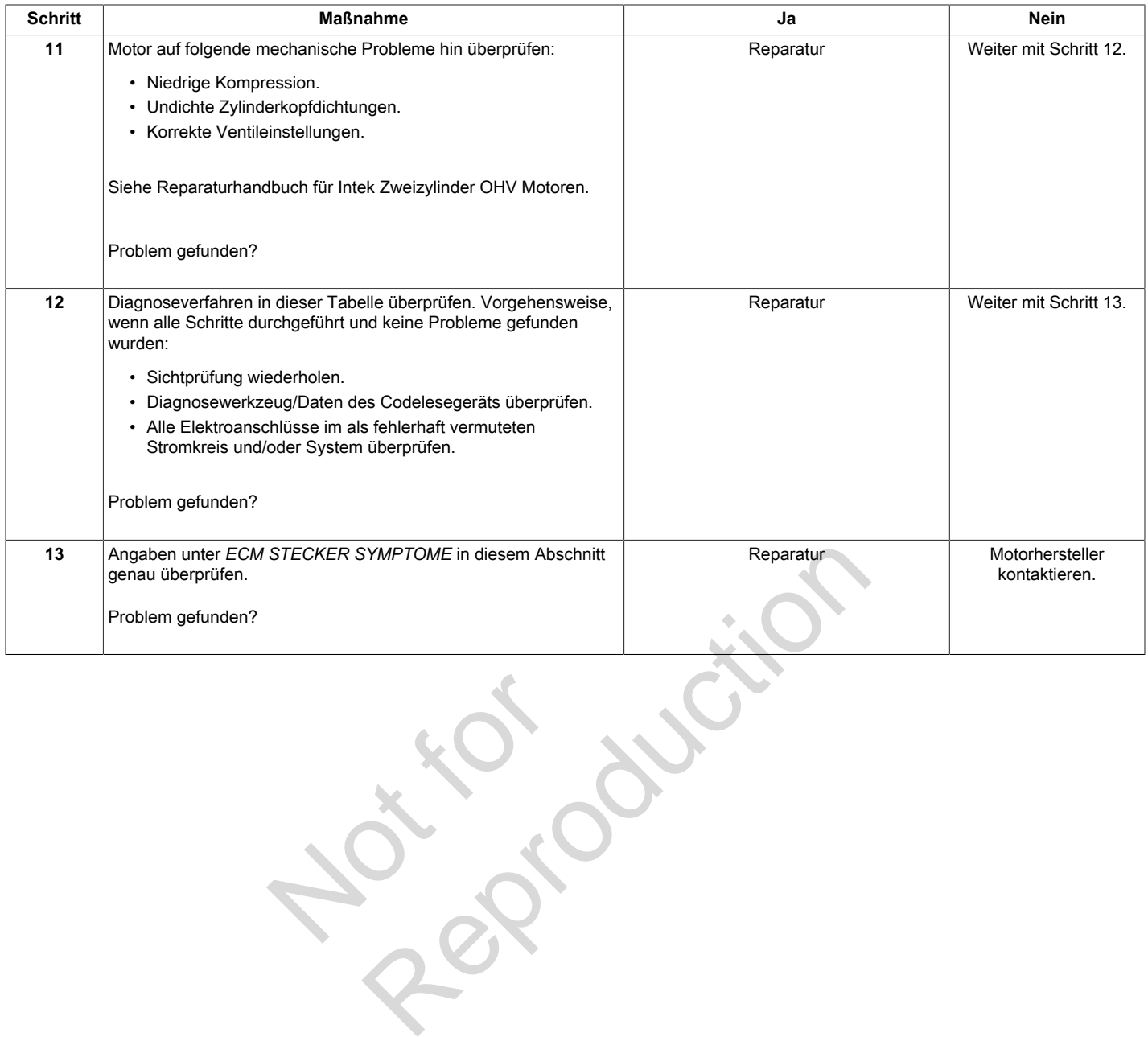

Not is

# **DER MOTOR ZEIGT SYMPTOME FÜR EINEN SCHWEREN START**

<span id="page-103-0"></span>**Definition:** Motor dreht sich, springt aber lange Zeit nicht an. Motor läuft oder springt an, geht aber sofort aus.

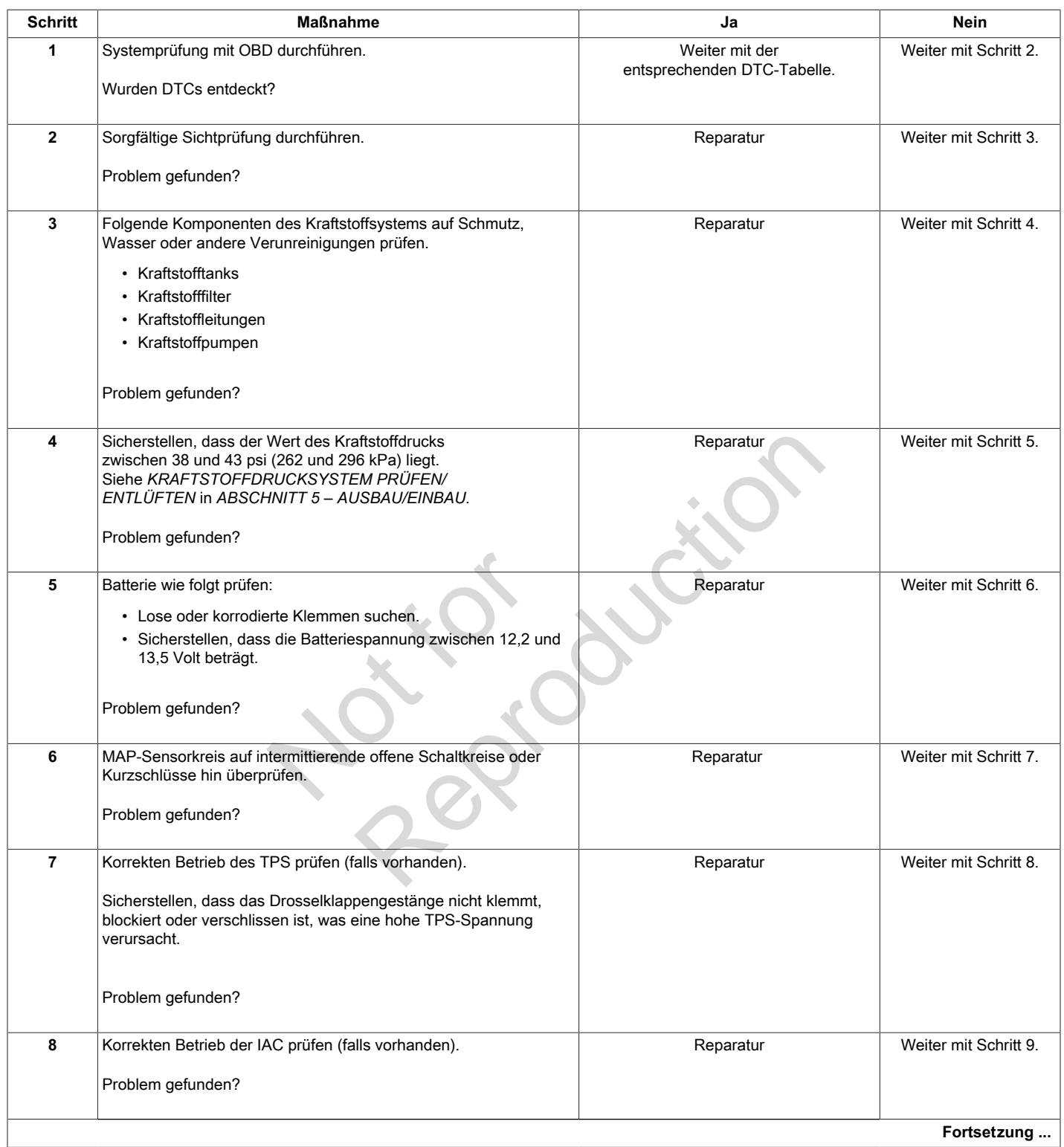

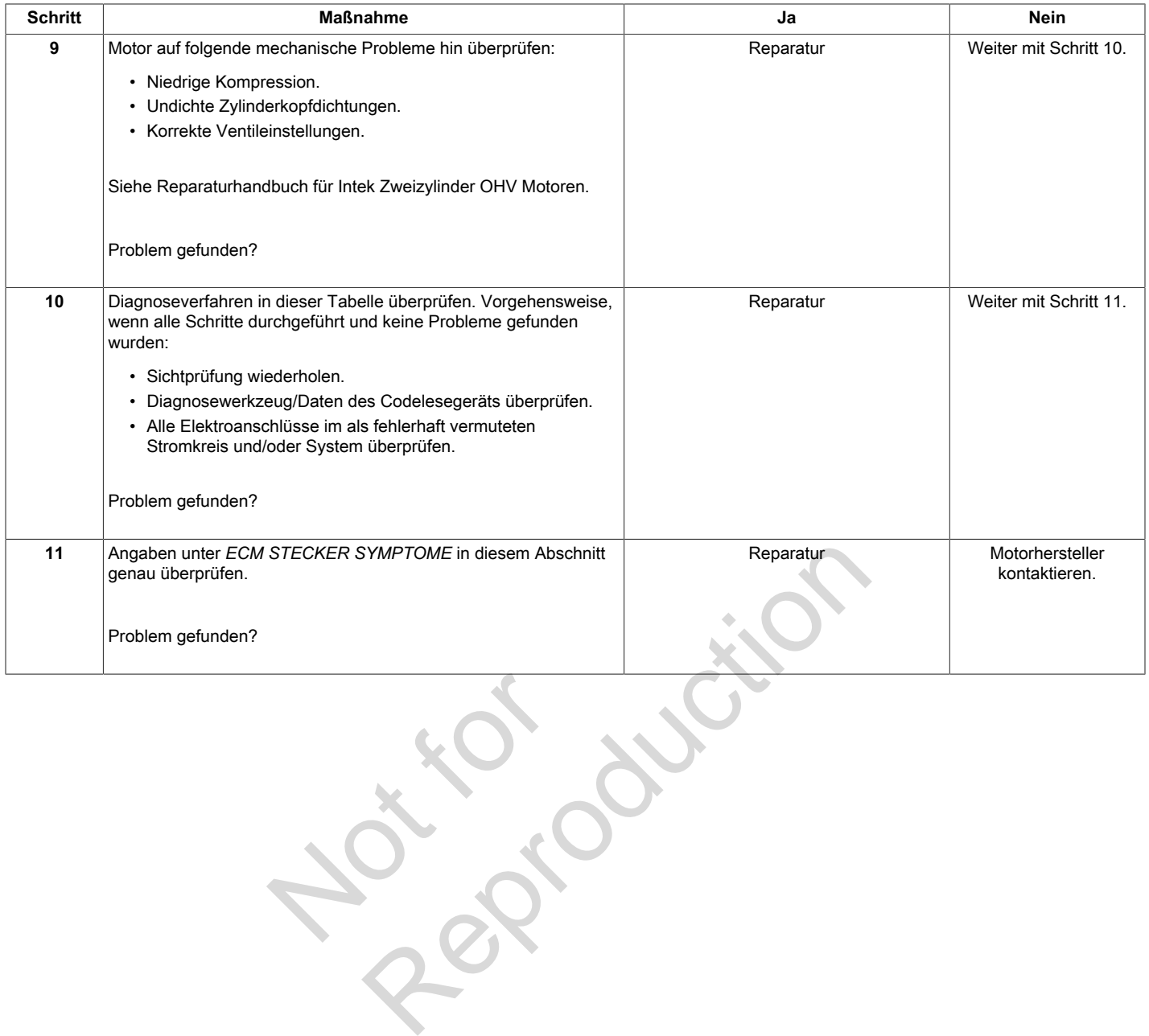

# **MOTORLEISTUNG IST GERING**

<span id="page-105-0"></span>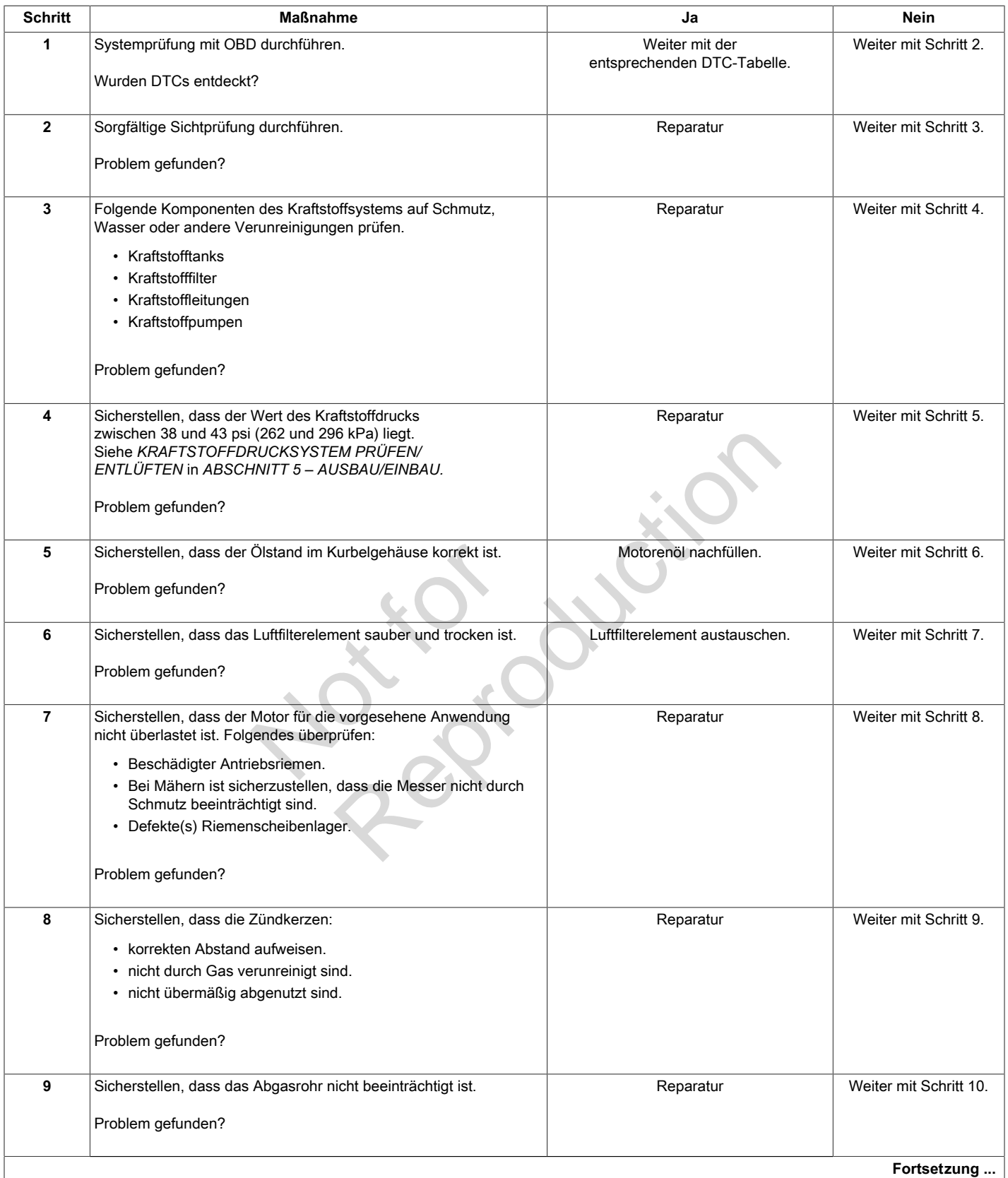

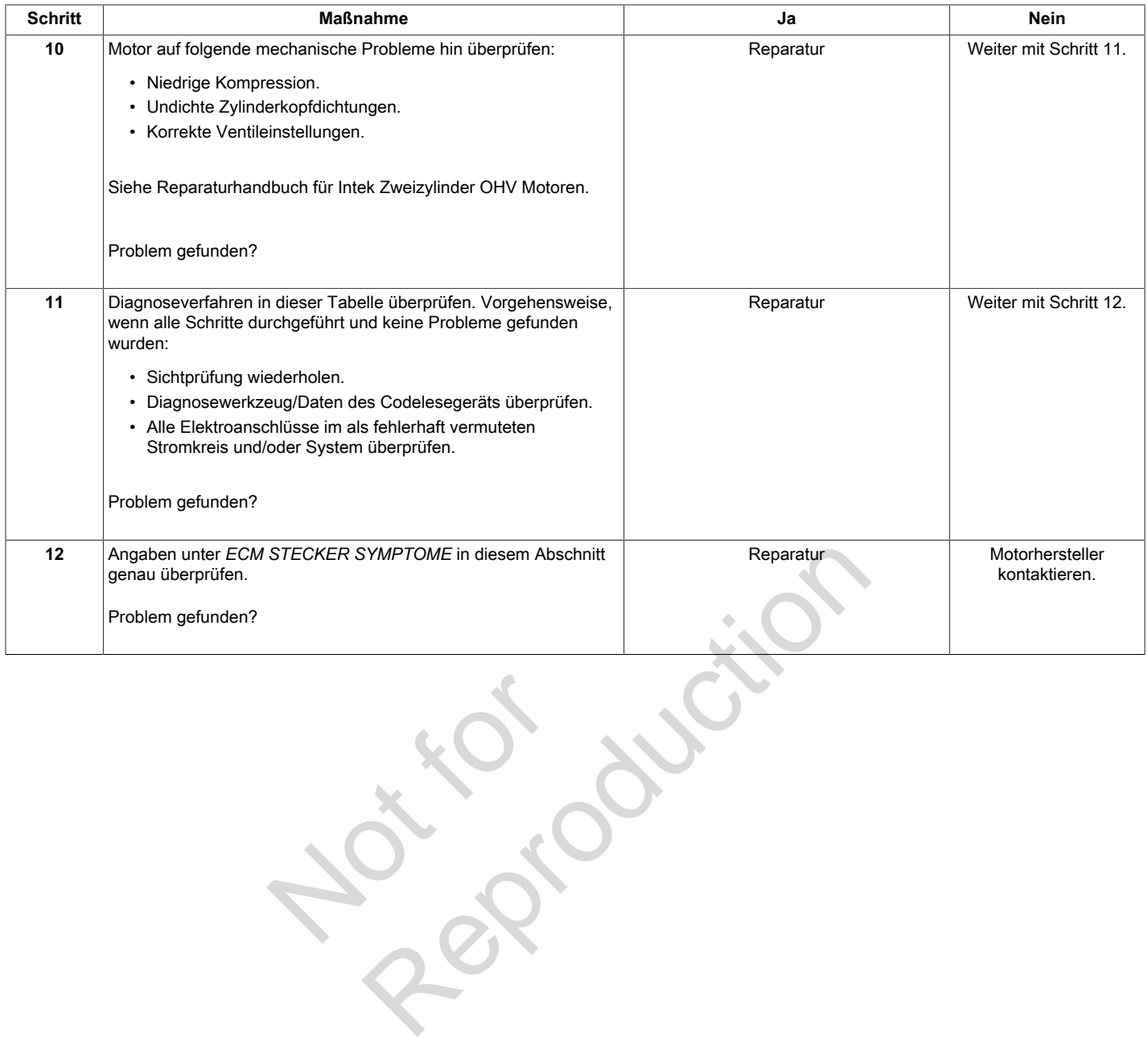

Not is

# **MOTOR JAGT HOCH UND HAT ÜBERSPANNUNG**

<span id="page-107-0"></span>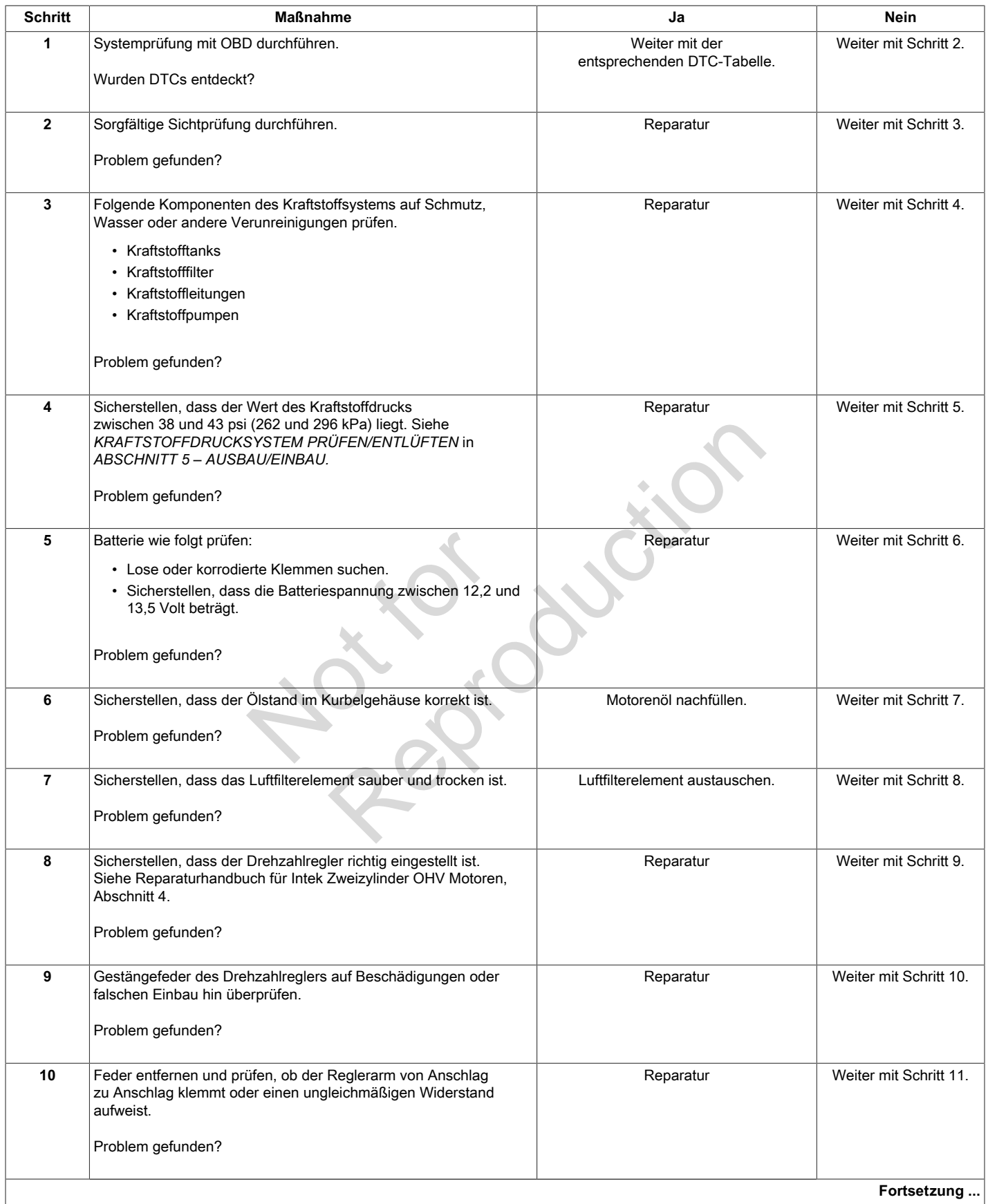
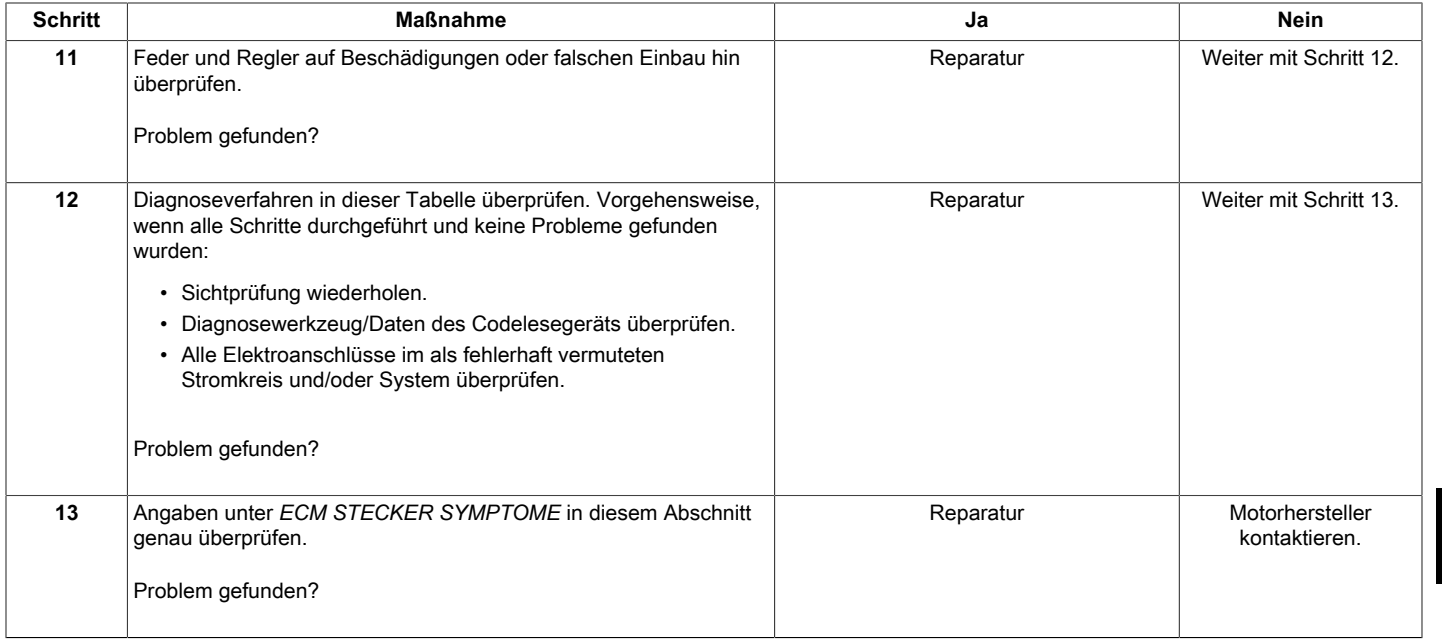

Not is Reproduction **4**

# **ECM STECKER SYMPTOME**

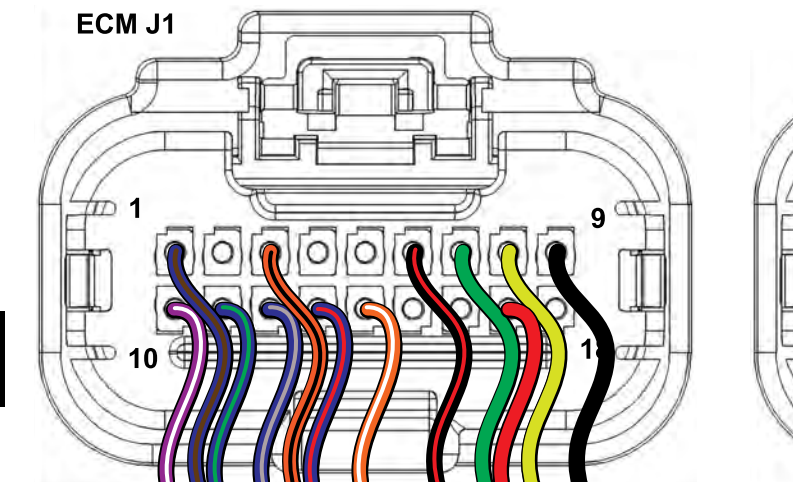

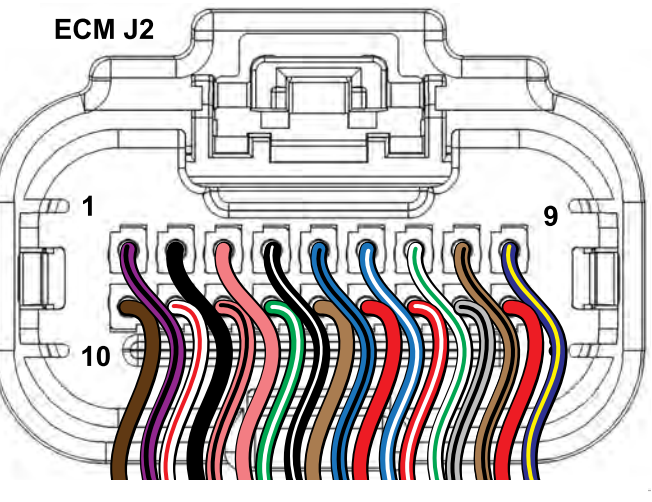

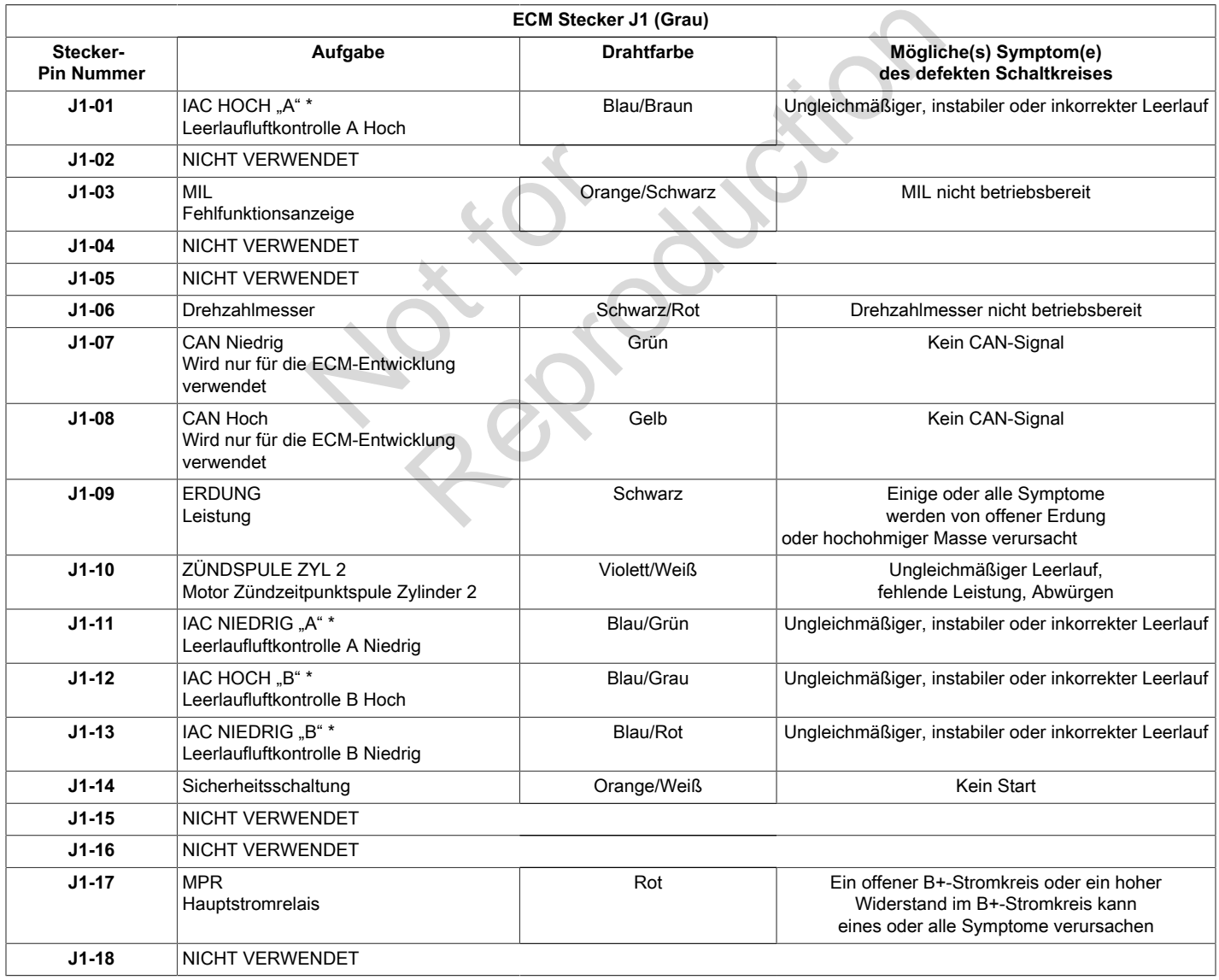

\* falls vorhanden

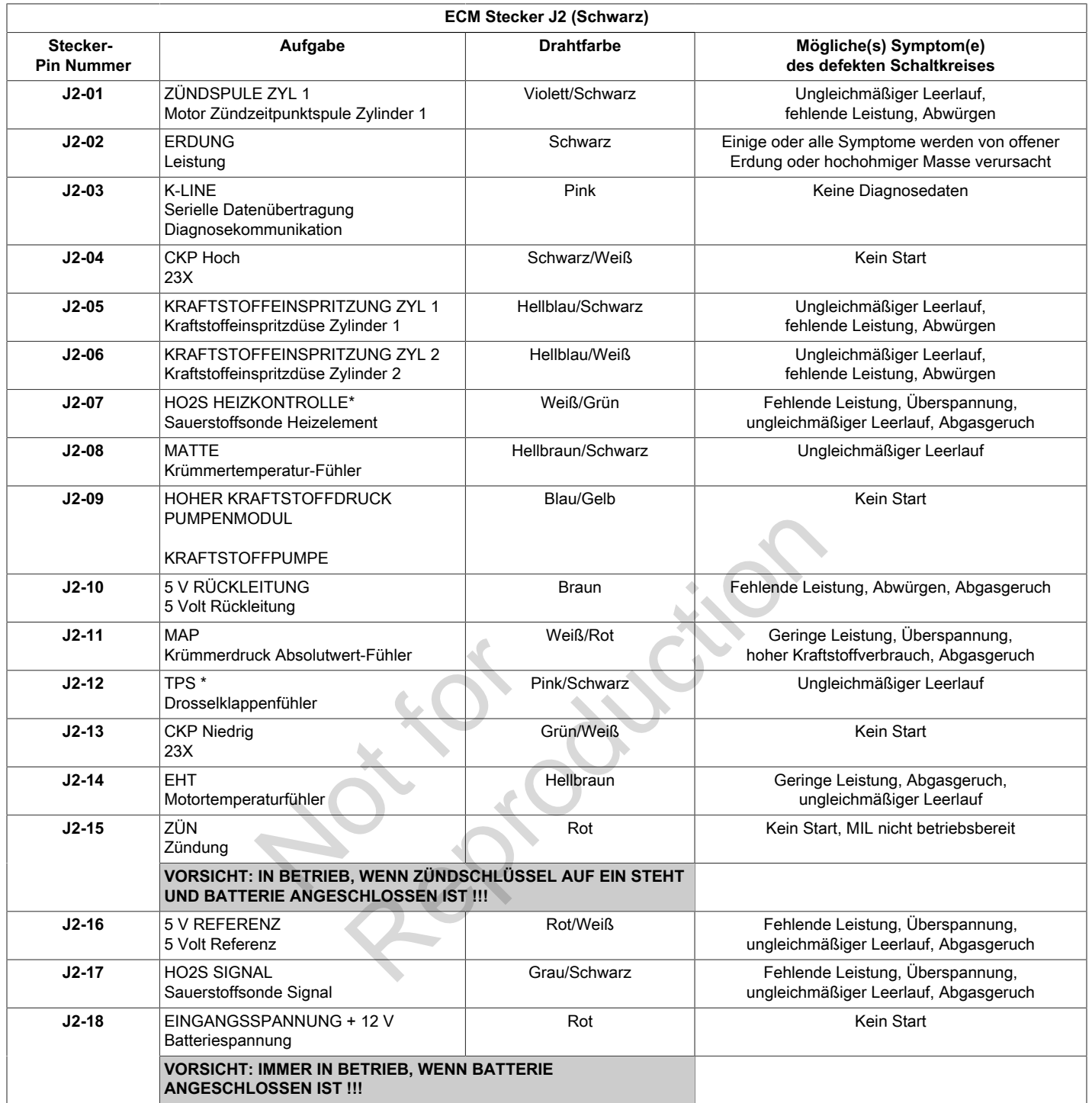

\* falls vorhanden

Not is Reproduction

# **ABSCHNITT 5 - AUSBAU/EINBAU**

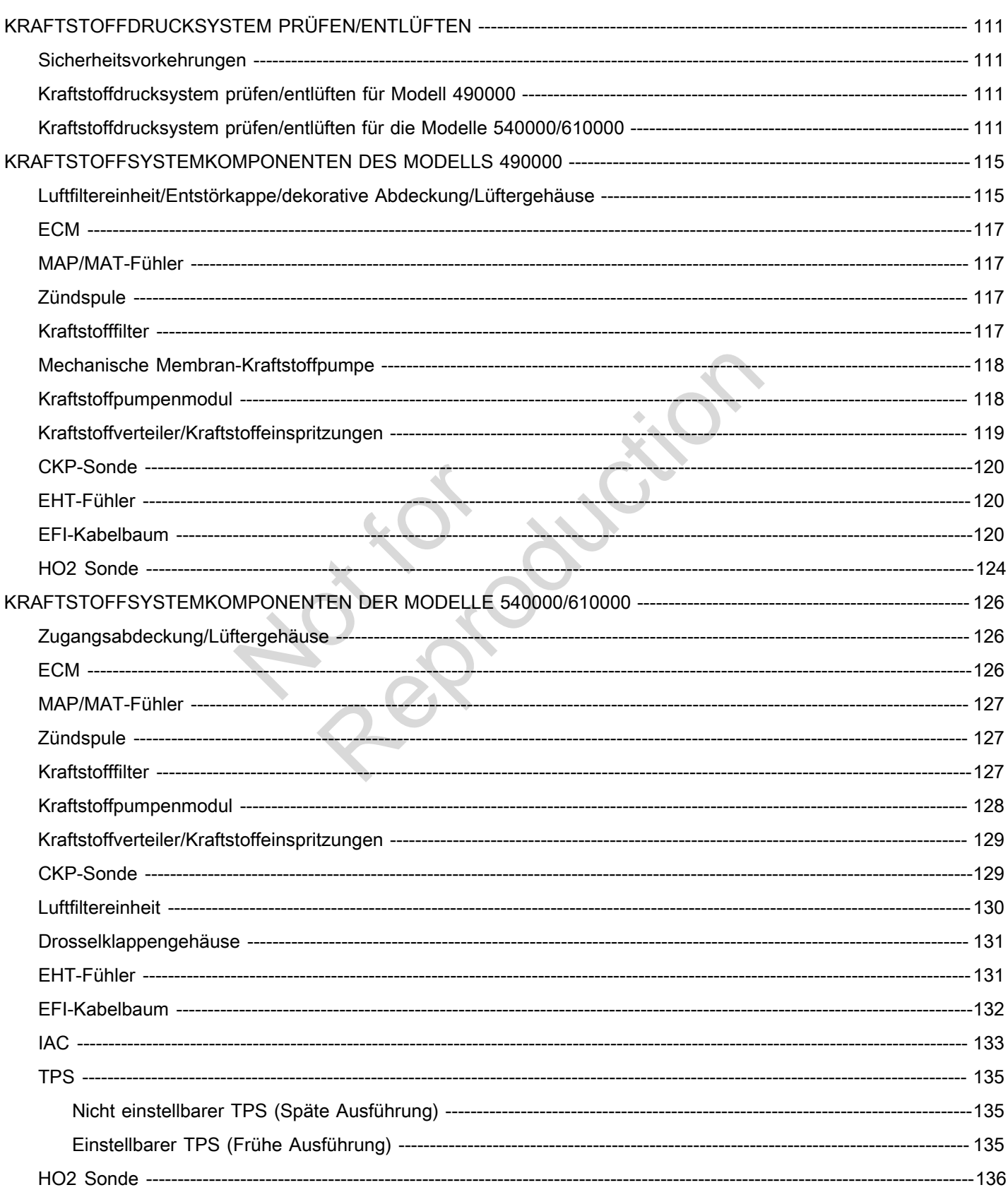

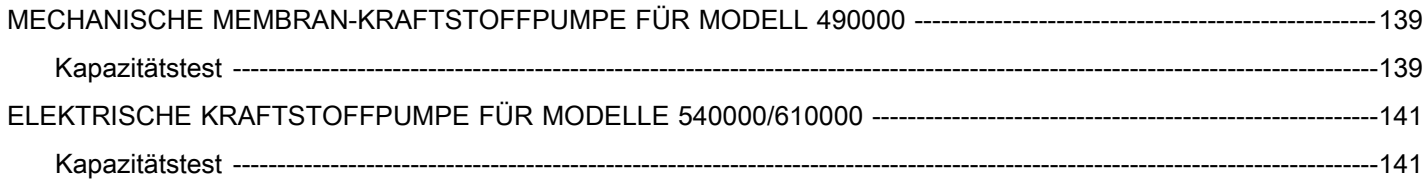

Period ution

# <span id="page-114-1"></span><span id="page-114-0"></span>**Sicherheitsvorkehrungen**

Vor dem Ausbau von Komponenten des Kraftstoffsystems sind immer die folgenden Sicherheitsvorkehrungen zu beachten.

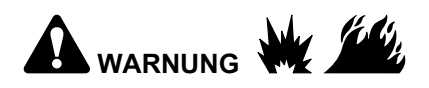

- **Geeigneten Augenschutz tragen.**
- **Kraftstoffdrucksystem entlüften.**
- **Sicherstellen, dass sich in der Umgebung keine offenen Flammen oder potenzielle Zündquellen befinden.**
- **Vor dem Ausbau eines Kraftstoffschlauchs oder Anschlussstücks ist die Komponente mit einem Tuch abzudecken, um eventuell austretenden Kraftstoff aufzufangen.**
- **Kraftstoff und/oder Tücher sind in einem hierfür zugelassenen Behältern zu sammeln und ordnungsgemäß zu entsorgen.**
- **Vorsichtig sein, damit Schmutz und Ablagerungen nicht in die Kraftstoffleitungen und Kraftstoffpumpe gelangen.**
- **Für Notfälle einen Trockenchemikalien-Feuerlöscher bereithalten.**

# **Kraftstoffdrucksystem prüfen/entlüften für Modell 490000** rue Kranstonentungen und<br>Igen.<br>Ilten.<br>In prüfen/entlüften für

<span id="page-114-2"></span>**MARNUNG** 

**Der Kraftstoff im Kraftstoffverteiler steht unter hohem Druck. Vor Wartungsarbeiten immer den Druck im Kraftstoffsystem ablassen, um unkontrolliertes Auslaufen oder Versprühen von Kraftstoff zu vermeiden und die Brand- und Verletzungsgefahr zu verringern.**

Vorgehensweise:

**HINWEIS:** Alle Schritte der Prüfung des Kraftstoffdrucksystems durchführen. Wenn das Kraftstoffsystem nur entlüftet wird, Schritte 1-4 und 8-10 ausführen.

- 1. Zündung auf AUS schalten.
- 2. Kraftstoffdruckmesser von Briggs & Stratton (Artikel-Nr. 19627) verwenden.
- 3. Prüfanschluss für Kraftstoffdruck (Schrader-Ventil) vom Kraftstoffpumpenmodul zum Kraftstoffverteiler lokalisieren.
- 4. Schutzkappe vom Schrader-Ventil entfernen und den Kraftstoffdruckmesser anbringen.

**HINWEIS:** Eine kleine Menge Benzin kann aus dem Schrader-Ventil auslaufen, wenn der Druckmesser angeschlossen ist. Tuch um den Ventilanschluss wickeln, um eventuell austretenden Kraftstoff aufzufangen.

- 5. Zündung auf EIN schalten, um das Kraftstoffsystem unter Druck zu setzen.
- 6. Wert des Kraftstoffdruckmessers ablesen. Der Kraftstoffdruck sollte konstant bei **38-43 psi** (262-296 kPa) liegen.
- 7. Zündung auf AUS schalten.
- 8. Durchsichtigen Entlüftungsschlauch in einen hierfür zugelassenen Behälter legen und den Druckentlastungsknopf an dem Druckmesser drücken, um Druck im Kraftstoffsystem abzulassen. Druckentlastungsknopf durchgedrückt halten, bis der Zeiger des Ziffernblatts an dem Anschlagstift zum Stehen kommt.
- 9. Kraftstoffdruckmesser vom Schrader-Ventil entfernen.

**HINWEIS:** Eine kleine Menge Benzin kann aus dem Schrader-Ventil auslaufen, wenn der Druckmesser entfernt wird. Tuch um den Ventilanschluss wickeln, um eventuell austretenden Kraftstoff aufzufangen.

10. Schutzkappe am Schrader-Ventil anbringen.

# <span id="page-114-3"></span>**Kraftstoffdrucksystem prüfen/entlüften für die Modelle 540000/610000**

WARNUNG

**Der Kraftstoff im Kraftstoffverteiler steht unter hohem Druck. Vor Wartungsarbeiten immer den Druck im Kraftstoffsystem ablassen, um unkontrolliertes Auslaufen oder Versprühen von Kraftstoff zu vermeiden und die Brand- und Verletzungsgefahr zu verringern.** France Medianuschen Kommt.<br>
Stenen Kommt.<br>
Stenen Kommt.<br>
Eine Kleine Medianuschen Kommt Schrader-Ventil auslaufer<br>
stoffleitungen und<br>
michaalien-<br>
10. Schutzkappe am Schrade<br>
Mentlüften für Kraftstoffdrucksystem<br>
Mentlüf

Vorgehensweise:

**HINWEIS:** Alle Schritte der Prüfung des Kraftstoffdrucksystems durchführen. Wenn das Kraftstoffsystem nur entlüftet wird, Schritte 1-7 ausführen.

- 1. Zündung auf AUS schalten.
- 2. Tankdeckel lösen, um den Druck im Kraftstofftank abzulassen. Tankdeckel wieder festziehen.
- 3. Zugangsabdeckung entfernen. Siehe *Zugangsabdeckung/Lüftergehäuse, Ausbau,* Schritte 1-3.
- 4. Luftfiltereinheit ausbauen. Siehe *Luftfiltereinheit, Ausbau*.

**111**

**5**

- 5. Graue Sekundärsperre herausziehen und drücken, um den Stecker des Kraftstoffpumpenmoduls abzuklemmen.
- 6. Zündung auf EIN schalten, Motor auf EIN schalten.
- 7. Motor starten und laufen lassen, bis er abgewürgt wird. Sollte der Motor nicht anspringen, mehrmals starten, um den Druck im Kraftstoffsystem abzulassen.
- 8. Folgende Werkzeuge verwenden:
	- Kraftstoffdruckmesser von Briggs & Stratton (Artikel-Nr. 19627).
	- Briggs & Stratton BIG BLOCK Kraftstoffdruck-Testadapter (Artikel-Nr. 19624).
- 9. Zwei Laschen an dem Schnellanschluss zusammendrücken, um den Kraftstoffverteiler aus dem Kraftstoffauslass des Kraftstoffpumpenmoduls zu lösen.
- **5**
- **HINWEIS:** Tuch um den Anschluss wickeln, um eventuell austretenden Kraftstoff aufzufangen.
- 10. Kraftstoffdruck-Testadapter zwischen Kraftstoffverteiler und Kraftstoffpumpenmodul einbauen.
- 11. Schutzkappe vom Schrader-Ventil des Kraftstoffdruck-Testadapters entfernen und den Kraftstoffdruckmesser anbringen.
- 12. Stecker des Kraftstoffpumpenmoduls anschließen. Graue Sekundärsperre zum Sichern hereindrücken. nenmoduls anschließen.<br>
im Sichern hereindrücken.<br>
1, um das Kraftstoffsystem<br>
nessers ablesen.<br>
konstant bei<br>
liegen.<br>
n.<br>
sschlauch in einen
- 13. Zündung auf EIN schalten, um das Kraftstoffsystem unter Druck zu setzen.
- 14. Wert des Kraftstoffdruckmessers ablesen. Der Kraftstoffdruck sollte konstant bei **38-43 psi** (262-296 kPa) liegen.
- 15. Zündung auf AUS schalten.
- 16. Durchsichtigen Entlüftungsschlauch in einen hierfür zugelassenen Behälter legen und den Druckentlastungsknopf an dem Druckmesser drücken, um Druck im Kraftstoffsystem abzulassen. Druckentlastungsknopf durchgedrückt halten, bis der Zeiger des Ziffernblatts an dem Anschlagstift zum Stehen kommt. penmodul<br>
des<br>
ien und den<br>
Is anschließen.<br>
Kraftstoffsystem<br>
Nesen.<br>
ei<br>
in einen<br>
und den<br>
ckmesser<br>
em abzulassen.<br>
ei
- 17. Kraftstoffdruckmesser vom Schrader-Ventil des Kraftstoffdruck-Testadapters entfernen.

**HINWEIS:** Eine kleine Menge Benzin kann aus dem Schrader-Ventil auslaufen, wenn der Druckmesser entfernt wird. Tuch um den Ventilanschluss wickeln, um eventuell austretenden Kraftstoff aufzufangen.

- 18. Schutzkappe am Schrader-Ventil anbringen.
- 19. Kraftstoffdruck-Testadapter zwischen Kraftstoffverteiler und Kraftstoffpumpenmodul ausbauen.
- 20. Schnellanschluss an dem Kraftstoffverteiler fest auf den Kraftstoffauslass des Kraftstoffpumpenmoduls

drücken. Vorsichtig am Anschlussstück ziehen, um zu prüfen, ob es richtig und sicher sitzt.

- 21. Zündschalter zwei Sekunden lang auf EIN schalten, anschließend 10 Sekunden lang auf AUS schalten. Zündschalter wieder auf EIN schalten und auf Kraftstofflecks hin überprüfen.
- 22. Luftfiltereinheit einbauen. Siehe *Luftfiltereinheit, Einbau*.
- 23. Zugangsabdeckung einbauen. Siehe *Zugangsabdeckung/Lüftergehäuse, Einbau,* Schritte 7-10.

*Diese Seite wurde absichtlich leer gelassen.* 

Not is Reproduction

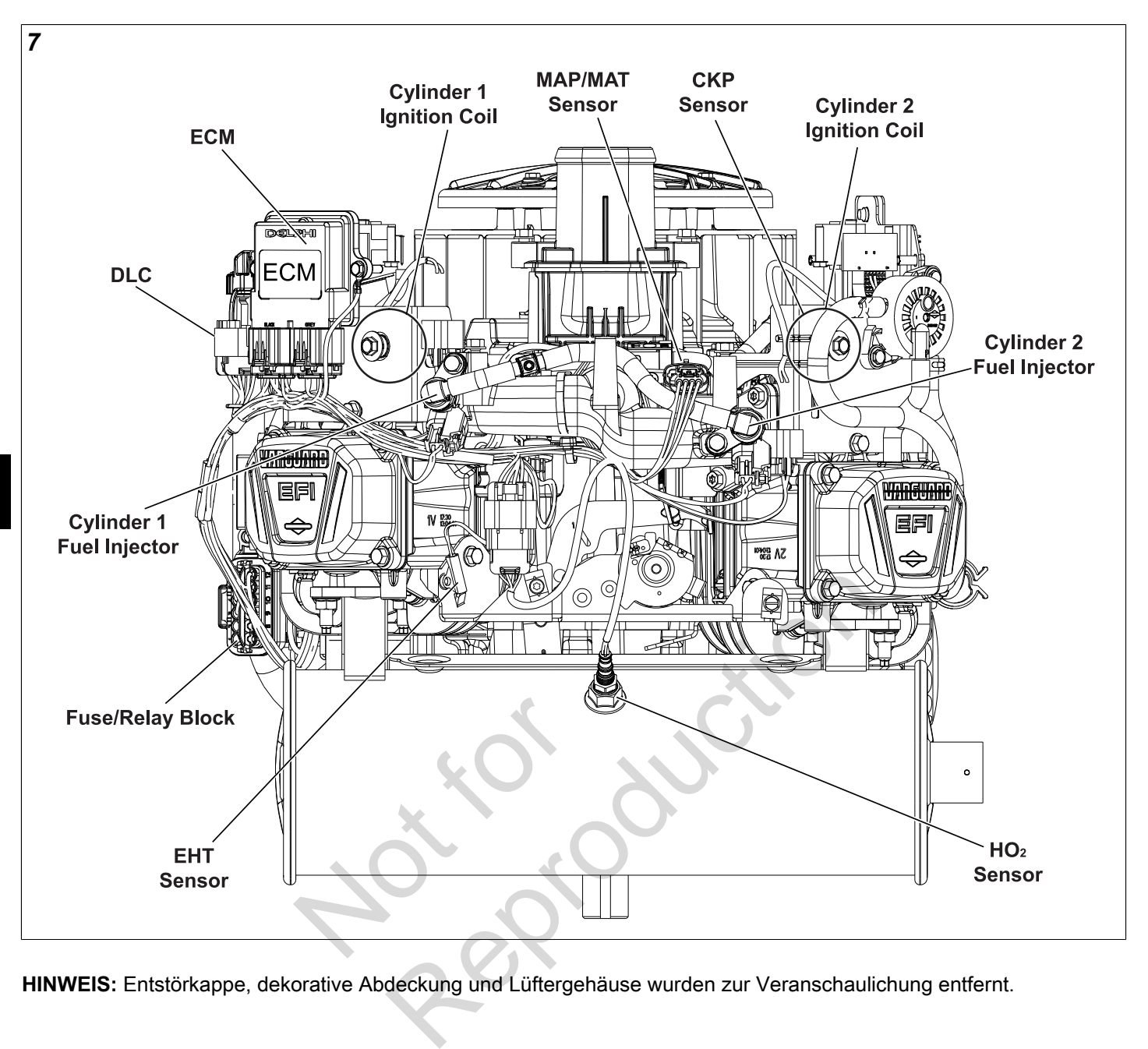

**HINWEIS:** Entstörkappe, dekorative Abdeckung und Lüftergehäuse wurden zur Veranschaulichung entfernt.

<span id="page-118-2"></span><span id="page-118-0"></span>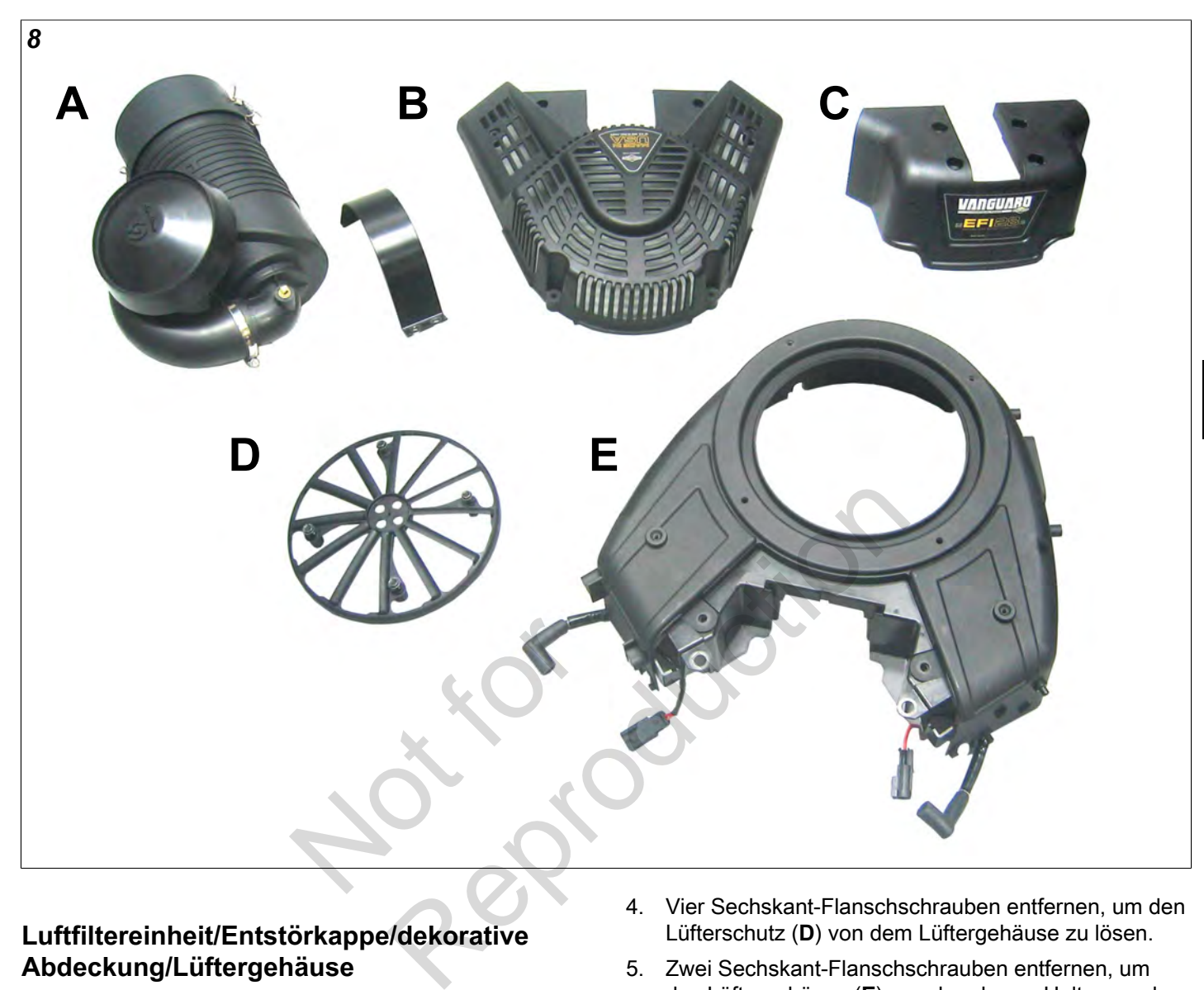

# <span id="page-118-1"></span>**Luftfiltereinheit/Entstörkappe/dekorative Abdeckung/Lüftergehäuse**

#### **Ausbau**

- 1. Siehe Abbildung [8](#page-118-2). Luftfilter (**A**) wie folgt ausbauen:
	- A. Schraube drehen, um die Bandschelle am Lufteinlasskrümmer am Ende des Luftschlauchs zu lösen. Luftschlauch vom Lufteinlasskrümmer entfernen.
	- B. Zwei Schrauben entfernen, um das Halteband von der oberen Halterung des Luftfilters zu lösen.
	- C. Luftfilter und Halteband ausbauen.
- 2. Sechs Sechskant-Flanschschrauben entfernen, um die Entstörkappe zu lösen (**B**).
- 3. Vier Sechskant-Flanschschrauben entfernen, um die dekorative Abdeckung (**C**) von der oberen Halterung des Luftfilters zu lösen.
- 4. Vier Sechskant-Flanschschrauben entfernen, um den Lüfterschutz (**D**) von dem Lüftergehäuse zu lösen.
- 5. Zwei Sechskant-Flanschschrauben entfernen, um das Lüftergehäuse (**E**) von der oberen Halterung des Luftfilters zu lösen.
- 6. Zwei Sechskant-Flanschschrauben entfernen, um die ECM-Halterung und die Ringklemme für das ECM-Massekabel vom Lüftergehäuse zu lösen.
- 7. Zwei Sechskant-Flanschschrauben entfernen, um die Halterung der mechanischen Membrankraftstoffpumpe vom Lüftergehäuse zu lösen.
- 8. Vier Sechskant-Flanschschrauben entfernen, um die Halterung des Ölkühlers vom Lüftergehäuse zu lösen.
- 9. Anschlüsse des Zündspulensteckers abklemmen.
- 10. Zündspulenleitung und Stecker durch die Öffnungen an der Innenseite des Lüftergehäuses ziehen.
- 11. Stromkabel von den Zündkerzensteckern lösen.

**5**

- 12. Vier Druckschrauben an der Rückseite des Lüftergehäuses lösen.
- 13. Zwei Druckschrauben an der Vorderseite des Lüftergehäuses lösen.
- 14. Lüftergehäuse anheben, um es vom Motor zu entfernen.

<span id="page-119-0"></span>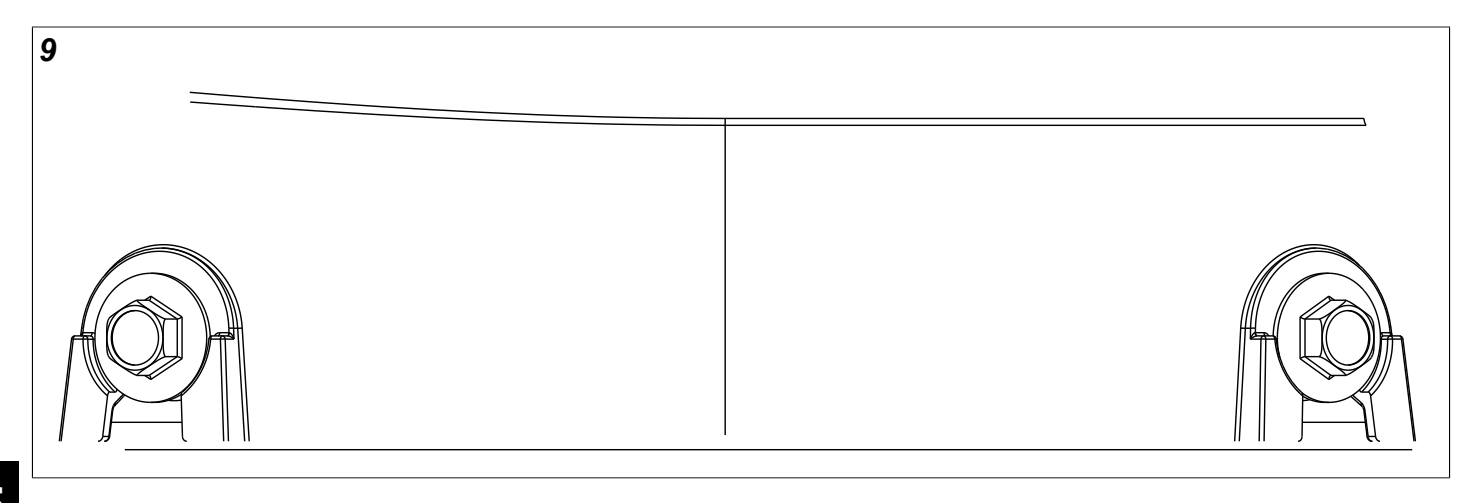

#### **Einbau**

- 1. Zündspulenstecker und Kabel durch die Öffnungen an der Außenseite des Lüftergehäuses ziehen.
- 2. Sechs Druckschrauben am Lüftergehäuse handfest anziehen, falls nicht installiert.
- 3. Lüftergehäuse (**E**) auf den Schlitzen am Motor mit sechs Druckschrauben ausrichten.
- 4. Sicherstellen, dass die Stromkabel durch die Schlitze auf jeder Seite geführt werden, da das Lüftergehäuse sonst beim Anziehen beschädigt werden kann. n Schlitzen am Motor mit<br>usrichten.<br>romkabel durch die Schlitze<br>rrden, da das Lüftergehäuse<br>chädigt werden kann.<br>üftergehäuses drücken<br>Druckschrauben handfest<br>ftergehäuses drücken
- 5. Auf die Vorderseite des Lüftergehäuses drücken und die beiden vorderen Druckschrauben handfest anziehen.
- 6. Auf die Rückseite des Lüftergehäuses drücken und die restlichen vier Druckschrauben handfest anziehen.

**HINWEIS:** Das Lüftergehäuse ist korrekt ausgerichtet, wenn der Unterlegscheibenkopf jeder Schraube so aussieht wie in Abbildung [9](#page-119-0) dargestellt.

- 7. Sechs Druckschrauben abwechselnd über Kreuz mit **75-95 Pfund-Zoll** (9-11 Nm) festziehen.
- 8. Zwei Sechskant-Flanschschrauben festziehen, um das Lüftergehäuse an der oberen Halterung des Luftfilters zu befestigen. Schrauben abwechselnd mit **75-95 Pfund-Zoll** (9-11 Nm) festziehen.
- 9. Stromkabel an den Zündkerzensteckern befestigen.
- 10. Zündspulenstecker anschließen.
- 11. Vier Sechskant-Flanschschrauben festziehen, um die Halterung des Ölkühlers an dem Lüftergehäuse zu befestigen. Schrauben abwechselnd über Kreuz mit **25-35 Pfund-Zoll** (3-4 Nm) festziehen.
- 12. Zwei Sechskant-Flanschschrauben festziehen, um die Halterung der mechanischen

Membrankraftstoffpumpe am Lüftergehäuse zu befestigen. Schrauben abwechselnd mit **12-16 Pfund-Zoll** (1-2 Nm) festziehen.

- 13. Zwei Sechskant-Flanschschrauben festziehen, um die ECM-Halterung und die Ringklemme für das ECM-Massekabel an dem Lüftergehäuse zu befestigen. Schrauben abwechselnd mit **25-35 Pfund-Zoll** (3-4 Nm) festziehen. 20 belevingen<br>
12-16 Pfund-Zoll (1-2 Nm)<br>
13. Zwei Sechskant-Flanschscl<br>
20 belevingen<br>
13. Zwei Sechskant-Flanschsch<br>
25-35 Pfund-Zoll (3-4 Nm)<br>
14. Vier Sechskant-Flanschsch<br>
14. Vier Sechskant-Flanschsch<br>
14. Vier Sechs
	- 14. Vier Sechskant-Flanschschrauben festziehen, um den Lüfterschutz (**D**) am Lüftergehäuse zu befestigen. Schrauben abwechselnd über Kreuz mit **40-48 Pfund-Zoll** (5 Nm) festziehen.
	- 15. Vier Sechskant-Flanschschrauben festziehen, um die dekorative Abdeckung (**C**) an der oberen Halterung des Luftfilters zu befestigen. Schrauben abwechselnd über Kreuz mit **50-70 Pfund-Zoll** (6-8 Nm) festziehen.
	- 16. Siehe Abbildung [8.](#page-118-2) Sechs Sechskant-Flanschschrauben festziehen, um die Entstörkappe (**B**) am Lüftergehäuse zu befestigen. Schrauben abwechselnd über Kreuz mit **25-35 Pfund-Zoll** (3-4 Nm) festziehen.
	- 17. Luftfilter (**A**) wie folgt einbauen:
		- A. Luftfilter auf die obere Halterung setzen.
		- B. Zwei Schrauben festziehen, um das Halteband an der oberen Halterung des Luftfilters zu befestigen. Schrauben abwechselnd mit **75-95 Pfund-Zoll** (9-11 Nm) festziehen.
		- C. Bandschelle am freien Ende des Luftschlauchs anbringen.
		- D. Luftschlauch auf dem Lufteinlasskrümmer anbringen und die Schraube der Bandschelle mit **10-20 Pfund-Zoll** (1-2 Nm) festziehen.

# <span id="page-120-0"></span>**ECM**

#### **Ausbau**

- 1. Zwei Sechskant-Flanschschrauben entfernen, um die Halterung des ECM vom Lüftergehäuse zu lösen.
- 2. J1 und J2 Stecker von dem ECM abklemmen.

#### **Einbau**

1. J1 und J2 Stecker an das **neue** ECM anschließen.

**HINWEIS:** Die Worte BLACK (Schwarz) und GREY (Grau) sind in das ECM-Gehäuse eingestanzt, um den korrekten Einbau der Stecker J1 (Grau) und J2 (Schwarz) sicherzustellen.

- 2. Sechskant-Flanschschraube durch den inneren ECM-Halterungsflansch und die Ringklemme des Massekabels schieben. Schraube in der inneren Befestigung des Lüftergehäuses handfest anziehen.
- 3. Zweite Kreuzschlitzschraube auf der gegenüberliegenden Seite einbauen, und abwechselnd mit **25-35 Pfund-Zoll** (3-4 Nm) festziehen.

## <span id="page-120-1"></span>**MAP/MAT-Fühler**

#### **Ausbau**

- 1. Luftfiltereinheit, Entstörkappe und dekorative Abdeckung ausbauen. Siehe *Luftfiltereinheit/ Entstörkappe/dekorative Abdeckung/Lüftergehäuse, Ausbau*, Schritte 1-3.. kappe und dekorative<br>Siehe *Luftfiltereinheit/*<br>e *Abdeckung/Lüftergehäuse,*<br>erausziehen und Lasche<br>er MAP/MAT-Fühlers<br>a die Fühlerhalterung von dem
- 2. Rote Sekundärsperre herausziehen und Lasche drücken, um den Stecker MAP/MAT-Fühlers abzuklemmen.
- 3. Schraube entfernen, um die Fühlerhalterung von dem Gewindeansatz am Einlasskrümmer zu lösen.
- 4. Fühler aus dem Einlasskrümmer ausbauen.

#### **Einbau**

- 1. O-Ring des **neuen** Fühlers leicht schmieren.
- 2. Fühler in den Einlasskrümmer einbauen.
- 3. Schraube festziehen, um die Fühlerhalterung an dem Gewindeansatz am Einlasskrümmer zu befestigen. Schraube mit **50-60 Pfund-Zoll** (6-7 Nm) festziehen.
- 4. MAP/MAT-Fühler anschließen. Rote Sekundärsperre zum Sichern hineindrücken.
- 5. Dekorative Abdeckung, Entstörkappe und Luftfiltereinheit einbauen. Siehe *Luftfiltereinheit/ Entstörkappe/dekorative Abdeckung/Lüftergehäuse, Einbau*, Schritte 15-17.

# <span id="page-120-2"></span>**Zündspule**

#### **Ausbau**

- 1. Siehe *Luftfiltereinheit/Entstörkappe/dekorative Abdeckung/Lüftergehäuse, Ausbau*.
- 2. Zwei Sechskant-Flanschschrauben entfernen, um die Zündspule von dem Lüftergehäuse zu lösen.

#### **Einbau**

- 1. Zwei Sechskant-Flanschschrauben festziehen, um die **neue** Zündspule an dem Lüftergehäuse zu befestigen. Schrauben abwechselnd mit **20-35 Pfund-Zoll** (3-4 Nm) festziehen.
- 2. Siehe *Luftfiltereinheit/Entstörkappe/dekorative Abdeckung/Lüftergehäuse, Einbau.*

# <span id="page-120-3"></span>**Kraftstofffilter**

#### **Ausbau**

- 1. Kraftstoffdrucksystem entlüften. Siehe *KRAFTSTOFFDRUCKSYSTEM PRÜFEN/ ENTLÜFTEN* in diesem Abschnitt.
- 2. Schlauchschelle zusammendrücken und Kraftstoffeinlassschlauch aus dem Kraftstofffilteranschluss ausbauen.

<span id="page-120-4"></span>**HINWEIS:** Tuch um den Kraftstofffilteranschluss wickeln, um eventuell austretenden Kraftstoff aufzufangen.

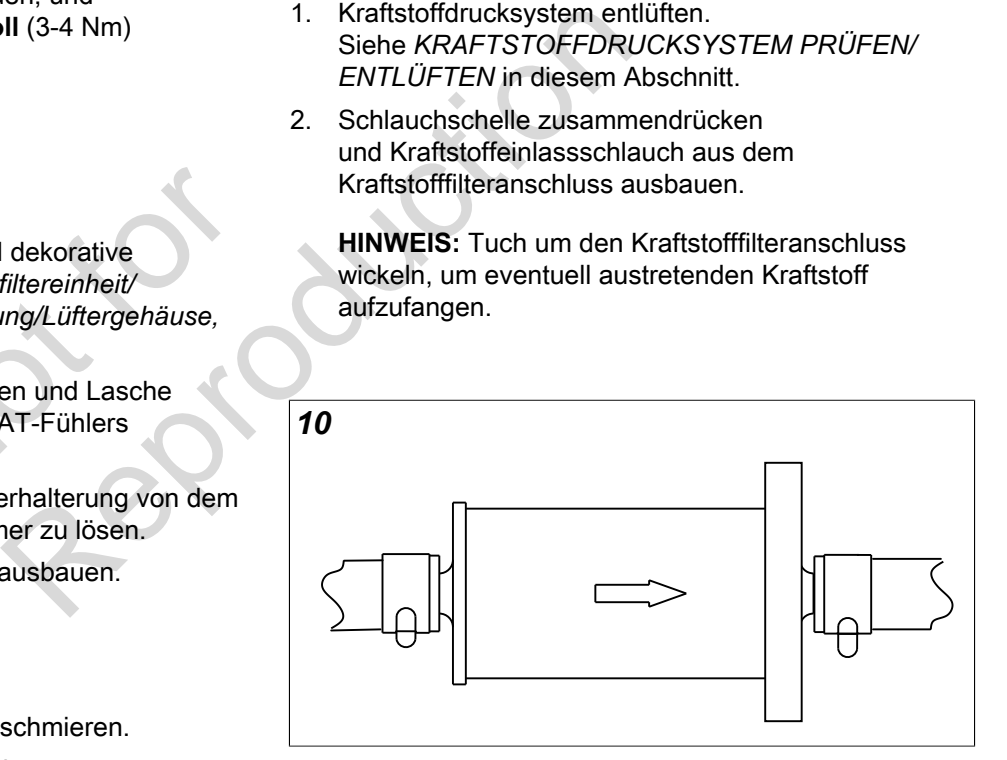

3. Schlauchschelle zusammendrücken und Kraftstoffauslassschlauch aus dem Kraftstofffilteranschluss ausbauen.

#### **Einbau**

- 1. Siehe Abbildung [10](#page-120-4). **Neuen** Kraftstofffilter mit Pfeil in Richtung des Kraftstoffflusses zwischen den Schläuchen für den Kraftstoffeinlass und -auslass einbauen.
- 2. Zündschalter zwei Sekunden lang auf EIN schalten, anschließend 10 Sekunden lang auf AUS schalten.

Zündschalter wieder auf EIN schalten und auf Kraftstofflecks hin überprüfen.

# <span id="page-121-0"></span>**Mechanische Membran-Kraftstoffpumpe**

#### **Ausbau**

1. Siehe Abbildung [11.](#page-121-2) Schlauchschelle am Kraftstoffeinlass (**A**) zusammendrücken und Kraftstofffilterschlauch ausbauen.

**HINWEIS:** Tuch um die Anschlüsse wickeln, um eventuell austretenden Kraftstoff aufzufangen.

- 2. Schlauchschelle am Kraftstoffauslass (**B**) zusammendrücken und Schlauch aus dem Kraftstoffpumpenmodul ausbauen.
- 3. Schlauch aus dem Kurbelgehäuse-Vakuum vorsichtig aus dem Anschluss der Impulsleitung (**C**) herausziehen.
- 4. Zwei Sechskant-Flanschschrauben entfernen, um die Kraftstoffpumpe vom Lüftergehäuse zu lösen.

#### **Einbau**

**5**

- 1. **Neue** Kraftstoffpumpe so ausrichten, dass Kurbelgehäuse-Vakuum und Kraftstoffeinlässe nach unten weisen.
- 2. Zwei Sechskant-Flanschschrauben festziehen, um die Kraftstoffpumpe am Lüftergehäuse zu sichern. Schrauben abwechselnd mit **12-16 Pfund-Zoll** (1-2 Nm) festziehen. schrauben festziehen, um<br>üftergehäuse zu sichern.<br>mit **12-16 Pfund-Zoll**<br>endrücken und Schlauch<br>den Kraftstoffeinlass (**A**)<br>endrücken und Schlauch in<br>Jul am Kraftstoffauslass (**B**)
- 3. Schlauchschelle zusammendrücken und Schlauch aus dem Kraftstofffilter in den Kraftstoffeinlass (**A**) einbauen.
- 4. Schlauchschelle zusammendrücken und Schlauch in das Kraftstoffpumpenmodul am Kraftstoffauslass (**B**) einbauen.
- 5. Schlauch aus dem Kurbelgehäuse-Vakuum vorsichtig in den Anschluss der Impulsleitung (**C**) hineindrücken. Sicherstellen, dass der Schlauch nach dem Einbau nicht verdreht ist.
- 6. Zündschalter zwei Sekunden lang auf EIN schalten, anschließend 10 Sekunden lang auf AUS schalten. Zündschalter wieder auf EIN schalten und auf Kraftstofflecks hin überprüfen.

<span id="page-121-2"></span>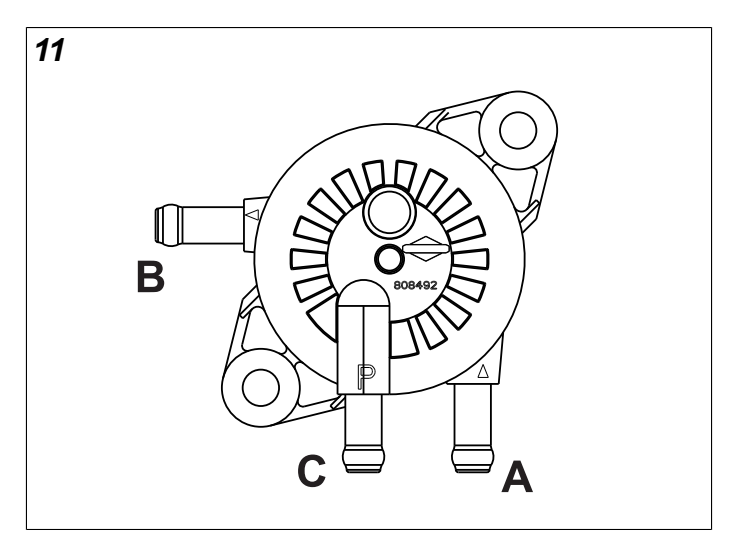

# <span id="page-121-1"></span>**Kraftstoffpumpenmodul**

#### **Ausbau**

- 1. Kraftstoffdrucksystem entlüften. Siehe *KRAFTSTOFFDRUCKSYSTEM PRÜFEN/ ENTLÜFTEN* in diesem Abschnitt.
- 2. Siehe Abbildung 12. Schelle zusammendrücken und EVAP-Schlauch (zu dem Winkelstück der Hitzeschutzabdeckung von Zylinder 2) von der Oberseite des Kraftstoffpumpenmoduls ausbauen (**A**). ENTLÜFTEN in diesem Ab<br>
ENTLÜFTEN in diesem Ab<br>
toffeinlässe nach<br>
and EVAP-Schlauch<br>
(A).<br>
se zu sichern.<br> **Pfund-Zoll**<br>
and Schlauch<br>
and Schlauch<br>
4. Graue Sekundärsperre her<br>
toffeinläss (A)<br>
4. Graue Sekundärsperre he
	- 3. Drei Sechskantschrauben entfernen, um Kraftstoffpumpenmodul aus der Halterung zu lösen.
	- 4. Graue Sekundärsperre herausziehen und Lasche drücken, um den Stecker des Kraftstoffpumpenmoduls (**B**) abzuklemmen.
	- 5. Zwei Laschen an dem Schnellanschluss zusammendrücken, um den Kraftstoffverteiler aus dem Kraftstoffauslass des Kraftstoffpumpenmoduls (**C**) zu lösen.

**HINWEIS:** Tuch um die Anschlüsse wickeln, um eventuell austretenden Kraftstoff aufzufangen.

6. Schelle am Kraftstoffeinlass (**D**) zusammendrücken und Schlauch aus der mechanischen Membrankraftstoffpumpe ausbauen.

**HINWEIS:** Das Kraftstoffpumpenmodul enthält möglicherweise eine kleine Menge Kraftstoff. Kraftstoffpumpenmodul mit Einlass- und Auslassstutzen nach oben halten, bis der Kraftstoff in einen geeigneten Behälter abgelassen wird.

#### **Einbau**

- 1. Schelle zusammendrücken und Schlauch aus der mechanischen Membrankraftstoffpumpe in den Kraftstoffeinlass (**D**) einbauen.
- 2. Schnellanschluss an dem Kraftstoffverteiler fest auf den Kraftstoffauslass (**C**) drücken. Vorsichtig am

Anschlussstück ziehen, um zu prüfen, ob es richtig und sicher sitzt.

- 3. Stecker des Kraftstoffpumpenmoduls (**B**) anschließen. Graue Sekundärsperre zum Sichern hereindrücken.
- 4. Schelle zusammendrücken und EVAP-Schlauch (zu dem Winkelstück der Hitzeschutzabdeckung von Zylinder 2) in die Oberseite des Kraftstoffpumpenmoduls (**A**) einbauen.
- 5. Drei Sechskantschrauben festziehen, um das Kraftstoffpumpenmodul in der Halterung zu befestigen. Schrauben abwechselnd mit **60-70 Pfund-Zoll** (7-8 Nm) festziehen.
- 6. Zündschalter zwei Sekunden lang auf EIN schalten, anschließend 10 Sekunden lang auf AUS schalten. Zündschalter wieder auf EIN schalten und auf Kraftstofflecks hin überprüfen.

<span id="page-122-1"></span>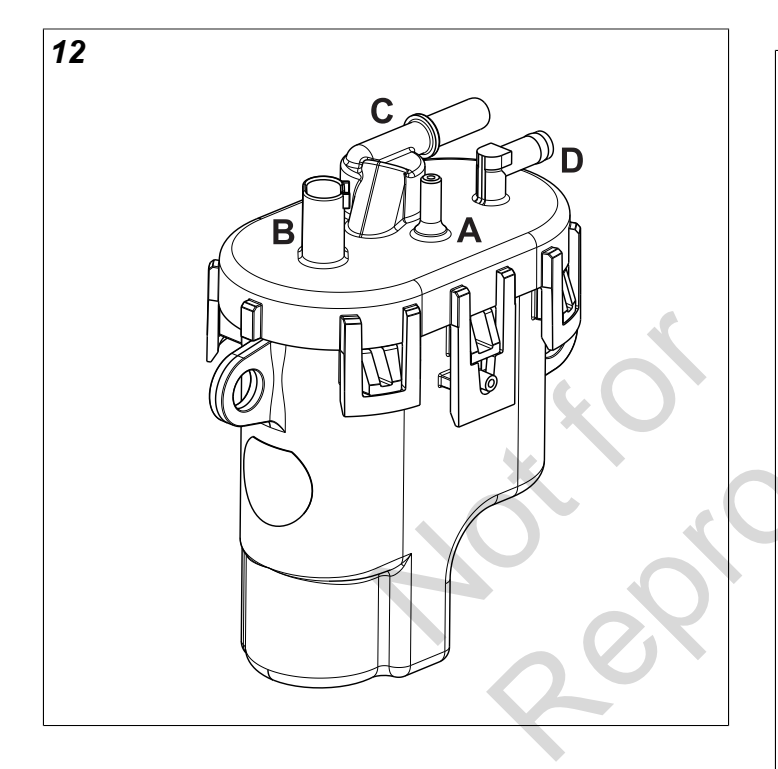

# <span id="page-122-0"></span>**Kraftstoffverteiler/Kraftstoffeinspritzungen**

#### **Ausbau**

- 1. Kraftstoffdrucksystem entlüften. Siehe *KRAFTSTOFFDRUCKSYSTEM PRÜFEN/ ENTLÜFTEN* in diesem Abschnitt.
- 2. Siehe *Luftfiltereinheit/Entstörkappe/dekorative Abdeckung/Lüftergehäuse, Ausbau*.
- 3. Halteklemme des EFI-Kabelbaums aus dem Kraftstoffverteiler ausbauen. Siehe A in Abbildung [13](#page-122-2).
- 4. Halteklemme für den Kraftstoffverteiler aus der Bohrung in der CKP-Sondenhalterung entfernen. Halteklemme für den Kraftstoffverteiler aus dem Kraftstoffverteiler ausbauen. Siehe B in Abbildung [13](#page-122-2).
- 5. Grüne Sekundärsperre herausziehen und Lasche drücken, um den Stecker der Kraftstoffeinspritzdüse abzuklemmen.
- 6. Zwei Sechskant-Flanschschrauben entfernen, um die Flansche der Kraftstoffeinspritzdüsenkappe aus dem Einlasskrümmer zu lösen.
- 7. Halteklammern ausbauen, um die Kappen von den Einspritzdüsen zu lösen. Vor dem Entfernen die Ausrichtung der Halteklammern beachten.
- 8. Kraftstoffeinspritzdüsen aus dem Einlasskrümmer ausbauen.
- 9. Zwei Laschen an dem Schnellanschluss zusammendrücken, um den Kraftstoffverteiler aus dem Kraftstoffpumpenmodul zu lösen.

<span id="page-122-2"></span>**HINWEIS:** Tuch um den Anschluss wickeln, um eventuell austretenden Kraftstoff aufzufangen.

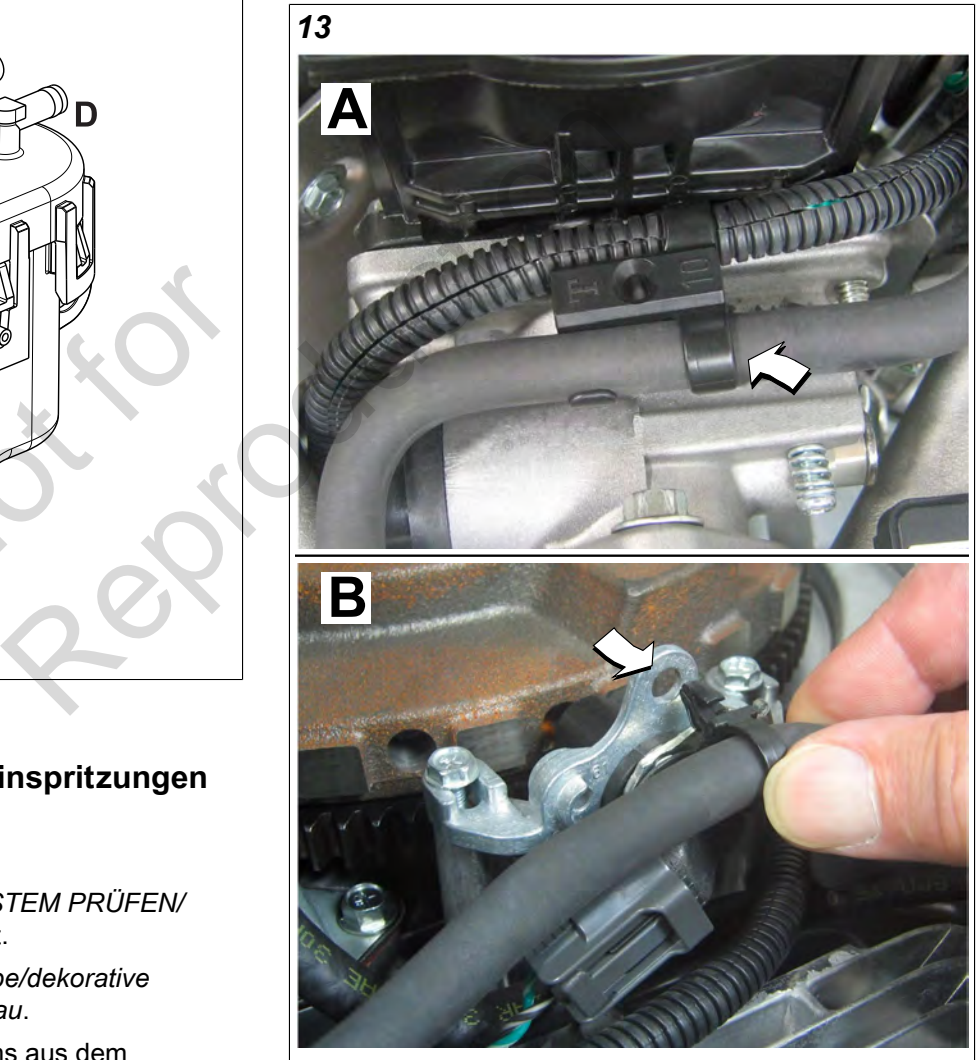

#### **Einbau**

- 1. O-Ringe der Kraftstoffeinspritzdüse leicht mit sauberem Motoröl schmieren.
- 2. Kraftstoffeinspritzdüsen in den Einlasskrümmer einbauen.
- 3. Halteklammern einbauen, um die Kappen an den Einspritzdüsen zu sichern. Halteklammern so ausrichten, wie es beim Ausbau notiert wurde. Sicherstellen, dass die Halteklammern vollständig einrasten.
- 4. Zwei Sechskant-Flanschschrauben festziehen, um die Flansche der Kraftstoffeinspritzdüsenkappe an dem Einlasskrümmer zu befestigen. Schrauben mit **50-60 Pfund-Zoll** (6-7 Nm) festziehen.
- 5. Stecker der Kraftstoffeinspritzdüse anschließen. Grüne Sekundärsperren zum Sichern hereindrücken.
- 6. Halteklemme des EFI-Kabelbaums in den Kraftstoffverteiler einbauen.
- 7. Halteklemme für den Kraftstoffverteiler in den Kraftstoffverteiler einbauen. Halteklemme für den Kraftstoffverteiler in der Bohrung in der CKP-Sondenhalterung anbringen.
- 8. Schnellanschluss an dem Kraftstoffverteiler durch die Öffnung in der Hitzeschutzabdeckung von Zylinder 2 zum Kraftstoffpumpenmodul führen.
- 9. Schnellanschluss fest auf das Kraftstoffpumpenmodul drücken. Vorsichtig am Anschlussstück ziehen, um zu prüfen, ob es richtig und sicher sitzt.
- 10. Zündschalter zwei Sekunden lang auf EIN schalten, anschließend 10 Sekunden lang auf AUS schalten. Zündschalter wieder auf EIN schalten und auf Kraftstofflecks hin überprüfen. dul tunren.<br>
i das Kraftstoffpumpenmodul<br>
nschlussstück ziehen, um zu<br>
sicher sitzt.<br>
den lang auf EIN schalten,<br>
en lang auf AUS schalten.<br>
EIN schalten und auf<br>
üfen.<br>
störkappe/dekorative<br>
e, Einbau.
- 11. Siehe *Luftfiltereinheit/Entstörkappe/dekorative Abdeckung/Lüftergehäuse, Einbau.*

## <span id="page-123-0"></span>**CKP-Sonde**

#### **Ausbau**

- 1. Siehe *Luftfiltereinheit/Entstörkappe/dekorative Abdeckung/Lüftergehäuse, Ausbau*.
- 2. Halteklemme für den Kraftstoffverteiler aus der Bohrung in der CKP-Sondenhalterung entfernen.
- 3. Zwei Sechskant-Flanschschrauben entfernen, um die CKP-Sondenhalterung von den Befestigungsaugen des Zylinders zu lösen.
- 4. CKP-Sondenanschluss abklemmen.

#### **Einbau**

1. Zwei Sechskant-Flanschschrauben handfest anziehen, um die CKP-Sondenhalterung an den Befestigungsaugen des Zylinders zu befestigen. Schrauben abwechselnd anziehen, bis sie fest sitzen.

- 2. Auf der gegenüberliegenden Seite des Anschlusses die Befestigungsplatte in die Nut des CKP-Sondengehäuses einbauen.
- 3. CKP-Sonde in Halterung einsetzen. Bohrung der Befestigungsplatte mit der Bohrung in der Halterung ausrichten, in die "49" eingestanzt ist. Torx-Schraube einsetzen und mit **25-35 Pfund-Zoll** (3-4 Nm) festziehen.
- 4. Zwei Schrauben der Halterung lösen und gegebenenfalls nachziehen, bis der Spalt zwischen der CKP-Sonde und der Schwungradzahnung **0,010 Zoll** (0,254 mm) beträgt. Siehe Abbildung [14.](#page-123-3)
- 5. Schrauben der CKP-Sondenhalterung abwechselnd mit **20-30 Pfund-Zoll** (2-3 Nm) festziehen.
- 6. CKP-Sondenanschluss anschließen.

# <span id="page-123-3"></span>*14*

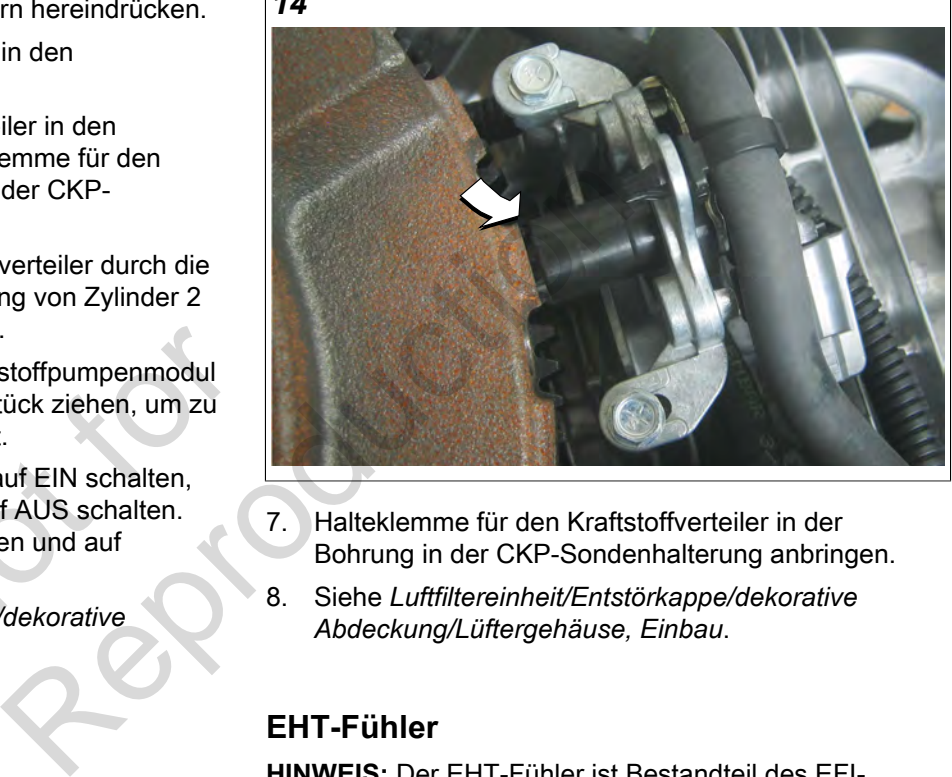

- 7. Halteklemme für den Kraftstoffverteiler in der Bohrung in der CKP-Sondenhalterung anbringen.
- 8. Siehe *Luftfiltereinheit/Entstörkappe/dekorative Abdeckung/Lüftergehäuse, Einbau*.

## <span id="page-123-1"></span>**EHT-Fühler**

**HINWEIS:** Der EHT-Fühler ist Bestandteil des EFI-Kabelbaums und nicht separat erhältlich. EFI-Kabelbaum ersetzen, wenn der EHT-Fühler fehlerhaft ist.

## <span id="page-123-2"></span>**EFI-Kabelbaum**

#### **Ausbau**

- 1. Siehe *Luftfiltereinheit/Entstörkappe/dekorative Abdeckung/Lüftergehäuse, Ausbau*.
- 2. Schwungrad ausbauen. Vorgehensweise:
	- A. Schwungradmutter mit einem Druckluft-Schlagschrauber oder einer Brechstange lösen.
	- B. Vier Sechskant-Flanschschrauben entfernen, um das Gebläse vom Schwungrad zu lösen.
- C. Schwungradmutter vom Kurbelwellenkonus lösen und anschließend mit einigen Umdrehungen wieder anschrauben.
- D. Schwungradabzieher (Artikel-Nr. 19621) verwenden.
- E. Mithilfe der größeren Löcher des Abziehwerkzeugs und mit der offenen Seite nach oben das Werkzeug über den Kurbelwellenkonus schieben, damit es auf der Schwungradmutter sitzt.
- F. Sechskantmutter auf beiden Schrauben des Abziehers festziehen. Schrauben des Abziehers durch die Löcher im Werkzeug schieben und anschließend mit gleicher Anzahl von Umdrehungen in das Schwungrad schrauben.
- G. Sechskantmuttern drehen, bis sie Kontakt zum Abzieher haben. Sicherstellen, dass der Abzieher rechteckig ist. Siehe Abbildung [15.](#page-124-0)
- H. Schrauben festhalten, um eine Drehung zu verhindern, und abwechselnd jede Sechskantmutter in kleinen Schritten drehen, bis das Schwungrad beweglich ist.
- I. Schwungrad aus der Kurbelwelle ausbauen.

# **VORSICHT**

**Finger während des Ausbaus von der Innenkante des Schwungrads fernhalten. Statormagnete sind stark und können das Schwungrad mit einer so hohen Kraft anziehen, dass Handverletzungen entstehen.** baus von der Innenkante<br>Ilten. Statormagnete sind<br>hwungrad mit einer so<br>ss Handverletzungen<br>en, um den Abzieher vom<br>en.<br>htfernen, um die Rückwand

- J. Schrauben entfernen, um den Abzieher vom Schwungrad zu lösen.
- 3. Vier Torx-Schrauben entfernen, um die Rückwand (und den Flansch des Öleinfüllstutzens) von den Befestigungsaugen des Zylinders zu lösen.
- 4. Siehe A in Abbildung [16.](#page-125-0) Vorgehensweise:
	- Den 6-poligen (oder 8-poligen) Stecker vom Motor zum Fahrgestell abklemmen.
	- Ring- und Kabelschuhe des Starters abklemmen.
	- Sechskant-Flanschschraube entfernen, um die Ringklemme für das Massekabel von der Zylinderbefestigung zu lösen.
	- Zwei Sechskant-Flanschschrauben entfernen, um den Starter von Zylinder 1 zu lösen.
	- Stecker des Spannungsreglers abklemmen.
	- Sechskant-Flanschschraube der Abdeckung des Sicherungs-/Relaisblocks und des unteren Flansches des Spannungsreglers an der Hitzeschutzabdeckung von Zylinder 1 entfernen.
	- ECM J1 und J2 Stecker abklemmen.
	- ECM Ringklemme des Massekabels abklemmen.
- 5. Siehe B in Abbildung [16.](#page-125-0) Vorgehensweise:

• Torx-Schrauben entfernen, um die EHT-Fühlerhalterung von Zylinder 1 zu lösen.

**HINWEIS:** Die Anschlüsse der Zündspule werden bei Ausbau des Lüftergehäuses abgeklemmt.

- Stecker der Kraftstoffeinspritzdüse abklemmen.
- HO2-Sonde abklemmen.
- MAP/MAT-Fühler abklemmen.
- EFI-Kabelbaum aus der Halteklemme des Kraftstoffverteilers (mittig an der Vorderseite der Ansauglufthutze) ausbauen.
- Kabelbinder durchschneiden, um den EFI-Kabelbaum vom Ansaugkrümmer zu lösen.
- 6. Siehe C in Abbildung [16.](#page-125-0) Vorgehensweise:
	- CKP-Sondenanschluss abklemmen.
	- Stecker des Kraftstoffpumpenmoduls abklemmen.
	- Öldruckschalter abklemmen. Draht von der Schlauchschelle an der Hitzeschutzabdeckung von Zylinder 2 lösen.
- <span id="page-124-0"></span>7. EFI-Kabelbaum aus dem Motor ausbauen.

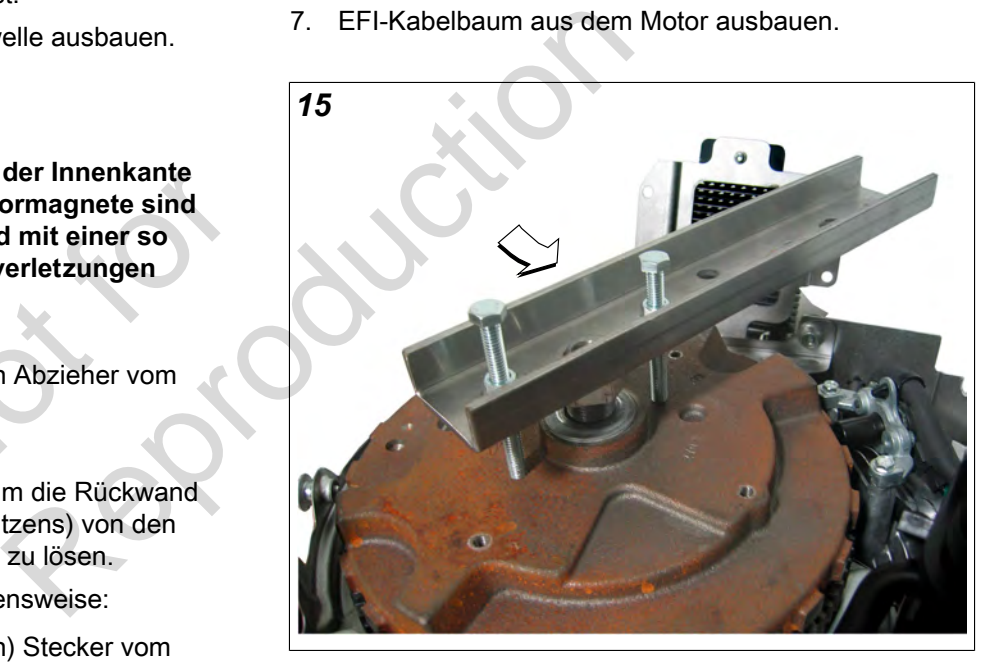

<span id="page-125-0"></span>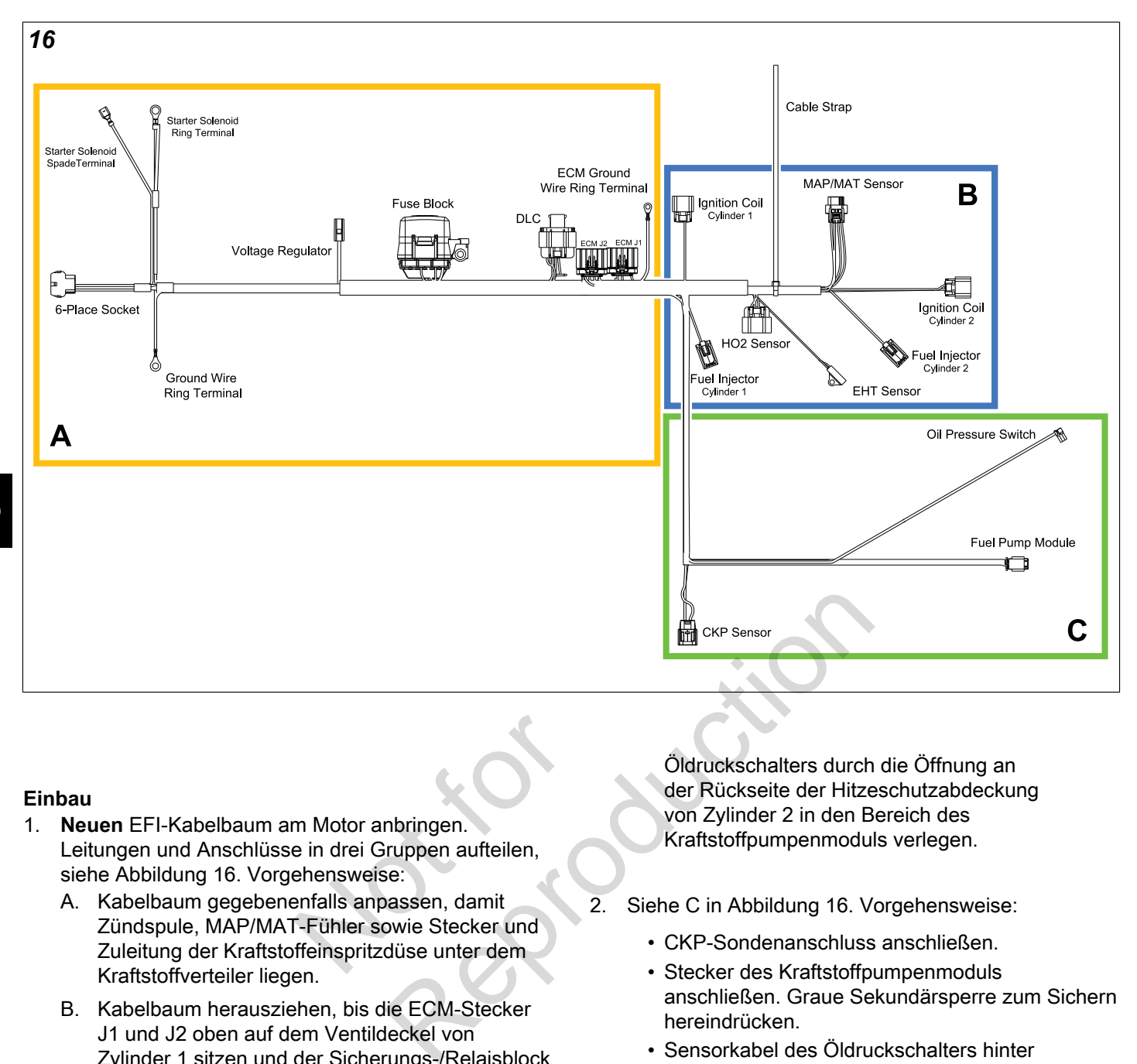

#### **Einbau**

- 1. **Neuen** EFI-Kabelbaum am Motor anbringen. Leitungen und Anschlüsse in drei Gruppen aufteilen, siehe Abbildung [16](#page-125-0). Vorgehensweise:
- A. Kabelbaum gegebenenfalls anpassen, damit Zündspule, MAP/MAT-Fühler sowie Stecker und Zuleitung der Kraftstoffeinspritzdüse unter dem Kraftstoffverteiler liegen. m Motor anbringen.<br>
e in drei Gruppen aufteilen,<br>
ehensweise:<br>
enfalls anpassen, damit<br>
F-Fühler sowie Stecker und<br>
ffeinspritzdüse unter dem
	- B. Kabelbaum herausziehen, bis die ECM-Stecker J1 und J2 oben auf dem Ventildeckel von Zylinder 1 sitzen und der Sicherungs-/Relaisblock neben dem Spannungsregler liegt.
	- C. Kabelbaum herausziehen, bis der 6-polige (oder 8-polige) Stecker vom Motor zum Fahrgestell, die Ring- und Kabelschuhe des Starters und die Ringklemme des Massekabels unter der Hitzeschutzabdeckung von Zylinder 1 zum Bereich des Starters und des Öleinfüllstutzens verlaufen.
	- D. Stecker und Leitung des CKP-Sensors, des Kraftstoffpumpenmoduls und des Öldruckschalters unter dem Einlasskrümmer (an der Kraftstoffeinspritzdüse von Zylinder 1) und anschließend zwischen Kraftstoffverteiler und Ansauglufthutze nach oben zur Außenseite der CKP-Sensorhalterung führen.
	- E. Stecker und Leitungen des Kraftstoffpumpenmoduls und des

Öldruckschalters durch die Öffnung an der Rückseite der Hitzeschutzabdeckung von Zylinder 2 in den Bereich des Kraftstoffpumpenmoduls verlegen.

- 2. Siehe C in Abbildung 16. Vorgehensweise:
	- CKP-Sondenanschluss anschließen.
	- Stecker des Kraftstoffpumpenmoduls anschließen. Graue Sekundärsperre zum Sichern hereindrücken.
	- Sensorkabel des Öldruckschalters hinter der Halterung des Kraftstoffpumpenmoduls und anschließend in der Schlauchschelle der Hitzeschutzabdeckung von Zylinder 2 verlegen. Siehe Abbildung [17](#page-126-0). Elektroanschluss mit Öldruckschalter an der Ölfilterhalterung verbinden.
- 3. Siehe B in Abbildung [16](#page-125-0). Vorgehensweise:
	- EFI-Kabelbaum in die Halteklemme des Kraftstoffverteilers (mittig an der Vorderseite der Ansauglufthutze) einbauen.
	- MAP/MAT-Fühler anschließen. Rote Sekundärsperre zum Sichern hineindrücken.
	- Stecker der Kraftstoffeinspritzdüse anschließen. Grüne Sekundärsperren zum Sichern hereindrücken.
	- HO2-Sonde anschließen.

• EFI-Kabelbaum am Ansaugkrümmer mit Kabelbinder befestigen.

**HINWEIS:** Die Anschlüsse der Zündspule werden bei Einbau des Lüftergehäuses angeschlossen.

• EHT-Fühler mit dem Ende entgegen der Lasche am Zylinder 1 ausrichten. Torx-Schraube einsetzen und mit **20-40 Pfund-Zoll** (2-5 Nm) festziehen.

<span id="page-126-0"></span>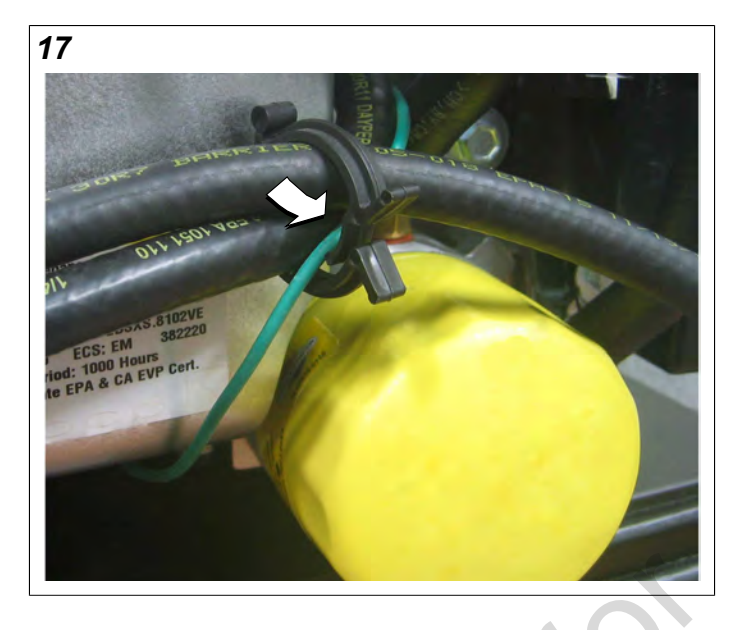

<span id="page-126-1"></span>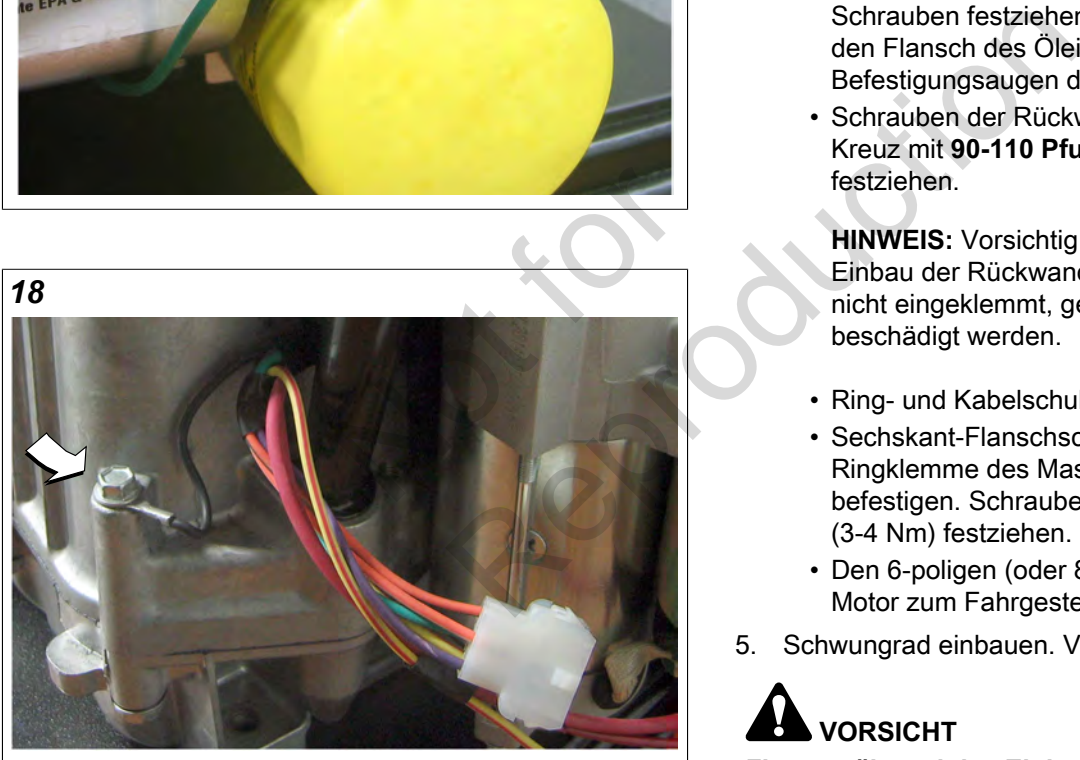

- 4. Siehe A in Abbildung [16.](#page-125-0) Vorgehensweise:
	- ECM J1 und J2 Stecker anschließen.

**HINWEIS:** Die Ringklemme des ECM-Massekabels wird bei Einbau des Lüftergehäuses angeschlossen.

• Sechskant-Flanschschraube der Abdeckung des Sicherungs-/Relaisblocks und des unteren Flansches des Spannungsreglers an der Hitzeschutzabdeckung von Zylinder 1 festziehen. Schraube mit **40-50 Pfund-Zoll** (5-6 Nm) festziehen.

- Stecker des Spannungsreglers anschließen.
- Den 6-poligen (oder 8-poligen) Stecker vom Motor zum Fahrgestell, die Ring- und Kabelschuhe des Starters und die Ringklemme des Massekabels innenseitig belassen, und zwei Sechskant-Flanschschrauben festziehen, um den Starter an Zylinder 1 zu befestigen.
- Schrauben abwechselnd mit **50 Pfund-Zoll** (6 Nm) anziehen und anschließend mit **145-165 Pfund-Zoll** (16-19 Nm) festziehen, um Starter zu fixieren.

**HINWEIS:** Vorsichtig sein, damit die Drähte bei Einbau des Starters nicht eingeklemmt, geknickt oder anderweitig beschädigt werden.

- Den 6-poligen (oder 8-poligen) Stecker vom Motor zum Fahrgestell, die Ring- und Kabelschuhe des Starters und die Ringklemme des Massekabels an der Innenseite des Öleinfüllstutzens belassen, und vier Torx-Schrauben festziehen, um die Rückwand (und den Flansch des Öleinfüllstutzens) an den Befestigungsaugen des Zylinders zu befestigen.
- Schrauben der Rückwand abwechselnd über Kreuz mit **90-110 Pfund-Zoll** (10-12 Nm) festziehen.

**HINWEIS:** Vorsichtig sein, damit die Drähte bei Einbau der Rückwand und des Öleinfüllstutzens nicht eingeklemmt, geknickt oder anderweitig beschädigt werden.

- Ring- und Kabelschuhe des Starters anschließen.
- Sechskant-Flanschschraube festziehen, um Ringklemme des Massekabels am Zylinder zu befestigen. Schraube mit **22-35 Pfund-Zoll** (3-4 Nm) festziehen. Siehe Abbildung [18](#page-126-1).
- Den 6-poligen (oder 8-poligen) Stecker vom Motor zum Fahrgestell anschließen.
- 5. Schwungrad einbauen. Vorgehensweise:

# **VORSICHT**

**Finger während des Einbaus von der Innenkante des Schwungrads fernhalten. Statormagnete sind stark und können das Schwungrad mit einer so hohen Kraft anziehen, dass Handverletzungen entstehen.**

- A. Schwungrad auf den Kurbelwellenkonus anbringen und Keilnuten von Kurbelwelle und Schwungrad ausrichten. Keil einbauen.
- B. Schwungradscheibe mit der Kuppelseite nach oben auf den Kurbelwellenkonus anbringen.
- C. Schwungrad auf Kurbelwellenkonus mit **120-140 Pfund-Zoll** (163-190 Nm) befestigen.
- D. Vier Sechskant-Flanschschrauben festziehen, um das Gebläse am Schwungrad zu befestigen. Schrauben abwechselnd mit **75-95 Pfund-Zoll** (9-11 Nm) festziehen.
- 6. Siehe *Luftfiltereinheit/Entstörkappe/dekorative Abdeckung/Lüftergehäuse, Einbau.*

# <span id="page-127-0"></span>**HO2 Sonde**

#### **Ausbau**

- 1. HO<sub>2</sub> Sonde abklemmen.
- 2. Sechskant des Sondenkörpers gegen den Uhrzeigersinn drehen, um die Sonde aus dem Schalldämpfer zu lösen. Siehe Abbildung [19.](#page-127-1)

#### **Einbau**

- 1. Sechskant des Sondenkörpers im Uhrzeigersinn drehen, um die Sonde im Schalldämpfer zu sichern. Mit **146-173 Pfund-Zoll** (16-19 Nm) festziehen.
- <span id="page-127-1"></span>2. Sondenkabel in den EFI-Kabelbaums führen, HO<sub>2</sub> Sonde anschließen.

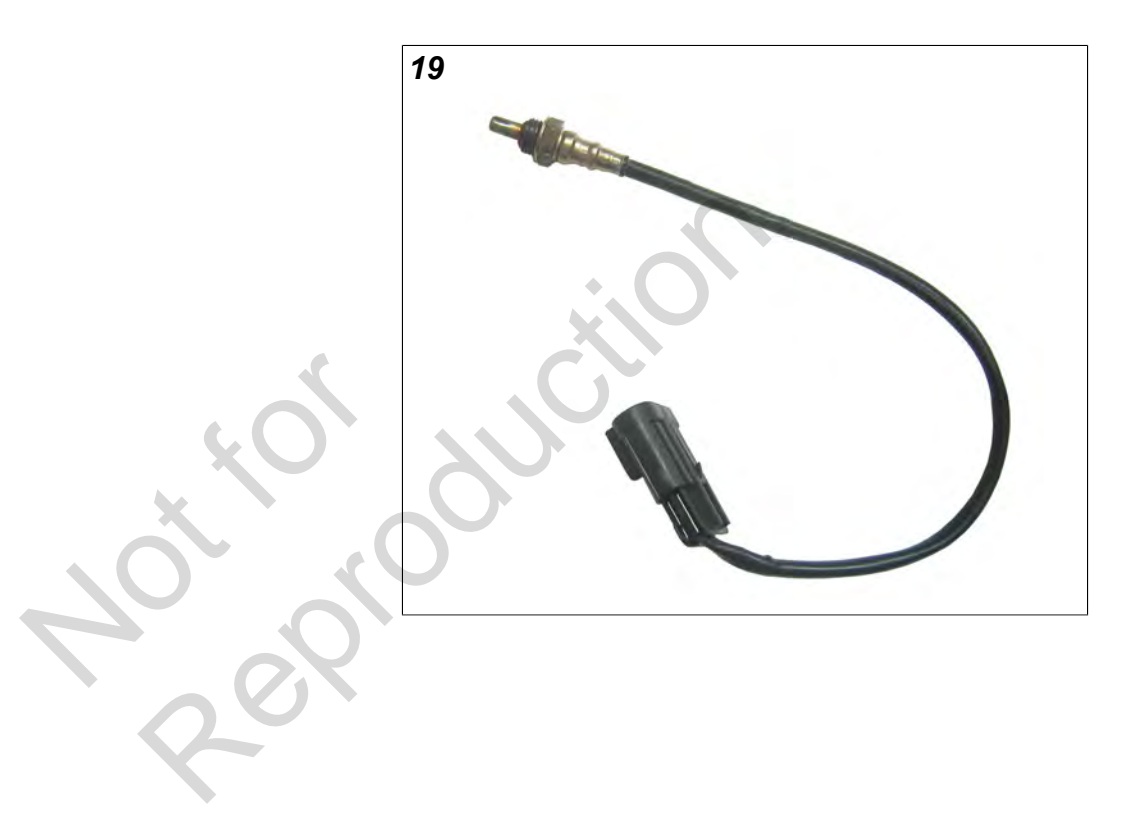

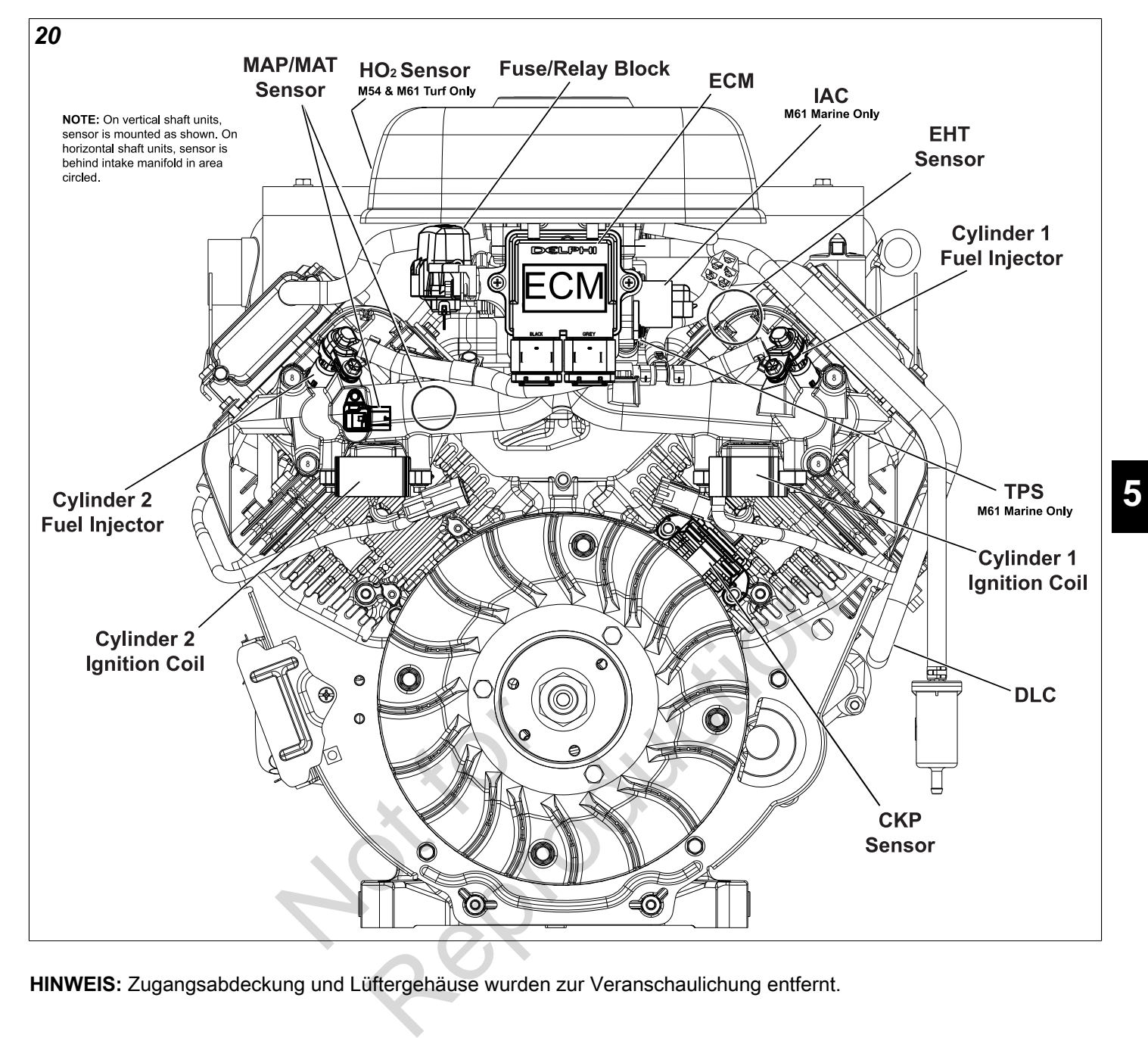

**HINWEIS:** Zugangsabdeckung und Lüftergehäuse wurden zur Veranschaulichung entfernt.

# <span id="page-129-0"></span>**KRAFTSTOFFSYSTEMKOMPONENTEN DER MODELLE 540000/610000**

# <span id="page-129-1"></span>**Zugangsabdeckung/Lüftergehäuse**

#### **Ausbau**

- 1. Siehe Abbildung [21.](#page-129-3) Zwei Kreuzschlitzschrauben entfernen (**1-2**), um die Zugangsabdeckung vom Lüftergehäuse zu lösen.
- 2. Zugangsabdeckung gerade nach oben heben, um die Laschen aus den Nuten im Lüftergehäuse zu lösen.
- 3. Falls Drehzahlmesser/Betriebsstundenzähler/MIL vorhanden sind, Stecker an der Rückseite der Zugangsabdeckung abklemmen.
- 4. Vier Sechskant-Flanschschrauben (**3-6**) entfernen, um die Verbindungsmuttern von den Kabelschellen zu lösen.
- 5. Sechskant-Flanschschraube (**7**) entfernen, um die Halterung des Ölkühlers von dem Lüftergehäuse zu lösen.
- 6. Sechskant-Flanschschrauben (**8-9**) entfernen, um die linke und rechte Luftführung sowie das Lüftergehäuse von dem Einlasskrümmer zu lösen.
- 7. Vier Verbindungsmuttern (**3-6**) entfernen. Lüftergehäuse gerade nach oben heben, um es von den Aufnahmen zu lösen.

#### **Einbau**

- 1. Lüftergehäuse ausrichten und die Löcher mit vier Aufnahmen befestigen.
- 2. Sicherstellen, dass die Stromkabel durch die Schlitze auf jeder Seite geführt werden, da das Lüftergehäuse sonst beim Anziehen beschädigt werden kann. ch oben heben, um es von<br>
und die Löcher mit vier<br>
romkabel durch die Schlitze<br>
rden, da das Lüftergehäuse
- 3. Verbindungsmuttern an Aufnahmen montieren (**3-6**). Verbindungsmuttern abwechselnd über Kreuz mit **78-96 Pfund-Zoll** (9-11 Nm) festziehen.
- 4. Zwei Sechskant-Flanschschrauben (**8-9**) lösen, um die linke und rechte Luftführung sowie das Lüftergehäuse am Einlasskrümmer zu befestigen. Schrauben mit **78-96 Pfund-Zoll** (9-11 Nm) festziehen.
- 5. Sechskant-Flanschschraube (**7**) festziehen, um die Halterung des Ölkühlers am Lüftergehäuse zu befestigen. Schraube mit **35-43 Pfund-Zoll** (4-5 Nm) festziehen.
- 6. Vier Sechskant-Flanschschrauben (**3-6**) festziehen, um die Kabelschelle an den Verbindungsmuttern zu befestigen. Schrauben mit **78-96 Pfund-Zoll** (9-11 Nm) festziehen.
- 7. Falls Drehzahlmesser/Betriebsstundenzähler/MIL vorhanden sind, Stecker an der Rückseite der Zugangsabdeckung anschließen.
- 8. Zugangsabdeckung gerade nach unten bewegen, um die Laschen in den Nuten des Lüftergehäuses zu platzieren.
- 9. Sicherstellen, dass der Kabelbaumschlauch des IAC-Steckers durch die Nut geführt wird, da er sonst beim Festziehen der Zugangsabdeckung beschädigt wird.
- <span id="page-129-3"></span>10. Zwei Kreuzschlitzschrauben (**1-2**) festziehen, um die Zugangsabdeckung am Lüftergehäuse zu befestigen. Schrauben mit **35-43 Pfund-Zoll** (4-5 Nm) festziehen.

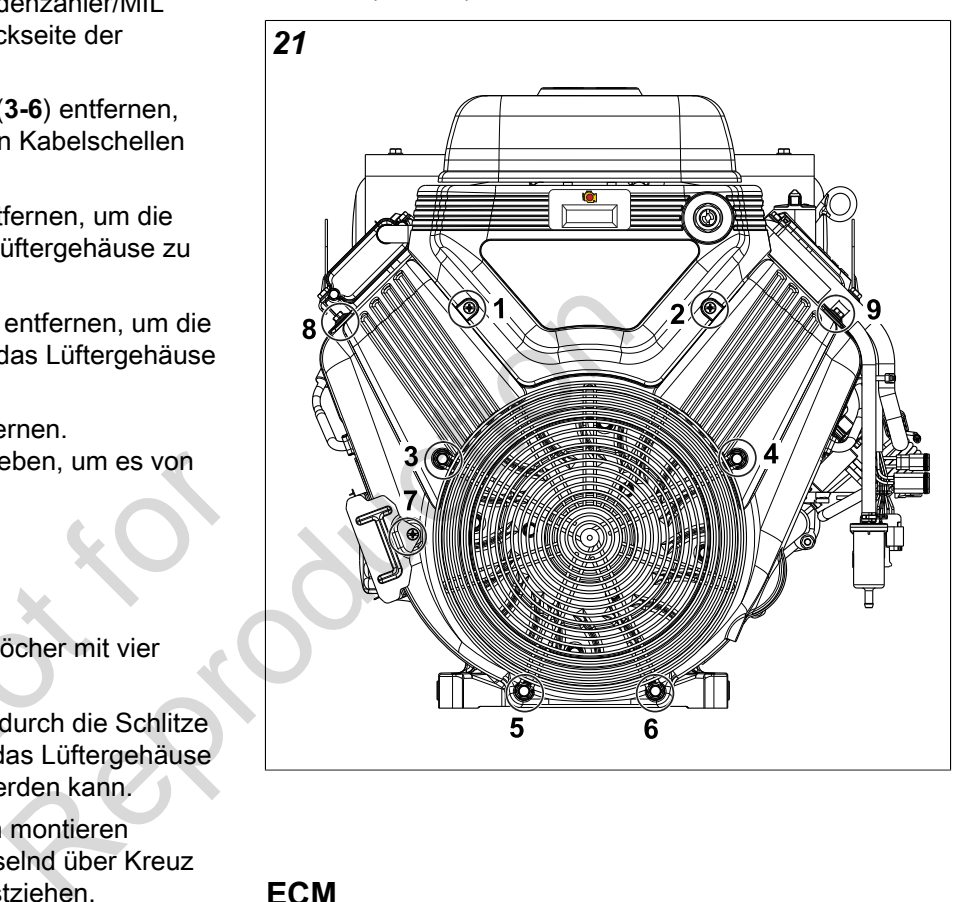

# <span id="page-129-2"></span>**ECM**

**HINWEIS:** Eine Produktverbesserung zur Dämpfung von Vibrationen an der Halterung des ECM/Sicherungsblocks wurde kürzlich in die Produktion eingeführt. Das Briggs & Stratton Servicekit (Artikel-Nr. 847337), um vor Ort Nachrüstungen an Produkten vorzunehmen, enthält eine neue Abdeckung für den Sicherungs-/Relaisblock, eine ECM-Montagehalterung, Gummi-Isolationshalterungen und Montagematerial. Siehe Service-Bulletin DSB-1053 für Informationen.

#### **Ausbau**

- 1. Zugangsabdeckung entfernen. Siehe *Zugangsabdeckung/Lüftergehäuse, Ausbau,* Schritte 1-3.
- 2. Zwei Kreuzschlitzschrauben entfernen, um das ECM von der Halterung des ECM/Sicherungsblocks zu lösen.

3. J1 und J2 Stecker von dem ECM abklemmen.

#### **Einbau**

1. J1 und J2 Stecker an das **neue** ECM anschließen.

**HINWEIS:** Die Worte BLACK (Schwarz) und GREY (Grau) sind in das ECM-Gehäuse eingestanzt, um den korrekten Einbau der Stecker J1 (Grau) und J2 (Schwarz) sicherzustellen.

- 2. Kreuzschlitzschraube durch den ECM-Flansch (Grau ECM J1 Steckerseite) und die Ringklemme des Massekabels schieben. Schraube an der Halterung des ECM/Sicherungsblocks befestigen.
- 3. Zweite Kreuzschlitzschraube auf der gegenüberliegenden Seite einbauen, und abwechselnd mit **35-52 Pfund-Zoll** (4-6 Nm) festziehen.
- 4. Zugangsabdeckung einbauen. Siehe *Zugangsabdeckung/Lüftergehäuse, Einbau,* Schritte 7-10.

#### <span id="page-130-0"></span>**MAP/MAT-Fühler**

#### **Ausbau**

- 1. Siehe *Zugangsabdeckung/Lüftergehäuse, Ausbau.*
- 2. Rote Sekundärsperre herausziehen und Lasche drücken, um den Stecker MAP/MAT-Fühlers abzuklemmen. erausziehen und Lasche<br>er MAP/MAT-Fühlers<br>aube entfernen, um die<br>m Einlasskrümmer zu lösen.<br>krümmer ausbauen.
- 3. Sechskant-Flanschschraube entfernen, um die Fühlerhalterung von dem Einlasskrümmer zu lösen.
- 4. Fühler aus dem Einlasskrümmer ausbauen.

#### **Einbau**

- 1. O-Ring des **neuen** MAP/MAT-Fühlers leicht schmieren.
- 2. Fühler in den Einlasskrümmer einbauen, dabei das Loch im Flansch mit dem Loch im Einlasskrümmer ausrichten.
- 3. Sechskant-Flanschschraube mit **78-96 Pfund-Zoll** (9-11 Nm) festziehen.
- 4. MAP/MAT-Fühler anschließen. Rote Sekundärsperre zum Sichern hineindrücken.
- 5. Siehe *Zugangsabdeckung/Lüftergehäuse, Einbau.*

## <span id="page-130-1"></span>**Zündspule**

#### **Ausbau**

- 1. Siehe *Zugangsabdeckung/Lüftergehäuse, Ausbau.*
- 2. Siehe Abbildung [22.](#page-130-3) Zwei Sechskant-Flanschschrauben entfernen, um die Zündspule von den Befestigungsaugen des Einlasskrümmers zu lösen.

**HINWEIS:** Kabelbinder an der Innenseite des Befestigungsauges nicht durchschneiden. Der Kabelbinder ist an der Steckverbindung der Zündspule verlegt und dient zur Befestigung an dem EFI-Kabelbaum.

- 3. Anschluss des Zündspulensteckers abklemmen.
- 4. Stromkabel von Zündkerzenstecker lösen.

#### **Einbau**

- 1. Kabelbinder an der Steckverbindung der Zündspule im Kabelbaum um das Befestigungsauge am Einlasskrümmer wickeln.
- 2. Zündspulenstecker anschließen.
- 3. Zwei Sechskant-Flanschschrauben festziehen, um die Zündspule an den Befestigungsaugen des Einlasskrümmers zu befestigen. Schrauben abwechselnd mit **35-52 Pfund-Zoll** (4-6 Nm) festziehen.
- 4. Stromkabel am Zündkerzenstecker befestigen.
- <span id="page-130-3"></span>5. Siehe *Zugangsabdeckung/Lüftergehäuse, Einbau.*

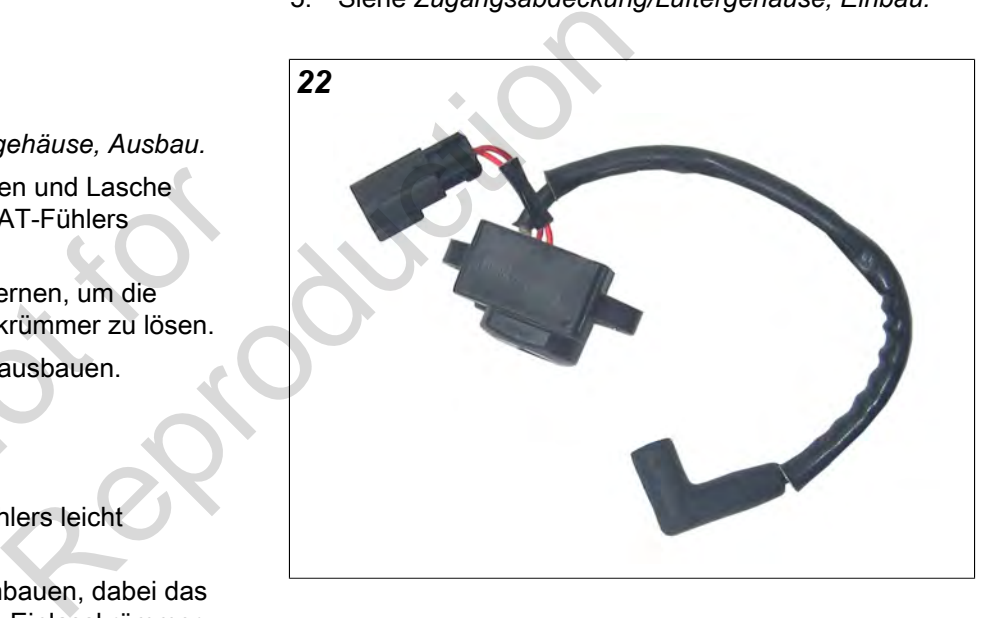

# <span id="page-130-2"></span>**Kraftstofffilter**

#### **Ausbau**

- 1. Kraftstoffdrucksystem entlüften. Siehe *KRAFTSTOFFDRUCKSYSTEM PRÜFEN/ ENTLÜFTEN* in diesem Abschnitt.
- 2. Schlauchschelle zusammendrücken und Kraftstoffeinlassschlauch aus dem Kraftstofffilteranschluss ausbauen.

**HINWEIS:** Tuch um den Kraftstofffilteranschluss wickeln, um eventuell austretenden Kraftstoff aufzufangen.

3. Schlauchschelle zusammendrücken und Kraftstoffauslassschlauch aus dem Kraftstofffilteranschluss ausbauen.

#### **Einbau**

- 1. Siehe Abbildung [23.](#page-131-1) **Neuen** Kraftstofffilter mit Pfeil in Richtung des Kraftstoffflusses zwischen den Schläuchen für den Kraftstoffeinlass und -auslass einbauen.
- 2. Zündschalter zwei Sekunden lang auf EIN schalten, anschließend 10 Sekunden lang auf AUS schalten. Zündschalter wieder auf EIN schalten und auf Kraftstofflecks hin überprüfen.

<span id="page-131-1"></span>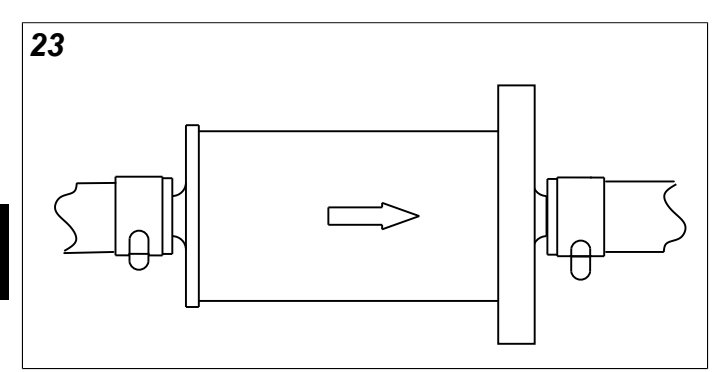

# <span id="page-131-0"></span>**Kraftstoffpumpenmodul**

#### **Ausbau**

- 1. Kraftstoffdrucksystem entlüften. Siehe *KRAFTSTOFFDRUCKSYSTEM PRÜFEN/ ENTLÜFTEN* in diesem Abschnitt. lüften. Siehe<br>
YSTEM PRÜFEN/<br>
bschnitt.<br>
auen. Siehe<br>
rgehäuse, Ausbau,<br>
sbau.<br>
elle zusammendrücken und<br>
zum Drosselklappenadapter
- 2. Zugangsabdeckung ausbauen. *Siehe Zugangsabdeckung/Lüftergehäuse, Ausbau*, Schritte 1-3.
- 3. Siehe *Luftfiltereinheit, Ausbau*.
- 4. Siehe Abbildung [24.](#page-131-2) Schelle zusammendrücken und den EVAP-Schlauch (**A**) zum Drosselklappenadapter ausbauen.
- 5. Drei Sechskantschrauben entfernen, um Kraftstoffpumpenmodul aus der Halterung zu lösen.
- 6. Graue Sekundärsperre herausziehen und Lasche drücken, um den Stecker des Kraftstoffpumpenmoduls (**B**) abzuklemmen.
- 7. Zwei Laschen an dem Schnellanschluss zusammendrücken, um den Kraftstoffverteiler aus dem Kraftstoffauslass des Kraftstoffpumpenmoduls (**C**) zu lösen.

**HINWEIS:** Tuch um den Anschluss wickeln, um eventuell austretenden Kraftstoff aufzufangen.

- 8. Schlauchschelle am Kraftstoffeinlass (**D**) zusammendrücken und Schlauch aus dem Kraftstofffilter ausbauen.
- 9. Kraftstoffpumpenmodul ausbauen.

**HINWEIS:** Das Kraftstoffpumpenmodul enthält möglicherweise eine kleine Menge Kraftstoff. Kraftstoffpumpenmodul mit Einlass- und

Auslassstutzen nach oben halten, bis der Kraftstoff in einen geeigneten Behälter abgelassen wird.

<span id="page-131-2"></span>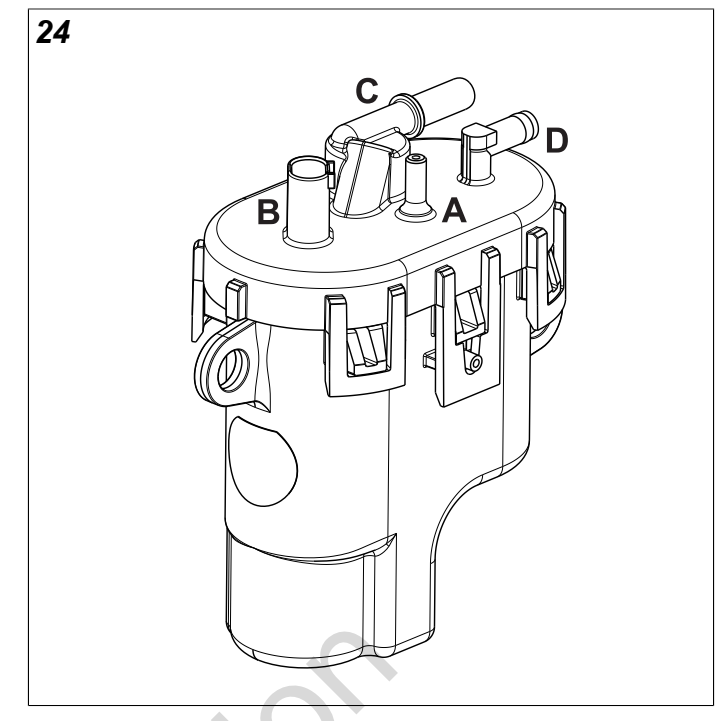

#### **Einbau**

- 1. **Neues** Kraftstoffpumpenmodul in die Halterung einbauen.
- 2. Schlauchschelle zusammendrücken und Schlauch aus dem Kraftstofffilter in den Kraftstoffeinlass (**D**) einbauen.
- 3. Schnellanschluss an dem Kraftstoffverteiler fest auf den Kraftstoffauslass (**C**) drücken. Anschlussstück vorsichtig ziehen, um zu prüfen, ob es richtig und sicher sitzt. He<br>
Representation of the Einbau<br>
Representation of the Einbauen.<br>
2. Schlauchschelle zusammer<br>
aus dem Kraftstoffilter in de<br>
Ausbau,<br>
2. Schlauchschelle zusammer<br>
aus dem Kraftstoffilter in de<br>
einbauen.<br>
3. Schnellansch
	- 4. Stecker des Kraftstoffpumpenmoduls (**B**) anschließen. Graue Sekundärsperre zum Sichern hereindrücken.
	- 5. Schelle zusammendrücken und EVAP-Schlauch (zum Drosselklappenadapter) an der Oberseite des Kraftstoffpumpenmoduls (**A**) einbauen.
	- 6. Drei Sechskantschrauben festziehen, um das Kraftstoffpumpenmodul in der Halterung zu befestigen. Schrauben abwechselnd mit **78-96 Pfund-Zoll** (9-11 Nm) festziehen.
	- 7. Zündschalter zwei Sekunden lang auf EIN schalten, anschließend 10 Sekunden lang auf AUS schalten. Zündschalter wieder auf EIN schalten und auf Kraftstofflecks hin überprüfen.
	- 8. Siehe *Luftfiltereinheit, Einbau.*
	- 9. Zugangsabdeckung einbauen. Siehe *Zugangsabdeckung/Lüftergehäuse, Einbau,* Schritte 7-10.

# <span id="page-132-0"></span>**Kraftstoffverteiler/Kraftstoffeinspritzungen**

#### **Ausbau**

- 1. Kraftstoffdrucksystem entlüften. Siehe *KRAFTSTOFFDRUCKSYSTEM PRÜFEN/ ENTLÜFTEN* in diesem Abschnitt.
- 2. Siehe *Zugangsabdeckung/Lüftergehäuse, Ausbau.*
- 3. Siehe *Luftfiltereinheit, Ausbau*.
- 4. Grüne Sekundärsperre herausziehen und Lasche drücken, um den Stecker der Kraftstoffeinspritzdüse abzuklemmen.
- 5. Siehe Abbildung [25.](#page-132-2) Zwei Sechskant-Flanschschrauben entfernen, um die Flansche der Kraftstoffeinspritzdüsenkappe aus dem Einlasskrümmer zu lösen.
- 6. Zwei Sechskant-Flanschschrauben entfernen, um die Schellen des Kraftstoffverteilers aus dem Einlasskrümmer zu lösen.
- 7. Halteklammern ausbauen, um die Kappen von den Einspritzdüsen zu lösen. Vor dem Entfernen die Ausrichtung der Halteklammern beachten.
- 8. Kraftstoffeinspritzdüsen aus dem Einlasskrümmer ausbauen.
- 9. Zwei Laschen an dem Schnellanschluss zusammendrücken, um den Kraftstoffverteiler aus dem Kraftstoffpumpenmodul zu lösen.

**HINWEIS:** Tuch um den Anschluss wickeln, um eventuell austretenden Kraftstoff aufzufangen.

<span id="page-132-2"></span>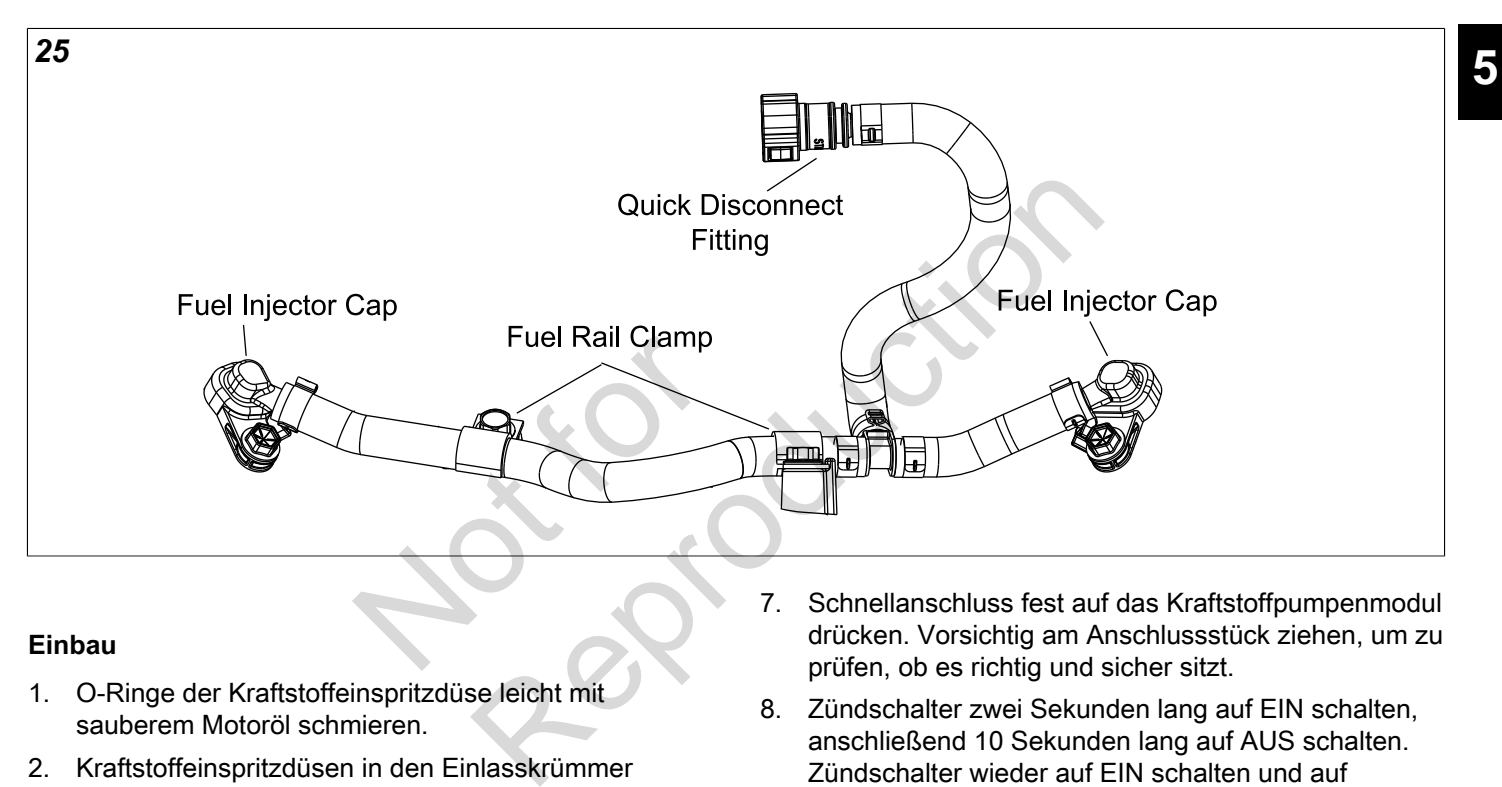

#### **Einbau**

- 1. O-Ringe der Kraftstoffeinspritzdüse leicht mit sauberem Motoröl schmieren.
- 2. Kraftstoffeinspritzdüsen in den Einlasskrümmer einbauen.
- 3. Halteklammern einbauen, um die Kappen an den Einspritzdüsen zu sichern. Halteklammern so ausrichten, wie es beim Ausbau notiert wurde. Sicherstellen, dass die Halteklammern vollständig einrasten.
- 4. Zwei Sechskant-Flanschschrauben festziehen, um die Flansche der Kraftstoffeinspritzdüsenkappe an dem Einlasskrümmer zu befestigen. Schrauben mit **104-122 Pfund-Zoll** (12-14 Nm) festziehen.
- 5. Zwei Sechskant-Flanschschrauben festziehen, um die Schellen des Kraftstoffverteilers an dem Einlasskrümmer zu befestigen. Schrauben mit **78-96 Pfund-Zoll** (9-11 Nm) festziehen.
- 6. Stecker der Kraftstoffeinspritzdüse anschließen. Grüne Sekundärsperren zum Sichern hereindrücken.
- 7. Schnellanschluss fest auf das Kraftstoffpumpenmodul drücken. Vorsichtig am Anschlussstück ziehen, um zu prüfen, ob es richtig und sicher sitzt.
- 8. Zündschalter zwei Sekunden lang auf EIN schalten, anschließend 10 Sekunden lang auf AUS schalten. Zündschalter wieder auf EIN schalten und auf Kraftstofflecks hin überprüfen.
- 9. Siehe *Luftfiltereinheit, Einbau.*
- 10. Siehe *Zugangsabdeckung/Lüftergehäuse, Einbau.*

# <span id="page-132-1"></span>**CKP-Sonde**

#### **Ausbau**

- 1. Siehe *Zugangsabdeckung/Lüftergehäuse, Ausbau.*
- 2. Zwei Kreuzschlitzschrauben entfernen, um die CKP-Sondenhalterung von den Befestigungsaugen des Zylinders zu lösen.
- 3. CKP-Sondenanschluss abklemmen.

#### **Einbau**

- 1. Zwei Kreuzschlitzschrauben handfest anziehen, um die CKP-Sondenhalterung an den Befestigungsaugen des Zylinders zu befestigen. Schrauben abwechselnd anziehen, bis sie fest sitzen.
- 2. Auf der gegenüberliegenden Seite des Elektroanschlusses die Befestigungsplatte in die Nut des CKP-Sondengehäuses einbauen.
- 3. CKP-Sonde in Halterung einsetzen. Bohrung der Befestigungsplatte mit der Bohrung in der Halterung ausrichten, in die "61" eingestanzt ist. Torx-Schraube einsetzen und mit **25-35 Pfund-Zoll** (3-4 Nm) festziehen.
- 4. Zwei Schrauben der Halterung lösen und gegebenenfalls nachziehen, bis der Spalt zwischen der CKP-Sonde und der Schwungradzahnung **0,010 Zoll** (0,254 mm) beträgt.
- 5. Schrauben der CKP-Sondenhalterung abwechselnd mit **22-35 Pfund-Zoll** (3-4 Nm) festziehen.
- 6. CKP-Sondenanschluss anschließen.
- 7. Siehe *Zugangsabdeckung/Lüftergehäuse, Einbau.*

# <span id="page-133-0"></span>**Luftfiltereinheit**

#### **Ausbau**

**5**

- 1. Kunststoffknauf entfernen, um die Abdeckung des Luftfilters zu lösen.
- 2. Flügelmutter vom Gewindebolzen entfernen.
- 3. Halteplatte aus Metall entfernen.
- 4. Luftfilterelement entfernen.
- 5. Siehe A in Abbildung [26.](#page-133-1) Obere Sechskant-Flanschschrauben (**1-2**) entfernen, um die Luftfilterrückwand von der Halterung des ECM/ Sicherungsblocks zu lösen. onto the Abdeckung des<br>
Iebolzen entfernen<br>
fernen<br>
1.<br>
Obere Sechskant-<br>
Infernen, um die<br>
Fralterung des ECM/
- 6. Untere Sechskant-Flanschschrauben (**3-4**) entfernen, um die Luftfilterrückwand von der Halterung des Kraftstoffpumpenmoduls zu lösen.
- 7. Vier Sechskantschrauben (**5-8**) entfernen, um die Vergaserabdeckung und den Drosselklappenadapter zu lösen.
- 8. Siehe B in Abbildung [26.](#page-133-1) Schelle zusammendrücken und EVAP-Schlauch (zum Drosselklappenadapter) von der Oberseite des Kraftstoffpumpenmoduls ausbauen.

<span id="page-133-1"></span>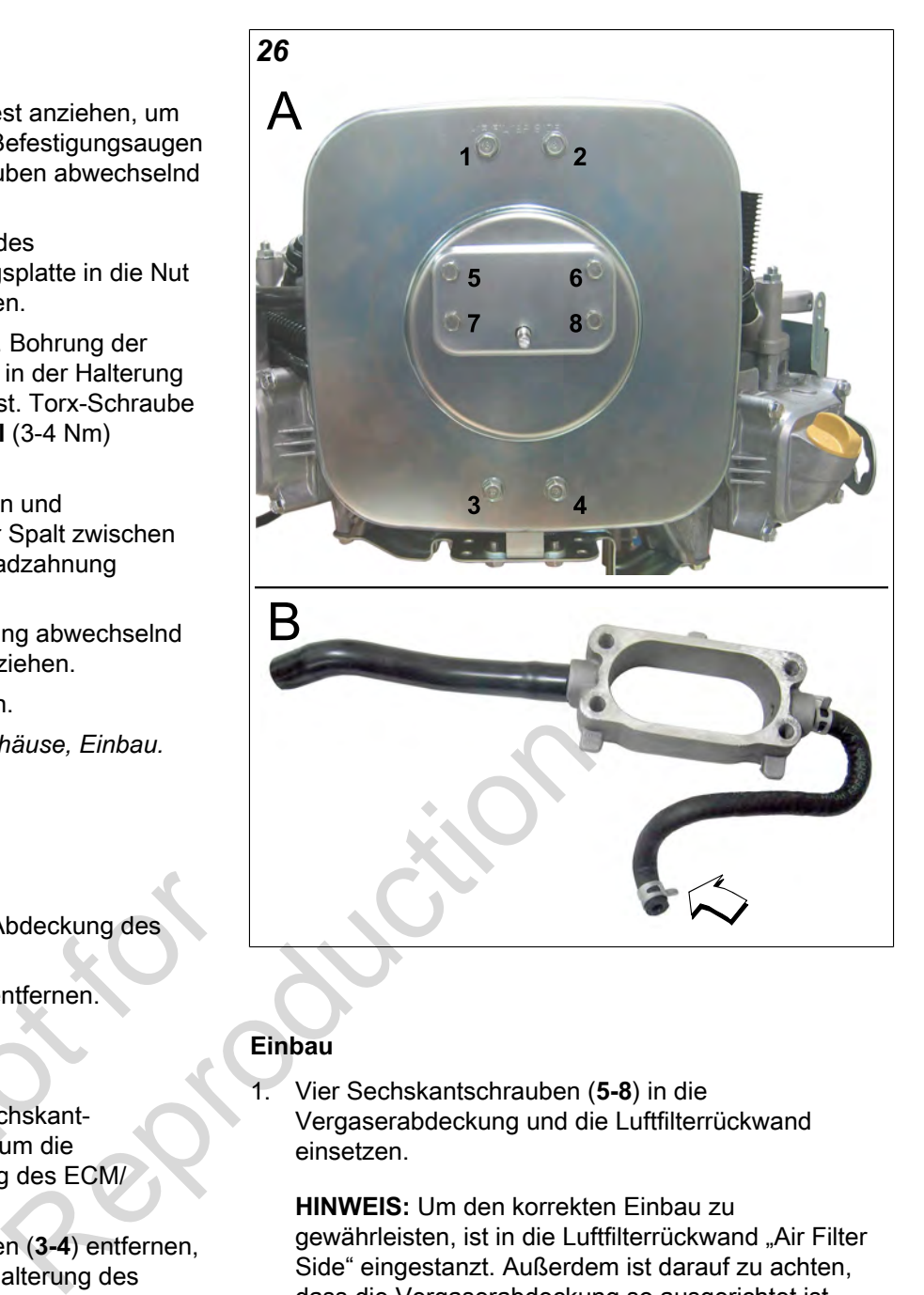

#### **Einbau**

1. Vier Sechskantschrauben (**5-8**) in die Vergaserabdeckung und die Luftfilterrückwand einsetzen.

**HINWEIS:** Um den korrekten Einbau zu gewährleisten, ist in die Luftfilterrückwand "Air Filter Side" eingestanzt. Außerdem ist darauf zu achten, dass die Vergaserabdeckung so ausgerichtet ist, dass sich der Gewindebolzen unten befindet.

- 2. Dichtung an der Luftfilterrückwand an vier Sechskantschrauben einhängen.
- 3. Vier Sechskantschrauben (**5-8**) in den Drosselklappenadapter einsetzen und mit der Drosselklappe festziehen.
- 4. Untere Sechskant-Flanschschrauben (**3-4**) festziehen, um die Luftfilterrückwand an der Halterung des Kraftstoffpumpenmoduls zu befestigen.
- 5. Obere Sechskant-Flanschschrauben (**1-2**) festziehen, um die Luftfilterrückwand an der ECM/Halterung des Sicherungsblocks zu befestigen.
- 6. Vier Sechskantschrauben der Vergaserabdeckung (**5-8**) abwechselnd über Kreuz mit **78-96 Pfund-Zoll** (9-11 Nm) festziehen.
- 7. Vier Sechskants-Flanschschrauben an der Rückwand (**1-4**) abwechselnd über Kreuz mit **174-217 Pfund-Zoll** (20-25 Nm) festziehen.
- 8. Luftfilterelement auf die Luftfilterhalterung setzen.
- 9. Halteplatte aus Metall gleichmäßig und passgenau in das Luftfilterelement einsetzen.
- 10. Flügelmutter auf dem Gewindebolzen festziehen.
- 11. Luftfilterabdeckung einbauen.
- 12. Kunststoffknauf befestigen, um die Abdeckung des Luftfilters zu sichern.

# <span id="page-134-0"></span>**Drosselklappengehäuse**

#### **Ausbau**

- 1. Zugangsabdeckung entfernen. Siehe *Zugangsabdeckung/Lüftergehäuse, Ausbau*, Schritte 1-3.
- 2. Siehe *Luftfiltereinheit, Ausbau*.
- 3. Zwei Kreuzschlitzschrauben entfernen, um die Ringklemmen des ECM und des ECM Massekabels von der Halterung des ECM/Sicherungsblocks zu lösen.
- 4. Sechskant-Flanschschraube entfernen, um das ECM/den Sicherungsblock von dem Drosselklappengehäuse zu lösen.
- 5. Zwei Sechskant-Flanschschrauben entfernen, um das Drosselklappengehäuse aus dem Einlasskrümmer zu lösen. hschrauben entfernen,<br>gehäuse aus dem<br>n.<br>n.
- 6. IAC-Stecker abklemmen.
- 7. TPS-Stecker abklemmen.

#### **Einbau**

- 1. TPS-Stecker anschließen.
- 2. IAC-Stecker anschließen.
- 3. Zwei Sechskant-Flanschschrauben in den Flanschen des Drosselklappengehäuses befestigen. **Neue** Dichtung an den Schrauben befestigen, so dass die Lasche zur Leerlaufschraube mit Feder zeigt. Siehe Abbildung [27](#page-134-2).
- 4. Sechskant-Flanschschrauben im Einlasskrümmer handfest anziehen. Schrauben abwechselnd mit **78-96 Pfund-Zoll** (9-11 Nm) festziehen.
- 5. Sechskant-Flanschschraube festziehen, um das ECM/den Sicherungsblock an dem Drosselklappengehäuse zu befestigen. Schraube anziehen, bis sie fest sitzt.
- 6. Siehe *Luftfiltereinheit, Einbau.*

<span id="page-134-2"></span>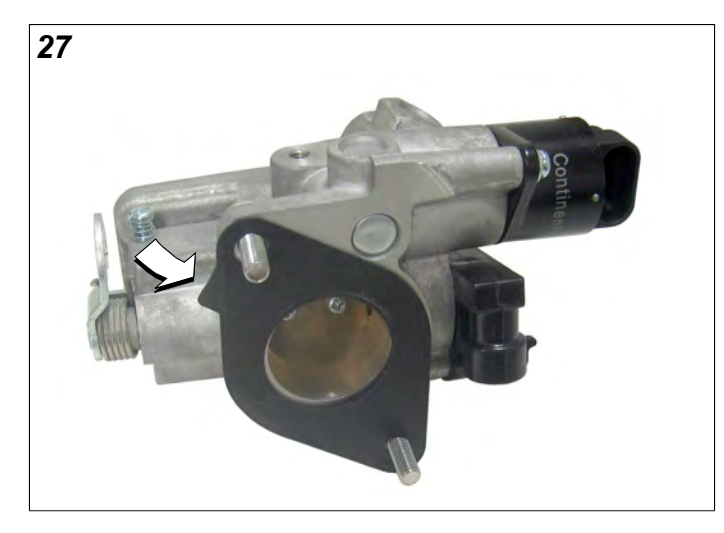

- 7. Schraube des ECM/Sicherungsblocks an das Drosselklappengehäuse mit **78-96 Pfund-Zoll** (9-11 Nm) festziehen.
- 8. Kreuzschlitzschraube durch den ECM-Flansch (Grau ECM J1 Steckerseite) und die Ringklemme des Massekabels schieben. Schraube an der Halterung des ECM/Sicherungsblocks handfest anziehen.
- 9. Zweite Kreuzschlitzschraube auf der gegenüberliegenden Seite einbauen, und abwechselnd mit **35-52 Pfund-Zoll** (4-6 Nm) festziehen. erungsblocks zu<br>
des ECM/Sicherungsblock<br>
ernen, um<br>
9. Zweite Kreuzschlitzschra<br>
gegenüberliegenden Seit<br>
abwechselnd mit 35-52 P<br>
festziehen.<br>
10. Zugangsabdeckung einbare<br>
Zugangsabdeckung/Lüfte<br>
Schritte 7-10.<br>
EHT-Füh
	- 10. Zugangsabdeckung einbauen. Siehe *Zugangsabdeckung/Lüftergehäuse, Einbau,* Schritte 7-10.

# <span id="page-134-1"></span>**EHT-Fühler**

**HINWEIS:** Der EHT-Fühler ist Bestandteil des EFI-Kabelbaums und nicht separat erhältlich. EFI-Kabelbaum ersetzen, wenn der EHT-Fühler fehlerhaft ist.

<span id="page-134-3"></span>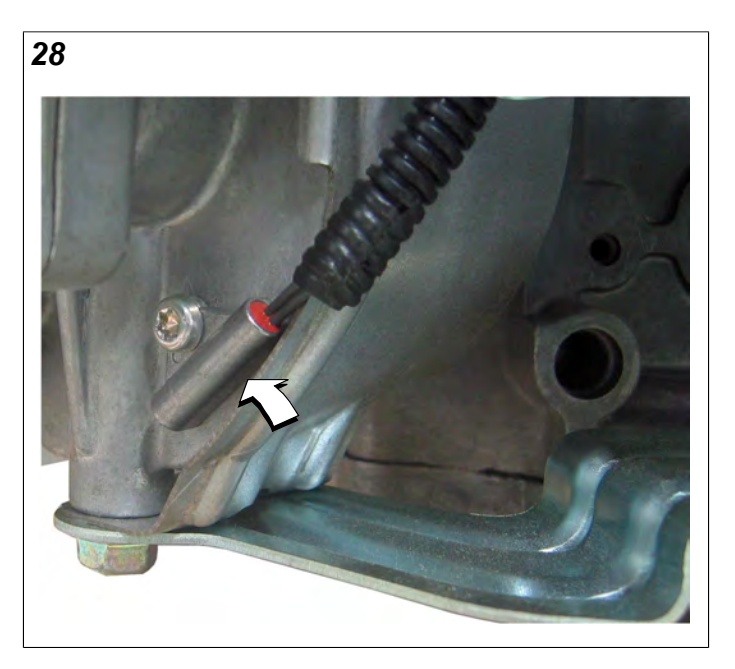

## <span id="page-135-0"></span>**EFI-Kabelbaum**

#### **Ausbau**

- 1. Siehe *Zugangsabdeckung/Lüftergehäuse, Ausbau.*
- 2. Siehe *Luftfiltereinheit, Ausbau*.
- 3. Siehe A in Abbildung [29.](#page-136-1) Vorgehensweise an der Motorseite von Zylinder 2:
	- Schrauben entfernen, um die Abdeckung des Sicherungsblocks von der Halterung des ECM/ Sicherungsblocks zu lösen.
	- MAP/MAT-Fühler abklemmen.
	- Stecker der Kraftstoffeinspritzdüse abklemmen.
	- Anschluss des Zündspulensteckers abklemmen.
	- Kreuzschlitzschraube entfernen, um die Ringklemme für das Massekabel von der Zylinderbefestigung zu lösen.
	- ECM J2 Stecker abklemmen.
- Siehe B in Abbildung [29.](#page-136-1) Vorgehensweise an der Motorseite von Zylinder 1:
	- ECM J1 Stecker abklemmen.
	- Kreuzschlitzschraube entfernen, um die Ringklemme des ECM von der Halterung des ECM/Sicherungsblocks zu lösen.
	- Stecker der Kraftstoffeinspritzdüse abklemmen.
	- Anschluss des Zündspulensteckers abklemmen.
	- CKP-Sondenanschluss abklemmen.
	- IAC-Stecker abklemmen.
- 5. Siehe C in Abbildung [29](#page-136-1). Vorgehensweise:
	- TPS-Stecker abklemmen.
- Stecker des Kraftstoffpumpenmoduls abklemmen. einspritzduse abklemmen.<br>pulensteckers abklemmen.<br>ss abklemmen.<br>nen.<br>Vorgehensweise:<br>nen.<br>pumpenmoduls<br>ernen, um die EHT-
	- Torx-Schrauben entfernen, um die EHT-Fühlerhalterung von Zylinder 1 zu lösen.
	- Die 2- und 6-poligen (oder nur den 8-poligen) Stecker vom Motor zum Fahrgestell abklemmen.
	- Ring- und Kabelschuhe des Starters abklemmen.
- 6. Zwei Kreuzschlitzschrauben entfernen, um die Befestigungsplatte des Luftblocks auszubauen.
- 7. Siehe C in Abbildung [29](#page-136-1). Kabelbaumschlauch und Stecker durch die Öffnung der Befestigungsplatte des Luftblocks führen.
- 8. Die zwei Kabelbinder um den Einlasskrümmer zwischen der Befestigungsplatte des Luftblocks und den inneren Befestigungsaugen der Zündspule durchschneiden. EFI-Kabelbaum aus dem Motor ausbauen.

#### **Einbau**

1. **Neuen** EFI-Kabelbaum oben am Einlasskrümmer anbringen. Leitungen und Anschlüsse in drei Gruppen aufteilen, siehe Abbildung [29](#page-136-1).

- 2. Siehe C in Abbildung [29.](#page-136-1) Kabelbaumstecker und Schlauch durch die Öffnung der Befestigungsplatte des Luftblocks unterhalb des Einlasskrümmers führen.
- 3. Siehe B in Abbildung [29](#page-136-1). Vorgehensweise an der Motorseite von Zylinder 1:
	- ECM J1 Stecker anschließen.
	- Kreuzschlitzschraube durch den ECM-Flansch (Grau ECM J1 Steckerseite) und die Ringklemme des Massekabels schieben. Schraube an der Halterung des ECM/Sicherungsblocks befestigen und mit **35-52 Pfund-Zoll** (4-6 Nm) festziehen.
	- Stecker der Kraftstoffeinspritzdüse anschließen. Grüne Sekundärsperre zum Sichern hineindrücken.
	- **Neuen** Kabelbinder durch die Steckverbindung der Zündspule im Kabelbaum und die Innenseite des Befestigungsauges der Zündspule verlegen. Stecker anschließen.
	- CKP-Sondenanschluss anschließen.
	- IAC-Stecker anschließen.
- 4. Siehe A in Abbildung [29](#page-136-1). Vorgehensweise an der Motorseite von Zylinder 2:
	- Schraube zwischen der Abdeckung des Sicherungsblocks und der Halterung des ECM/ Sicherungsblocks festziehen. Schraube mit **78-96 Pfund-Zoll** (9-11 Nm) festziehen.
	- MAP/MAT-Fühler anschließen. Rote Sekundärsperre zum Sichern hineindrücken.
	- Stecker der Kraftstoffeinspritzdüse anschließen. Grüne Sekundärsperre zum Sichern hineindrücken.
- **Neuen** Kabelbinder durch die Steckverbindung der Zündspule im Kabelbaum und die Innenseite des Befestigungsauges der Zündspule verlegen. Stecker anschließen. 4. Siehe A in Abbildung 29. V<br>
Motorseite von Zylinder 2;<br>
Motorseite von Zylinder 2;<br>
Schraube zwischen der<br>
Sicherungsblocks festz<br>
78-96 Pfund-Zoll (9-11<br>
MAP/MAT-Fühler ansc<br>
men.<br>
Sekundärsperre zum S<br>
Sekundärsperre
	- Kreuzschlitzschraube festziehen, um Ringklemme des Massekabels am Zylinder zu befestigen. Schraube mit **22-35 Pfund-Zoll** (3-4 Nm) festziehen.
	- ECM J2 Stecker anschließen.
	- 5. Siehe C in Abbildung [29.](#page-136-1) Vorgehensweise:
		- TPS-Stecker anschließen.
		- Stecker des Kraftstoffpumpenmoduls anschließen. Graue Sekundärsperre zum Sichern hereindrücken.
		- EHT-Fühler mit dem Ende entgegen der Lasche am Zylinder 1 ausrichten. Torx-Schraube einsetzen und mit **35-52 Pfund-Zoll** (4-6 Nm) festziehen. Siehe Abbildung [28](#page-134-3).
		- Ring- und Kabelschuhe des Starters anschließen.
		- 2- und 6-poligen (oder nur den 8-poligen) Stecker vom Motor zum Fahrgestell anschließen.
	- 6. Zwei Kreuzschlitzschrauben (mit den unverlierbaren Scheiben) festziehen, um die Befestigungsplatte des Luftblocks an dem Zylinder zu befestigen.

Schrauben abwechselnd mit **22-35 Pfund-Zoll** (3-4 Nm) festziehen.

- 7. **Neuen** Kabelbinder um den Einlasskrümmer zwischen der Befestigungsplatte des Luftblocks und den inneren Befestigungsaugen der Zündspule an Zylinder 2 mit den gewundenen Leitungen der Zündspule und der Einspritzdüse befestigen.
- 8. **Neuen** Kabelbinder um den Einlasskrümmer zwischen der Befestigungsplatte des Luftblocks und den inneren Befestigungsaugen der Zündspule an Zylinder 1 mit der Einspritzdüse, der Zündspule und dem CKP-Sensoranschluss befestigen.
- 9. Siehe *Luftfiltereinheit, Einbau.*
- 10. Siehe *Zugangsabdeckung/Lüftergehäuse, Einbau.*

<span id="page-136-1"></span>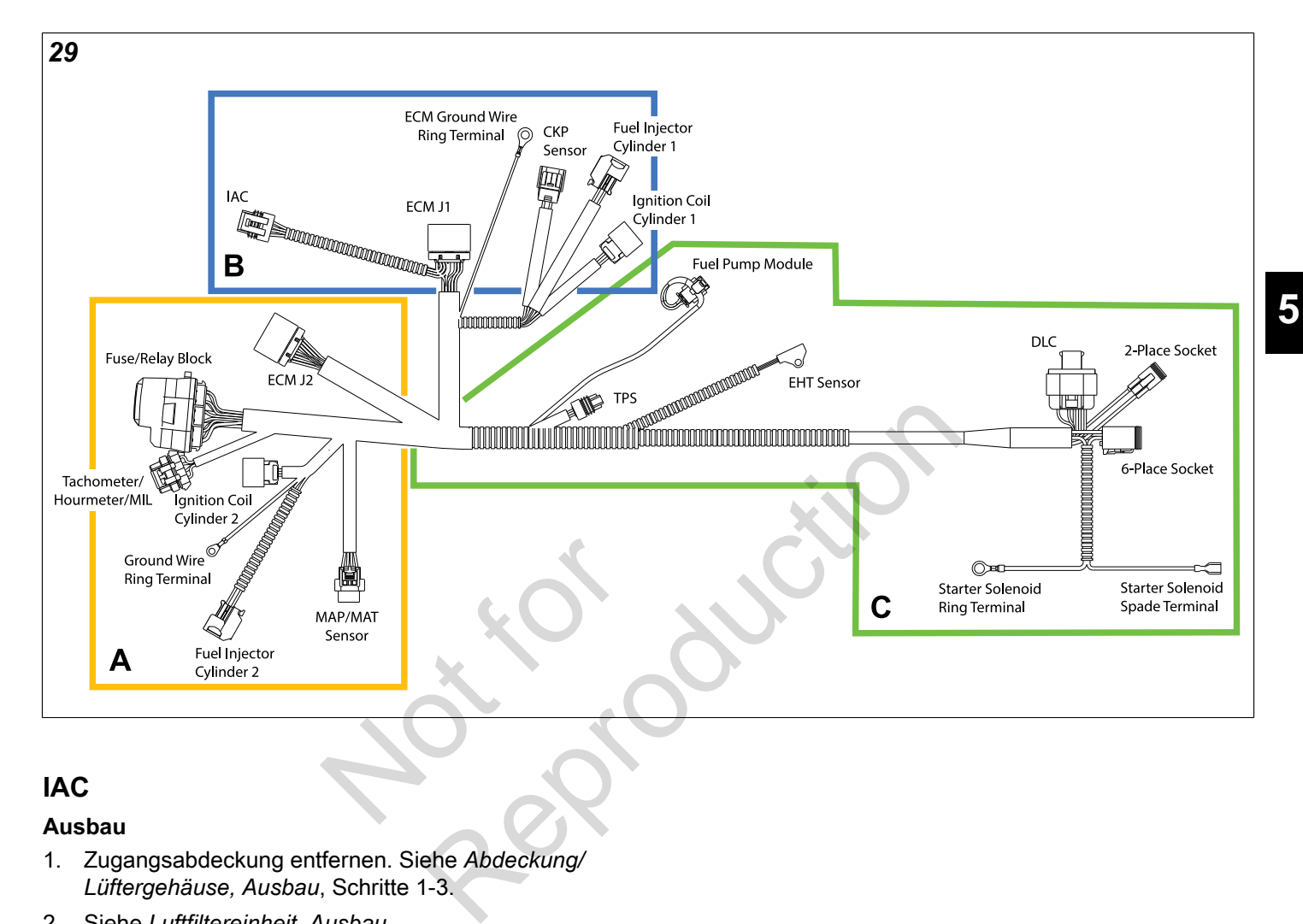

# <span id="page-136-0"></span>**IAC**

#### **Ausbau**

- 1. Zugangsabdeckung entfernen. Siehe *Abdeckung/ Lüftergehäuse, Ausbau*, Schritte 1-3.
- 2. Siehe *Luftfiltereinheit, Ausbau.*
- 3. IAC-Stecker abklemmen.
- 4. Zwei Kreuzschlitzschrauben entfernen, um die IAC von dem Drosselklappengehäuse zu lösen.

#### **Einbau**

- 1. Zwei Kreuzschlitzschrauben festziehen, um die IAC an dem Drosselklappengehäuse zu befestigen. Schrauben abwechselnd mit **22-35 Pfund-Zoll** (2-4 Nm) festziehen.
- 2. IAC-Stecker anschließen.
- 3. Siehe *Luftfiltereinheit, Einbau.*
- 4. Zugangsabdeckung einbauen. Siehe *Zugangsabdeckung/Lüftergehäuse, Einbau,* Schritte 7-10.

**133**

<span id="page-137-0"></span>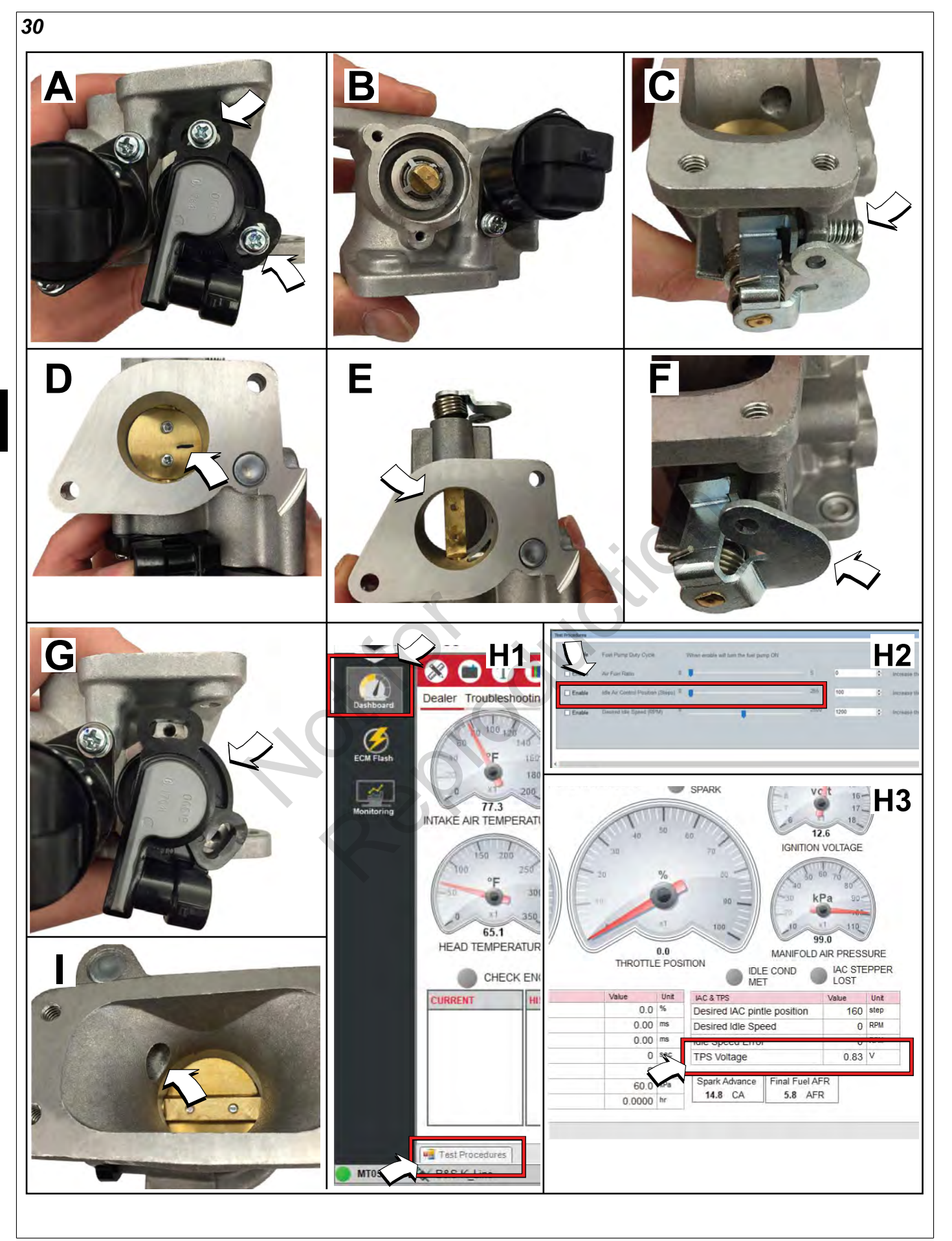

**5**

# <span id="page-138-0"></span>**TPS**

**HINWEIS:** Siehe Abbildung [31.](#page-138-3) Der nicht einstellbare TPS der späten Bauart (**A**) ist an den runden Schraubenlöchern (**B**) im Montageflansch zu erkennen, während der TPS der frühen Bauart (**C**) geschlitzt ist (**D**), so dass die Einheit gedreht werden kann, wenn ein DVOM zur Einstellung verwendet wird. Motoren mit der späteren TPS Bauart können auch mit einer manipulationssicheren Torx-Leerlaufstellschraube ausgestattet sein.

<span id="page-138-3"></span>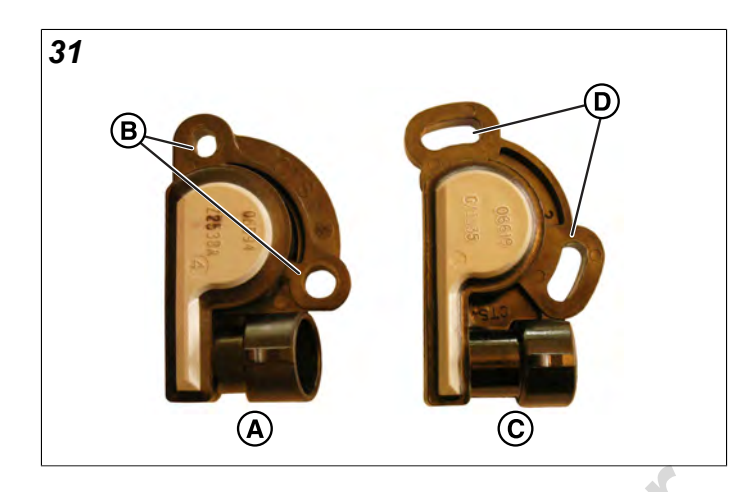

# <span id="page-138-1"></span>**Nicht einstellbarer TPS (Späte Ausführung) Ausbau** (Späte Ausführung)<br>ehäuse, Ausbau.<br>uben entfernen, um den TPS<br>ngehäuse zu lösen.

- 1. Siehe *Drosselklappengehäuse, Ausbau*.
- 2. Zwei Kreuzschlitzschrauben entfernen, um den TPS von dem Drosselklappengehäuse zu lösen.

#### **Einbau**

- 1. Zwei Kreuzschlitzschrauben festziehen, um den TPS an dem Drosselklappengehäuse zu befestigen. Schrauben abwechselnd mit **10-16 Pfund-Zoll** (1-2 Nm) festziehen.
- 2. Siehe *Drosselklappengehäuse, Einbau*.

# <span id="page-138-2"></span>**Einstellbarer TPS (Frühe Ausführung)**

#### **Ausbau/Einbau/Einstellung**

- 1. Siehe *Drosselklappengehäuse, Ausbau*.
- 2. Zwei Kreuzschlitzschrauben entfernen, um den TPS von dem Drosselklappengehäuse zu lösen. Siehe A und B in Abbildung [30.](#page-137-0)
- 3. Leerlaufschraube mit Feder aus dem Drosselklappengehäuse entfernen. Siehe C in Abbildung [30](#page-137-0).
- 4. Position der Drosselklappe markieren, um den Einbau zu erleichtern. Siehe D in Abbildung [30.](#page-137-0)
- 5. Zwei Schrauben entfernen, um die Drosselklappe zu lösen. Siehe E in Abbildung [30.](#page-137-0)
- 6. Drosselklappe drehen, so dass der Hebel die Nabe der Leerlaufschraube berührt. Siehe F in Abbildung [30.](#page-137-0)
- 7. Zwei Kreuzschlitzschrauben festziehen, um **neuen** TPS am Drosselklappengehäuse zu befestigen. Noch nicht festziehen. Siehe G in Abbildung [30](#page-137-0).
- 8. Loctite 271 oder ein gleichwertiges Mittel auf die beiden Schrauben der Drosselklappe auftragen. Schrauben festziehen, um die Drosselklappe am Drosselklappengehäuse zu befestigen. Schrauben abwechselnd mit **8 Pfund-Zoll** (1,0 Nm) festziehen.
- 9. Leerlaufschraube mit Feder befestigen. Noch nicht festziehen.

**HINWEIS:** Wenn kein Diagnosewerkzeug verfügbar ist, das DVOM verwenden und die Anweisungen ab Schritt 20 befolgen.

#### **Diagnosewerkzeug (Artikel-Nr. 19636) verwenden**

- 10. Siehe *Drosselklappengehäuse, Einbau,* Schritte 1-9.
- 11. Motor im Leerlauf ohne Last laufen lassen, Drosselklappe in Leerlaufposition.
- 12. Siehe H1 in Abbildung [30](#page-137-0). Im Diagnosewerkzeug das **Dashboard** (Armaturenbrett) Symbol in der linken Randleiste auswählen, um zur Registerkarte **Dealer** (Fachhändler) zu gelangen. Registerkarte **Test Procedures** (Testverfahren) in der unteren linken Ecke auswählen. Diagnosewerkzeug (Art<br>
10. Siehe *Drosselklappengel*<br>
11. Motor im Leerlauf ohne L<br>
Drosselklappe in Leerlauf<br>
12. Siehe H1 in Abbildung 30<br>
das **Dashboard** (Armature linken Randleiste auswähnen)<br>
13. Siehe H2 in Abbildung
	- 13. Siehe H2 in Abbildung [30](#page-137-0). Siehe **Idle Air Control Position (Steps)** (Position der Leerlaufluftsteuerung (Schritte)) bis Schritt 0.
	- 14. Leerlaufschraube einstellen, bis der Motor mit 600 +/- 50 U/min läuft.
	- 15. Stellen Sie den Motor ab.
	- 16. Siehe H3 in Abbildung [30](#page-137-0). Registerkarte **Test Procedures** (Testverfahren) schließen. Wenn die Drosselklappe an der Leerlaufschraube anliegt, mithilfe der Software, die **TPS-Spannung** auf 0,73 +/- 0,02 Volt einzustellen.
	- 17. Zwei TPS-Schrauben abwechselnd mit **10-16 Pfund-Zoll** (1-2 Nm) festziehen.
	- 18. Zugangsabdeckung einbauen. Siehe *Zugangsabdeckung/Lüftergehäuse, Einbau,* Schritte 7-10.
	- 19. Weiter mit Schritt 25, um den ECM-Speicher zurückzusetzen.

#### **DVOM verwenden**

- 20. Siehe *Drosselklappengehäuse, Einbau*, Schritte 1-4.
- 21. Motor im Leerlauf ohne Last laufen lassen, Drosselklappe in Leerlaufposition.
- 22. Zeigefinger oder einen Stopfen verwenden, um den IAC-Luftdurchlass zu blockieren. Siehe I in Abbildung [30](#page-137-0).
- 23. Während der IAC-Luftdurchlass blockiert ist, Leerlaufschraube einstellen, bis der Motor mit 600 +/-50 U/min läuft.
- 24. Motor auf AUS schalten und wie folgt vorgehen:
	- A. Prüfung der Tastkopfklemme 3 (Pinker/ Schwarzer Draht) des TPS-Steckers.
	- B. Klemme 3 des Tastkopfs mit dem roten Messgerätekabel des DVOM verbinden.
	- C. Prüfung der Tastkopfklemme 2 (Brauner Draht) des TPS-Steckers.
	- D. Klemme 2 des Tastkopfs mit dem schwarzen Messgerätekabel des DVOM verbinden.
	- E. DVOM auf Volt Gleichstrom einstellen.
	- F. Zündung auf EIN schalten, Motor auf AUS schalten.
	- G. Spannung am DVOM ablesen.
	- H. TPS bei an der Leerlaufschraube anliegender Drosselklappe drehen, bis die Ausgangsspannung 0,73 +/- 0,02 Volt beträgt.
	- I. Zwei TPS-Schrauben abwechselnd mit **10-16 Pfund-Zoll** (1-2 Nm) festziehen.
	- J. Siehe *Drosselklappengehäuse, Einbau*, Schritte 5-9.
- 25. ECM-Speicher wie folgt zurücksetzen:
- A. Zündung mindestens 10 Sekunden lang auf AUS schalten. urücksetzen:<br>10 Sekunden lang auf AUS<br>srhalb von fünf Sekunden<br>alten.<br>AUS beenden und<br>den lang warten.<br>alten. um den FCMnen, bis die<br>22 Volt beträgt.<br>Einbau,<br>ziehen.<br>Einbau,<br>an:<br>den lang auf AUS<br>fünf Sekunden<br>nden und<br>warten.<br>den ECM-<br>zurückzusetzen.
	- B. Zündung fünfmal innerhalb von fünf Sekunden auf EIN und AUS schalten.
	- C. Zyklus in der Position AUS beenden und mindestens 10 Sekunden lang warten.
	- D. Zündung auf EIN schalten, um den ECM-Speicher auf die Standardwerte zurückzusetzen.

# <span id="page-139-0"></span>**HO2 Sonde**

#### **Ausbau**

- 1. Zugangsabdeckung entfernen. Siehe *Abdeckung/ Lüftergehäuse, Ausbau*, Schritte 1-3.
- 2. Siehe *Luftfiltereinheit, Ausbau*.
- 3. HO<sub>2</sub> Sonde abklemmen.
- 4. Sechskant des Sondenkörpers gegen den Uhrzeigersinn drehen, um die Sonde aus dem Schalldämpfer zu lösen.

#### **Einbau**

- 1. Sechskant des Sondenkörpers im Uhrzeigersinn drehen, um die Sonde im Schalldämpfer zu sichern. Mit **146-173 Pfund-Zoll** (16-19 Nm) festziehen.
- 2. HO<sub>2</sub> Sonde anschließen.
- 3. Siehe *Luftfiltereinheit, Einbau.*
- 4. Zugangsabdeckung einbauen. Siehe *Zugangsabdeckung/Lüftergehäuse, Einbau,* Schritte 7-10.

*Diese Seite wurde absichtlich leer gelassen.* 

Not is Reproduction

<span id="page-141-0"></span>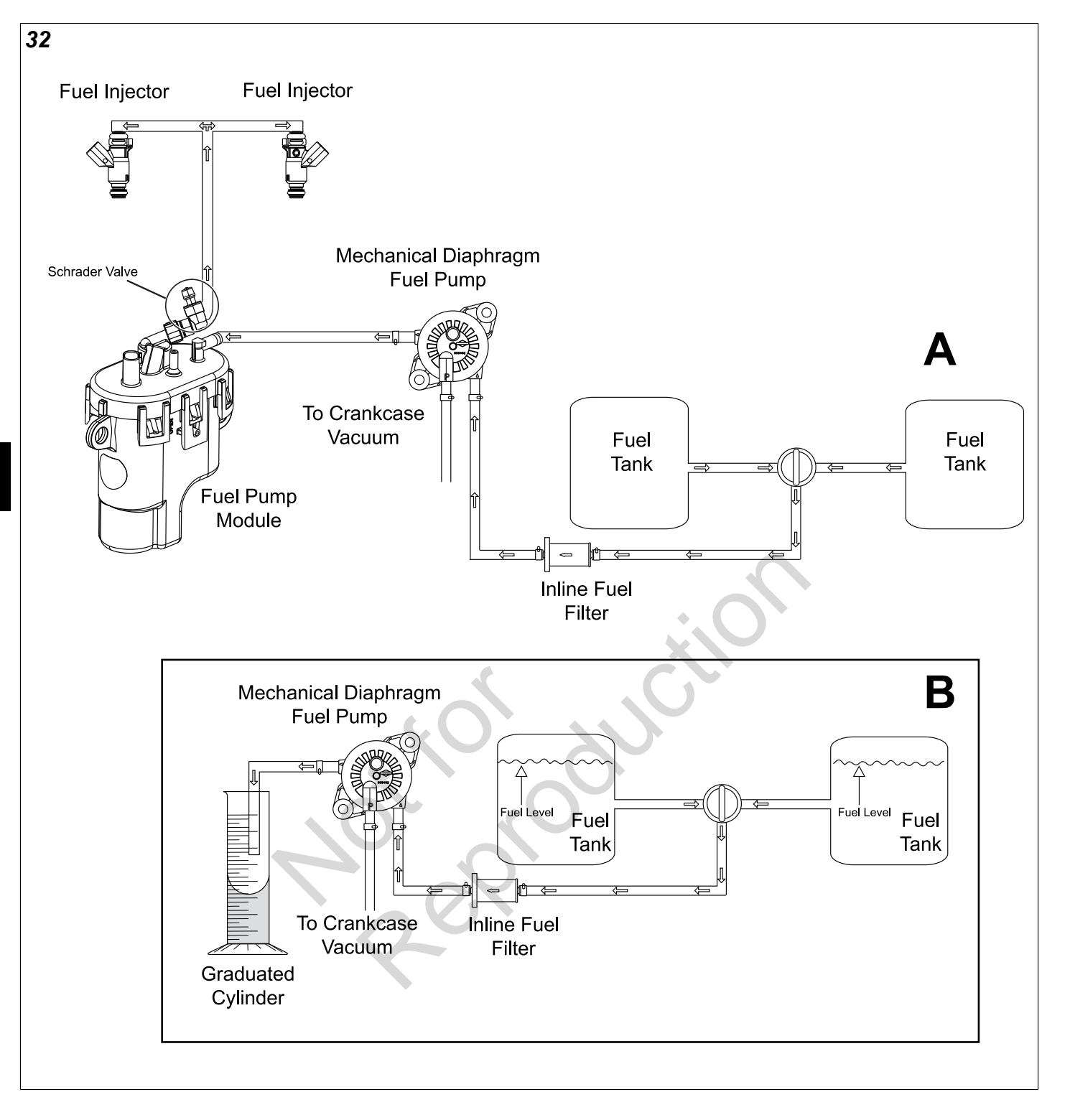

# <span id="page-142-1"></span><span id="page-142-0"></span>**Kapazitätstest**

Volumetrischen Test durchführen, um zu prüfen, ob die richtige Kraftstoffmenge an den Motor geliefert wird. Siehe A in Abbildung [32](#page-141-0) für ein typisches Kraftstoffflussdiagramm des Modells 490000. Vorgehensweise:

- 1. Kraftstoffdrucksystem entlüften. Siehe *KRAFTSTOFFDRUCKSYSTEM PRÜFEN/ ENTLÜFTEN* in diesem Abschnitt.
- 2. Minuskabel der Batterie (schwarz) vom Minuspol (-) der Batterie abklemmen.
- 3. Schelle am Kraftstoffauslass zusammendrücken und Schlauch zum Kraftstoffpumpenmodul ausbauen.

**HINWEIS:** Tuch um den Anschluss wickeln, um eventuell austretenden Kraftstoff aufzufangen.

- 4. Stoppuhr und einen Messzylinder verwenden.
- 5. Geeigneten Schlauch an der Kraftstoffauslassöffnung befestigen und das freie Ende in den Messzylinder führen. Siehe B in Abbildung [32.](#page-141-0)
- 6. Minuskabel der Batterie (schwarz) an den Minuspol (-) der Batterie anschließen.
- 7. Motor starten und beobachten, ob Kraftstoff aus dem Schlauch des Auslassanschlusses austritt. Stoppuhr starten, sobald Kraftstoffaustritt beobachtet wird. e (schwarz) an den Minuspol<br>Ben.<br>achten, ob Kraftstoff aus dem<br>nschlusses austritt. Stoppuhr<br>ffaustritt beobachtet wird.<br>g bei 2200 U/min laufen<br>en Motor ausschalten und die
- 8. Motor 30 Sekunden lang bei 2200 U/min laufen lassen.
- 9. Nach Ablauf der Zeit den Motor ausschalten und die Stoppuhr anhalten.
- 10. Volumen des in den Messzylinder abgegebenen Kraftstoffs messen. Die ungefähre Kraftstoffmenge, die abgegeben sein sollte, ist nachfolgender Tabelle zu entnehmen.

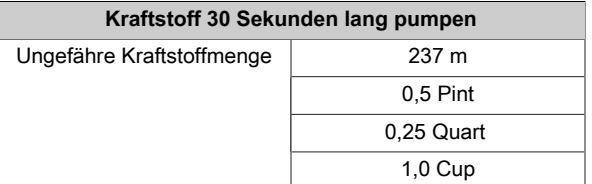

#### **HINWEISE:**

- Kraftstofftank so ausrichten, dass er fast auf gleicher Höhe mit der Kraftstoffpumpe ist. Messzylinder nicht **UNTER** der Kraftstoffpumpe platzieren, da dies schwerkraftbedingt falsche Ergebnisse liefert.
- Der Motor läuft länger als das 30-Sekunden-Testintervall mit dem im Kraftstoffpumpenmodul befindlichen Kraftstoff.
- Messzylinder exakt in Höhe des Kraftstoffs ablesen. Der Kraftstoff wölbt sich an den Seiten des Messzylinders nach oben. Diese Kurve wird als Meniskus bezeichnet. Für die genaueste Ablesung, Kraftstoff an der Unterseite des Meniskus ablesen.
- Bei der volumetrischen Messung handelt es sich lediglich um einen Näherungswert. Die Kraftstoffpumpe funktioniert wahrscheinlich ordnungsgemäß, wenn die Testergebnisse in einem Bereich von 10 % der ungefähren Kraftstoffmenge liegen.

#### **Motor dreht und springt nicht an**

 Motor mit dem Starter 10 Sekunden lang starten. Die ungefähre Kraftstoffmenge, die abgegeben sein sollte, ist nachfolgender Tabelle zu entnehmen.

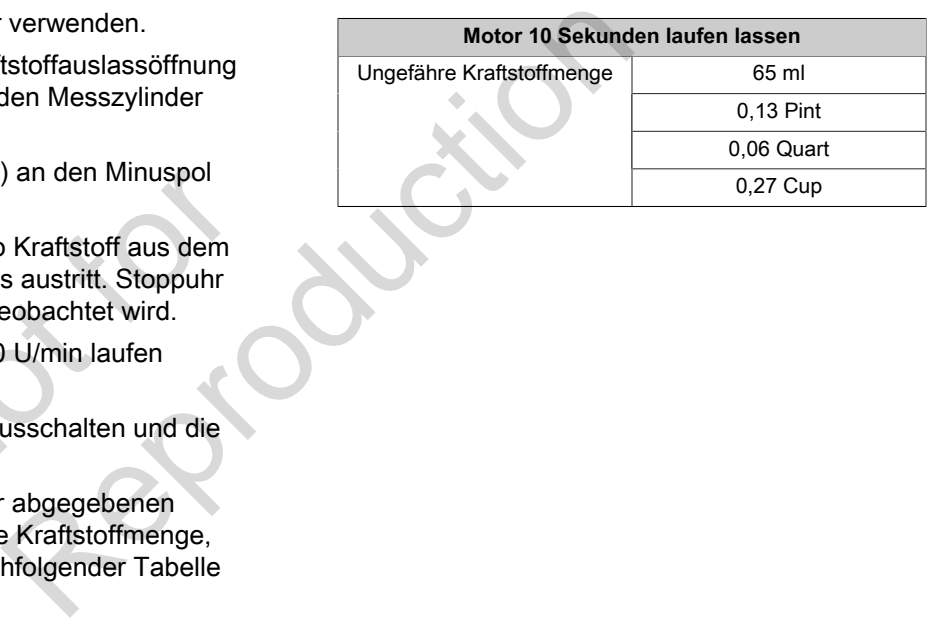

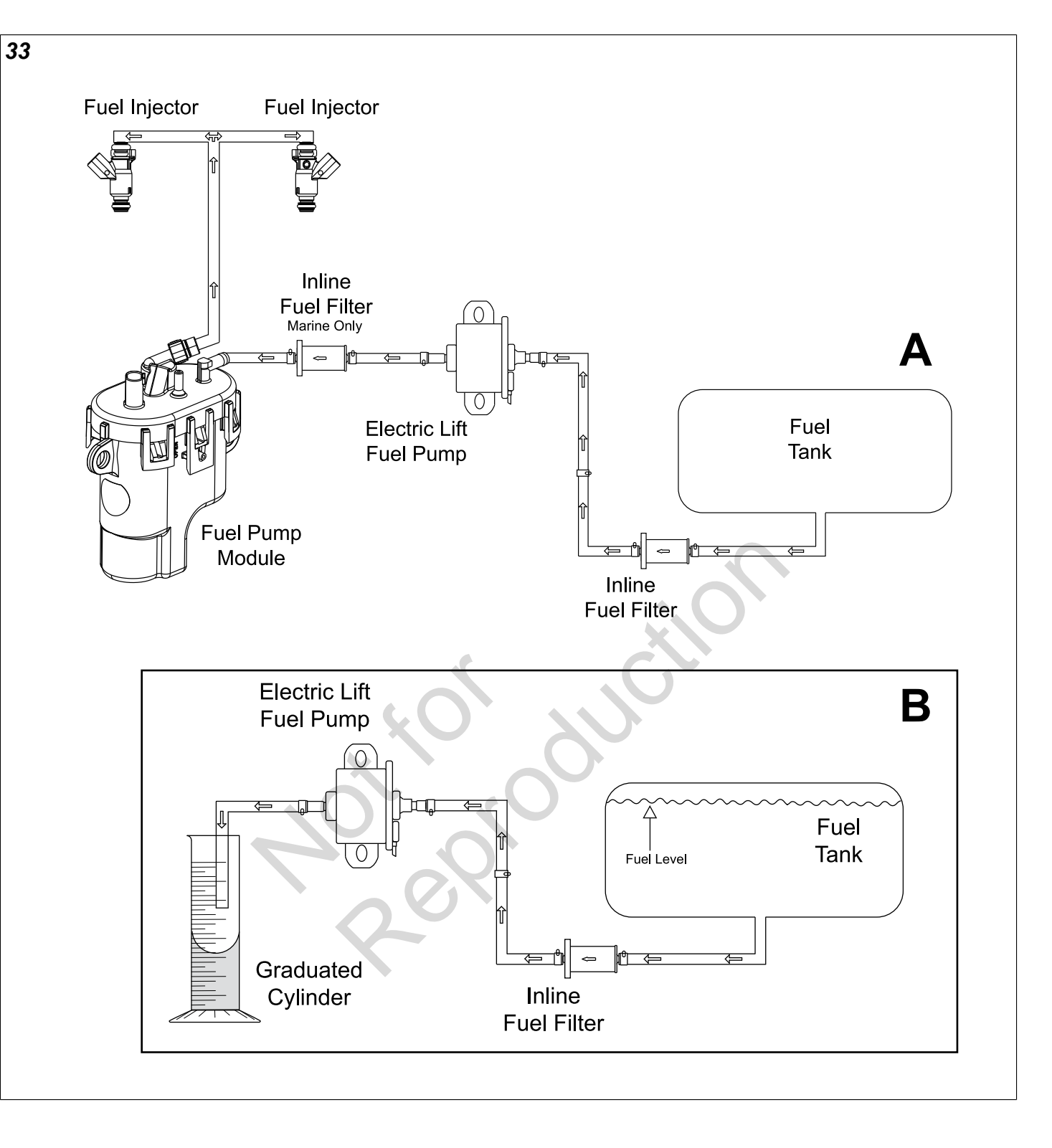
## **Kapazitätstest**

Volumetrischen Test durchführen, um zu prüfen, ob die richtige Kraftstoffmenge an den Motor geliefert wird. Siehe A in Abbildung [33](#page-143-0) für ein typisches Kraftstoffflussdiagramm für die Modelle 540000/610000. Vorgehensweise:

- 1. Kraftstoffdrucksystem entlüften. Siehe *KRAFTSTOFFDRUCKSYSTEM PRÜFEN/ ENTLÜFTEN* in diesem Abschnitt.
- 2. Minuskabel der Batterie (schwarz) vom Minuspol (-) der Batterie abklemmen.
- 3. Schelle am Kraftstoffauslass zusammendrücken und Schlauch zum Kraftstoffpumpenmodul ausbauen.

**HINWEIS:** Tuch um den Anschluss wickeln, um eventuell austretenden Kraftstoff aufzufangen.

- 4. Stoppuhr und einen Messzylinder verwenden.
- 5. Geeigneten Schlauch an der Kraftstoffauslassöffnung befestigen und das freie Ende in den Messzylinder führen. Siehe B in Abbildung [33.](#page-143-0)
- 6. Minuskabel der Batterie (schwarz) an den Minuspol (-) der Batterie anschließen.
- 7. Motor starten und beobachten, ob Kraftstoff aus dem Schlauch des Auslassanschlusses austritt. Stoppuhr starten, sobald Kraftstoffaustritt beobachtet wird.

**HINWEIS:** Die Kraftstoffpumpe läuft 2 Sekunden lang vor, wenn die Zündung auf EIN geschaltet wird. Dieser Kraftstoff ist bei der volumetrischen Messung nicht einzubeziehen. e (schwarz) an den Minuspol<br>Sen.<br>achten, ob Kraftstoff aus dem<br>nschlusses austritt. Stoppuhr<br>ffaustritt beobachtet wird.<br>fpumpe läuft 2 Sekunden<br>dung auf EIN geschaltet wird.<br>der volumetrischen Messung Experimentation ordnungsgemäß, werwenden.<br>
Statistoffauslassöffnung<br>
den Messzylinder<br>
in einem Bereich von Kraftstoffmenge liege<br>
in einem Bereich von Kraftstoffmenge liege<br>
Statistoff aus dem<br>
Statistoff aus dem<br>
Statist

- Wenn der Motor nicht läuft, abgesichertes Überbrückungskabel vom elektrischen Anschluss der Kraftstoffpumpe an 12 V B+ anschließen. Unter *ABSCHNITT 3 – STROMLAUFPLÄNE UND PINBELEGUNGEN* nachschlagen.
- 8. Nach Ablauf von 30 Sekunden den Motor ausschalten und die Stoppuhr anhalten.
- 9. Volumen des in den Messzylinder abgegebenen Kraftstoffs messen. Die ungefähre Kraftstoffmenge, die abgegeben sein sollte, ist nachfolgender Tabelle zu entnehmen.

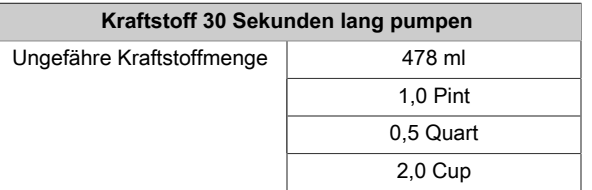

## **HINWEISE:**

- Kraftstofftank so ausrichten, dass er fast auf gleicher Höhe mit der Kraftstoffpumpe ist. Messzylinder nicht **UNTER** der Kraftstoffpumpe platzieren, da dies schwerkraftbedingt falsche Ergebnisse liefert.
- Der Motor läuft länger als das 30-Sekunden-Testintervall mit dem im Kraftstoffpumpenmodul befindlichen Kraftstoff.
- Messzylinder exakt in Höhe des Kraftstoffs ablesen. Der Kraftstoff wölbt sich an den Seiten des Messzylinders nach oben. Diese Kurve wird als Meniskus bezeichnet. Für die genaueste Ablesung, Kraftstoff an der Unterseite des Meniskus ablesen.
- Bei der volumetrischen Messung handelt es sich lediglich um einen Näherungswert. Die Kraftstoffpumpe funktioniert wahrscheinlich ordnungsgemäß, wenn die Testergebnisse in einem Bereich von 10 % der ungefähren Kraftstoffmenge liegen.

*Diese Seite wurde absichtlich leer gelassen.* 

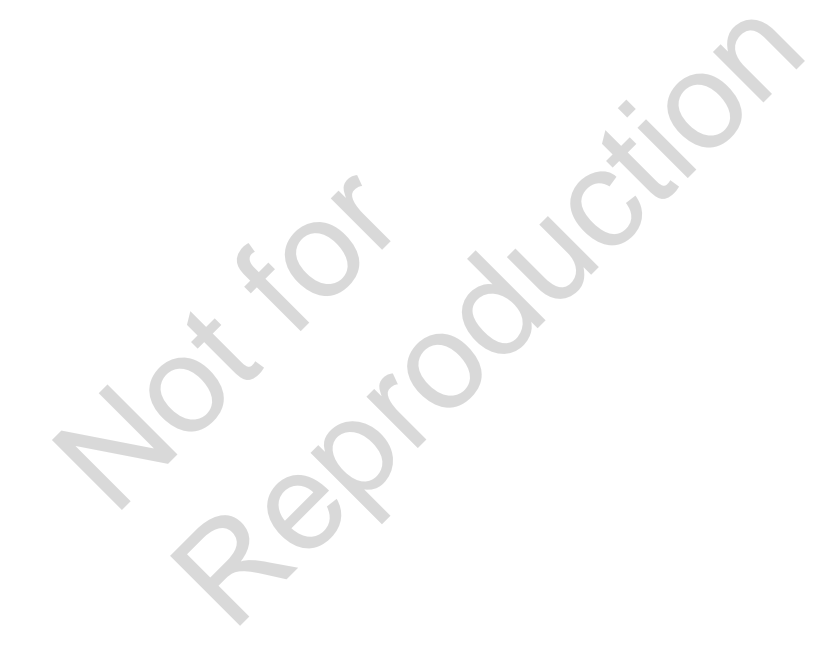

Not is Reproduction

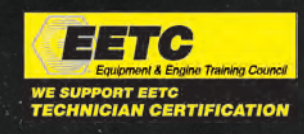

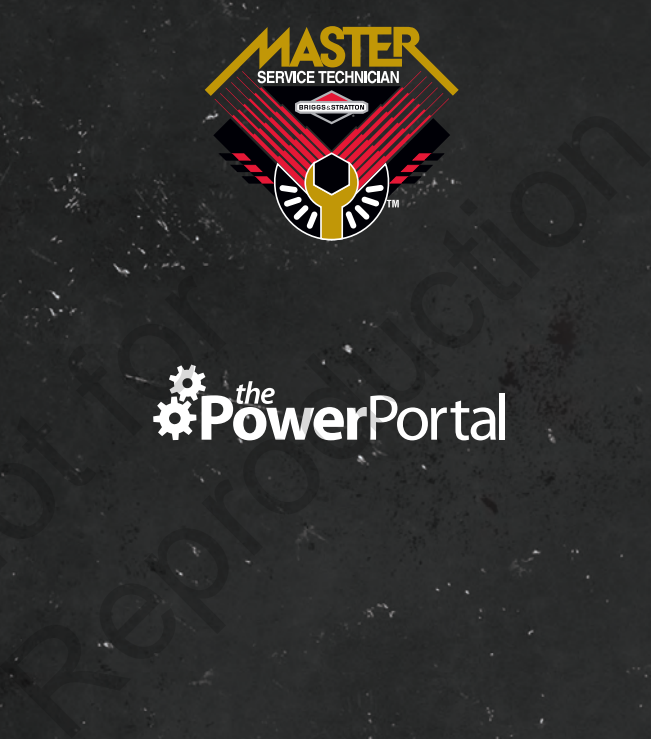

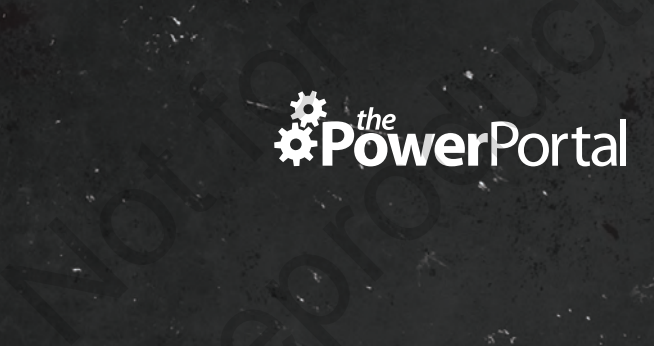

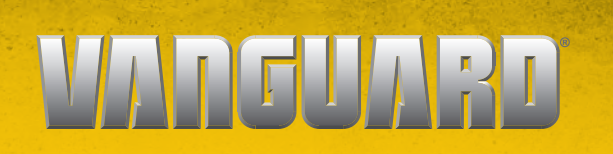

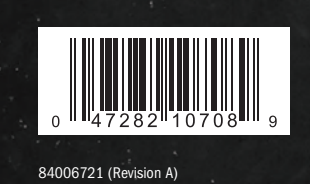

**BRIGGS**&**STRATTON**

CUSTOMER EDUCATION Milwaukee, WI 53201, USA Urheberrecht ©2020. Alle Rechte vorbehalten.

**VANGUARDPOWER.COM**